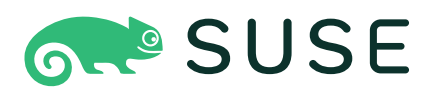

# **Building Linux System Appliances with KIWI Next Generation (KIWI NG) 9.25.12**

**Building Linux System Appliances with KIWI Next Generation (KIWI NG) 9.25.12**

Publication Date: 06/06/2024

SUSE LLC 1800 South Novell Place Provo, UT 84606 USA <https://documentation.suse.com>

## Contents

## **[Preface](#page-13-0) xiv**

- [1](#page-14-0) [The Appliance Concept](#page-14-0) **xv**
- [2](#page-14-1) [Use Cases](#page-14-1) **xv**
- [3](#page-15-0) [Contact](#page-15-0) **xvi**

### **[1](#page-16-0) [Overview](#page-16-0) 1**

- [1.1](#page-16-1) [Basic Workflow](#page-16-1) **1** [Components of an Image Description](#page-17-0) **2**
- [1.2](#page-18-0) [Conceptual Overview](#page-18-0) **3**
- [1.3](#page-19-0) [Terminology](#page-19-0) **4**
- [1.4](#page-20-0) [System Requirements](#page-20-0) **5**

## **[2](#page-21-0) [Installation](#page-21-0) 6**

- [2.1](#page-21-1) [Installation from OBS](#page-21-1) **6**
- [2.2](#page-22-0) [Installation from Distribution Repositories](#page-22-0) **7**
- [2.3](#page-23-0) [Installation for SUSE Linux Enterprise](#page-23-0) **8**
- [2.4](#page-23-1) [Example Appliance Descriptions](#page-23-1) **8**

## **[3](#page-25-0) [Quick Start](#page-25-0) 10**

- [3.1](#page-25-1) [Before you start](#page-25-1) **10**
- [3.2](#page-25-2) [Choose a First Image](#page-25-2) **10**
- [3.3](#page-26-0) [Build your First Image](#page-26-0) **11**
- [3.4](#page-26-1) [Run your Image](#page-26-1) **11**
- [3.5](#page-26-2) [Tweak and Customize your Image](#page-26-2) **11**

## **[4](#page-27-0) [Working from the Command Line](#page-27-0) 12**

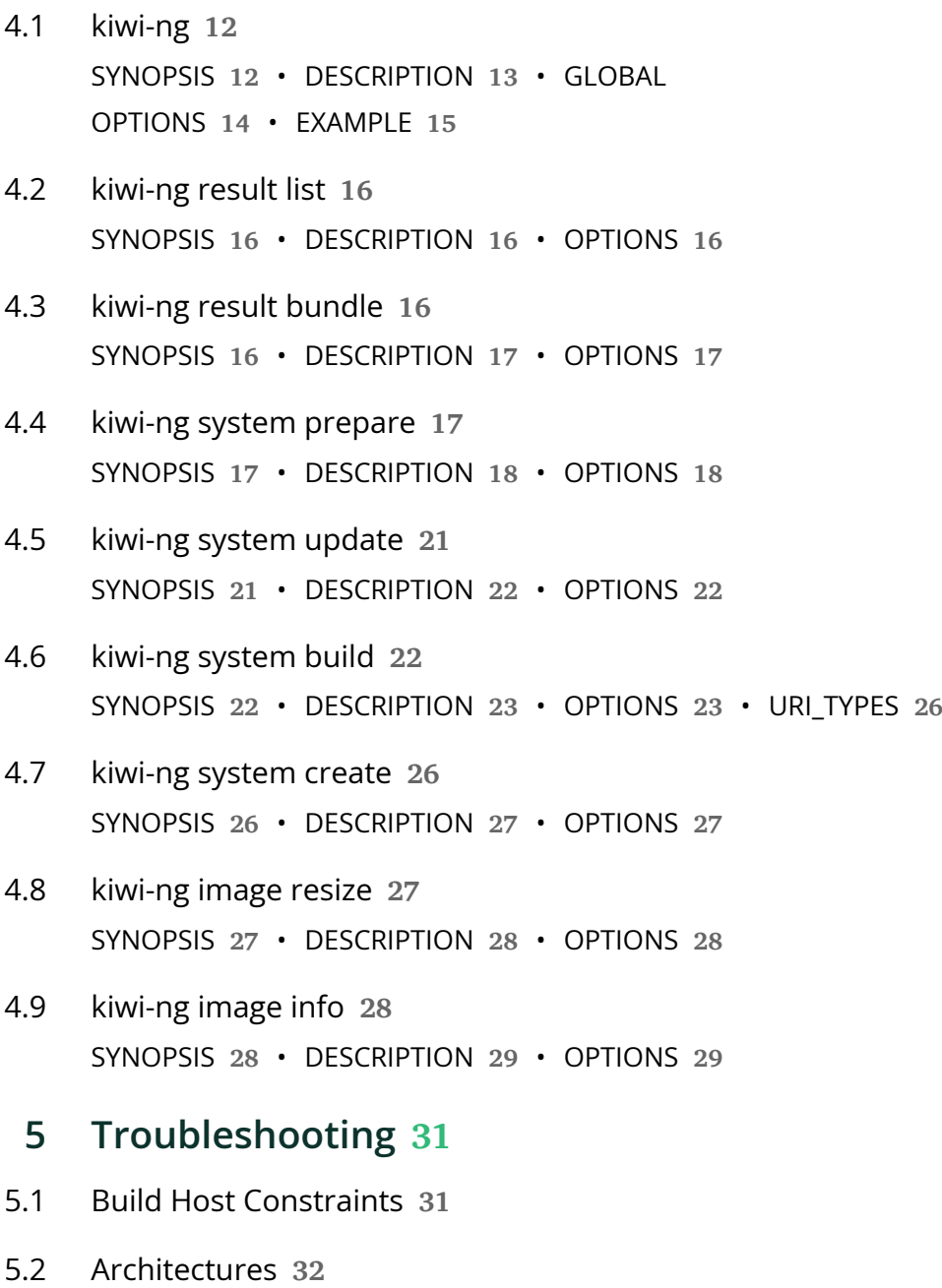

- [5.3](#page-48-0) [Host Security Settings Conflicts with KIWI](#page-48-0) **33**
- [5.4](#page-49-0) [Incompatible Filesystem Settings on Host vs. Image](#page-49-0) **34**

### **[6](#page-51-0) [KIWI Plugins](#page-51-0) 36**

- [6.1](#page-51-1) [Building in a Self-Contained Environment](#page-51-1) **36** [Requirements](#page-52-0) **37** • [Building with the boxbuild command](#page-52-1) **37** • [Sharing](#page-53-0) [Backends](#page-53-0) **38**
- [6.2](#page-54-0) [Building based on Containers](#page-54-0) **39** [Installation](#page-54-1) **39** • [Concept](#page-55-0) **40** • [Create a stash](#page-55-1) **40** • [Rebuild from a](#page-56-0) [stash](#page-56-0) **41** • [Turn a container into a VM image](#page-57-0) **42**

### **[7](#page-59-0) [Concept and Workflow](#page-59-0) 44**

- [7.1](#page-59-1) [Host Requirements To Build Images](#page-59-1) **44**
- [7.2](#page-61-0) [Setting up Repositories](#page-61-0) **46** [Adding repositories](#page-62-0) **47**
- [7.3](#page-64-0) [Adding and Removing Packages](#page-64-0) **49** The package [element](#page-65-0) **50** • The archive [element](#page-66-0) **51** • [Uninstall System](#page-67-0) [Packages](#page-67-0) **52** • The product and [namedCollection](#page-68-0) element **53** • [The](#page-69-0) ignore [element](#page-69-0) **54**
- [7.4](#page-69-1) [Image Profiles](#page-69-1) **54**
- [7.5](#page-71-0) [Adding Users](#page-71-0) **56**
- [7.6](#page-72-0) [User Defined Scripts](#page-72-0) **57** [Developing/Debugging Scripts](#page-73-0) **58**
- [7.7](#page-79-0) [The Runtime Configuration File](#page-79-0) **64**
- [7.8](#page-80-0) [Customizing the Boot Process](#page-80-0) **65** [Boot Image Hook-Scripts](#page-81-0) **66** • [Boot Image Parameters](#page-84-0) **69**
- [7.9](#page-86-0) [Overview](#page-86-0) **71**
- [7.10](#page-87-0) [Image Building Process](#page-87-0) **72** [The Prepare Step](#page-88-0) **73** • [The Create Step](#page-91-0) **76**

### **[8](#page-92-0) [Image Description](#page-92-0) 77**

[8.1](#page-92-1) [Image Description Elements](#page-92-1) **77** [<image>](#page-92-2) **77** • [<include>](#page-93-0) **78** • [<description>](#page-94-0) **79** • [<preferences>](#page-94-1) **79** • [<repository>](#page-121-0) **106** • [<packages>](#page-125-0) **110** • [<users>](#page-129-0) **114** • [<profiles>](#page-131-0) **116**

- [8.2](#page-132-0) [Main Root](#page-132-0) **117**
- [8.3](#page-132-1) [Image Identity](#page-132-1) **117**
- [8.4](#page-132-2) [Image Preferences](#page-132-2) **117**
- [8.5](#page-133-0) [Image Software Sources](#page-133-0) **118**
- [8.6](#page-133-1) [Image Content Setup](#page-133-1) **118**
- [8.7](#page-133-2) [Image Users](#page-133-2) **118**
- [8.8](#page-133-3) [Image Namespace](#page-133-3) **118**
- [8.9](#page-134-0) [Image Includes](#page-134-0) **119**

### **[9](#page-135-0) [Image Types](#page-135-0) 120**

- [9.1](#page-136-0) [Image Results](#page-136-0) **121**
- [9.2](#page-138-0) [Image Bundle Format](#page-138-0) **123**

## **[10](#page-141-0) [Building Images for Supported Types](#page-141-0) 126**

- [10.1](#page-141-1) [Build an ISO Hybrid Live Image](#page-141-1) **126** [Decision for a live ISO technology](#page-142-0) **127**
- [10.2](#page-144-0) [Build a Virtual Disk Image](#page-144-0) **129** [Setting up the Bootloader of the Image](#page-146-0) **131** • [Modifying the Size of the](#page-146-1) [Image](#page-146-1) **131** • [Customizing the Virtual Machine](#page-147-0) **132**
- [10.3](#page-150-0) [Build an Expandable Disk Image](#page-150-0) **135** [Deployment Methods](#page-151-0) **136** • [Manual Deployment](#page-151-1) **136** • [CD/](#page-152-0) [DVD Deployment](#page-152-0) **137** • [Network Deployment](#page-153-0) **138** • [OEM](#page-156-0) [Customization](#page-156-0) **141** • [Installation Media Customization](#page-158-0) **143**
- [10.4](#page-159-0) [Build a Container Image](#page-159-0) **144**
- [10.5](#page-161-0) [Build a WSL Container Image](#page-161-0) **146** [Setup of the WSL-DistroLauncher](#page-161-1) **146** • [Testing the WSL image](#page-164-0) **149**
- [10.6](#page-164-1) [Build KIS Image \(Kernel, Initrd, System\)](#page-164-1) **149**

### **[11](#page-166-0) [Working with Images](#page-166-0) 151**

- [11.1](#page-166-1) [Deploy ISO Image on an USB Stick](#page-166-1) **151**
- [11.2](#page-167-0) [Deploy ISO Image as File on a FAT32 Formated USB Stick](#page-167-0) **152**
- [11.3](#page-168-0) [Booting a Live ISO Images from Grub2](#page-168-0) **153**
- [11.4](#page-169-0) [Image Description for Amazon EC2](#page-169-0) **154**
- [11.5](#page-172-0) [Image Description for Microsoft Azure](#page-172-0) **157**
- [11.6](#page-173-0) [Image Description for Google Compute Engine](#page-173-0) **158**
- [11.7](#page-174-0) [Image Description for Vagrant](#page-174-0) **159** [Customizing the embedded Vagrantfile](#page-178-0) **163**
- [11.8](#page-180-0) [Image Description Encrypted Disk](#page-180-0) **165**
- [11.9](#page-181-0) [Deploy and Run System in a RamDisk](#page-181-0) **166**
- [11.10](#page-183-0) [Custom Disk Partitions](#page-183-0) **168**
- [11.11](#page-185-0) [Custom Disk Volumes](#page-185-0) **170**
- [11.12](#page-187-0) [Partition Clones](#page-187-0) **172** [Use Case](#page-189-0) **174**
- [11.13](#page-190-0) [Setting Up a Network Boot Server](#page-190-0) **175** [Installing and Configuring DHCP and TFTP with dnsmasq](#page-190-1) **175**
- [11.14](#page-192-0) [Build PXE Root File System Image for the legacy netboot](#page-192-0) [infrastructure](#page-192-0) **177** [PXE Client Setup Configuration](#page-194-0) **179**
- [11.15](#page-199-0) [Booting a Root Filesystem from Network](#page-199-0) **184**
- [11.16](#page-202-0) [Booting a Live ISO Image from Network](#page-202-0) **187**
- [11.17](#page-205-0) [Setting Up YaST at First Boot](#page-205-0) **190**
- [11.18](#page-206-0) [Add or Update the Fstab File](#page-206-0) **191**
- [11.19](#page-207-0) [Building Images with Profiles](#page-207-0) **192** [Local Builds](#page-207-1) **192** • [Building with the Open Build Service](#page-207-2) **192**
- [11.20](#page-208-0) [Building in the Open Build Service](#page-208-0) **193** [Advantages of using the Open Build Service \(OBS\)](#page-209-0) **194** • [Differences Between](#page-209-1) [Building Locally and on OBS](#page-209-1) **194** • [Recommendations](#page-212-0) **197**
- [11.21](#page-215-0) [Using SUSE Product ISO To Build](#page-215-0) **200**
- [11.22](#page-216-0) [Circumvent debootstrap](#page-216-0) **201** [How to Create a bootstrap\\_package](#page-217-0) **202**

### **[12](#page-219-0) [Contributing](#page-219-0) 204**

- [12.1](#page-219-1) [Using KIWI NG in a Python Project](#page-219-1) **204**
- [12.2](#page-221-0) [Plugin Architecture](#page-221-0) **206** [Naming Conventions](#page-221-1) **206** • [Example Plugin](#page-221-2) **206**
- [12.3](#page-223-0) [Write Integration Tests for the Scripts](#page-223-0) **208** [Test Setup](#page-223-1) **208**
- [12.4](#page-224-0) [Extending KIWI NG with Custom Operations](#page-224-0) **209** [The <extension> Section](#page-225-0) **210** • [RELAX NG Schema for the](#page-225-1) [Extension](#page-225-1) **210** • [Extension Schema in XML catalog](#page-226-0) **211** • [Using the](#page-227-0) [Extension](#page-227-0) **212**
- [12.5](#page-227-1) [The Basics](#page-227-1) **212**
- [12.6](#page-227-2) [Fork the upstream repository](#page-227-2) **212**
- [12.7](#page-227-3) [Create a local clone of the forked repository](#page-227-3) **212**
- [12.8](#page-228-0) [Install Required Operating System Packages](#page-228-0) **213**
- [12.9](#page-229-0) [Create a Python Virtual Development Environment](#page-229-0) **214**
- [12.10](#page-230-0) [Running the Unit Tests](#page-230-0) **215**
- [12.11](#page-230-1) [Create a Branch for each Feature or Bugfix](#page-230-1) **215**
- [12.12](#page-231-0) [Coding Style](#page-231-0) **216** [Documentation](#page-232-0) **217**
- [12.13](#page-233-0) [Additional Information](#page-233-0) **218** [Signing Git Patches](#page-233-1) **218** • [Bumping the Version](#page-234-0) **219** • [Creating a RPM](#page-234-1) [Package](#page-234-1) **219**

## **[13](#page-235-0) [Python API](#page-235-0) 220**

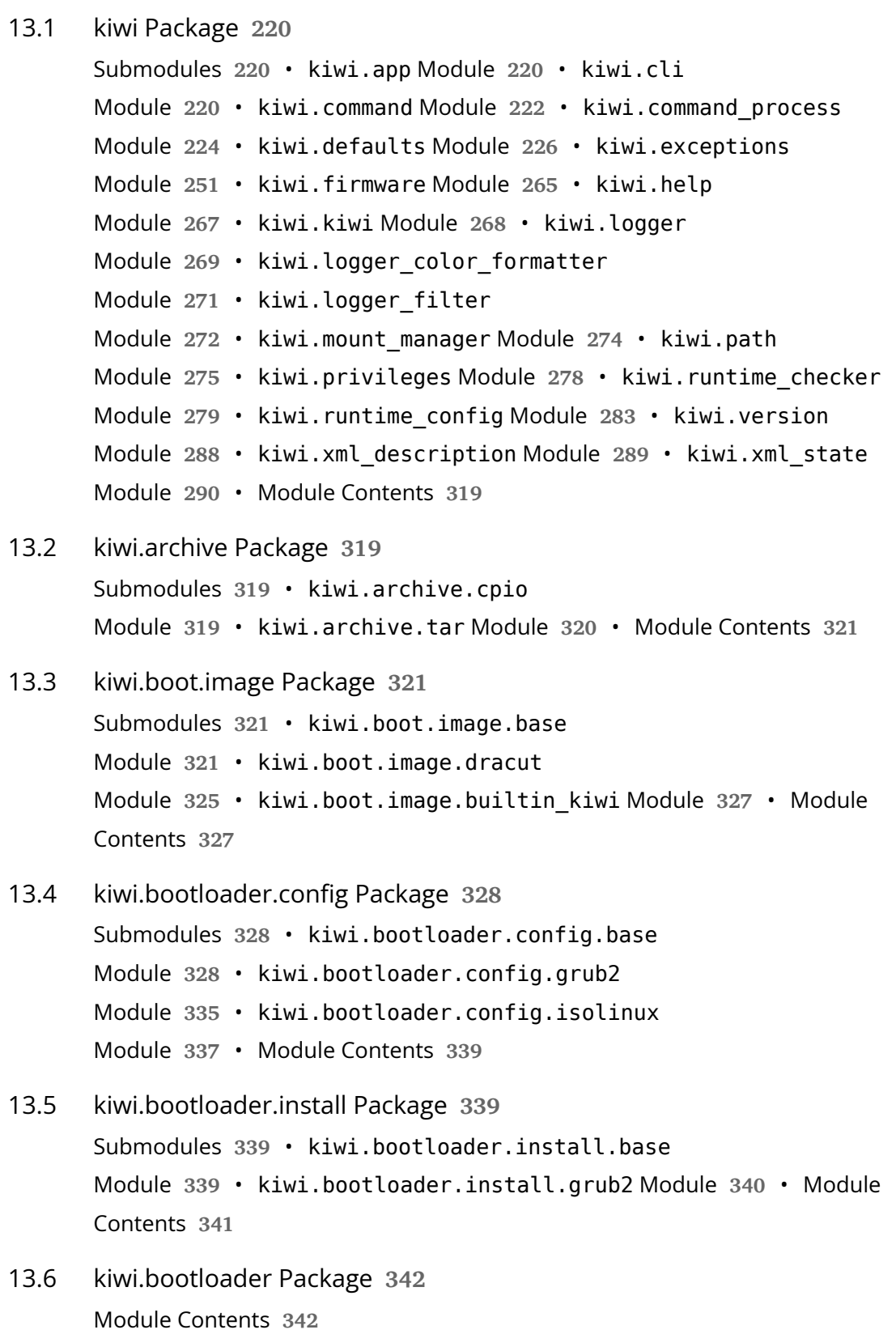

- [13.7](#page-357-2) [kiwi.bootloader.template Package](#page-357-2) **342** [Submodules](#page-357-3) **342** • [kiwi.bootloader.template.grub2](#page-357-4) [Module](#page-357-4) **342** • [kiwi.bootloader.template.isolinux](#page-359-0) [Module](#page-359-0) **344** • [Module Contents](#page-361-0) **346**
- [13.8](#page-361-1) [kiwi.boot Package](#page-361-1) **346** [Module Contents](#page-361-2) **346**
- [13.9](#page-361-3) [kiwi.builder Package](#page-361-3) **346** [Submodules](#page-361-4) **346** • [kiwi.builder.archive](#page-361-5) [Module](#page-361-5) **346** • [kiwi.builder.container](#page-362-0) [Module](#page-362-0) **347** • [kiwi.builder.disk](#page-363-0) [Module](#page-363-0) **348** • [kiwi.builder.filesystem](#page-364-0) [Module](#page-364-0) **349** • [kiwi.builder.install](#page-365-0) [Module](#page-365-0) **350** • [kiwi.builder.live](#page-366-0) Module **351** • [kiwi.builder.kis](#page-367-0) [Module](#page-367-0) **352** • [Module Contents](#page-368-0) **353**

### [13.10](#page-368-1) [kiwi.container Package](#page-368-1) **353** [Submodules](#page-368-2) **353** • [kiwi.container.oci](#page-368-3) Module **353** • [Module](#page-370-0) [Contents](#page-370-0) **355**

[13.11](#page-371-0) [kiwi.container.setup Package](#page-371-0) **356** [Submodules](#page-371-1) **356** • [kiwi.container.setup.base](#page-371-2) [Module](#page-371-2) **356** • [kiwi.container.setup.docker](#page-372-0) Module **357** • [Module](#page-372-1) [Contents](#page-372-1) **357**

## [13.12](#page-373-0) [kiwi.filesystem Package](#page-373-0) **358** [Submodules](#page-373-1) **358** • [kiwi.filesystem.base](#page-373-2) [Module](#page-373-2) **358** • [kiwi.filesystem.btrfs](#page-375-0) [Module](#page-375-0) **360** • [kiwi.filesystem.clicfs](#page-376-0) [Module](#page-376-0) **361** • [kiwi.filesystem.ext2](#page-376-1) [Module](#page-376-1) **361** • [kiwi.filesystem.ext3](#page-377-0) [Module](#page-377-0) **362** • [kiwi.filesystem.ext4](#page-377-1) [Module](#page-377-1) **362** • [kiwi.filesystem.fat16](#page-378-0) [Module](#page-378-0) **363** • [kiwi.filesystem.fat32](#page-379-0) [Module](#page-379-0) **364** • [kiwi.filesystem.isofs](#page-379-1) [Module](#page-379-1) **364** • [kiwi.filesystem.setup](#page-380-0) [Module](#page-380-0) **365** • [kiwi.filesystem.squashfs](#page-380-1)

[Module](#page-380-1) **365** • [kiwi.filesystem.xfs](#page-381-0) Module **366** • [Module](#page-381-1) [Contents](#page-381-1) **366**

- [13.13](#page-382-0) [kiwi.iso\\_tools Package](#page-382-0) **367** [Submodules](#page-382-1) **367** • [kiwi.iso\\_tools.base](#page-382-2) [Module](#page-382-2) **367** • [kiwi.iso\\_tools.xorriso](#page-383-0) [Module](#page-383-0) **368** • [kiwi.iso\\_tools.iso](#page-384-0) Module **369** • [Module](#page-385-0) [Contents](#page-385-0) **370**
- [13.14](#page-385-1) [kiwi.package\\_manager Package](#page-385-1) **370** [Submodules](#page-385-2) **370** • [kiwi.package\\_manager.base](#page-385-3) [Module](#page-385-3) 370 • kiwi.package manager.dnf4 [Module](#page-389-0) **374** • [kiwi.package\\_manager.zypper](#page-393-0) Module **378** • [Module](#page-397-0) [Contents](#page-397-0) **382**
- [13.15](#page-397-1) [kiwi.partitioner Package](#page-397-1) **382** [Submodules](#page-397-2) **382** • [kiwi.partitioner.base](#page-397-3) [Module](#page-397-3) **382** • [kiwi.partitioner.dasd](#page-399-0) [Module](#page-399-0) **384** • [kiwi.partitioner.gpt](#page-400-0) [Module](#page-400-0) **385** • [kiwi.partitioner.msdos](#page-401-0) Module **386** • [Module](#page-402-0) [Contents](#page-402-0) **387**
- [13.16](#page-402-1) [kiwi.repository Package](#page-402-1) **387** [Submodules](#page-402-2) **387** • [kiwi.repository.base](#page-402-3) [Module](#page-402-3) **387** • [kiwi.repository.dnf4](#page-405-0) [Module](#page-405-0) **390** • [kiwi.repository.zypper](#page-407-0) Module **392** • [Module](#page-410-0) [Contents](#page-410-0) **395**
- [13.17](#page-410-1) [kiwi.repository.template Package](#page-410-1) **395** [Submodules](#page-410-2) **395** • [kiwi.repository.template.apt](#page-410-3) [Module](#page-410-3) **395** • [Module Contents](#page-411-0) **396**
- [13.18](#page-411-1) [kiwi.solver.repository Package](#page-411-1) **396** [Submodules](#page-411-2) **396** • [kiwi.solver.repository.base](#page-411-3) [Module](#page-411-3) **396** • [Module Contents](#page-413-0) **398**
- [13.19](#page-413-1) [kiwi.solver Package](#page-413-1) **398** [Submodules](#page-413-2) **398** • [kiwi.solver.sat](#page-413-3) Module **398** • [Module](#page-415-0) [Contents](#page-415-0) **400**

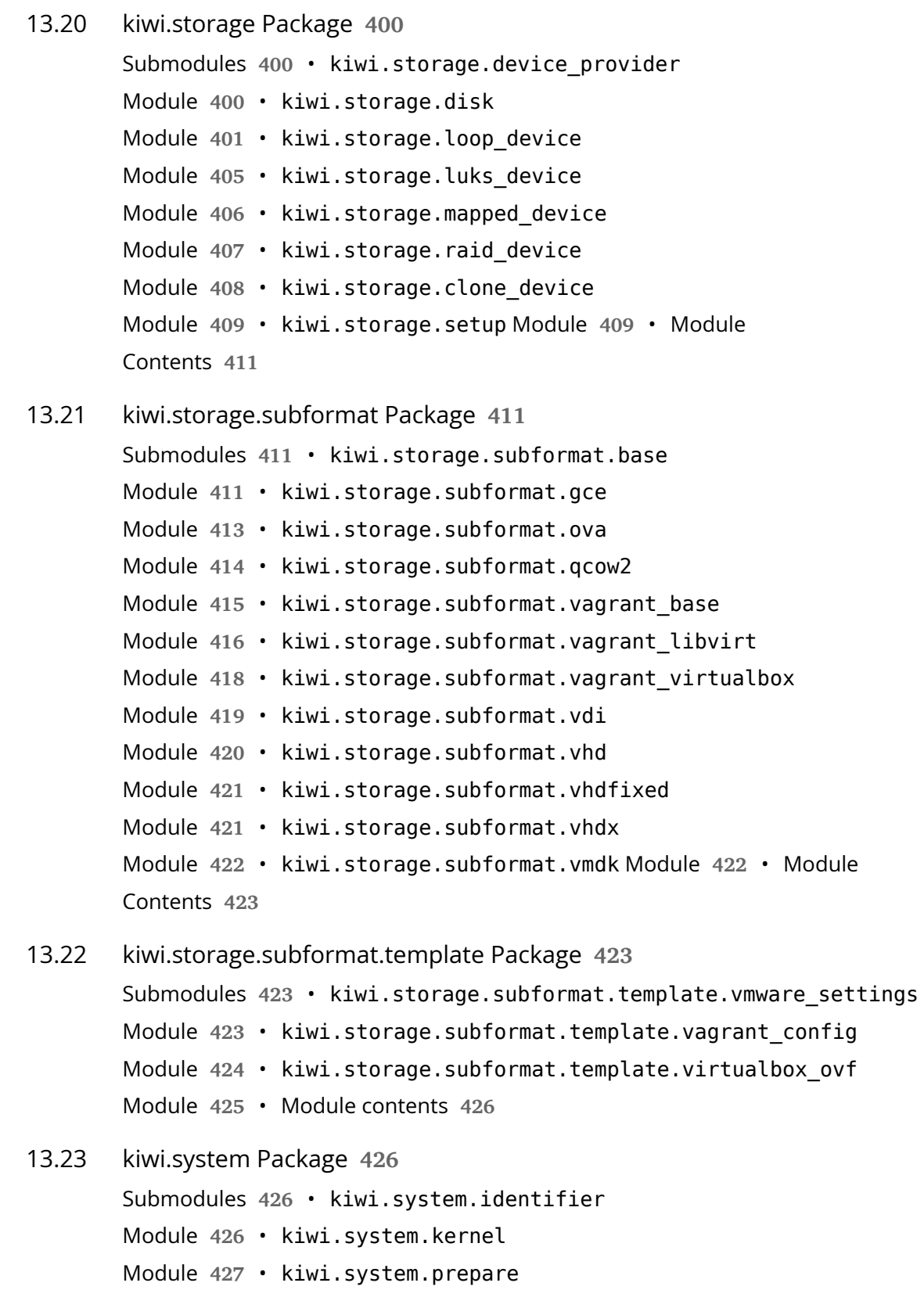

[Module](#page-444-0) **429** • [kiwi.system.profile](#page-447-0)

[Module](#page-447-0) **432** • [kiwi.system.result](#page-447-1) [Module](#page-447-1) **432** • [kiwi.system.root\\_bind](#page-450-0) [Module](#page-450-0) **435** • [kiwi.system.root\\_init](#page-451-0) [Module](#page-451-0) **436** • [kiwi.system.setup](#page-452-0) Module **437** • [kiwi.system.shell](#page-457-0) [Module](#page-457-0) **442** • [kiwi.system.size](#page-459-0) Module **444** • [kiwi.system.uri](#page-460-0) [Module](#page-460-0) **445** • [kiwi.system.users](#page-462-0) Module **447** • [Module](#page-464-0) [Contents](#page-464-0) **449**

- [13.24](#page-464-1) [kiwi.tasks package](#page-464-1) **449** [Submodules](#page-464-2) **449** • [kiwi.tasks.base](#page-464-3) [Module](#page-464-3) **449** • [kiwi.tasks.result\\_bundle](#page-465-0) [Module](#page-465-0) **450** • [kiwi.tasks.result\\_list](#page-466-0) [Module](#page-466-0) **451** • [kiwi.tasks.system\\_build](#page-466-1) [Module](#page-466-1) **451** • [kiwi.tasks.system\\_create](#page-467-0) [Module](#page-467-0) **452** • [kiwi.tasks.system\\_prepare](#page-467-1) [Module](#page-467-1) **452** • [kiwi.tasks.system\\_update](#page-467-2) Module **452** • [Module](#page-468-0) [Contents](#page-468-0) **453**
- [13.25](#page-468-1) [kiwi.utils Package](#page-468-1) **453** [Submodules](#page-468-2) **453** • [kiwi.utils.checksum](#page-468-3) [Module](#page-468-3) **453** • [kiwi.utils.block](#page-469-0) Module **454** • [kiwi.utils.compress](#page-470-0) [Module](#page-470-0) **455** • [kiwi.utils.sync](#page-471-0) Module **456** • [kiwi.utils.sysconfig](#page-473-0) [Module](#page-473-0) **458** • [Module Contents](#page-473-1) **458**

### [13.26](#page-473-2) [kiwi.volume\\_manager Package](#page-473-2) **458** [Submodules](#page-473-3) **458** • [kiwi.volume\\_manager.base](#page-473-4) [Module](#page-473-4) **458** • [kiwi.volume\\_manager.btrfs](#page-477-0) [Module](#page-477-0) **462** • [kiwi.volume\\_manager.lvm](#page-480-0) Module **465** • [Module](#page-481-0) [Contents](#page-481-0) **466**

## <span id="page-13-0"></span>Preface

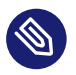

## **Note**

This documentation covers KIWI Next Generation (KIWI NG) 9.25.12- the command line utility to build Linux system appliances. KIWI NG is stable and all new features, bugfixes, and improvements will be developed here. Versions older or equal to v7.x.x are out of maintenance and do not get any updates or bugfixes. If you still need this version, refer to the documentation for [KIWI Legacy \(https://doc.opensuse.org/projects/kiwi/doc\)](https://doc.opensuse.org/projects/kiwi/doc)

- [GitHub Sources \(https://github.com/OSInside/kiwi\)](https://github.com/OSInside/kiwi)
- [GitHub Releases \(https://github.com/OSInside/kiwi/releases\)](https://github.com/OSInside/kiwi/releases)
- [RPM Packages \(http://download.opensuse.org/repositories/Virtualization:/Appli](http://download.opensuse.org/repositories/Virtualization:/Appliances:/Builder)[ances:/Builder\)](http://download.opensuse.org/repositories/Virtualization:/Appliances:/Builder) **a**
- [Build Tests TumbleWeed\(x86\) \(https://build.opensuse.org/project/show/Virtualization:Appli](https://build.opensuse.org/project/show/Virtualization:Appliances:Images:Testing_x86:tumbleweed)[ances:Images:Testing\\_x86:tumbleweed\)](https://build.opensuse.org/project/show/Virtualization:Appliances:Images:Testing_x86:tumbleweed) 7
- [Build Tests TumbleWeed\(arm\) \(https://build.opensuse.org/project/show/Virtualization:Appli](https://build.opensuse.org/project/show/Virtualization:Appliances:Images:Testing_arm:tumbleweed)ances: Images: Testing\_arm: tumbleweed) a
- [Build Tests TumbleWeed\(s390\) \(https://build.opensuse.org/project/show/Virtualization:Appli](https://build.opensuse.org/project/show/Virtualization:Appliances:Images:Testing_s390:tumbleweed)[ances:Images:Testing\\_s390:tumbleweed\)](https://build.opensuse.org/project/show/Virtualization:Appliances:Images:Testing_s390:tumbleweed) 7
- [Build Tests TumbleWeed\(ppc64le\) \(https://build.opensuse.org/project/show/Virtualization:Ap](https://build.opensuse.org/project/show/Virtualization:Appliances:Images:Testing_ppc:tumbleweed)[pliances:Images:Testing\\_ppc:tumbleweed\)](https://build.opensuse.org/project/show/Virtualization:Appliances:Images:Testing_ppc:tumbleweed) 2
- [Build Tests RawHide\(x86\) \(https://build.opensuse.org/project/show/Virtualization:Appli](https://build.opensuse.org/project/show/Virtualization:Appliances:Images:Testing_x86:rawhide)[ances:Images:Testing\\_x86:rawhide\)](https://build.opensuse.org/project/show/Virtualization:Appliances:Images:Testing_x86:rawhide)
- [Build Tests Leap\(x86\) \(https://build.opensuse.org/project/show/Virtualization:Appliances:I](https://build.opensuse.org/project/show/Virtualization:Appliances:Images:Testing_x86:leap)[mages:Testing\\_x86:leap\)](https://build.opensuse.org/project/show/Virtualization:Appliances:Images:Testing_x86:leap) 2
- [Build Tests Fedora\(x86\) \(https://build.opensuse.org/project/show/Virtualization:Appliances:I](https://build.opensuse.org/project/show/Virtualization:Appliances:Images:Testing_x86:fedora)[mages:Testing\\_x86:fedora\)](https://build.opensuse.org/project/show/Virtualization:Appliances:Images:Testing_x86:fedora) 7
- [Build Tests Fedora\(arm\) \(https://build.opensuse.org/project/show/Virtualization:Appliances:I](https://build.opensuse.org/project/show/Virtualization:Appliances:Images:Testing_arm:fedora)[mages:Testing\\_arm:fedora\)](https://build.opensuse.org/project/show/Virtualization:Appliances:Images:Testing_arm:fedora)
- [Build Tests CentOS\(x86\) \(https://build.opensuse.org/project/show/Virtualization:Appliances:I](https://build.opensuse.org/project/show/Virtualization:Appliances:Images:Testing_x86:centos)[mages:Testing\\_x86:centos\)](https://build.opensuse.org/project/show/Virtualization:Appliances:Images:Testing_x86:centos)
- [Build Tests Ubuntu\(x86\) \(https://build.opensuse.org/project/show/Virtualization:Appliances:I](https://build.opensuse.org/project/show/Virtualization:Appliances:Images:Testing_x86:ubuntu)[mages:Testing\\_x86:ubuntu\)](https://build.opensuse.org/project/show/Virtualization:Appliances:Images:Testing_x86:ubuntu)
- [Build Tests Ubuntu\(arm\) \(https://build.opensuse.org/project/show/Virtualization:Appliances:I](https://build.opensuse.org/project/show/Virtualization:Appliances:Images:Testing_arm:ubuntu)[mages:Testing\\_arm:ubuntu\)](https://build.opensuse.org/project/show/Virtualization:Appliances:Images:Testing_arm:ubuntu) 2
- [Build Tests Debian\(x86\) \(https://build.opensuse.org/project/show/Virtualization:Appliances:I](https://build.opensuse.org/project/show/Virtualization:Appliances:Images:Testing_x86:debian)[mages:Testing\\_x86:debian\)](https://build.opensuse.org/project/show/Virtualization:Appliances:Images:Testing_x86:debian)
- [Build Tests ArchLinux\(x86\) \(https://build.opensuse.org/project/show/Virtualization:Appli](https://build.opensuse.org/project/show/Virtualization:Appliances:Images:Testing_x86:archlinux)[ances:Images:Testing\\_x86:archlinux\)](https://build.opensuse.org/project/show/Virtualization:Appliances:Images:Testing_x86:archlinux)

## <span id="page-14-0"></span>1 The Appliance Concept

An appliance is a ready to use image of an operating system including a pre-configured application for a specific use case. The appliance is provided as an image file and needs to be deployed to, or activated in the target system or service.

KIWI NG can create appliances in various forms: beside classical installation ISOs and images for virtual machines it can also build images that boot via PXE or Vagrant boxes.

In KIWI NG, the appliance is specified via a collection of human readable files in a directory, also called the image description. At least one XML file config.xml or .kiwi is required. In addition there may as well be other files like scripts or configuration data.

## <span id="page-14-1"></span>2 Use Cases

The following list shows a selection of use cases for which an appliance is needed:

### **Private and Public Clouds**

Cloud environments are managed through an API provided by the cloud service provider. The classic way to install a machine is not possible in such an environment because there is no physical access to the machine. An appliance is needed to be registered with the cloud

### **Custom Linux Distribution**

Linux distributors provides their distribution based on a collection of packages and release them on an install media like a DVD or an USB stick. Typically a lot more software components exists for the distribution which are not part of the default installation media or the installation media comes with software and installation routines that are not matching your target audience. With an appliance made by KIWI NG you can create provide an installation media that matches custom criteria as needed by the customer and does not require extra post processing steps after the default installation method provided by the distributor.

#### **Live Systems**

The ability to have a Linux OS that runs from a small storage device like a USB stick or a SD card is the swiss army knife of many system administrators. The creation of such a live system includes use of technologies that are not part of a standard installation process. An appliance builder is needed to create this sort of system

#### **Embedded Systems**

Embedded Systems like the Raspberry Pi comes with limited hardware components. Their boot sequences often does not allow for classic installation methods through USB or DVD devices. Instead they boot through SD card slots or via the network. SoC (System on Chip) devices also tend to implement non standard boot methods which can only be implemented through custom OS appliances.

#### **And More**

<span id="page-15-0"></span>…

## 3 Contact

[Mailing list \(https://groups.google.com/forum/#!forum/kiwi-images\)](https://groups.google.com/forum/#!forum/kiwi-images)

The kiwi-images group is an open group and anyone can [subscribe \(mailto:kiwi-im](mailto:kiwi-images+subscribe@googlegroups.com)[ages+subscribe@googlegroups.com\)](mailto:kiwi-images+subscribe@googlegroups.com) 7, even if you do not have a Google account.

• [Matrix \(https://matrix.org\)](https://matrix.org) ⊿

An open network for secure, decentralized communication. Please find the #kiwi:ma-trix.org room via [Matrix \(https://matrix.to/#kiwi:matrix.org\)](https://matrix.to/#kiwi:matrix.org) on the web or by using the supported [clients \(https://matrix.org/docs/projects/clients-matrix\)](https://matrix.org/docs/projects/clients-matrix) **7.** 

## <span id="page-16-0"></span>1 Overview

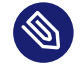

### Note

### **Abstract**

This document provides a conceptual overview about the steps of creating an image with KIWI NG. It also explains the terminology regarding the concept and process when building system images with KIWI NG 9.25.12.

## <span id="page-16-1"></span>1.1 Basic Workflow

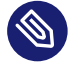

### **Abstract**

Note

Installation of a Linux system generally occurs by booting the target system from an installation source such as an installation CD/DVD, a live CD/DVD, or a network boot environment (PXE). The installation process is often driven by an installer that interacts with the user to collect information about the installation. This information generally includes the *software to be installed*, the *timezone*, system *user* data, and other information. Once all the information is collected, the installer installs the software onto the target system using packages from the software sources (repositories) available. After the installation is complete the system usually reboots and enters a configuration procedure upon startup. The configuration may be fully automatic or it may include user interaction.

This description applies for version 9.25.12.

A system image (usually called "image"), is a *complete installation* of a Linux system within a file. The image represents an operational system and, optionally, contains the "final" configuration. The behavior of the image upon deployment varies depending on the image type and the image configuration since KIWI NG allows you to completely customize the initial start-up behavior of the image. Among others, this includes images that:

- can be deployed inside an existing virtual environment without requiring configuration at start-up.
- automatically configure themselves in a known target environment.
- prompt the user for an interactive system configuration.

The image creation process with KIWI NG is automated and does not require any user interaction. The information required for the image creation process is provided by the primary configuration file named config.xml. This file is validated against the schema documented in: *[Chapter 8, Image Description](#page-92-0)*.

In addition, the image can optionally be customized using the config.sh and images.sh scripts and by using an *overlay tree (directory)* called root . See [Components of an Image Descrip](#description-components)[tion \(#description-components\)](#description-components)  $\bar{ }$  section for further details.

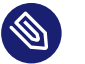

### Note

Previous Knowledge

This documentation assumes that you are familiar with the general concepts of Linux, including the boot process, and distribution concepts such as package management.

## <span id="page-17-0"></span>1.1.1 Components of an Image Description

A KIWI NG image description can composed by several parts. The main part is the KIWI NG description file itself (named config.xml or an arbitrary name plus the  $*$ .kiwi extension). The configuration XML is the only required component, others are optional.

These are the optional components of an image description:

**1.** config.sh shell script Is the configuration shell script that runs and the end of the *[Section 7.10.1, "The Prepare Step"](#page-88-0)* if present. It can be used to fine tune the unpacked image. Note that the script is directly invoked by the operating system if its executable bit is set. Otherwise it is called by bash instead.

**2.** images.sh shell script

Is the configuration shell script that runs at the beginning of the create step. So it is expected to be used to handle image type specific tasks. It is called in a similar fashion as config.sh

### **3.** Overlay tree directory

The *overlay tree* is a folder (called root) or a tarball file (called root.tar.gz) that contains files and directories that will be copied to the target image build tree during the *[Section 7.10.1, "The Prepare Step"](#page-88-0)*. It is executed after all the packages included in the config. xml file have been installed. Any already present file is overwritten.

### **4.** CD root user data

For live ISO images and install ISO images an optional cdroot archive is supported. This is a tar archive matching the name config-cdroot.tar[.compression postfix]. If present it will be unpacked as user data on the ISO image. This is mostly useful to add e.g license files or user documentation on the CD/DVD which can be read directly without booting from the media.

**5.** Archives included in the config.xml file. The archives that are included in the <packages> using the <archive> subsection:

```
<packages type="image">
     <archive name="custom-archive.tgz"/>
</packages>
```
## <span id="page-18-0"></span>1.2 Conceptual Overview

A system image (usually called "image"), is a *complete installation* of a Linux system within a file. The image represents an operation system and, optionally, contains the "final" configuration. KIWI NG creates images in a two step process:

- 1. The first step, the *prepare operation*, generates a so-called *unpacked image tree* (directory) using the information provided in the image description.
- **2.** The second step, the *create operation*, creates the *packed image* or *image* in the specified format based on the unpacked image and the information provided in the configuration file.

The image creation process with KIWI NG is automated and does not require any user interaction. The information required for the image creation process is provided by the image description.

## <span id="page-19-0"></span>1.3 Terminology

#### **Appliance**

An appliance is a ready to use image of an operating system including a pre-configured application for a specific use case. The appliance is provided as an image file and needs to be deployed to, or activated in the target system or service.

#### **Image**

The result of a KIWI NG build process.

### **Image Description**

Specification to define an appliance. The image description is a collection of human readable files in a directory. At least one XML file config.xml or .kiwi is required. In addition there may be as well other files like scripts or configuration data. These can be used to customize certain parts either of the KIWI NG build process or of the initial start-up behavior of the image.

#### **Overlay Files**

A directory structure with files and subdirectories stored as part of the Image Description. This directory structure is packaged as a file root.tar.gz or stored inside a directory named root . Additional overlay directories for selected profiles are supported too and are taken into account if the directory name matches the name of the profile. The content of each of the directory structures is copied on top of the existing file system (overlayed) of the appliance root. This also includes permissions and attributes as a supplement.

### **KIWI NG**

An OS appliance builder.

#### **Virtualization Technology**

Software simulated computer hardware. A virtual machine acts like a real computer, but is separated from the physical hardware. Within this documentation the QEMU virtualization system is used. Another popular alternative is Virtualbox.

## <span id="page-20-0"></span>1.4 System Requirements

To use and run KIWI NG, you need:

- A recent Linux distribution, see *[Section 5.1, "Build Host Constraints"](#page-46-1)* for details.
- Enough free disk space to build and store the image. We recommend a minimum of 15GB.
- Python version 3.5 or higher
- Git (package git ) to clone a repository.
- Any virtualization technology to start the image. We recommend QEMU.

## <span id="page-21-0"></span>2 Installation

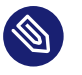

### **Note**

This document describes how to install KIWI NG.

Apart from the preferred method to install KIWI NG via a distribution package manager, it is also available on [pypi \(https://pypi.org/project/kiwi/\)](https://pypi.org/project/kiwi/) and can be installed using Python's package manager pip as follows:

<span id="page-21-1"></span>\$ sudo pip install kiwi

## 2.1 Installation from OBS

The most up to date packages of KIWI NG can be found on the Open Build Service in the [Virtualization:Appliances:Builder \(https://download.opensuse.org/repositories/Virtual](https://download.opensuse.org/repositories/Virtualization:/Appliances:/Builder)[ization:/Appliances:/Builder\)](https://download.opensuse.org/repositories/Virtualization:/Appliances:/Builder) > project.

To install KIWI NG, follow these steps:

- **1.** Open the URL [https://download.opensuse.org/repositories/Virtualization:/Appli](https://download.opensuse.org/repositories/Virtualization:/Appliances:/Builder)[ances:/Builder](https://download.opensuse.org/repositories/Virtualization:/Appliances:/Builder) a in your browser.
- **2.** Right-click on the link of your preferred operating system and copy the URL. In Firefox it is the menu *Copy link address*.
- **3.** Insert the copied URL from the last step into your shell. The DIST placeholder contains the respective distribution. Use **zypper addrepo** to add it to the list of your repositories:

```
$ sudo zypper addrepo \
       http://download.opensuse.org/repositories/Virtualization:/Appliances:/Builder/
<DIST> \setminus kiwi-appliance-builder
```
**4.** Install KIWI NG:

\$ sudo zypper --gpg-auto-import-keys install python3-kiwi

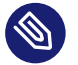

### **Note**

Other Distributions

If your distribution is not using **zypper** , please use your package manager's appropriate command instead. For **dnf** , as an example, that is:

```
$ sudo dnf config-manager \
       --add-repo https://download.opensuse.org/repositories/Virtualization:/
Appliances:/Builder/<DIST>/Virtualization:Appliances:Builder.repo
$ sudo dnf install python3-kiwi
```
## <span id="page-22-0"></span>2.2 Installation from Distribution Repositories

Some Linux distributions ship KIWI NG in their official repositories. These include **openSUSE** and **Fedora** since version 28. Note, these packages tend to not be as up to date as the packages from OBS, so some features described here might not exist yet.

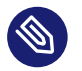

## Note

There are many packages that contain the name *kiwi* in their name, some of these are not even python packages. Please double check the packages' description whether it is actually the KIWI NG Appliance builder before installing it. Please also note, depending on how the responsible packager has integrated KIWI NG into the distribution, the install name can be different from the instructions provided in: [Installation from OBS \(#installa](#installation-from-obs)[tion-from-obs\)](#installation-from-obs)

To install KIWI NG for the desired distribution, run the following command:

### **Leap/Tumbleweed:**

\$ sudo zypper install python3-kiwi

**Fedora/Rawhide:**

\$ sudo dnf install kiwi-cli

## <span id="page-23-0"></span>2.3 Installation for SUSE Linux Enterprise

KIWI NG is available and supported for SUSE Linux Enterprise (SLE). The recommended and supported way is to install KIWI NG by using zypper.

However, if you rely on some plugins for KIWI NG, either the plugin itself or any dependencies might not be available for your service pack.

If you want to proceed anyway, keep these things in mind:

- Plugins that are not provided by SLE are not supported.
- You probably need to install dependencies via **pip** . The **pip** command installs these dependencies from PyPI (the Python Package Index). However, this approach will not update the RPM database.
- Depending on your security concerns, installing Python packages outside the secured SLE installation may not be desirable.
- Python packages installed from PyPI won't contain any SUSE customizations.
- <span id="page-23-1"></span>Depending on your extension and its dependencies, you might even need a more recent Python version.

## 2.4 Example Appliance Descriptions

There are two places for example appliance descriptions:

**The KIWI NG build tests:**

The KIWI NG project itself hosts a collection of appliance descriptions which are used for integration testing of the KIWI NG builder itself. These descriptions are required to build prior any KIWI NG release and are also used as the base for this documentation. Please check them out when working with this reference guide:

```
$ git clone https://github.com/OSInside/kiwi
```

```
$ tree -L 3 kiwi/build-tests
```
### **The KIWI NG community descriptions project:**

There is a GitHub project hosting example appliance descriptions to be used with the next generation KIWI NG. Contributions from the community makes up the contents of this repository and users who need an example for a specific use case and distribution can clone the project as follows:

<sup>\$</sup> git clone https://github.com/OSInside/kiwi-descriptions

## <span id="page-25-0"></span>3 Quick Start

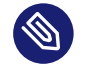

### Note

### **Abstract**

This document describes how to start working with KIWI NG, an OS appliance builder. This description applies for version 9.25.12.

## <span id="page-25-1"></span>3.1 Before you start

1. Install KIWI NG first, either via your distributions' package manager (see *[Chapter 2, Instal](#page-21-0)[lation](#page-21-0)*) or via:

\$ sudo pip install kiwi

**2.** Clone the KIWI NG repository containing example appliances (see *[Section 2.4, "Example](#page-23-1) [Appliance Descriptions"](#page-23-1)*):

\$ git clone https://github.com/OSInside/kiwi

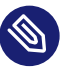

### Note

In case the following procedure causes any trouble please take a look at the *[Chapter 5,](#page-46-0) [Troubleshooting](#page-46-0)* chapter and/or reach out at: *[Section 3, "Contact"](#page-15-0)*

## <span id="page-25-2"></span>3.2 Choose a First Image

Find example appliance descriptions in the KIWI NG repository checkout as follows:

\$ tree -L 3 kiwi/build-tests

Take a look which images are available in the example appliances repository and select one that matches your desired image as close as possible. Or just use the one given in the examples below.

## <span id="page-26-0"></span>3.3 Build your First Image

Your first image will be a simple system disk image which can run in any full virtualization system like QEMU. Invoke the following KIWI NG command in order to build it:

```
$ sudo kiwi-ng system build \
     --description kiwi/build-tests/x86/leap/test-image-disk \
     --set-repo obs://openSUSE:Leap:15.3/standard \
     --target-dir /tmp/myimage
```
The resulting image will be placed into the folder /tmp/myimage with the suffix .raw.

<span id="page-26-1"></span>If you don't wish to create a openSUSE Leap 15.3 image, substitute the folder following the - description option with another folder that contains the image description which you selected.

## 3.4 Run your Image

Running an image actually means booting the operating system. In order to do that attach the disk image to a virtual system. In this example we use QEMU and boot it as follows:

```
$ sudo qemu -boot c \
    -drive file=kiwi-test-image-disk.x86_64-1.15.3.raw,format=raw,if=virtio \
     -m 4096 -serial stdio
```
## <span id="page-26-2"></span>3.5 Tweak and Customize your Image

Now that you have successfully built and started your first image, you can start tweaking it to match your needs.

## <span id="page-27-0"></span>4 Working from the Command Line

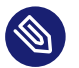

### Note

This document provides a list of the existing KIWI Next Generation (KIWI NG) commands for version 9.25.12.

## <span id="page-27-2"></span><span id="page-27-1"></span>4.1 kiwi-ng

### 4.1.1 SYNOPSIS

```
kiwi-ng [global options] service <command> [<args>]
kiwi-ng -h | --help
kiwi-ng [--profile=<name>...]
         [--temp-dir=<directory>]
        [--type=<br/>build type>]
         [--logfile=<filename>]
         [--logsocket=<socketfile>]
         [--loglevel=<number>]
         [--debug]
         [--debug-run-scripts-in-screen]
         [--color-output]
         [--config=<configfile>]
         [--kiwi-file=<kiwifile>]
    image <command> [<args>...]
kiwi-ng [--logfile=<filename>]
         [--logsocket=<socketfile>]
         [--loglevel=<number>]
         [--debug]
         [--debug-run-scripts-in-screen]
         [--color-output]
         [--config=<configfile>]
    result <command> [<args>...]
kiwi-ng [--profile=<name>...]
         [--shared-cache-dir=<directory>]
         [--temp-dir=<directory>]
         [--target-arch=<name>]
        [--type=<br/>build type>]
         [--logfile=<filename>]
         [--logsocket=<socketfile>]
```

```
 [--loglevel=<number>]
        [--debug]
         [--debug-run-scripts-in-screen]
         [--color-output]
         [--config=<configfile>]
         [--kiwi-file=<kiwifile>]
    system <command> [<args>...]
kiwi-ng compat <legacy_args>...
kiwi-ng -v | --version
kiwi-ng help
```
### <span id="page-28-0"></span>4.1.2 DESCRIPTION

KIWI NG is an imaging solution that is based on an image XML description. Such a description is represented by a directory which includes at least one config. xml or . kiwi file and may as well include other files like scripts or configuration data.

A collection of example image descriptions can be found on the github repository here: [https://](https://github.com/OSInside/kiwi-descriptions) [github.com/OSInside/kiwi-descriptions](https://github.com/OSInside/kiwi-descriptions) **7.** Most of the descriptions provide a so called appliance image. Appliance means that it's a small, text only based image including a predefined remote source setup to allow installation of missing software components at a later point in time.

KIWI NG operates in two steps. The system build command combines both steps into one to make it easier to start with KIWI NG. The first step is the preparation step and if that step was successful, a creation step follows which is able to create different image output types.

In the preparation step, you prepare a directory including the contents of your new filesystem based on one or more software package source(s) The creation step is based on the result of the preparation step and uses the contents of the new image root tree to create the output image. KIWI NG supports the creation of the following image types:

- ISO Live Systems
- Virtual Disk for e.g cloud frameworks
- OEM Expandable Disk for system deployment from ISO or the network
- File system images for deployment in a pxe boot environment

Depending on the image type a variety of different disk formats and architectures are supported.

### <span id="page-29-0"></span>4.1.3 GLOBAL OPTIONS

### --color-output

Use Escape Sequences to print different types of information in colored output. The underlaying terminal has to understand those escape characters. Error messages appear red, warning messages yellow and debugging information will be printed light grey.

--config

Use specified runtime configuration file. If not specified the runtime configuration is looked up at ~/.config/kiwi/config.yml or /etc/kiwi.yml

--debug

```
Print debug information on the commandline. Same as: '–loglevel 10'
```

```
--debug-run-scripts-in-screen
```
Run scripts called by kiwi in a screen session.

#### --logfile

Specify log file. The logfile contains detailed information about the process. The special call: --logfile stdout sends all information to standard out instead of writing to a file

--logsocket

send log data to the given Unix Domain socket in the same format as with –logfile

#### --loglevel

specify logging level as number. Details about the available log levels can be found at: <https://docs.python.org/3/library/logging.html#logging-levels> **A** Setting a log level causes all message  $>$  = level to be displayed.

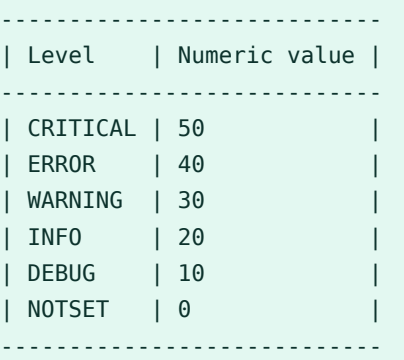

#### --profile

Select profile to use. The specified profile must be part of the XML description. The option can be specified multiple times to allow using a combination of profiles.

--shared-cache-dir

Specify an alternative shared cache directory. The directory is shared via bind mount between the build host and image root system and contains information about package repositories and their cache and meta data. The default location is set to /var/cache/kiwi .

### --temp-dir

Specify an alternative base temporary directory. The provided path is used as base directory to store temporary files and directories. By default /var/tmp is used.

### --target-arch

Specify the image architecture. By default the host architecture is used as the image architecture. If the specified architecture name does not match the host architecture and is therefore requesting a cross architecture image build, it's important to understand that for this process to work a preparatory step to support the image architecture and binary format on the building host is required and not a responsibility of KIWI NG.

#### --type

Select image build type. The specified build type must be configured as part of the XML description.

#### --kiwi-file

Basename of kiwi file which contains the main image configuration elements. If not specified kiwi searches for a file named config.xml or a file matching  $*$ .kiwi

--version

<span id="page-30-0"></span>Show program version

### 4.1.4 EXAMPLE

\$ git clone https://github.com/OSInside/kiwi

```
$ sudo kiwi-ng system build \
```

```
 --description kiwi/build-tests/x86/leap/test-image-disk \
```

```
 --set-repo obs://openSUSE:Leap:15.3/standard \
```
--target-dir /tmp/myimage

## <span id="page-31-1"></span><span id="page-31-0"></span>4.2 kiwi-ng result list

### 4.2.1 SYNOPSIS

```
kiwi-ng [global options] service <command> [<args>]
kiwi-ng result list -h | --help
kiwi-ng result list --target-dir=<directory>
kiwi-ng result list help
```
### <span id="page-31-2"></span>4.2.2 DESCRIPTION

List build results from a previous build or create command. Please note if you build an image several times with the same target directory the build result information will be overwritten each time you build the image. Therefore the build result list is valid for the last build

### <span id="page-31-3"></span>4.2.3 OPTIONS

--target-dir

<span id="page-31-4"></span>directory containing the kiwi build results

## <span id="page-31-5"></span>4.3 kiwi-ng result bundle

### 4.3.1 SYNOPSIS

```
kiwi-ng [global options] service <command> [<args>]
kiwi-ng result bundle -h | --help
kiwi-ng result bundle --target-dir=<directory> --id=<br/>>bundle_id> --bundle-dir=<directory>
     [--zsync_source=<download_location>]
     [--package-as-rpm]
kiwi-ng result bundle help
```
### <span id="page-32-0"></span>4.3.2 DESCRIPTION

Create result bundle from the image build results in the specified target directory. Each result image will contain the specified bundle identifier as part of its filename. Uncompressed image files will also become xz compressed and a sha sum will be created from every result image.

### <span id="page-32-1"></span>4.3.3 OPTIONS

### --bundle-dir

directory containing the bundle results, compressed versions of image results and their sha sums

--id

bundle id, could be a free form text and is appended to the image version information if present as part of the result image filename

--target-dir

directory containing the kiwi build results

--zsync\_source

Specify the download location from which the bundle file(s) can be fetched from. The information is effective if zsync is used to sync the bundle.

- The zsync control file is only created for those bundle files which are marked for compression because in a KIWI NG build only those are meaningful for a partial binary file download.
- $\bullet$  It is expected that all files from a bundle are placed to the same download location

### --package-as-rpm

<span id="page-32-2"></span>Take all result files and create an rpm package out of it

## <span id="page-32-3"></span>4.4 kiwi-ng system prepare

### 4.4.1 SYNOPSIS

kiwi-ng [global options] service <command> [<args>]

```
kiwi-ng system prepare -h | --help
kiwi-ng system prepare --description=<directory> --root=<directory>
     [--allow-existing-root]
     [--clear-cache]
     [--ignore-repos]
     [--ignore-repos-used-for-build]
     [--set-repo=<source,type,alias,priority,imageinclude,package_gpgcheck,
{signing_keys},components,distribution,repo_gpgcheck>]
    [--set-repo-credentials=<user:pass_or_filename>]
    [--add-repo=<source,type,alias,priority,imageinclude,package_gpgcheck,
{signing_keys},components,distribution,repo_gpgcheck>...]
    [--add-repo-credentials=<user:pass or filename>...]
     [--add-package=<name>...]
     [--add-bootstrap-package=<name>...]
    [--delete-package=<name>...]
     [--set-container-derived-from=<uri>]
     [--set-container-tag=<name>]
     [--add-container-label=<label>...]
     [--signing-key=<key-file>...]
kiwi-ng system prepare help
```
## <span id="page-33-0"></span>4.4.2 DESCRIPTION

Create a new image root directory. The prepare step builds a new image root directory from the specified XML description. The specified root directory is the root directory of the new image root system. As the root user you can enter this system via chroot as follows:

```
$ chroot <directory> bash
```
## 4.4.3 OPTIONS

```
--add-bootstrap-package
```
specify package to install as part of the early kiwi bootstrap phase. The option can be specified multiple times

```
--add-container-label
```
add a container label in the container configuration metadata. It overwrites the label with the provided key-value pair in case it was already defined in the XML description

```
--add-package
```
specify package to add(install). The option can be specified multiple times

#### --add-repo

Add a new repository to the existing repository setup in the XML description. This option can be specified multiple times. For details about the provided option values see the **–setrepo** information below

#### --add-repo-credentials

For **uri://user:pass@location** type repositories, set the user and password connected with an add-repo specification. The first add-repo-credentials is connected with the first addrepo specification and so on. If the provided value describes a filename in the filesystem, the first line of that file is read and used as credentials information.

#### --allow-existing-root

allow to re-use an existing image root directory

#### --clear-cache

delete repository cache for each of the used repositories before installing any package. This is useful if an image build should take and validate the signature of the package from the original repository source for any build. Some package managers unconditionally trust the contents of the cache, which is ok for cache data dedicated to one build but in case of kiwi the cache is shared between multiple image builds on that host for performance reasons.

#### --delete-package

specify package to delete. The option can be specified multiple times

### --description

Path to the kiwi XML description. Inside of that directory there must be at least a config.xml of \*.kiwi XML description.

#### --ignore-repos

Ignore all repository configurations from the XML description. Using that option is usually done with a sequence of –add-repo options otherwise there are no repositories available for the image build which would lead to an error.

### --ignore-repos-used-for-build

Works the same way as –ignore-repos except that repository configurations which has the imageonly attribute set to true will not be ignored.

### --root

Path to create the new root system.

#### --set-repo

Overwrite the first repository entry in the XML description with the provided information:

**source**

source url, pointing to a package repository which must be in a format supported by the selected package manager. See the URI\_TYPES section for details about the supported source locators.

#### **type**

repository type, could be one of rpm-md , rpm-dir or yast2 .

**alias**

An alias name for the repository. If not specified kiwi generate an alias name as result of hex representation from uuid4. The hex is used to uniquely identify the repository, but not very expressive. We recommend to set an expressive and uniq alias name.

#### **priority**

A number indicating the repository priority. How the value is evaluated depends on the selected package manager. Please refer to the package manager documentation for details about the supported priority ranges and their meaning.

#### **imageinclude**

Set to either **true** or **false** to specify if this repository should be part of the system image repository setup or not.

### **package\_gpgcheck**

Set to either **true** or **false** to specify if this repository should validate the package signatures.

### **{signing\_keys}**

List of signing keys enclosed in curly brackets and delimited by semicolon. The reference to a signing key must be provided as URI format

#### **components**

Component list for debian based repos as string delimited by a space

#### **distribution**

Main distribution name for debian based repos

#### **repo\_gpgcheck**
Set to either **true** or **false** to specify if this repository should validate the repository signature.

#### --set-repo-credentials

For **uri://user:pass@location** type repositories, set the user and password connected to the set-repo specification. If the provided value describes a filename in the filesystem, the first line of that file is read and used as credentials information.

#### --set-container-derived-from

overwrite the source location of the base container for the selected image type. The setting is only effective if the configured image type is setup with an initial derived from reference

#### --set-container-tag

overwrite the container tag in the container configuration. The setting is only effective if the container configuraiton provides an initial tag value

#### --signing-key

set the key file to be trusted and imported into the package manager database before performing any operation. This is useful if an image build should take and validate repository and package signatures during build time. This option can be specified multiple times.

## 4.5 kiwi-ng system update

### 4.5.1 SYNOPSIS

kiwi-ng [global options] service <command> [<args>]

```
kiwi-ng system update -h | --help
kiwi-ng system update --root=<directory>
     [--add-package=<name>...]
     [--delete-package=<name>...]
kiwi-ng system update help
```
### 4.5.2 DESCRIPTION

Update a previously prepare image root tree. The update command refreshes the contents of the root directory with potentially new versions of the packages according to the repository setup of the image XML description. In addition the update command also allows to add or remove packages from the image root tree

### 4.5.3 OPTIONS

--add-package

specify package to add(install). The option can be specified multiple times

--delete-package

specify package to delete. The option can be specified multiple times

--root

Path to the root directory of the image.

## 4.6 kiwi-ng system build

### 4.6.1 SYNOPSIS

```
kiwi-ng [global options] service <command> [<args>]
kiwi-ng system build -h | --help
kiwi-ng system build --description=<directory> --target-dir=<directory>
     [--allow-existing-root]
    [--clear-cache]
     [--ignore-repos]
     [--ignore-repos-used-for-build]
     [--set-repo=<source,type,alias,priority,imageinclude,package_gpgcheck,
{signing_keys},components,distribution,repo_gpgcheck>]
     [--set-repo-credentials=<user:pass_or_filename>]
    [--add-repo=<source,type,alias,priority,imageinclude,package_gpgcheck,
{signing_keys},components,distribution,repo_gpgcheck>...]
    [--add-repo-credentials=<user:pass_or_filename>...]
     [--add-package=<name>...]
     [--add-bootstrap-package=<name>...]
```

```
[--delete-package=<name>...]
     [--set-container-derived-from=<uri>]
     [--set-container-tag=<name>]
     [--add-container-label=<label>...]
     [--signing-key=<key-file>...]
kiwi-ng system build help
```
### 4.6.2 DESCRIPTION

build an image in one step. The build command combines kiwi's prepare and create steps in order to build an image with just one command call. The build command creates the root directory of the image below <target-dir>/build/image-root and if not specified differently writes a log file <target-dir>/build/image-root.log. The result image files are created in the specified target-dir.

### 4.6.3 OPTIONS

#### --add-bootstrap-package

specify package to install as part of the early kiwi bootstrap phase. The option can be specified multiple times

#### --add-container-label

add a container label in the container configuration metadata. It overwrites the label with the provided key-value pair in case it was already defined in the XML description

#### --add-package

specify package to add(install). The option can be specified multiple times

#### --add-repo

Add a new repository to the existing repository setup in the XML description. This option can be specified multiple times. For details about the provided option values see the **–setrepo** information below

#### --add-repo-credentials

For **uri://user:pass@location** type repositories, set the user and password connected with an add-repo specification. The first add-repo-credentials is connected with the first addrepo specification and so on. If the provided value describes a filename in the filesystem, the first line of that file is read and used as credentials information.

#### --allow-existing-root

Allow to use an existing root directory from an earlier build attempt. Use with caution this could cause an inconsistent root tree if the existing contents does not fit to the former image type setup

#### --clear-cache

delete repository cache for each of the used repositories before installing any package. This is useful if an image build should take and validate the signature of the package from the original repository source for any build. Some package managers unconditionally trust the contents of the cache, which is ok for cache data dedicated to one build but in case of kiwi the cache is shared between multiple image builds on that host for performance reasons.

#### --delete-package

specify package to delete. The option can be specified multiple times

#### --description

Path to the XML description. This is a directory containing at least one config.xml or \_\*.kiwi\_ XML file.

#### --ignore-repos

Ignore all repository configurations from the XML description. Using that option is usually done with a sequence of –add-repo options otherwise there are no repositories available for the image build which would lead to an error.

#### --ignore-repos-used-for-build

Works the same way as –ignore-repos except that repository configurations which has the imageonly attribute set to true will not be ignored.

#### --set-repo

Overwrite the first repository entry in the XML description with the provided information:

#### **source**

source url, pointing to a package repository which must be in a format supported by the selected package manager. See the URI\_TYPES section for details about the supported source locators.

#### **type**

repository type, could be one of rpm-md , rpm-dir or yast2 .

**alias**

An alias name for the repository. If not specified kiwi generate an alias name as result of hex representation from uuid4. The hex is used to uniquely identify the repository, but not very expressive. We recommend to set an expressive and uniq alias name.

#### **priority**

A number indicating the repository priority. How the value is evaluated depends on the selected package manager. Please refer to the package manager documentation for details about the supported priority ranges and their meaning.

#### **imageinclude**

Set to either **true** or **false** to specify if this repository should be part of the system image repository setup or not.

#### **package\_gpgcheck**

Set to either **true** or **false** to specify if this repository should validate the package signatures.

#### **{signing\_keys}**

List of signing keys enclosed in curly brackets and delimited by semicolon. The reference to a signing key must be provided as URI format

#### **components**

Component list for debian based repos as string delimited by a space

#### **distribution**

Main distribution name for debian based repos

#### **repo\_gpgcheck**

Set to either **true** or **false** to specify if this repository should validate the repository signature.

#### --set-repo-credentials

For **uri://user:pass@location** type repositories, set the user and password connected to the set-repo specification. If the provided value describes a filename in the filesystem, the first line of that file is read and used as credentials information.

#### --set-container-derived-from

Overwrite the source location of the base container for the selected image type. The setting is only effective if the configured image type is setup with an initial derived\_from reference --set-container-tag

Overwrite the container tag in the container configuration. The setting is only effective if the container configuraiton provides an initial tag value

--signing-key

set the key file to be trusted and imported into the package manager database before performing any operation. This is useful if an image build should take and validate repository and package signatures during build time. This option can be specified multiple times

--target-dir

Path to store the build results.

### 4.6.4 URI\_TYPES

**http://** | **https://** | **ftp://**

remote repository delivered via http or ftp protocol.

**obs://**

Open Buildservice repository. The source data is translated into an http url pointing to <http://download.opensuse.org> ?.

**ibs://**

Internal Open Buildservice repository. The source data is translated into an http url pointing to download.suse.de.

**iso://**

Local iso file. kiwi loop mounts the file and uses the mount point as temporary directory source type

**dir://** Local directory

## 4.7 kiwi-ng system create

### 4.7.1 SYNOPSIS

kiwi-ng [global options] service <command> [<args>]

```
kiwi-ng system create -h | --help
kiwi-ng system create --root=<directory> --target-dir=<directory>
     [--signing-key=<key-file>...]
kiwi-ng system create help
```
### 4.7.2 DESCRIPTION

Create an image from a previously prepared image root directory. The kiwi create call is usually issued after a kiwi prepare command and builds the requested image type in the specified target directory

### 4.7.3 OPTIONS

--root

Path to the image root directory. This directory is usually created by the kiwi prepare command. If a directory is used which was not created by kiwi's prepare command, it's important to know that kiwi stores image build metadata below the image/ directory which needs to be present in order to let the create command operate correctly.

--target-dir

Path to store the build results.

--signing-key

set the key file to be trusted and imported into the package manager database before performing any operation. This is useful if an image build should take and validate repository and package signatures during build time. In create step this option only affects the boot image. This option can be specified multiple times

## 4.8 kiwi-ng image resize

### 4.8.1 SYNOPSIS

kiwi-ng [global options] service <command> [<args>]

```
kiwi-ng image resize -h | --help
kiwi-ng image resize --target-dir=<directory> --size=<size>
     [--root=<directory>]
kiwi-ng image resize help
```
### 4.8.2 DESCRIPTION

For disk based images, allow to resize the image to a new disk geometry. The additional space is free and not in use by the image. In order to make use of the additional free space a repartition process is required like it is provided by kiwi's oem boot code. Therefore the resize operation is useful for oem image builds most of the time.

### 4.8.3 OPTIONS

--root

The path to the root directory, if not specified kiwi searches the root directory in build/ image-root below the specified target directory

--size

New size of the image. The value is either a size in bytes or can be specified with  $m = MB$ or g=GB. Example: 20g

--target-dir

Directory containing the kiwi build results

## 4.9 kiwi-ng image info

### 4.9.1 SYNOPSIS

```
kiwi-ng [global options] service <command> [<args>]
kiwi-ng image info -h | --help
kiwi-ng image info --description=<directory>
     [--resolve-package-list]
    [--ignore-repos]
     [--add-repo=<source,type,alias,priority>...]
```
### 4.9.2 DESCRIPTION

Provides information about the specified image description. If no specific info option is provided the command just lists basic information about the image which could also be directly obtained by reading the image XML description file. Specifying an extension option like resolve-package-list will cause a dependency resolver to run over the list of packages and thus provides more detailed information about the image description.

### 4.9.3 OPTIONS

#### --add-repo

Add repository with given source, type, alias and priority.

#### --description

The description must be a directory containing a kiwi XML description and optional metadata files.

#### --ignore-repos

Ignore all repository configurations from the XML description. Using that option is usually done with a sequence of –add-repo options otherwise there are no repositories available for the processing the requested image information which could lead to an error.

#### --resolve-package-list

Solve package dependencies and return a list of all packages including their attributes e.g size, shasum, and more.

#### --print-xml

Print image description in XML format. The given image description is read in, transformed internally to XML and send to the XSLT stylesheet processor. From there the result gets validated using the RelaxNG schema and the schematron rules. This result data will then be displayed. The typical use case for this command is to turn an old image description to the latest schema.

#### --print-yaml

Behaves the same like --print-xml except that after validation the result data will be transformed into the YAML format and displayed. Due to this processing the command can be used for different operations:

- Conversion of a given image description from or into different formats. It's required to install the anymarkup python module for this to work. The module is not a hard requirement and loaded on demand. If not available and a request to convert into a format different from XML is made an exception will be thrown.
- Update of an old image description to the latest schema

## 5 Troubleshooting

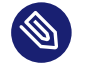

### Note

#### **Abstract**

This document describes situations which leads to issues during build or boot time of the image build with KIWI NG. The suggested solutions are considered best practice but are just one out of other possible solution candidates.

## <span id="page-46-0"></span>5.1 Build Host Constraints

For building images a host system is required that runs the build process. Tools to create the image are used from that host and this creates an indirect dependency to the target image. For example; Building an Ubuntu image requires the apt and dpkg tools and metadata to be available and functional on the host to build an Ubuntu image. There are many more of those host vs. image dependencies and not all of them can be resolved in a clear and clean way.

The most compatible environment is provided if the build host is of the same distribution than the target image. In other cases our recommendation is that the build host is of the same distribution than the target and near to the major version  $(+1)$  compared to the target. Such an environment can be found in:

- The Open Build Service [OBS \(https://build.opensuse.org\)](https://build.opensuse.org) **7.**
- The KIWI NG boxed plugin: *[Section 6.1, "Building in a Self-Contained Environment"](#page-51-0)*

In general, our goal is to support any major distribution with KIWI NG. However for building images we rely on core tools which are not under our control. Also several design aspects of distributions like **secure boot** and working with **upstream projects** are different and not influenced by us. There are many side effects that can be annoying especially if the build host is not of the same distribution vendor than the image target.

## 5.2 Architectures

With regards to the information in *[Section 5.1, "Build Host Constraints"](#page-46-0)* one requirement between the build host and the image when it comes to architecture support is, that the image architecture should match the build host architecture. Cross arch building would require any core tool that is used to build an image to be cross arch capable.

To patch e.g an x86 64 system such that it can build an aarch64 image would require some work on binutils and hacks as well as performance tweaks which is all not worth the effort and still can lead to broken results. Thus we recommend to provide native systems for the target architecture and build there. One possible alternative is to use the kiwi boxed plugin as mentioned above together with a box created for the desired architecture. However keep in mind the performance problematic when running a VM of a different architecture.

The majority of the image builds are based on the x86 architecture. As mentioned KIWI NG also supports other architectures, shown in the table below:

A1 Sup**c**hiport**tec-ed tu** x86 664 ix86es **note:distro** s3**9@**s s390x **note:distro** arnyes aa**mb64distro** ppc64 **note:distro**

## 5.3 Host Security Settings Conflicts with KIWI

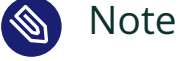

#### **Abstract**

This page provides further information how to solve image build problems caused by selinux security policies.

Linux systems are protected against write/read or other operations depending on the application which wants to access or modify data. The rules for this protection are provided in security policies. There are several applications enforcing these security settings, e.g apparmor or selinux . In this troubleshooting chapter the focus is set on selinux

Protecting files, process groups, kernel filesystems, device nodes and more from unauthorized access and restrict it to a certain set of applications is a nice concept. However, if taken serious no other application except the ones configured in the security policy will function properly.

When building an appliance, the appliance builder has to have access to a wide range of services. It must be able to create a new package database elsewhere in the system. It must be able to create, read and write device nodes, create filesystems, partitions, bootloader configurations etc etc. The list is very long and no security policy could cover this in a way that it would not be open to everything which in the end leads to a pointless exercise and no security at all.

This means for users who would like to keep the security settings of the system enforced and unchanged, the only way to allow KIWI NG to do its job is to run it through boxbuild as explained in *[Section 6.1, "Building in a Self-Contained Environment"](#page-51-0)*

For users who can afford to open the system security policy, the following procedure will make KIWI NG to work:

sudo setenforce 0

This action disables selinux temporary. To disable selinux permanently perform the following steps:

- 1. Open the SELinux configuration file: /etc/selinux/config
- **2.** Locate the following line: SELINUX=enforcing

**3.** Change the value to disabled:

SELINUX=disabled

**4.** On the next reboot, SELinux is permanently disabled.

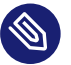

### Note

similar instructions applies to other application security subsystems like apparmor . Due to the complexity of these systems this article just mentions the most common issue people run into when building images on systems protected through selinux .

# 5.4 Incompatible Filesystem Settings on Host vs. Image

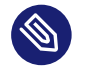

#### **Abstract**

**Note** 

This page provides further information how to solve image boot problems if the filesystem tool chain on the image build host is incompatible with the image target distribution

When KIWI NG builds an image which requests the creation of a filesystem, the required filesystem creation tool, for example mkfs.xfs , is called from the host on which KIWI NG gets called. It is expected that the generated filesystem is compatible with the image target distribution. This expectation is not always correct and depends on the compatibility of the filesystem default settings between build host and image target. We know about the following settings that causes an incompatible filesystem which will not be able to be used on boot:

#### **Ext[2,3,4]**

Check /etc/mke2fs.conf on the build host and make sure the configured inode\_size is the same as the setting used for the target image. To solve an issue of this type use the following filesystem creation option in your KIWI NG image configuration:

<type fscreateoptions="-I inode-size"/>

#### **XFS**

Check the XFS metadata setup on the build host and make sure the settings are compatible with the target image. XFS has the default settings compiled in, thus it might be needed to build the image first and use the xfs info tool in a disk.sh script to fetch the settings at build time of the image. We know from community reports that the setting sparse=1 will cause issues on older versions of grub's xfs module, which does not know how to handle this setting properly. To solve an issue of this type use the following filesystem creation option in your KIWI NG image configuration:

<type fscreateoptions="-i sparse=0"/>

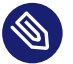

#### Note

There can be more inconsistencies in the area of filesystems which we haven't listed here. In general it's advisable to build the image in a compatible environment. At best the build host distribution is of the same major Linux version than the image target. For this purpose KIWI NG provides the so called boxed-plugin . Further details can be found in *[Section 6.1, "Building in a Self-Contained Environment"](#page-51-0)*

## 6 KIWI Plugins

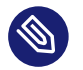

### Note

This document provides a list of the existing KIWI Next Generation (KIWI NG) plugins which provides extended functionality for version 9.25.12.

## <span id="page-51-0"></span>6.1 Building in a Self-Contained Environment

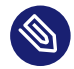

### Note

#### **Abstract**

Users building images with KIWI NG face problems if they want to build an image matching one of the following criteria:

- build should happen as non root user.
- build should happen on a host system distribution for which no KIWI NG packages exists.
- build happens on an incompatible host system distribution compared to the target image distribution. For example building an apt/dpkg based system on an rpm based system.
- run more than one build process at the same time on the same host.
- run a build process for a different target architecture compared to the host architecture (Cross Arch Image Build)

This document describes how to perform the build process in a self contained environment using fast booting virtual machines to address the issues listed above.

The changes on the machine to become a build host will be reduced to the requirements of the KIWI NG boxed plugin

### 6.1.1 Requirements

Add the KIWI NG repo from the Open Build Service. For details see *[Section 2.1, "Installation from](#page-21-0) [OBS"](#page-21-0)*. The following KIWI NG plugin needs to be installed on the build system:

\$ sudo zypper in python3-kiwi\_boxed\_plugin

### 6.1.2 Building with the boxbuild command

The installation of the KIWI NG boxed plugin has registered a new kiwi command named boxbuild . The command implementation uses KVM as virtualization technology and runs the KIWI NG build command inside of a KVM controlled virtual machine. For running the build process in a virtual machine it's required to provide VM images that are suitable to perform this job. We call the VM images boxes and they contain kiwi itself as well as all other components needed to build appliances. Those boxes are hosted in the Open Build Service and are publicly available at the Subprojects tab in the: [Virtualization:Appliances:SelfContained \(https://](https://build.opensuse.org/project/show/Virtualization:Appliances:SelfContained) [build.opensuse.org/project/show/Virtualization:Appliances:SelfContained\)](https://build.opensuse.org/project/show/Virtualization:Appliances:SelfContained) **project.** 

As a user you don't need to work with the boxes because this is all done by the plugin and provided as a service by the KIWI NG team. The boxbuild command knows where to fetch the box and also cares for an update of the box when it has changed.

Building an image with the boxbuild command is similar to building with the build command. The plugin validates the given command call with the capabilities of the build command. Thus one part of the boxbuild command is exactly the same as with the build command. The separation between boxbuild and build options is done using the -- separator like shown in the following example:

```
$ kiwi-ng --type iso system boxbuild --box leap -- \
       --description kiwi/build-tests/x86/leap/test-image-disk \
       --set-repo obs://openSUSE:Leap:15.3/standard \
       --target-dir /tmp/myimage
```
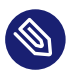

### Note

The provided --description and --target-dir options are setup as shared folders between the host and the box. No other data will be shared with the host.

### 6.1.3 Sharing Backends

As mentioned above, the boxbuild call shares the two host directories provided in --description and --target-dir with the box. To do this the following sharing backends are supported:

#### --9p-sharing

With QEMU's 9pfs you can create virtual filesystem devices (virtio-9p-device) and expose them to the box. For more information see [9pfs \(https://wiki.qemu.org/Documenta](https://wiki.qemu.org/Documentation/9psetup)[tion/9psetup\)](https://wiki.qemu.org/Documentation/9psetup) **.** Using this sharing backend does not require any setup procedure from the user and is also the default for boxbuild

#### --sshfs-sharing

SSHFS is a FUSE-based filesystem client for mounting remote directories over a Secure Shell connection (SSH). In boxbuild this is used to mount directories from the host into the box. Because this runs through an SSH connection the host must allow connections from the box. If you plan to use sshfs add the following SSH public key to the  $\sim$ /.ssh/ authorized keys file of the user which is expected to call boxbuild

```
echo "ssh-rsa AAAAB3NzaC1yc2EAAAADAQABAAABgQCtiqDaYgEMkr7za7qc4iPXftgu/
j3sodPOtpoG8PinwRX6/3xZteOJzCH2qCZjEgA5zsP9lxy/119cWXvdxFUvyEINjH77unzRnaHj/
yTXPhHuhHgAiEubuHer2gZoOs+UH4cGJLKCrabjTjZdeK9KvL
+hoAgJaWxDUvGsXYDQTBHXlKjniOL1MGbltDBHnYhu4k+PjjJ+UEBN
+8+F74Y5fYgIovXXY88WQrybuEr1eAYjhvk/ln6TKw1P6uvVMuIbAGUgnZFntDCI91Qw8ps1j
+lX3vNc8ZBoOwM6nHZqq4FAqbXuH+NvQFS/xDM6wwZQhAe+14dTQBA5F1mgCVf+fSbteb0/
CraSGmgKIM8aPnK8rfF+BY6Jar3AJFKVRPshRzrQj6CWYu3BfmOLupCpqOK2XFyoU2lEpaZDejgPSJq/
IBGZdjKplWJFF8ZRQ01a8eX8K2fjrQt/4k9c7Pjlg1aDH8Sf+5+vcehlSNs1d50wnFoaIPrgDdy04omiaJ8=
  kiwi@boxbuild" >> ~/.ssh/authorized_keys
```
The public key mentioned here is associated with an SSH key pair we provide in the prebuilt box images.

## Warning

If the sshfs backend is used without the host trusting the box, the boxbuild call will become interactive at the time of the sshfs mount. In this case the user might be asked for a passphrase or depending on the host sshd setup the request will be declined and the boxbuild fails.

#### --virtiofs-sharing

QEMU virtio-fs shared file system daemon. Share a host directory tree with a box through a virtio-fs device. For more information see [virtiofs \(https://qemu.readthedocs.io/en/lat](https://qemu.readthedocs.io/en/latest/tools/virtiofsd.html)[est/tools/virtiofsd.html\)](https://qemu.readthedocs.io/en/latest/tools/virtiofsd.html) **7**. Using this sharing backend does not require any setup procedure from the user

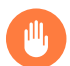

### Warning

virtiofs support was added but considered experimental and not yet stable across the distributions. Feedback welcome.

## 6.2 Building based on Containers

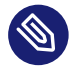

### Note

#### **Abstract**

When building images exposes one of the following requirements the stackbuild plugin provides an opportunity to address it:

- Preserve the image rootfs for a later rebuild without requiring the original software repositories.
- Build an image based on an existing container.
- Build an image based on a container stack.
- Transform a container into a KIWI NG image type

### 6.2.1 Installation

Add the KIWI NG repo from the Open Build Service. For details see *[Section 2.1, "Installation from](#page-21-0) [OBS"](#page-21-0)*. The following KIWI NG plugin needs to be installed on the build system:

```
$ sudo zypper in python3-kiwi_stackbuild_plugin
```
### 6.2.2 Concept

The design of the stackbuild plugin is two fold:

First the plugin comes with a command called stash which allows to store a kiwi built root tree as an OCI container. OCI stands for *Open Container Interface* and is a defacto standard format in the container world. Once the container got created it can be managed using the preferred container toolchain. The plugin code itself uses podman to work with containers.

As a next step and with the root tree as a container the plugin offers the opportunity to build images based on one ore more containers. That's also the reason why the plugin is called *stackbuild* as it allows you to stack different root containers together. Consequently the other command provided is named stackbuild .

The stash and stackbuild commands can be used independently from each other. If there is already a registry with containers that should be used to build images from, stackbuild can directly consume them.

This concept leads to a number of use cases and a few of them were picked and put into the abstract of this article. For the purpose of documenting the functionality of the plugin only a part of the possibilities are taken into account as follows:

### 6.2.3 Create a stash

The stash command creates an OCI compliant container from a given KIWI Next Generation (KIWI NG) image root tree and registers it in the local container registry. From there a user can push it to any registry of choice.

The following example creates a stash of a Tumbleweed build and illustrates how to register it in a foreign container registry:

```
# Build some image...
$ git clone https://github.com/OSInside/kiwi.git
$ sudo kiwi-ng system build \
    --description kiwi/build-tests/x86/tumbleweed/test-image-MicroOS/\
     --set-repo http://download.opensuse.org/tumbleweed/repo/oss \
     --target-dir /tmp/myTWToday
# Stash the image root into a container
$ sudo kiwi-ng system stash \
     --root /tmp/myTWToday/build/image-root \
     --container-name twmos-snapshot
# Register the stash in a registry
```

```
$ podman login
$ podman push twmos-20211008 \
     docker://docker.io/.../twmos-snapshot:2021-10-08
```
If the stash command is called multiple times with the same container-name this leads to a new layer in the container for each call. To inspect the number of layers added to the container the following command can be used:

\$ podman inspect twmos-snapshot

To list all stashes created by the stash command the following command can be used

```
$ kiwi-ng system stash --list
```
### 6.2.4 Rebuild from a stash

The stackbuild command takes the given container(s) from the local or remote registry and uses it/them to either rebuild an image from that data or build a new image on top of that data. If multiple containers are given the stackbuild command stacks them together in the order as they were provided.

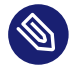

### Note

When using multiple containers the result stack root tree is created from a sequence of rsync commands into the same target directory. The stackbuild plugin does this with any container content given and does not check, validate or guarantee that the selection of containers are actually stackable or leads to an usable root tree. This means it's in the responsibility of the caller to make sure the provided containers can actually be stacked together in the given order.

To simply rebuild the image from the stash created in [Create a stash \(#stash\)](#stash) a call stackbuild as follows:

```
# Delete the image
$ sudo rm -rf /tmp/myTWToday
# Rebuild image from stash
$ sudo kiwi-ng system stackbuild \
     --stash twmos-snapshot:2021-10-08 \
     --target-dir /tmp/myTWToday
```
This rebuilds the image from the stash and the KIWI NG configuration inside of the stash. As all rootfs data is already in the stash, the command will not need external resources to rebuild the image.

### 6.2.5 Turn a container into a VM image

Another use case for the stackbuild plugin is the transformation of container images into another image type that is supported by KIWI NG. The following example demonstrates how an existing container image from the openSUSE registry can be turned into a virtual machine image.

When moving a container into a virtual machine image the following aspects has to be taken into account:

- **1.** A container image usually has no kernel installed.
- **2.** A container image usually has no bootloader installed.
- **3.** A container image usually has no user configured.

For a VM image the mentioned aspects are mandatory. Therefore the following KIWI NG image description contains this additional information which the container cannot provide: Create the KIWI NG description as follows:

```
$ mkdir container to VM layer
$ vi container_to_VM_layer/config.kiwi
```
And place the following content:

```
<?xml version="1.0" encoding="utf-8"?>
<image schemaversion="6.8" name="Leap-VM">
     <description type="system">
         <author>The Author</author>
         <contact>user@example.org</contact>
         <specification>
             Leap Container as VM
         </specification>
     </description>
     <preferences>
         <type image="oem" filesystem="xfs" firmware="uefi">
             <oemconfig>
                 <oem-resize>false</oem-resize>
             </oemconfig>
```

```
 </type>
         <version>1.99.1</version>
         <packagemanager>zypper</packagemanager>
         <locale>en_US</locale>
        <keytable>us</keytable>
         <timezone>UTC</timezone>
     </preferences>
     <repository type="rpm-md" alias="Leap_15_3">
         <source path="obs://openSUSE:Leap:15.3/standard"/>
     </repository>
     <packages type="image">
         <package name="grub2"/>
         <package name="grub2-x86_64-efi" arch="x86_64"/>
         <package name="grub2-i386-pc"/>
         <package name="shim"/>
         <package name="kernel-default"/>
     </packages>
     <users>
         <user password="$1$wYJUgpM5$RXMMeASDc035eX.NbYWFl0" home="/root" name="root"
 groups="root"/>
     </users>
</image>
```
To build the virtual machine image from the current hosted Leap 15.3 container at SUSE, call the following stackbuild command:

```
$ sudo kiwi-ng system stackbuild \
   --stash leap:15.3 \
     --from-registry registry.opensuse.org/opensuse \
     --target-dir /tmp/myLeap \
     --description container_to_VM_layer
```
The resulting virtual machine image can be booted as follows:

```
$ qemu-kvm Leap-VM.x86_64-1.99.1.raw
```
## 7 Concept and Workflow

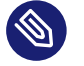

### Note

#### **Abstract**

The following sections describe the concept and general workflow of building appliances with KIWI NG 9.25.12.

## 7.1 Host Requirements To Build Images

When building OS images, several tools and sub-systems are used and required on the host KIWI NG is called at. For example, to build a virtual disk image, several tools needs to be available on the host that builds the image. This includes tools for partition table setup or tools to create filesystems.

The number of required components depends on the selected image type and the *features* used with the image. We cannot expect the users of KIWI NG to know about each and every component that is needed to build the image. Therefore a concept to help with the host requirements exists and is named kiwi-systemdeps

The kiwi-systemdeps concept consists out of a collection of sub-packages provided with the python-kiwi main package. Each individual package requires a number of tools and subsystem packages which belongs to the package category. There are the following systemdeps packages:

#### kiwi-systemdeps-core **:**

- Supports building the simple root archive tbz image type.
- Installs the package managers which are supported by the target distribution as well as the tar archiving tool.

#### kiwi-systemdeps-containers **:**

- Supports building OCI image types used with docker , podman .
- Installs the distribution specific tool chain to build OCI compliant container images.

#### kiwi-systemdeps-containers-wsl **:**

- Supports building appx image types.
- Installs the distribution specific tool chain to build WSL compliant container images on Windows systems.

#### kiwi-systemdeps-iso-media **:**

- Supports building iso image types and oem install media.
- Installs all tools required to build ISO filesystems.
- Depends on the -core , -filesystems and -bootloaders kiwi-systemdeps packages.

#### kiwi-systemdeps-bootloaders **:**

- Supports building bootable oem and iso image types.
- Installs all bootloader tools depending on the host architecture to allow setup and install of the bootloader. The pulled in components are required for any image that is able to boot through some BIOS or firmware.
- Depends on the -core kiwi-systemdeps packages.

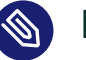

### Note

The iso type is an exception which might not require the -bootloaders systemdeps. In case of the firmware attribute to be set to bios , KIWI NG builds bootable ISO images still based on isolinux which is provided with the -iso-media systemdeps. However, by default, any KIWI NG created ISO image is BIOS and EFI capable and based on the grub bootloader which causes a requirement to the bootloaders systemdeps.

#### kiwi-systemdeps-filesystems **:**

- Supports building fs-type , oem , pxe , kis and live iso image types.
- Installs all tools to create filesystems supported with KIWI NG. The pulled in components are needed for any image type that needs to create a filesystem. This excludes the archive based image types like docker , appx or tbz . The package also installs

tools one level below the actual filesystem creation toolkit. These are components to manage loop devices as well as partition table setup and subsystem support like LVM and LUKS.

Depends on the -core kiwi-systemdeps packages.

#### kiwi-systemdeps-disk-images **:**

- Supports building the oem image type.
- Installs all tools to create virtual disks. In KIWI NG, virtual disks are created using the QEMU toolchain.
- Depends on the -filesystems and -bootloaders kiwi-systemdeps packages.

#### kiwi-systemdeps-image-validation **:**

Installs the jing tool to validate the image description. This is useful for detailed error reports from KIWI NG in case of an image description validation error. In addition, the anymarkup Python module is installed if the the option to install recommended packages is set. With anymarkup available, KIWI NG can also handle image descriptions in another format than the XML markup, like YAML.

Depending on the image type the kiwi-systemdeps packages can help to setup the host system quickly for the task to build an image. In case the host should support *everything* there is also the main kiwi-systemdeps package which has a dependency on all other existing systemdeps packages.

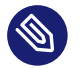

### Note

Pulling in all kiwi-systemdeps packages can result in quite some packages to become installed on the host. This is because the required packages itself comes with a number of dependencies like java for jing as one example.

## <span id="page-61-0"></span>7.2 Setting up Repositories

A crucial part of each appliance is the repository selection. KIWI NG allows the end user to completely customize the selection of repositories and packages via the repository element.

### 7.2.1 Adding repositories

KIWI NG installs packages into your appliance from the repositories defined in the image description. Therefore at least one repository **must** be defined, as KIWI NG will otherwise not be able to fetch any packages.

A repository is added to the description via the repository element, which is a child of the top-level image element:

```
<image schemaversion="7.4" name="{exc_image_base_name}">
   \langle!\cdot snip \cdot\rangle <repository type="rpm-md" alias="kiwi" priority="1">
         <source path="obs://Virtualization:Appliances:Builder/openSUSE_Leap_15.3"/>
     </repository>
     <repository type="rpm-md" alias="OS" imageinclude="true">
         <source path="{exc_repo}"/>
     </repository>
</image>
```
In the above snippet we defined two repositories:

- **1.** The repository belonging to the KIWI NG project: *obs://Virtualization:Appliances:Builder/openSUSE\_Leap\_15.3* at the Open Build Service (OBS)
- **2.** The RPM repository belonging to the OS project: *{exc\_repo}*, at the Open Build Service (OBS). The translated http URL will also be included in the final appliance.

The repository element accepts one source child element, which contains the URL to the repository in an appropriate format and the following optional attributes:

- imageinclude: Specify whether this repository should be added to the resulting image, defaults to false.
- imageonly: A repository with imageonly="true" will not be available during image build, but only in the resulting appliance. Defaults to false.
- priority : An integer priority for all packages in this repository. If the same package is available in more than one repository, then the one with the highest priority is used.
- alias : Name to be used for this repository, it will appear as the repository's name in the image, which is visible via zypper repos or dnf repolist . KIWI NG will construct an alias name as result of hex representation from uuid4, if no value is given.
- repository qpgcheck: Specify whether or not this specific repository is configured to to run repository signature validation. If not set, the package manager's default is used.
- package gpgcheck: Boolean value that specifies whether each package's GPG signature will be verified. If omitted, the package manager's default will be used
- components : Distribution components used for deb repositories, defaults to main .
- distribution : Distribution name information, used for deb repositories.
- profiles : List of profiles to which this repository applies.
- customize: Script to run custom modifications to the repo file(s). repo files allows for several customization options which not all of them are supported to be set by kiwi through the current repository schema. As the options used do not follow any standard and are not compatible between package managers and distributions, the only generic way to handle this is through a script hook which is invoked with the repo file as parameter for each file created by KIWI NG.

An example for a script call to add the module hotfixes option for a dnf compatible repository configuration could look like this

repo\_file=\$1 echo 'module hotfixes =  $1'$  >> \${repo\_file}

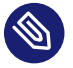

### Note

If the script is provided as relative path it will be searched in the image description directory

### 7.2.1.1 Supported repository paths

The actual location of a repository is specified in the source child element of repository via its only attribute path . KIWI NG supports the following paths types:

- http://URL or https://URL or ftp://URL : a URL to the repository available via HTTP(s) or FTP.
- obs://\$PROJECT/\$REPOSITORY : evaluates to the repository \$REPOSITORY of the project \$PROJECT available on the Open Build Service (OBS). By default KIWI NG will look for projects on [build.opensuse.org \(https://build.opensuse.org\)](https://build.opensuse.org) , but this can be overridden

using the runtime configuration file (see *[Section 7.7, "The Runtime Configuration File"](#page-79-0)*). Note that it is not possible to add repositories using the obs:// path from **different** OBS instances (use direct URLs to the .repo file instead in this case).

- obsrepositories:/ : special path only available for builds using the Open Build Service. The repositories configured for the OBS project in which the KIWI NG image resides will be available inside the appliance. This allows you to configure the repositories of your image from OBS itself and not having to modify the image description.
- dir:///path/to/directory or file:///path/to/file : an absolute path to a local directory or file available on the host building the appliance.
- iso:///path/to/image.iso: the specified ISO image will be mounted during the build of the KIWI NG image and a repository will be created pointing to the mounted ISO.

## 7.3 Adding and Removing Packages

On top of the *[Section 7.2, "Setting up Repositories"](#page-61-0)* setup the package setup is required. KIWI NG allows the end user to completely customize the selection of packages via the packages element.

```
<image schemaversion="7.4" name="{exc_image_base_name}">
    <packages type="bootstrap">
         <package name="udev"/>
         <package name="filesystem"/>
         <package name="openSUSE-release"/>
         <!-- additional packages installed before the chroot is created -->
    </packages>
     <packages type="image">
         <package name="patterns-openSUSE-base"/>
         <!-- additional packages to be installed into the chroot -->
     </packages>
</image>
```
The packages element provides a collection of different child elements that instruct KIWI NG when and how to perform package installation or removal. Each packages element acts as a group, whose behavior can be configured via the following attributes:

type : either bootstrap , image , delete , uninstall or one of the following build types: docker, iso, oem, kis, oci. Packages for type="bootstrap" are pre-installed to populate the images' root file system before chrooting into it.

Packages in type="image" are installed immediately after the initial chroot into the new root file system.

Packages in type="delete" and type="uninstall" are removed from the image, for details see [Uninstall System Packages \(#uninstall-system-packages\)](#uninstall-system-packages) **7.** 

And packages which belong to a build type are only installed when that specific build type is currently processed by KIWI NG.

- profiles : a list of profiles to which this package selection applies (see *[Section 7.4, "Image](#page-69-0) [Profiles"](#page-69-0)*).
- patternType: selection type for patterns, supported values are: onlyRequired, plus-Recommended , see: [The product and namedCollection element \(#product-and-namedcollec](#product-and-namedcollection-element)[tion-element\)](#product-and-namedcollection-element) **7**.

The following sections describes the different child elements of a packages group.

### 7.3.1 The package element

The package element represents a single package to be installed (or removed), whose name is specified via the mandatory name attribute:

```
<image schemaversion="7.4" name="{exc_image_base_name}">
    <!-- snip -->
    <packages type="bootstrap">
         <package name="udev"/>
    </packages>
</image>
```
which adds the package udev to the list of packages to be added to the initial filesystem. Note, that the value that you pass via the name attribute is passed directly to the used package manager. Thus, if the package manager supports other means how packages can be specified, you may pass them in this context too. For example, RPM based package managers (like **dnf** or **zypper** ) can install packages via their Provides: . This can be used to add a package that provides a certain capability (e.g. Provides: /usr/bin/my-binary ) via:

```
<image schemaversion="7.4" name="{exc_image_base_name}">
    <!-- snip -->
     <packages type="bootstrap">
         <package name="/usr/bin/my-binary"/>
    </packages>
```
Whether this works depends on the package manager and on the environment that is being used. In the Open Build Service, certain Provides either are not visible or cannot be properly extracted from the KIWI NG description. Therefore, relying on Provides is not recommended. Packages can also be included only on specific host architectures via the arch attribute. KIWI NG compares the arch attributes value with the host architecture that builds the image according to the output of uname -m .

```
<image schemaversion="7.4" name="{exc_image_base_name}">
    <!-- snip -->
    <packages type="image">
         <package name="grub2"/>
        <package name="grub2-x86 64-efi" arch="x86 64"/>
         <package name="shim" arch="x86_64"/>
    </packages>
</image>
```
which results in grub2-x86 64-efi and shim being only installed if the build host is a 64bit x86 machine, but grub2 will be installed independent of the architecture.

### 7.3.2 The archive element

It is sometimes necessary to include additional packages into the image which are not available in the package manager's native format. KIWI NG supports the inclusion of ordinary tar archives via the archive element, whose name attribute specifies the filename of the archive (KIWI NG looks for the archive in the image description folder).

```
<packages type="image">
     <archive name="custom-program1.tgz"/>
     <archive name="custom-program2.tar"/>
</packages>
```
KIWI NG will extract the archive into the root directory of the image using [GNU tar \(https://](https://www.gnu.org/software/tar/) [www.gnu.org/software/tar/\)](https://www.gnu.org/software/tar/)  $\blacktriangleright$ , thus only archives supported by it can be included. When multiple archive elements are specified then they will be applied in a top to bottom order. If a file is already present in the image, then the file from the archive will overwrite it (same as with the image overlay).

### 7.3.3 Uninstall System Packages

KIWI NG supports two different methods how packages can be removed from the appliance:

- 1. Packages present as a child element of <packages type="uninstall"> will be gracefully uninstalled by the package manager alongside with dependent packages and orphaned dependencies.
- **2.** Packages present as a child element of <packages type="delete"> will be removed by RPM/DPKG without any dependency check, thus potentially breaking dependencies and compromising the underlying package database.

Both types of removals take place after config.sh is run in the *[Section 7.10.1, "The Prepare Step"](#page-88-0)* (see also *[Section 7.6, "User Defined Scripts"](#page-72-0)*).

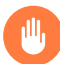

### Warning

An uninstall packages request deletes:

- the listed packages,
- the packages dependent on the listed ones, and
- any orphaned dependency of the listed packages.

Use this feature with caution as it can easily cause the removal of sensitive tools leading to failures in later build stages.

Removing packages via type="uninstall" can be used to completely remove a build time tool (e.g. a compiler) without having to specify a all dependencies of that tool (as one would have when using type="delete" ). Consider the following example where we wish to compile a custom program in config.sh. We ship its source code via an archive element and add the build tools ( ninja , meson and clang ) to <packages type="image"> and <packages type="uninstall"> :

```
<image schemaversion="7.4" name="{exc_image_base_name}">
    <!-- snip -->
     <packages type="image">
         <package name="ca-certificates"/>
         <package name="coreutils"/>
         <package name="ninja"/>
```

```
 <package name="clang"/>
         <package name="meson"/>
         <archive name="foo_app_sources.tar.gz"/>
     </packages>
     <!-- These packages will be uninstalled after running config.sh -->
     <packages type="uninstall">
         <package name="ninja"/>
         <package name="meson"/>
         <package name="clang"/>
     </packages>
</image>
```
The tools meson , clang and ninja are then available during the *[Section 7.10.1, "The Prepare](#page-88-0) [Step"](#page-88-0)* and can thus be used in config.sh (for further details, see *[Section 7.6, "User Defined Scripts"](#page-72-0)*), for example to build foo\_app :

```
pushd /opt/src/foo_app
mkdir build
export CC=clang
meson build
cd build && ninja && ninja install
popd
```
The <packages type="uninstall"> element will make sure that the final appliance will no longer contain our tools required to build foo\_app , thus making our image smaller.

There are also other use cases for type="uninstall", especially for specialized appliances. For containers one can often remove the package shadow (it is required to setup new user accounts) or any left over partitioning tools ( parted or fdisk ). All networking tools can be safely uninstalled in images for embedded devices without a network connection.

### 7.3.4 The product and namedCollection element

KIWI NG supports the inclusion of openSUSE products or of namedCollections (*patterns* in SUSE based distributions or *groups* for RedHat based distributions). These can be added via the product and namedCollection child elements, which both take the mandatory name attribute and the optional arch attribute.

product and namedCollection can be utilized to shorten the list of packages that need to be added to the image description tremendously. A named pattern, specified with the namedCollection element is a representation of a predefined list of packages. Specifying a pattern will install all packages listed in the named pattern. Support for patterns is distribution specific and available in SLES, openSUSE, CentOS, RHEL and Fedora. The optional patternType attribute on the packages element allows you to control the installation of dependent packages. You may assign one of the following values to the patternType attribute:

- onlyRequired : Incorporates only patterns and packages that the specified patterns and packages require. This is a "hard dependency" only resolution.
- plusRecommended : Incorporates patterns and packages that are required and recommended by the specified patterns and packages.

## 7.3.5 The ignore element

Packages can be explicitly marked to be ignored for installation inside a packages collection. This useful to exclude certain packages from being installed when using patterns with pattern-Type="plusRecommended" as shown in the following example:

```
<image schemaversion="7.4" name="{exc_image_base_name}">
     <packages type="image" patternType="plusRecommended">
         <namedCollection name="network-server"/>
         <package name="grub2"/>
         <package name="kernel"/>
         <ignore name="ejabberd"/>
         <ignore name="puppet-server"/>
     </packages>
</image>
```
Packages can be marked as ignored during the installation by adding a ignore child element with the mandatory name attribute set to the package's name. Optionally one can also specify the architecture via the arch similarly to [The package element \(#package-element\)](#package-element)  $\bar{r}$ .

### Warning

Adding ignore elements as children of a <packages type="delete"> or a <packages type="uninstall"> element has no effect! The packages will still get deleted.

## <span id="page-69-0"></span>7.4 Image Profiles

A *profile* is a namespace for additional settings that can be applied by KIWI NG on top of the default settings (or other profiles), thereby allowing to build multiple appliances with the same build type but with different configurations.

The use of profiles is advisable to distinguish image builds of the same type but with different settings. In the following example, two virtual machine images of the oem type are configured: one for QEMU (using the qcow2 format) and one for VMWare (using the vmdk format).

```
<image schemaversion="7.4" name="{exc_image_base_name}">
    <profiles>
         <profile name="QEMU" description="virtual machine for QEMU"/>
         <profile name="VMWare" description="virtual machine for VMWare"/>
    </profiles>
    <preferences>
         <version>15.0</version>
         <packagemanager>zypper</packagemanager>
    </preferences>
    <preferences profiles="QEMU">
         <type image="oem" format="qcow2" filesystem="ext4">
    </preferences>
     <preferences profiles="VMWare">
         <type image="oem" format="vmdk" filesystem="ext4">
     </preferences>
</image>
```
Each profile is declared via the element profile , which itself must be a child of profiles and must contain the name and description attributes. The description is only present for documentation purposes, name on the other hand is used to instruct KIWI NG which profile to build via the command line. Additionally, one can provide the boolean attribute import , which defines whether this profile should be used by default when KIWI NG is invoked via the command line.

A profile inherits the default settings which do not belong to any profile. It applies only to elements that contain the profile in their profiles attribute. The attribute profiles expects a comma separated list of profiles for which the settings of this element apply.

Profiles can furthermore inherit settings from another profile via the requires sub-element:

```
<profiles>
    <profile name="VM" description="virtual machine"/>
     <profile name="QEMU" description="virtual machine for QEMU">
         <requires profile="VM"/>
    </profile>
</profiles>
```
The profile QEMU would inherit the settings from VM in the above example.

For further details on the usage of *profiles* see *[Section 11.19, "Building Images with Profiles"](#page-207-0)*

## 7.5 Adding Users

User accounts can be added or modified via the users element, which supports a list of multiple user child elements:

```
<image schemaversion="7.4" name="{exc_image_base_name}">
    \langleusers\rangle <user
              password="this_is_soo_insecure"
              home="/home/me" name="me"
              groups="users" pwdformat="plain"
        / <user
              password="$1$wYJUgpM5$RXMMeASDc035eX.NbYWFl0"
              home="/root" name="root" groups="root"
         />
     </users>
</image>
```
Each user element represents a specific user that is added or modified. The following attributes are mandatory:

- name: the UNIX username
- password : The password for this user account. It can be provided either in cleartext form ( pwdformat="plain" ) or in crypt 'ed form ( pwdformat="encrypted" ). Plain passwords are discouraged, as everyone with access to the image description would know the password. It is recommended to generate a hash of your password using openssl as follows:

\$ openssl passwd -1 -salt 'xyz' YOUR\_PASSWORD

Additionally, the following optional attributes can be specified:

- home : the path to the user's home directory
- $\bullet$  groups : A comma separated list of UNIX groups. The first element of the list is used as the user's primary group. The remaining elements are appended to the user's supplementary groups. When no groups are assigned then the system's default primary group will be used.
- id: The numeric user id of this account.
- pwdformat : The format in which password is provided, either plain or encrypted (the latter is the default).
# <span id="page-72-0"></span>7.6 User Defined Scripts

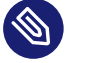

# Note

### **Abstract**

This chapter describes the purpose of the user defined scripts config.sh, image.sh, pre disk sync.sh and disk.sh, which can be used to further customize an image in ways that are not possible via the image description alone.

KIWI NG supports the following optional scripts that it runs in a root environment (chroot) containing your new appliance:

### **post\_bootstrap.sh**

runs at the end of the bootstrap phase as part of the *[Section 7.10.1, "The Prepare Step"](#page-88-0)*. The script can be used to configure the package manager with additional settings that should apply in the following chroot based installation step which completes the installation. The script is not dedicated to this use and can also be used for other tasks.

### **config.sh**

runs at the end of the *[Section 7.10.1, "The Prepare Step"](#page-88-0)* and after users have been set and the *overlay tree directory* has been applied. It is usually used to apply a permanent and final change of data in the root tree, such as modifying a package provided config file.

### **config-overlay.sh**

Available only if delta root="true" is set. In this case the script runs at the end of the *[Section 7.10.1, "The Prepare Step"](#page-88-0)* prior the umount of the overlay root tree. It runs after an eventually given config.sh and is the last entry point to change the delta root tree.

### **config-host-overlay.sh**

Available only if delta root="true" is set. In this case the script runs at the end of the *[Section 7.10.1, "The Prepare Step"](#page-88-0)* prior the umount of the overlay root tree. The script is called **NOT CHROOTED** from the host with the image root directory as its working directory. It runs after an eventually given config. sh and is together with an eventually given config-overlay.sh script, the last entry point to change the delta root tree.

### **images.sh**

is executed at the beginning of the *[Section 7.10.2, "The Create Step"](#page-91-0)*. It runs in the same image root tree that has been created by the prepare step but is invoked any time an image should be created from that root tree. It is usually used to apply image type specific changes to the root tree such as a modification to a config file that should be done when building a live iso but not when building a virtual disk image.

### **pre\_disk\_sync.sh**

is executed for the disk image type oem only and runs right before the synchronization of the root tree into the disk image loop file. The pre\_disk\_sync.sh can be used to change content of the root tree as a last action before the sync to the disk image is performed. This is useful for example to delete components from the system which were needed before or cannot be modified afterwards when syncing into a read-only filesystem.

### **disk.sh**

is executed for the disk image type oem only and runs after the synchronization of the root tree into the disk image loop file. The chroot environment for this script call is the virtual disk itself and not the root tree as with config.sh and images.sh . The script disk.sh is usually used to apply changes at parts of the system that are not an element of the file based root tree such as the partition table, the contents of the final initrd, the bootloader, filesystem attributes and more.

KIWI NG executes scripts via the operating system if their executable bit is set (in that case a shebang is mandatory) otherwise they will be invoked via the BASH. If a script exits with a nonzero exit code then KIWI NG will report the failure and abort the image creation.

# 7.6.1 Developing/Debugging Scripts

When creating a custom script it usually takes some iterations of try and testing until a final stable state is reached. To support developers with this task KIWI NG calls scripts associated with a screen session. The connection to screen is only done if KIWI NG is called with the --debug option.

In this mode a script can start like the following template:

```
# The magic bits are still not set
echo "break"
/bin/bash
```
At call time of the script a screen session executes and you get access to the break in shell. From this environment the needed script code can be implemented. Once the shell is closed the KIWI NG process continues.

Apart from providing a full featured terminal throughout the execution of the script code, there is also the advantage to have control on the session during the process of the image creation. Listing the active sessions for script execution can be done as follows:

```
$ sudo screen -list
There is a screen on:
     19699.pts-4.asterix (Attached)
1 Socket in /run/screens/S-root.
```
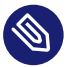

# Note

As shown above the screen session(s) to execute script code provides extended control which could also be considered a security risk. Because of that KIWI NG only runs scripts through screen when explicitly enabled via the --debug switch. For production processes all scripts should run in their native way and should not require a terminal to operate correctly !

# 7.6.1.1 Script Template for config.sh / images.sh

KIWI NG provides a collection of methods and variables that supports users with custom operations. For details see [Functions and Variables Provided by KIWI NG \(#image-customization-meth](#image-customization-methods)[ods\)](#image-customization-methods) . The following template shows how to import this information in your script:

```
#======================================
# Include functions & variables
#--------------------------------------
test -f /.kconfig && . /.kconfig
test -f /.profile && . /.profile
...
```
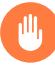

# Warning

Modifications of the unpacked root tree

Keep in mind that there is only one unpacked root tree the script operates in. This means that all changes are permanent and will not be automatically restored!

## 7.6.1.2 Functions and Variables Provided by KIWI NG

KIWI NG creates the .kconfig and .profile files to be sourced by the shell scripts config.sh and images.sh . .kconfig contains various helper functions which can be used to simplify the image configuration and .profile contains environment variables which get populated from the settings provided in the image description.

## **7.6.1.2.1 Functions**

The .kconfig file provides a common set of functions. Functions specific to SUSE Linux Enterprise and openSUSE begin with the name suse , functions applicable to all Linux distributions start with the name base .

The following list describes all functions provided by .kconfig :

### **baseSetRunlevel {value}**

Set the default run level.

### **baseStripAndKeep {list of info-files to keep}**

Helper function for the baseStrip\* functions, reads the list of files to check from stdin for removing params: files which should be kept

### **baseStripLocales {list of locales}**

Remove all locales, except for the ones given as the parameter.

### **baseStripTranslations {list of translations}**

Remove all translations, except for the ones given as the parameter.

### **baseStripUnusedLibs**

Remove libraries which are not directly linked against applications in the bin directories.

### **baseUpdateSysConfig {filename} {variable} {value}**

Update the contents of a sysconfig variable

### **baseSystemdServiceInstalled {service}**

Prints the path of the first found systemd unit or mount with name passed as the first parameter.

### **baseSysVServiceInstalled {service}**

Prints the name \${service} if a SysV init service with that name is found, otherwise it prints nothing.

### **baseSystemdCall {service\_name} {args}**

Calls systemctl \${args} \${service name} if a systemd unit, a systemd mount or a SysV init service with the \${service\_name} exist.

### **baseInsertService {servicename}**

Activate the given service via **systemctl** .

### **baseRemoveService {servicename}**

Deactivate the given service via **systemctl** .

### **baseService {servicename} {on|off}**

Activate or deactivate a service via **systemctl** . The function requires the service name and the value on or off as parameters.

Example to enable the sshd service on boot:

baseService sshd on

### **suseInsertService {servicename}**

Calls baseInsertService and exists only for compatibility reasons.

### **suseRemoveService {servicename}**

Calls baseRemoveService and exists only for compatibility reasons.

### **suseService {servicename} {on|off}**

Calls baseService and exists only for compatibility reasons.

### **suseSetupProduct**

Creates the /etc/products.d/baseproduct link pointing to the product referenced by either /etc/SuSE-brand or /etc/os-release or the latest prod file available in /etc/ products.d

### **baseVagrantSetup**

Configures the image to work as a vagrant box by performing the following changes:

- add the vagrant user to /etc/sudoers or /etc/sudoers.d/vagrant
- insert the insecure vagrant ssh key, apply recommended ssh settings and start the ssh daemon
- create the default shared folder /vagrant

### **Debug {message}**

Helper function to print the supplied message if the variable DEBUG is set to 1 (it is off by default).

### **Echo {echo commandline}**

Helper function to print a message to the controlling terminal.

### **Rm {list of files}**

Helper function to delete files and log the deletion.

### **7.6.1.2.2 Profile Environment Variables**

The .profile environment file is created by KIWI NG and contains a specific set of variables which are listed below.

#### **\$kiwi\_compressed**

The value of the compressed attribute set in the type element in config. xml.

### **\$kiwi\_delete**

A list of all packages which are children of the packages element with type="delete" in config.xml .

### **\$kiwi\_drivers**

A comma separated list of the driver entries as listed in the drivers section of the config.xml .

### **\$kiwi\_iname**

The name of the image as listed in config.xml .

### **\$kiwi\_iversion**

The image version as a string.

### **\$kiwi\_keytable**

The contents of the keytable setup as done in config.xml .

### **\$kiwi\_language**

The contents of the locale setup as done in config.xml.

### **\$kiwi\_profiles**

A comma separated list of profiles used to build this image.

### **\$kiwi\_timezone**

The contents of the timezone setup as done in config.xml .

### **\$kiwi\_type**

The image type as extracted from the type element in config.xml.

# 7.6.1.3 Configuration Tips

### **1. Locale configuration:**

KIWI in order to set the locale relies on **systemd-firstboot** , which in turn writes the locale configuration file /etc/locale.conf. The values for the locale settings are taken from the description XML file in the <locale> element under <preferences>.

KIWI assumes systemd adoption to handle these locale settings, in case the build distribution does not honor /etc/locale.conf this is likely to not produce any effect on the locale settings. As an example, in SLE12 distribution the locale configuration is already possible by using the systemd toolchain, however this approach overlaps with SUSE specific managers such as YaST. In that case using **systemd-firstboot** is only effective if locales in /etc/sysconfig/language are not set or if the file does not exist at all. In SLE12 / etc/sysconfig/language has precendence over /etc/locale.conf for compatibility reasons and management tools could still relay on sysconfig files for locale settings. In any case the configuration is still possible in KIWI by using any distribution specific way to configure the locale setting inside the config.sh script or by adding any additional configuration file as part of the overlay root-tree.

### **2. Stateless systemd UUIDs:**

Machine ID files (/etc/machine-id, /var/lib/dbus/machine-id) may be created and set during the image package installation depending on the distribution. Those UUIDs are intended to be unique and set only once in each deployment.

If /etc/machine-id does not exist or contains the string uninitialized (systemd v249 and later), this triggers firstboot behaviour in systemd and services using Condition-FirstBoot=yes will run. Unless the file already contains a valid machine ID, systemd will generate one and write it into the file, creating it if necessary. See the [machine-id man page](https://www.freedesktop.org/software/systemd/man/machine-id.html) [\(https://www.freedesktop.org/software/systemd/man/machine-id.html\)](https://www.freedesktop.org/software/systemd/man/machine-id.html) **7** for more details. Depending on whether firstboot behaviour should be triggered or not, /etc/machine-id can be created, removed or filled with uninitialized by config.sh.

To prevent that images include a generated machine ID, KIWI will clear /etc/machine-id if it exists and does not contain the string uninitialized . This only applies to images based on a dracut initrd, it does not apply for container images.

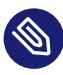

# Note

rw might be necessary if /etc/machine-id does not exist

For systemd to be able to write /etc/machine-id on boot, it must either exist already (so that a bind mount can be created) or /etc must be writable.

By default, the root filesystem is mounted read-only by dracut/systemd, thus a missing /etc/machine-id will result in an error on boot. The rw option can be added to the kernel commandline to force the initial mount to be read-write.

# Note

Avoid inconsistent /var/lib/dbus/machine-id

Note that /etc/machine-id and /var/lib/dbus/machine-id **must** contain the same unique ID. On modern systems /var/lib/dbus/machine-id is already a symlink to /etc/machine-id . However on older systems those might be two different files. This is the case for SLE-12 based images. If you are targeting these older operating systems, it is recommended to add the symlink creation into config.sh :

```
#======================================
# Make machine-id consistent with dbus
#--------------------------------------
if [ -e /var/lib/dbus/machine-id ]; then
     rm /var/lib/dbus/machine-id
fi
ln -s /etc/machine-id /var/lib/dbus/machine-id
```
# 7.7 The Runtime Configuration File

KIWI NG supports an additional configuration file for runtime specific settings that do not belong into the image description but which are persistent and would be unsuitable for command line parameters.

The runtime configuration file must adhere to the [YAML \(https://yaml.org/\)](https://yaml.org/) a syntax and can be provided via the global --config option at call time of KIWI NG. If no config le is provided at the commandline, KIWI NG searches for the runtime configuration file in the following locations:

- **1.** ~/.config/kiwi/config.yml
- **2.** /etc/kiwi.yml

A default runtime config file in /etc/kiwi.yml is provided with the python3-kiwi package. The file contains all settings as comments including a short description of each setting.

# 7.8 Customizing the Boot Process

Most Linux systems use a special boot image to control the system boot process after the system firmware, BIOS or UEFI, hands control of the hardware to the operating system. This boot image is called the initrd . The Linux kernel loads the initrd , a compressed cpio initial RAM disk, into the RAM and executes **init** or, if present, **linuxrc** .

Depending on the image type, KIWI NG creates the boot image automatically during the create step. It uses a tool called dracut to create this initrd. Dracut generated initrd archives can be extended by custom modules to add functionality which is not natively provided by dracut itself. In the scope of KIWI NG the following dracut modules are used:

kiwi-dump

Serves as an image installer. It provides the required implementation to install a KIWI NG image on a selectable target. This module is required if one of the attributes installiso , installstick or installpxe is set to true in the image type definition

## kiwi-dump-reboot

Serves to boot the system into the installed image after installation is completed.

### kiwi-live

Boots up a KIWI NG live image. This module is required if the iso image type is selected

### kiwi-overlay

Allows to boot disk images configured with the attribute overlayroot set to true . Such a disk has its root partition compressed and readonly and boots up using overlayfs for the root filesystem using an extra partition on the same disk for persistent data.

kiwi-repart

Resizes an OEM disk image after installation onto the target disk to meet the size constraints configured in the oemconfig section of the image description. The module takes over the tasks to repartition the disk, resizing of RAID, LVM, LUKS and other layers and resizing of the system filesystems.

### kiwi-lib

Provides functions of general use and serves as a library usable by other dracut modules. As the name implies, its main purpose is to function as library for the above mentioned kiwi dracut modules.

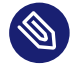

## Note

Using Custom Boot Image Support

Apart from the standard dracut based creation of the boot image, KIWI NG supports the use of custom boot images for the image types oem and pxe . The use of a custom boot image is activated by setting the following attribute in the image description:

<type ... initrd\_system="kiwi"/>

Along with this setting it is now mandatory to provide a reference to a boot image description in the boot attribute like in the following example:

<type ... boot="netboot/suse-tumbleweed"/>

Such boot descriptions for the OEM and PXE types are currently still provided by the KIWI NG packages but will be moved into its own repository and package soon.

The custom boot image descriptions allows a user to completely customize what and how the initrd behaves by its own implementation. This concept is mostly used in PXE environments which are usually highly customized and requires a specific boot and deployment workflow.

# 7.8.1 Boot Image Hook-Scripts

The dracut initrd system uses systemd to implement a predefined workflow of services which are documented in the bootup man page at:

<http://man7.org/linux/man-pages/man7/dracut.bootup.7.html>

To hook in a custom boot script into this workflow it's required to provide a dracut module which is picked up by dracut at the time KIWI NG calls it. The module files can be either provided as a package or as part of the overlay directory in your image description

The following example demonstrates how to include a custom hook script right before the system rootfs gets mounted.

**1.** Create a subdirectory for the dracut module:

\$ mkdir -p root/usr/lib/dracut/modules.d/90my-module

2. Register the dracut module in a configuration file:

\$ vi root/etc/dracut.conf.d/90-my-module.conf

```
add dracutmodules+=" my-module "
```
**3.** Create the hook script:

\$ touch root/usr/lib/dracut/modules.d/90my-module/my-script.sh

4. Create a module setup file in root/usr/lib/dracut/modules.d/90my-module/module-setup.sh with the following content:

```
#!/bin/bash
# called by dracut
check() {
     # check module integrity
}
# called by dracut
depends() {
     # return list of modules depending on this one
}
# called by dracut
installkernel() {
     # load required kernel modules when needed
    instmods kernel module list
}
# called by dracut
install() {
     declare moddir=${moddir}
```

```
 inst_multiple _tools_my_module_script_needs_
```
inst\_hook pre-mount 30 "\${moddir}/my-script.sh"

}

# **Note**

Declaring Extra Tools for Hook Scripts

The install() function called by dracut can define extra tools needed by a defined hook script. The "inst\_multiple" command and its parameters inform dracut to include these extra tools/items in the initrd.

The tools/items defined here can be any file, but are usually executables and libraries needed by the hook script.

- $\bullet$  Each file MUST be included in the Kiwi description either in a package, archive, or in the "root" tree in the image description directory.
- The parameters of the inst\_multiple command are space separated.
- Each parameter can be a single executable name if it exists in /bin, /sbin, /usr/bin, or /usr/sbin directories.
- Otherwise, a full pathname to the file is required. This is usually true for libraries and other special files.

That's it! At the time KIWI NG calls dracut the 90my-module will be taken into account and is installed into the generated initrd. At boot time systemd calls the scripts as part of the dracut-pre-mount.service .

The dracut system offers a lot more possibilities to customize the initrd than shown in the example above. For more information, visit the [dracut project page \(https://dracut.wiki.kernel.org/in](https://dracut.wiki.kernel.org/index.php/Main_Page)[dex.php/Main\\_Page\)](https://dracut.wiki.kernel.org/index.php/Main_Page) 2.

# 7.8.2 Boot Image Parameters

A dracut generated initrd in a KIWI NG image build process includes one or more of the KIWI NG provided dracut modules. The following list documents the available kernel boot parameters for this modules:

### rd.kiwi.debug

Activates the debug log file for the KIWI NG part of the boot process at /run/initramfs/ log/boot.kiwi .

## rd.kiwi.install.pxe

Tells an OEM installation image to lookup the system image on a remote location specified in rd.kiwi.install.image .

## rd.kiwi.install.image=URI

Specifies the remote location of the system image in a PXE based OEM installation

## rd.kiwi.install.pass.bootparam

Tells an OEM installation image to pass an additional boot parameters to the kernel used to boot the installed image. This can be used e.g. to pass on first boot configuration for a PXE image. Note, that options starting with rd.kiwi are not passed on to avoid side effects.

## rd.kiwi.oem.maxdisk=size[KMGT]

Configures the maximum disk size an unattended OEM installation should consider for image deployment. Unattended OEM deployments default to deploying on /dev/sda (more exactly, the first device not filtered out by oem-device-filter). With RAID controllers, it can happen that your buch of big JBOD disks is for example /dev/sda to / dev/sdi and the 480G RAID1 configured for OS deployment is /dev/sdj . With rd.kiwi.oem.maxdisk=500G the deployment will land on that RAID disk.

### rd.live.overlay.size

Tells a live ISO image the size for the tmpfs filesystem that is used for the overlayfs mount process. If the write area of the overlayfs mount uses this tmpfs, any new data written during the runtime of the system will fillup this space. The default value used is set to 50% which means one half of the available RAM space can be used for writing new data.

## rd.live.overlay.persistent

Tells a live ISO image to prepare a persistent write partition.

### rd.live.overlay.cowfs

Tells a live ISO image which filesystem should be used to store data on the persistent write partition.

### rd.live.cowfile.mbsize

Tells a live ISO image the size of the COW file in MB. When using tools like live-grubstick the live ISO will be copied as a file on the target device and a GRUB loopback setup is created there to boot the live system from file. In such a case the persistent write setup, which usually creates an extra write partition on the target, will fail in almost all cases because the target has no free and unpartitioned space available. Because of that a cow file(live system.cow) instead of a partition is created. The cow file will be created in the same directory the live iso image file was read from by grub and takes the configured size or the default size of 500MB.

### rd.live.dir

Tells a live ISO image the directory which contains the live OS root directory. Defaults to LiveOS .

## rd.live.squashimg

Tells a live ISO image the name of the squashfs image file which holds the OS root. Defaults to squashfs.img .

# 7.8.2.1 Boot Debugging

If the boot process encounters a fatal error, the default behavior is to stop the boot process without any possibility to interact with the system. Prevent this behavior by activating dracut's builtin debug mode in combination with the kiwi debug mode as follows:

rd.debug rd.kiwi.debug

This should be set at the Kernel command line. With those parameters activated, the system will enter a limited shell environment in case of a fatal error during boot. The shell contains a basic set of commands and allows for a closer look to:

```
less /run/initramfs/log/boot.kiwi
```
# 7.9 Overview

KIWI NG builds so-called *system images* (a fully installed and optionally configured system in a single file) of a Linux distribution in two steps (for further details, see [Image Building Process](#working-with-kiwi-image-building-process) [\(#working-with-kiwi-image-building-process\)](#working-with-kiwi-image-building-process)  $\triangledown$ ):

- **1.** *Prepare operation*: generate an *unpacked image tree* of your image. The unpacked tree is a directory containing the future file system of your image, generated from your image description.
- **2.** *Create operation*: the unpacked tree generated in step 1 is packaged into the format required for the final usage (e.g. a qcow2 disk image to launch the image with QEMU).

KIWI NG executes these steps using the following components, which it expects to find in the *description directory*:

## *[Chapter 8, Image Description](#page-92-0)***:**

The config.xml file contains the image description, which is a collection of general settings of the final image, like the image layout installed packages, present users, etc.

# Note

The filename config.xml is not mandatory, the image description file can also have an arbitrary name plus the  $*$ . kiwi extension. KIWI NG first looks for a config.  $x$ ml file. If it cannot be found, it picks the first  $*$ . kiwi file.

## *[Section 7.6, "User Defined Scripts"](#page-72-0)***:**

If present, custom configuration shell scripts run at different stages of the build process. They can be used to fine tune the image in ways that are not possible via the settings provided in config.xml .

### **Overlay tree directory:**

The *overlay tree* is a folder (called root) or a tarball (called root.tar.gz) that contains files and directories that will be copied into the *unpacked image tree* during the *Prepare operation*. The copying is executed after all the packages included in config.xml have been installed. Any already present files are overwritten.

### **CD root user data:**

For live ISO images and install ISO images an optional archive is supported. This is a tar archive matching the name config-cdroot.tar[.compression postfix].

If present, the archive will be unpacked as user data on the ISO image. For example, this is used to add license files or user documentation. The documentation can then be read directly from the CD/DVD without booting from the media.

# 7.10 Image Building Process

KIWI NG creates images in a two step process: The first step, the *prepare* operation, generates a so-called *unpacked image tree* (directory) using the information provided in the config.xml configuration file (see *[Chapter 8, Image Description](#page-92-0)*)

The second step, the *create* operation, creates the *packed image* or *image* in the specified format based on the unpacked image tree and the information provided in the config.xml configuration file.

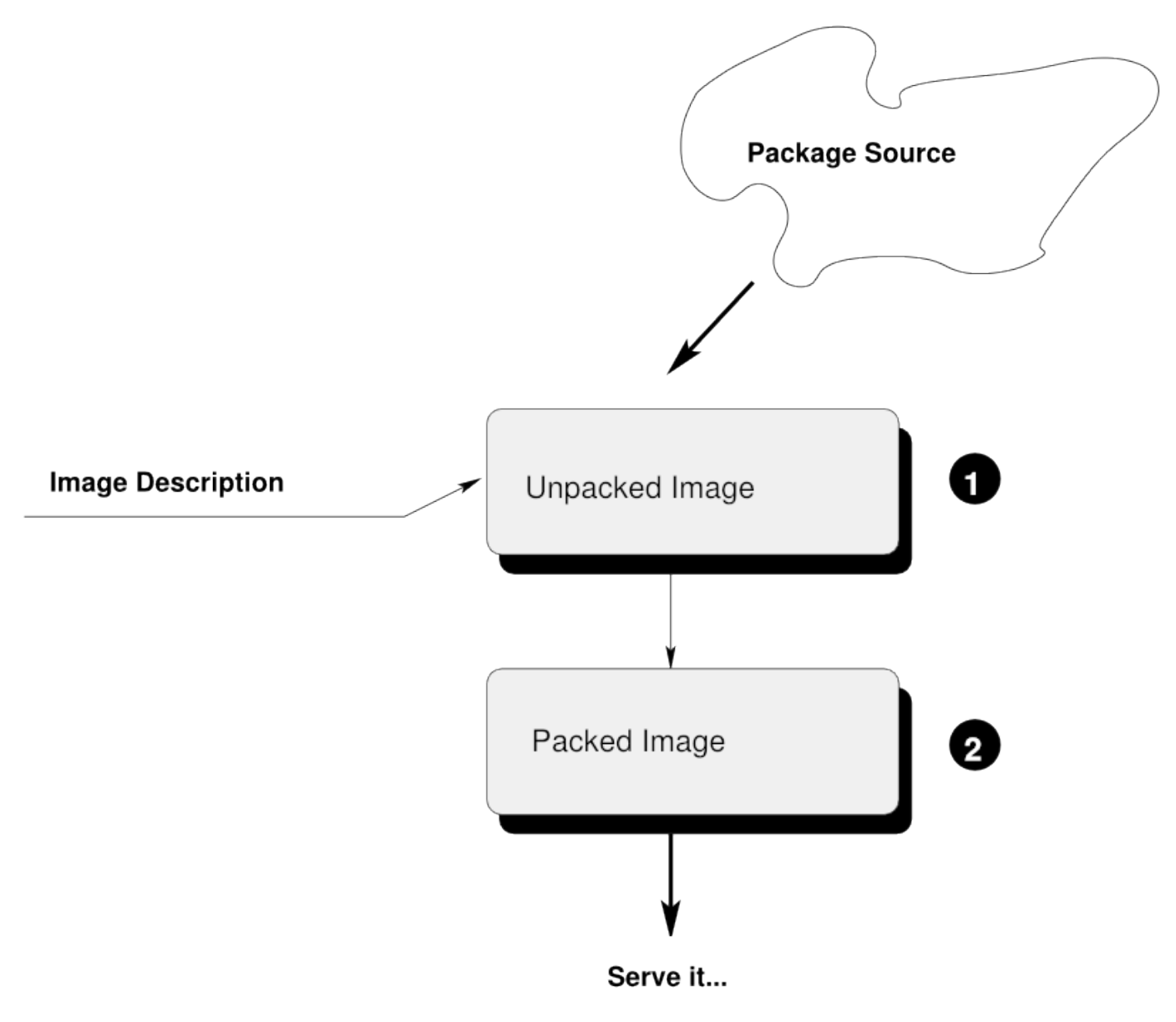

<span id="page-88-0"></span>**FIGURE 7.1: IMAGE CREATION ARCHITECTURE**

# 7.10.1 The Prepare Step

As the first step, KIWI NG creates an *unpackaged image tree*, also called "root tree". This directory will be the installation target for software packages to be installed during the image creation process.

For the package installation, KIWI NG relies on the package manager specified in the packagemanager element in config.xml. KIWI NG supports the following package managers: dnf, zypper (default) and apt .

The prepare step consists of the following substeps:

## **1. Create Target Root Directory**

By default KIWI NG aborts with an error if the target root tree already exists to avoid accidental deletion of an existing unpacked image. The option --allow-existing-root can be used to work based on an existing root tree

## **2. Bootstrap Target Root Directory**

First, KIWI NG configures the package manager to use the repositories specified in the configuration file, via the command line, or both. After the repository setup, the packages specified in the bootstrap section of the image description are installed in a temporary directory external to the target root tree. This establishes the initial environment to support the completion of the process in a chroot setting. At the end of the bootstrap phase the script post bootstrap.sh is executed, if present.

# Note

The essential bootstrap packages are usually filesystem and glibc-locale to specify as part of the bootstrap. The dependency chain of these two packages is usually sufficient to populate the bootstrap environment with all required software to support the installation of packages into the new root tree.

# **3. Install Packages**

After the bootstrap phase all other <packages> sections are used to complete the installation as chroot operation. KIWI NG uses the package manager as installed in the bootstrap phase and installs all other packages as configured.

# Note

The installation of software packages through the selected package manager may install unwanted packages. Removing these packages can be accomplished by marking them for deletion in the image description, see *[Section 7.3.3, "Uninstall System](#page-67-0) [Packages"](#page-67-0)*.

## **4. Apply the Overlay Tree**

Next, KIWI NG applies all files and directories present in the overlay directory named root or in the compressed overlay root.tar.gz to the target root tree. Files already present in the target root directory are overwritten. This allows you to overwrite any file that was installed by one of the packages during the installation phase.

## **5. Apply Archives**

All archives specified in the  $\alpha$  archive element of the config.  $x$ ml file are applied in the specified order (top to bottom) after the overlay tree copy operation is complete (see *[Section 7.3.2, "The](#page-66-0)* archive *element"*). Files and directories are extracted relative to the top level of the new root tree. As with the overlay tree, it is possible to overwrite files already existing in the target root tree.

## **6. Execute the user-defined script** config.sh

At the end of the preparation stage the script config.sh is executed (if present). It is run in the top level directory of the target root tree. The script's primary function is to complete the system configuration. For more details about custom scripts see *[Section 7.6,](#page-72-0) ["User Defined Scripts"](#page-72-0)*

## **7. Modify the Root Tree**

The unpacked image tree is now finished to be converted into the final image in the *create step*. It is possible to make manual modifications to the unpacked tree before it is converted into the final image.

Since the unpacked image tree is just a directory, it can be modified using the standard tools. Optionally, it is also possible to "change root ( **chroot** )" into it, for instance to invoke the package manager. Beside the standard file system layout, the unpacked image tree contains an additional directory named /image that is not present in a regular system. It contains information KIWI NG requires during the create step, including a copy of the config.xml file.

By default, KIWI NG will not stop after the *prepare step* and will directly proceed with the *create step*. Therfore to perform manual modifications, proceed as follows:

```
$ kiwi-ng system prepare $ARGS
$ # make your changes
$ kiwi-ng system create $ARGS
```
# Warning

Modifications of the unpacked root tree

Do not make any changes to the system, since they are lost when re-running the prepare step again. Additionally, you may introduce errors that occur during the create step which are difficult to track. The recommended way to apply changes to the unpacked image directory is to change the configuration and re-run the prepare step.

# <span id="page-91-0"></span>7.10.2 The Create Step

KIWI NG creates the final image during the *create step*: it converts the unpacked root tree into one or multiple output files appropriate for the respective build type.

It is possible to create multiple images from the same unpacked root tree, for example, a self installing OEM image and a virtual machine image from the same image description. The only prerequisite is that both image types are specified in config.xml .

During the *create step* the following operations are performed by KIWI NG:

## **1. Execute the User-defined Script** images.sh

At the beginning of the image creation process the script named images.sh is executed (if present). For more details about custom scripts see *[Section 7.6, "User Defined Scripts"](#page-72-0)*

## **2. Create the Requested Image Type**

KIWI NG converts the unpacked root into an output format appropriate for the requested build type.

# <span id="page-92-0"></span>8 Image Description

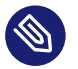

# Note

This document explains the toplevel structure of the KIWI NG image description document for version 9.25.12

# 8.1 Image Description Elements

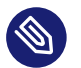

# Note

This document provides a reference for the elements and attributes of the KIWI NG XML document in version 9.25.12

# 8.1.1 <image>

The toplevel of any KIWI NG image description

```
<image schemaversion="7.4" name="{exc_image_base_name}">
     <!-- descendants -->
</image>
```
The image definition starts with an image tag and requires the schema format at version 7.4. The attribute name specifies the name of the image which is also used for the filenames created by KIWI. Because we don't want spaces in filenames the name attribute must not have any spaces in its name.

The following optional attributes can be inserted in the image tag:

## **displayname**

Allows setup of the boot menu title for the selected boot loader. So you can have *suse-SLED-foo* as the image name but a different name as the boot display name. Spaces are not allowed in the display name because it causes problems for some boot loaders and kiwi did not take the effort to separate the ones which can display them correctly from the ones which can't

**id**

sets an identification number which appears as file /etc/ImageID within the image.

# 8.1.2 <include>

Optional include of XML file content from file

```
<image schemaversion="7.4" name="{exc_image_base_name}">
    <include from="file://description.xml"/>
</image>
```
with file description.xml as follows:

```
<image>
     <description type="system">
         <author>name</author>
         <contact>contact</contact>
         <specification>text</specification>
     </description>
</image>
```
This will replace the include statement with the contents of description.xml . The validation of the result happens after the inclusion of all include references. The value for the from attribute is interpreted as an URI, as of now only local URI types are supported as well as the this:// resource locator which translates into the path to the KIWI image description.

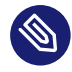

# Note

The include information must be embedded into an  $\leq$  mage> root node. Only the inner elements of the root node will be included. The processing of XML data via XSLT always requires a root node which is the reason why this is required to be specified for include files as well.

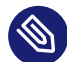

# Note

Nesting of include statements in other include files is not supported. This will lead to unresolved include statements in the final document and will cause the runtime checker to complain about it.

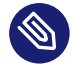

## Note

The include is implemented via a XSLT stylesheet and therefore expects an XML document. Other markup formats are not supported as include reference.

# 8.1.3 <description>

Provide an image identity.

```
<description type="system">
  <author>name</author>
  <contact>contact</contact>
  <specification>text</specification>
</description>
```
The mandatory description section contains information about the creator of this image description. The attribute type could be either of the value system which indicates this is a system image description or at value boot for custom kiwi boot image descriptions.

The following optional sub sections can be inserted below the description tag:

**license**

Specifies the license name which applies to this image description.

# 8.1.4 <preferences>

Setup image type and layout.

```
<preferences arch="arch">
  <version>1.2.3</version>
  <packagemanager name="zypper"/>
  <type image="tbz"/>
</preferences>
```
The mandatory preferences section contains information about the supported image type(s), the used package manager, the version of this image, and further optional elements. The preferences section can be configured to apply only for a certain architecture. In this case specify the arch attribute with a value as it is reported by **uname -m**

# 8.1.4.1 <preferences><version>

The mandatory image version must be a three-part version number of the format: **Major**.**Minor**.**Release**. In case of changes to the image description the following rules should apply:

- For smaller image modifications that do not add or remove any new packages, only the release number is incremented. The XML description file(config.xml) remains unchanged.
- For image changes that involve the addition or removal of packages the minor number is incremented and the release number is reset.
- For image changes that changes the behavior or geometry of the image file the major number is incremented.

# 8.1.4.2 <preferences><packagemanager>

The mandatory packagemanager element specifies which package manager should be used to handle software packages. The packagemanager setup is connected to the distribution used to build the image. The following table shows which package manager is connected to which distributor:

**D**i Pack**trib-age u-Man**to ag**er** SUSEpper Re**d**nf4 / Hat dnf5 Deapt bian Based

```
Di Pack-
trib-
age
u-
Man-
to ag-
   er
Arqhac-
Linman
ux
```
In general the specification of one preferences section is sufficient. However, it's possible to specify multiple preferences sections and distinguish between the sections via the profiles attribute.

In combination with the above the preferences element supports the following optional elements:

# 8.1.4.3 <preferences><rpm-locale-filtering>

locale-filtering can be set to "true" or "false". If set to "true" it sets the install\_lang macro for RPM based installations to the RPM configured locale list. This results in language specific files to become filtered out by rpm if they don't match the configured list.

```
<preferences>
  <rpm-locale-filtering>true</rpm-locale-filtering>
</preferences>
```
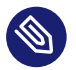

# Note

It depends on the individual package design if the install\_lang macro contents apply to the package or not.

# 8.1.4.4 <preferences><rpm-check-signatures>

Specifies whether package signatures should be checked or not

```
<preferences>
  <rpm-check-signatures>true</rpm-check-signatures>
</preferences>
```
# 8.1.4.5 <preferences><rpm-excludedocs>

Specifies whether files marked as documentation should be skipped during installation

```
<preferences>
  <rpm-excludedocs>true</rpm-excludedocs>
</preferences>
```
## 8.1.4.6 <preferences><keytable>

Specifies the name of the console keymap to use. The value corresponds to a map file in /usr/ share/kbd/keymaps/xkb .

```
<preferences>
  <keytable>us</keytable>
</preferences>
```
## 8.1.4.7 <preferences><timezone>

Specifies the time zone. Available time zones are located in the /usr/share/zoneinfo directory. Specify the attribute value relative to /usr/share/zoneinfo . For example, specify Europe/Berlin for /usr/share/zoneinfo/Europe/Berlin .

```
<preferences>
   <timezone>Europe/Berlin</timezone>
</preferences>
```
# 8.1.4.8 <preferences><locale>

Specifies the name of the UTF-8 locale to use, which defines the contents of the RC\_LANG system environment variable used in the image and to run the custom scripts specified as part of the KIWI NG image description. Please note only UTF-8 locales are supported here which also means that the encoding must *not* be part of the locale information. This means you need to specify the locale using the 4-digit name like the following example: en\_US or en\_US,de\_DE

```
<preferences>
   <locale>en_US</locale>
</preferences>
```
# 8.1.4.9 <preferences><bootsplash-theme>

Specifies the name of the plymouth bootsplash theme to use

```
<preferences>
   <bootsplash-theme>bgrt</bootsplash-theme>
</preferences>
```
# 8.1.4.10 <preferences><bootloader-theme>

Specifies the name of the bootloader theme to use if that used bootloader has theme support.

```
<preferences>
   <bootloader-theme>openSUSE</bootloader-theme>
</preferences>
```
Along with the version and the packagemanager at least one image type element must be specified to indicate which image type should be build.

## 8.1.4.11 <preferences><release-version>

Specifies the distribution global release version as consumed by package managers. Currently the release version is not set or set to 0 for package managers which requires a value to operate. With the optional release-version section, users have an opportunity to specify a custom value which is passed along the package manager to define the distribution release.

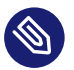

## Note

The release version information is currently used in dnf/dnf5 and microdnf package managers only. It might happen that it gets applied to the other package manager backends as well. This will happen on demand though.

## 8.1.4.12 <preferences><type>

At least one type element must be configured. It is possible to specify multiple type elements in a preferences block. To set a given type description as the default image use the boolean attribute primary and set its value to true:

<preferences>

```
 <type image="typename" primary="true"/>
</preferences>
```
The image type to be created is determined by the value of the image attribute. The following list describes the supported types and possible values of the image attribute:

### **image="tbz"**

A simple tar archive image. The tbz type packs the contents of the image root tree into a xz compressed tarball.

### **image="btrfs|ext2|ext3|ext4|squashfs|xfs"**

A filesystem image. The image root tree data is packed into a filesystem image of the given type. An image of that type can be loop mounted and accessed according to the capabiities of the selected filesystem.

#### **image="iso"**

An iso image which can be dumped on a CD/DVD or USB stick and boots off from this media without interfering with other system storage components. A useful pocket system for testing and demo and debugging purposes.

#### **image="oem"**

An image representing an expandable system disk. This means after deployment the system can resize itself to the new disk geometry. The resize operation is configurable as part of the image description and an installation image for CD/DVD, USB stick and Network deployment can be created in addition. For use in cloud frameworks like Amazon EC2, Google Compute Engine or Microsoft Azure this disk type also supports the common virtual disk formats.

### **image="docker"**

An archive image suitable for the docker container engine. The image can be loaded via the docker load command and works within the scope of the container engine

#### **image="oci"**

An archive image that builds a container matching the OCI (Open Container Interface) standard. The container should be able to run with any oci compliant container engine.

### **image="appx"**

An archive image suitable for the Windows Subsystem For Linux container engine. The image can be loaded From a Windows System that has support for WSL activated.

### **image="kis"**

An optional root filesystem image associated with a kernel and initrd. The use case for this component image type is highly customizable. Many different deployment strategies are possible.

For completion of a type description, there could be several other optional attributes and child elements. The type element supports a plethora of optional attributes, some of these are only relevant for certain build types and will be covered in extra chapters that describes the individual image types more detailed. Certain attributes are however useful for nearly all build types and will be covered next:

### **bootpartition="true|false":**

Boolean parameter notifying KIWI NG whether an extra boot partition should be used or not (the default depends on the current layout). This will override KIWI NG's default layout.

### **bootpartsize="nonNegativeInteger":**

For images with a separate boot partition this attribute specifies the size in MB. If not set the boot partition size is set to 200 MB

#### **efipartsize="nonNegativeInteger":**

For images with an EFI fat partition this attribute specifies the size in MB. If not set the EFI partition size is set to 20 MB

### **efifatimagesize="nonNegativeInteger":**

For ISO images (live and install) the EFI boot requires an embedded FAT image. This attribute specifies the size in MB. If not set the FAT image size is set to 20 MB

### **efiparttable="msdos|gpt":**

For images with an EFI firmware specifies the partition table type to use. If not set defaults to the GPT partition table type

### **dosparttable\_extended\_layout="true|false":**

For oem disk images, specifies to make use of logical partitions inside of an extended one. If set to true and if the msdos table type is active, this will cause the fourth partition to be an extended partition and all following partitions will be placed as logical partitions inside of that extended partition. This setting is useful if more than 4 primary partitions needs to be created in an msdos table

#### **btrfs\_quota\_groups="true|false":**

Boolean parameter to activate filesystem quotas if the filesystem is btrfs . By default quotas are inactive.

### **btrfs\_set\_default\_volume="true|false":**

Tell kiwi to explicitly make a volume the default volume This can be either / or the root subvolume or the root snapshot depending on the specified btrfs configuration attributes. By default btrfs set default volume is set to: true If no default volume should be set, this attribute can be used to turn it o

### **btrfs\_root\_is\_subvolume="true|false":**

Tell kiwi to create a root volume to host (/) inside. The name of this subvolume is by default set to: @ . The name of the subvolume can be changed via a volume entry of the form:

```
<systemdisk>
   <volume name="@root=TOPLEVEL_NAME"/>
</systemdisk>
```
By default the creation of a toplevel volume is set to: true

### **btrfs\_root\_is\_snapshot="true|false":**

Boolean parameter that tells KIWI NG to install the system into a btrfs snapshot. The snapshot layout is compatible with snapper. By default snapshots are turned off.

### **btrfs\_root\_is\_readonly\_snapshot="true|false":**

Boolean parameter notifying KIWI NG that the btrfs root filesystem snapshot has to made read-only. if this option is set to true, the root filesystem snapshot it will be turned into read-only mode, once all data has been placed to it. The option is only effective if btrfs root is snapshot is also set to true. By default the root filesystem snapshot is writable.

### **bootstrap\_package="package\_name":**

For use with the apt packagemanager only. Specifies the name of a bootstrap package which provides a bootstrap tarball in /var/lib/bootstrap/PACK-AGE\_NAME.ARCH.tar.xz . The tarball will be unpacked and used as the bootstrap rootfs to begin with. This allows for an alternative bootstrap method preventing the use of debootstrap . For further details see *[Section 11.22, "Circumvent debootstrap"](#page-216-0)*.

### **compressed="true|false":**

Specifies whether the image output file should be compressed or not. This option is only used for filesystem only images or for the pxe or cpio types.

### **editbootconfig="file\_path":**

Specifies the path to a script which is called right before the bootloader is installed. The script runs relative to the directory which contains the image structure.

### **editbootinstall="file\_path":**

Specifies the path to a script which is called right after the bootloader is installed. The script runs relative to the directory which contains the image structure.

### **filesystem="btrfs|ext2|ext3|ext4|squashfs|xfs":**

The root filesystem

#### **firmware="efi|uefi":**

Specifies the boot firmware of the appliance, supported options are: bios, ec2, efi, uefi , ofw and opal . This attribute is used to differentiate the image according to the firmware which boots up the system. It mostly impacts the disk layout and the partition table type. By default bios is used on x86, ofw on PowerPC and efi on ARM.

### **force\_mbr="true|false":**

Boolean parameter to force the usage of a MBR partition table even if the system would default to GPT. This is occasionally required on ARM systems that use a EFI partition layout but which must not be stored in a GPT. Note that forcing a MBR partition table incurs limitations with respect to the number of available partitions and their sizes.

### **fsmountoptions="option\_string":**

Specifies the filesystem mount options which are passed via the -o flag to **mount** and are included in /etc/fstab .

### **fscreateoptions="option\_string":**

Specifies the filesystem options used to create the filesystem. In KIWI NG the filesystem utility to create a filesystem is called without any custom options. The default options are filesystem specific and are provided along with the package that provides the filesystem utility. For the Linux ext[234] filesystem, the default options can be found in the /etc/ mke2fs.conf file. Other filesystems provides this differently and documents information about options and their defaults in the respective manual page, e.g **man mke2fs** . With the fscreateoptions attribute it's possible to directly influence how the filesystem will be created. The options provided as a string are passed to the command that creates the filesystem without any further validation by KIWI NG. For example, to turn off the journal on creation of an ext4 filesystem the following option would be required:

```
<preferences>
  <type fscreateoptions="-O ^has_journal"/>
</preferences>
```
### **kernelcmdline="string":**

Additional kernel parameters passed to the kernel by the bootloader.

### **root\_clone="number"**

For oem disk images, this attribute allows to create number clone(s) of the root partition, with number  $>$  = 1. A clone partition is content wise an exact byte for byte copy of the origin root partition. However, to avoid conflicts at boot time the UUID of any cloned partition will be made unique. In the sequence of partitions, the clone(s) will always be created first followed by the partition considered the origin. The origin partition is the one that will be referenced and used by the system. Also see *[Section 11.12, "Partition Clones"](#page-187-0)*

### **boot\_clone="number"**

Same as root clone but applied to the boot partition if present

### **luks="passphrase|file:///path/to/keyfile":**

Supplying a value will trigger the encryption of the partition serving the root filesystem using the LUKS extension. The supplied value represents either the passphrase string or the location of a key file if specified as  $file://...$  resource. When using a key file it is in the responsibility of the user how this key file is actually being used. By default any distribution will just open an interactive dialog asking for the credentials at boot time !

### **luks\_version="luks|luks1|luks2":**

Specify which LUKS version should be used. If not set and by default luks is used. The interpretation of the default depends on the distribution and could result in either 'luks1' or 'luks2'. The specification of the LUKS version allows using a different set of luksformat options. To investigate the differences between the two please consult the cryptsetup manual page.

### **target\_blocksize="number":**

Specifies the image blocksize in bytes which has to match the logical blocksize of the target storage device. By default 512 Bytes is used, which works on many disks. You can obtain the blocksize from the SSZ column in the output of the following command:

blockdev --report \$DEVICE

### **target\_removable="true|false":**

Indicate if the target disk for oem images is deployed to a removable device e.g a USB stick or not. This only affects the EFI setup if requested and in the end avoids the creation of a custom boot menu entry in the firmware of the target machine. By default the target disk is expected to be non-removable

### **selinux\_policy.attribute="targeted|mls|minimum":**

The selinux policy attribute sets the SELinux policy to use. targeted policy is the default policy. Only change this option if you want to use the mls or minimum policy.

### **spare\_part="number":**

Request a spare partition right before the root partition of the requested size. The attribute takes a size value and allows a unit in MB or GB, e.g 200M. If no unit is given the value is considered to be mbytes. A spare partition can only be configured for the disk image type oem

### spare part mountpoint="dir path":

Specify mount point for spare partition in the system. Can only be configured for the disk image type oem

### **spare\_part\_fs="btrfs|ext2|ext3|ext4|xfs":**

Specify filesystem for spare partition in the system. Can only be configured for the disk image type oem

### **spare\_part\_fs\_attributes="attribute\_list":**

Specify filesystem attributes for the spare partition. Attributes can be specified as comma separated list. Currently the attributes no-copy-on-write and synchronous-updates are available. Can only be configured for the disk image type oem

### **spare\_part\_is\_last="true|false":**

Specify if the spare partition should be the last one in the partition table. Can only be configured for the oem type with oem-resize switched off. By default the root partition is the last one and the spare partition lives before it. With this attribute that setup can be toggled. However, if the root partition is no longer the last one the oem repart/resize code can no longer work because the spare part would block it. Because of that moving the spare part at the end of the disk is only applied if oem-resize is switched off. There is a runtime check in the KIWI NG code to check this condition

### **devicepersistency="by-uuid|by-label":**

Specifies which method to use for persistent device names. This will affect all files written by kiwi that includes device references for example etc/fstab or the root= parameter in the kernel commandline. By default by-uuid is used

### **squashfscompression="uncompressed|gzip|lzo|lz4|xz|zstd":**

Specifies the compression type for mksquashfs

### **standalone\_integrity="true|false":**

For the oem type only, specifies to create a standalone dm\_integrity layer on top of the root filesystem

### **integrity\_legacy\_hmac="true|false":**

For the oem type only and in combination with the standalone integrity attribute, Allow to use old flawed HMAC calculation (does not protect superblock).

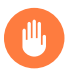

# Warning

Do not use this attribute unless compatibility with a specific old kernel is required!

### **integrity\_keyfile="filepath":**

For the oem type only and in combination with the standalone integrity attribute, protects access to the integrity map using the given keyfile.

### **integrity\_metadata\_key\_description="string":**

For the oem type only and in combination with the embed integrity metadata attribute, specifies a custom description of an integrity key as it is expected to be present in the kernel keyring. The information is placed in the integrity metadata block. If not specified kiwi creates a key argument string instead which is based on the given integrity keyfile filename. The format of this key argument is:

:BASENAME\_OF\_integrity\_keyfile\_WITHOUT\_FILE\_EXTENSION

### **embed\_integrity\_metadata="true|false":**

For the oem type only, and in combination with the standalone integrity attribute, specifies to write a binary block at the end of the partition serving the root filesystem, containing information to create the dm\_integrity device map in the following format:

```
|header|0xFF|dm_integrity_meta|0xFF|0x0|
```
#### **header:**

Is a string of the following information separated by spaces

- **version**: currently set to 1
- **fstype**: name of filesystem attribute
- **access**: either ro or rw depending on the filesystem capabilities
- $\bullet$  integrity: fixed identifier value

**dm\_integrity\_meta:**

Is a string of the following information separated by spaces

- **provided\_data\_sectors**: number of data sectors
- **sector size:** sector size in byte, defaults to 512
- **parameter\_count**: number of parameters needed to construct the integrity device map. After the parameter count a list of space separated parameters follows and the parameter count specifies the quantity of these parameters
- parameters: The first element of the parameter list contains information about the used hash algorithm which is not part of the superblock and provided according to the parameters passed along when KIWI NG calls integritysetup . As of now this defaults to:
	- internal hash:sha256

All subsequent parameters are taken from the flags field of the dm-integrity superblock. see the dm-integrity documentation on the web for possible flag values.

### **verity\_blocks="number|all":**

For the oem type only, specifies to create a dm verity hash from the number of given blocks (or all) placed at the end of the root filesystem For later verification of the device, the credentials information produced by veritysetup from the cryptsetup tools are needed. This data as of now is only printed as debugging information to the build log file. A concept to persistently store the verification metadata as part of the partition(s) will be a next step.

### **embed\_verity\_metadata="true|false":**

For the oem type only, and in combination with the verity blocks attribute, specifies to write a binary block at the end of the partition serving the root filesystem, containing information for dm\_verity verification in the following format:

```
|header|0xFF|dm_verity_credentials|0xFF|0x0|
```
### **header:**

Is a string of the following information separated by spaces

- **version**: currently set to 1
- **fstype**: name of filesystem attribute
- **access**: either ro or rw depending on the filesystem capabilities
- $\bullet$  verity: fixed identifier value

**dm\_verity\_credentials:**

Is a string of the following information separated by spaces

- **hash type:** hash type name as returned by veritysetup
- **data blksize:** data blocksize as returned by veritysetup
- **hash blksize:** hash blocksize as returned by veritysetup
- **data blocks:** number of data blocks as returned by veritysetup
- **hash\_start\_block**: hash start block as required by the kernel to construct the device map
- **algorithm**: hash algorithm as returned by veritysetup
- **root hash**: root hash as returned by veritysetup
- **salt**: salt hash as returned by veritysetup

**overlayroot="true|false":**

For the oem type only, specifies to use an overlayfs based root filesystem consisting out of a squashfs compressed read-only root filesystem combined with an optional writepartition or tmpfs. The optional kernel boot parameter rd.root.overlay.temporary can be used to point the write area into a tmpfs instead of a persistent write-partition. In this mode all written data is temporary until reboot of the system. The kernel boot parameter rd.root.overlay.size can be used to configure the size for the tmpfs that is used for the overlayfs mount process if rd.root.overlay.temporary is requested. That size configures the amount of space available for writing new data during the runtime of the system. The default value is set to 50% which means one half of the available RAM space can be used for writing new data. By default the persistent write-partition is used. The size of that partition can be influenced via the optional <size> element in the <type> section or via the optional <oem-resize> element in the <oemconfig> section of the XML description. Setting a fixed <size> value will set the size of the image disk to that value and results in an image file of that size. The available space for the write partition is that size reduced by the size the squashfs read-only system needs. If the <oem-resize> element is set to true an eventually given <size> element will not have any effect because the write partition will be resized on first boot to the available disk space. To disable the use of
any overlay the kernel boot parameter rd.root.overlay.readonly can be used. It takes precedence over all other overlay kernel parameters because it leads to the deactivation of any overlayfs based action and just boots up with the squashfs root filesystem. In fact this mode is the same as not installing the kiwi-overlay dracut module.

#### **overlayroot\_write\_partition="true|false":**

For the oem type only, allows to specify if the extra read-write partition in an overlayroot setup should be created or not. By default the partition is created and the kiwi-overlay dracut module also expect it to be present. However, the overlayroot feature can also be used without dracut ( initrd\_system="none" ) and under certain circumstances it is handy to configure if the partition table should contain the read-write partition or not.

#### **overlayroot\_readonly\_partsize="mbsize":**

Specifies the size in MB of the partition which stores the squashfs compressed read-only root filesystem in an overlayroot setup. If not specified kiwi calculates the needed size by a preliminary creation of the squashfs compressed file. However this is only accurate if no changes to the root filesystem data happens after this calculation, which cannot be guaranteed as there is at least one optional script hook which is allowed and applied after the calculation. In addition the pre-calculation requires some time in the build process. If the value can be provided beforehand this also speeds up the build process significantly

#### **bootfilesystem="btrfs|ext2|ext3|ext4|xfs|fat32|fat16":**

If an extra boot partition is required this attribute specify which filesystem should be used for it. The type of the selected bootloader might overwrite this setting if there is no alternative possible though.

#### **flags="overlay|dmsquash":**

For the iso image type specifies the live iso technology and dracut module to use. If set to overlay the kiwi-live dracut module will be used to support a live iso system based on squashfs+overlayfs. If set to dmsquash the dracut standard dmsquash-live module will be used to support a live iso system based on the capabilities of the upstream dracut module.

#### **format="gce|ova|qcow2|vagrant|vmdk|vdi|vhd|vhdx|vhd-fixed":**

For disk image type oem, specifies the format of the virtual disk such that it can run on the desired target virtualization platform.

#### **formatoptions="string":**

Specifies additional format options passed on to qemu-img formatoptions is a comma separated list of format specific options in a name=value format like qemu-img expects it. kiwi will take the information and pass it as parameter to the -o option in the qemu-img call

#### **fsmountoptions="string":**

Specifies the filesystem mount options which also ends up in fstab The string given here is passed as value to the -o option of mount

#### **fscreateoptions="string":**

Specifies options to use at creation time of the filesystem

#### **force\_mbr="true|false":**

Force use of MBR (msdos table) partition table even if the use of the GPT would be the natural choice. On e.g some arm systems an EFI partition layout is required but must not be stored in a GPT. For those rare cases this attribute allows to force the use of the msdos table including all its restrictions in max partition size and amount of partitions

#### **gpt\_hybrid\_mbr="true|false":**

For GPT disk types only: Create a hybrid GPT/MBR partition table

#### **hybridpersistent="true|false":**

For the live ISO type, triggers the creation of a partition for a COW file to keep data persistent over a reboot

#### **hybridpersistent\_filesystem="ext4|xfs":**

For the live ISO type, set the filesystem to use for persistent writing if a hybrid image is used as disk on e.g a USB Stick. By default the ext4 filesystem is used.

#### **initrd\_system="kiwi|dracut|none":**

Specify which initrd builder to use, default is set to dracut . If set to none the image is build without an initrd. Depending on the image type this can lead to a non bootable system as its now a kernel responsibility if the given root device can be mounted or not.

#### **metadata\_path="dir\_path":**

Specifies a path to additional metadata required for the selected image type or its tools used to create that image type.

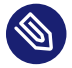

## Note

Currently this is only effective for the appx container image type.

#### **installboot="failsafe-install|harddisk|install":**

Specifies the bootloader default boot entry for the initial boot of a KIWI NG install image.

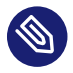

#### Note

This value is only evaluated for grub

#### **install\_continue\_on\_timeout="true|false":**

Specifies the boot timeout handling for the KIWI NG install image. If set to "true" the configured timeout or its default value applies. If set to "false" no timeout applies in the boot menu of the install image.

#### **installprovidefailsafe="true|false":**

Specifies if the bootloader menu should provide an failsafe entry with special kernel parameters or not

#### **installiso="true|false"**

Specifies if an install iso image should be created. This attribute is only available for the oem type. The generated ISO image is an hybrid ISO which can be used as disk on e.g a USB stick or as ISO.

#### **installpxe="true|false":**

Specifies if a tarball that contains all data for a pxe network installation should be created. This attribute is only available for the oem type.

#### **mediacheck="true|false":**

For ISO images, specifies if the bootloader menu should provide an mediacheck entry to verify ISO integrity or not. Disabled by default and only available for the x86 arch family.

#### **mdraid="mirroring|striping":**

Setup software raid in degraded mode with one disk Thus only mirroring and striping is possible

#### **primary="true|false":**

Specifies this type to be the primary type. If no type option is given on the commandline, KIWI NG will build this type

#### **ramonly="true|false":**

For all images that are configured to use the overlay filesystem this setting forces any COW(Copy-On-Write) action to happen in RAM.

#### **rootfs\_label="string":**

Label name to set for the root filesystem. By default ROOT is used

#### **volid="string":**

For the ISO type only, specifies the volume ID (volume name or label) to be written into the master block. There is space for 32 characters.

#### **vhdfixedtag="GUID\_string":**

For the VHD disk format, specifies the GUID

#### **derived\_from="string":**

For container images, specifies the image URI of the container image. The image created by KIWI NG will use the specified container as the base root to work on.

#### **delta\_root="true|false":**

For container images and in combination with the derived from attribute. If delta root is set to true, {kiwi-ng} creates a container image which only contains the differences compared to the given derived from container. Such a container is on its own no longer functional and requires a tool which is able to provision a container instance from the derived from container combined with the delta root application container. Such a tool exists with the [oci-pilot \(https://github.com/Elektrobit/oci-pilot\)](https://github.com/Elektrobit/oci-pilot) **P** project and allows to manage applications as containers that feels like native applications on the host system.

#### **ensure\_empty\_tmpdirs="true|false":**

For OCI container images, specifies whether to ensure /run and /tmp directories are empty in the container image created by Kiwi. Default is true.

#### **publisher="string":**

For ISO images, specifies the publisher name of the ISO.

The following sections shows the supported child elements of the type element including references to their usage in a detailed type setup:

### 8.1.4.13 <preferences><type><luksformat>

The luksformat element is used to specify additional luks options passed on to the cryptsetup luksFormat call. The element requires the attribute luks to be set in the <type> section referring to luksformat . Several custom settings related to the LUKS and LUKS2 format features can be setup. For example the setup of the dm\_integrity feature:

```
<luksformat>
   <option name="--cipher" value="aes-gcm-random"/>
```
## 8.1.4.14 <preferences><type><bootloader>

The bootloader element is used to select the bootloader. At the moment, grub2, systemd boot, isolinux and the combination of zipl plus userspace grub2 grub2 s390x emu are supported. The special custom entry allows to skip the bootloader configuration and installation and leaves this up to the user, which can be done by using the editbootinstall and editbootconfig custom scripts.

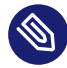

# Note

bootloaders provides a very different set of features and only work within their individual implementation priorities. KIWI NG provides an API for bootloaders but not all API methods can be implemented for all bootloaders due to the fact that some features only exists in one but not in another bootloader. If a bootloader setting is used that is not understood by the selected bootloader the image build process will fail with an exception message.

### **name="grub2|systemd\_boot|isolinux|grub2\_s390x\_emu":**

Specifies the bootloader to use for this image.

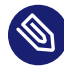

# Note

### systemd\_boot ESP size

The implementation to support systemd-boot reads all data from the ESP (EFI Standard Partition). This also includes the kernel and initrd which requires the size of the ESP to be configured appropriately. By default KIWI NG configures the ESP with 20MB. For systemd\_boot this is usually too small and can be changed with the efipartsize attribute. Reading boot relevant files from another filesystem requires to provide alternative EFI filesystem drivers e.g effis and also needs adaptions on the setup of bootctl .

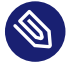

## Note

systemd\_boot and shim

At the moment the EFI image provided along with systemd-boot is not compatible with the shim signed loader provided in an extra effort by the distributions.

In addition to the mandatory name attribute, the following optional attributes are supported:

#### **console="console|gfxterm|serial":**

Specifies the bootloader console. The attribute is available for the grub and isolinux bootloader types. By default, a graphics console setup is used.

#### **grub\_template="filename":**

Specifies a custom grub bootloader template file which will be used instead of the one provided with Kiwi. A static bootloader template to create the grub config file is only used in Kiwi if the native method via the grub mkconfig toolchain does not work properly. As of today, this is only the case for live and install ISO images. Thus, this setting only affects the oem and iso image types.

The template file should contain a [Template string \(https://docs.python.org/3.4/li](https://docs.python.org/3.4/library/string.html#template-strings)[brary/string.html#template-strings\)](https://docs.python.org/3.4/library/string.html#template-strings) and can use the following variables:

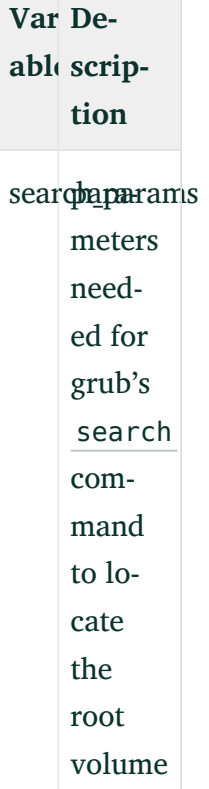

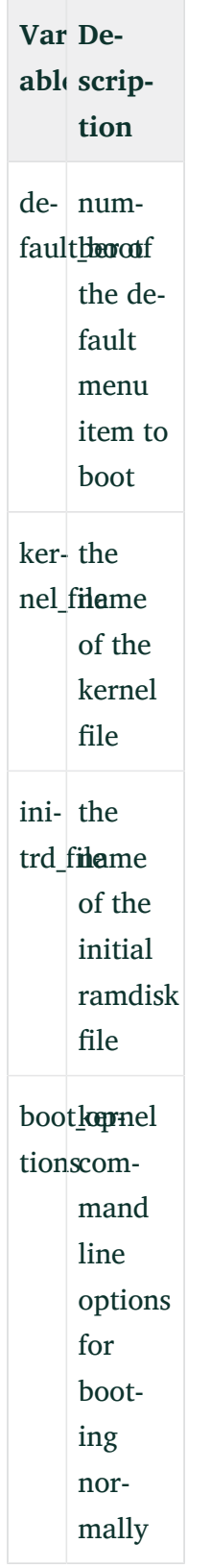

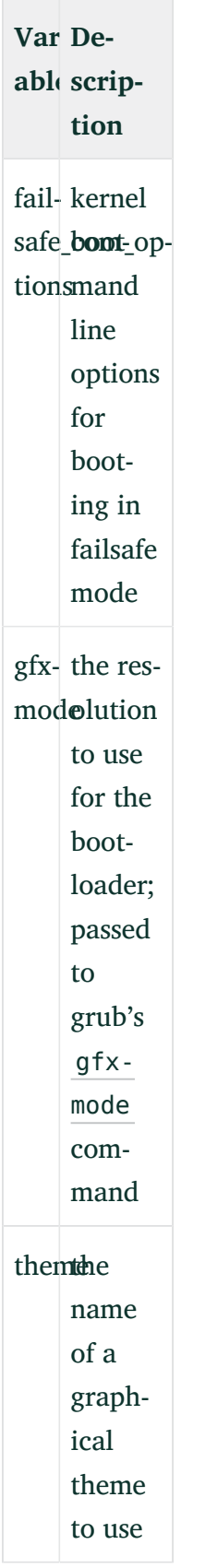

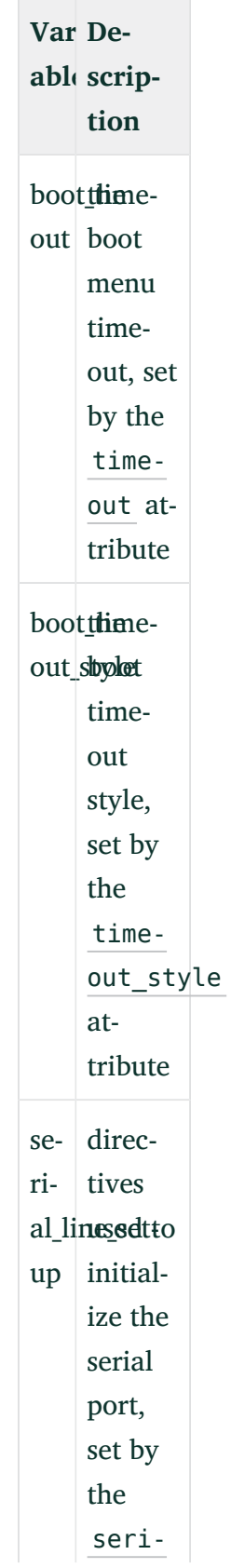

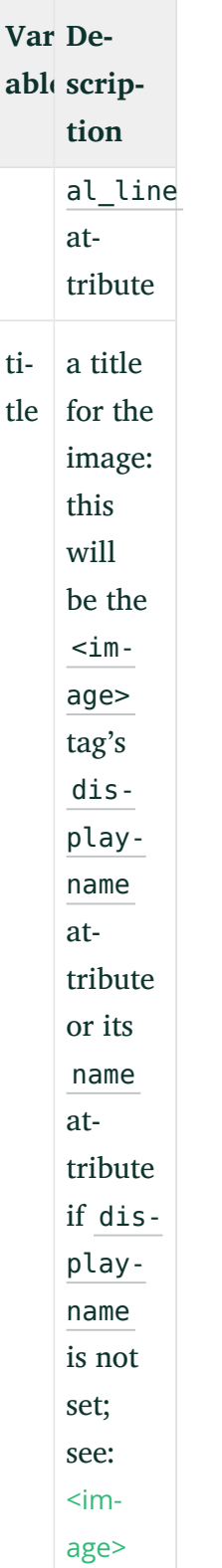

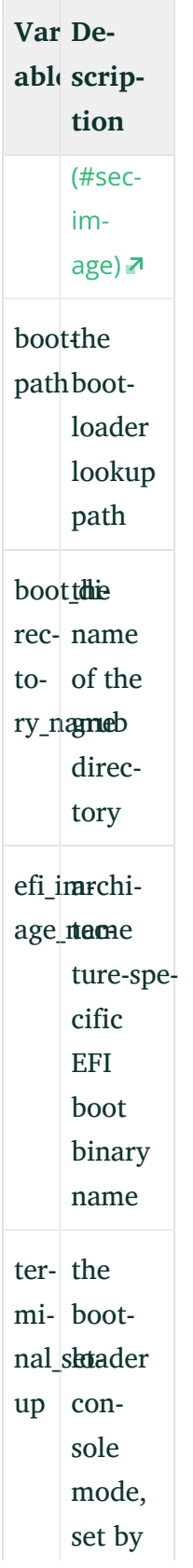

**Vari-Deable scription** the console attribute

#### **serial\_line="string":**

Specifies the bootloader serial line setup. The setup is effective if the bootloader console is set to use the serial line. The attribute is available for the grub bootloader only.

#### **timeout="number":**

Specifies the boot timeout in seconds prior to launching the default boot option. By default, the timeout is set to 10 seconds. It makes sense to set this value to  $\theta$  for images intended to be started non-interactively (e.g. virtual machines).

#### **timeout\_style="countdown|hidden":**

Specifies the boot timeout style to control the way in which the timeout interacts with displaying the menu. If set, the display of the bootloader menu is delayed after the timeout expired. In countdown mode, an indication of the remaining time is displayed. The attribute is available for the grub loader only.

#### **targettype="CDL|LDL|FBA|SCSI":**

Specifies the device type of the disk zipl should boot. On zFCP devices, use SCSI ; on DASD devices, use CDL or LDL ; on emulated DASD devices, use FBA . The attribute is available for the zipl loader only.

## 8.1.4.15 <preferences><type><containerconfig>

Used to describe the container configuration metadata in docker or wsl image types. For details see: *[Section 10.4, "Build a Container Image"](#page-159-0)* and: *[Section 10.5, "Build a WSL Container Image"](#page-161-0)*

### 8.1.4.16 <preferences><type><vagrantconfig>

Used to describe vagrant configuration metadata in a disk image that is being used as a vagrant box. For details see: *[Section 11.7, "Image Description for Vagrant"](#page-174-0)*

## 8.1.4.17 <preferences><type><systemdisk>

Used to describe the volumes of the disk area which contains the root filesystem. Volumes are either a feature of the used filesystem or LVM is used for this purpose. For details see: *[Section 11.11, "Custom Disk Volumes"](#page-185-0)*

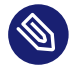

# Note

When both <partitions> and <systemdisk> are used, <partitions> are evaluated first and mount points defined in <partitions> cannot be redefined as <systemdisk> volumes. The two types define a complete disk setup, so there cannot be any overlapping volumes or mount points. As a result, whatever is written in <partitions> cannot be expressed in the same way in <volumes> .

# 8.1.4.18 <preferences><type><bootloader><bootloadersettings>

Used to specify custom arguments for the tools called to setup secure boot e.g shiminstall , installation of the bootloader e.g grub-install or configuration of the bootloader e.g grubmkconfig .

```
<bootloadersettings>
    <shimoption name="--suse-enable-tpm"/>
    <shimoption name="--bootloader-id" value="some-id"/>
     <installoption name="--suse-enable-tpm"/>
     <configoption name="--debug"/>
</bootloadersettings>
```
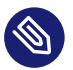

## Note

{kiwi-ng} does not judge on the given parameters and if the provided data is effectively used depends on the individual bootloader implementation.

## 8.1.4.19 <preferences><type><partitions>

Used to describe the geometry of the disk on the level of the partition table. For details see: *[Section 11.10, "Custom Disk Partitions"](#page-183-0)*

## 8.1.4.20 <preferences><type><oemconfig>

Used to customize the deployment process in an oem disk image. For details see: *[Section 10.3.5,](#page-156-0) ["OEM Customization"](#page-156-0)*

### 8.1.4.21 <preferences><type><size>

Used to customize the size of the resulting disk image in an oem image. For details see: *[Sec](#page-146-0)[tion 10.2.2, "Modifying the Size of the Image"](#page-146-0)*

## 8.1.4.22 <preferences><type><machine>

Used to customize the virtual machine configuration which describes the components of an emulated hardware. For details see: *[Section 10.2.3, "Customizing the Virtual Machine"](#page-147-0)*

## 8.1.4.23 <preferences><type><installmedia>

<span id="page-121-0"></span>Used to customize the installation media images created for oem images deployment. For details see: *[Section 10.3.6, "Installation Media Customization"](#page-158-0)*

## 8.1.5 <repository>

Setup software sources for the image.

```
<repository>
  <source path="uri"/>
</repository>
```
The mandatory repository element specifies the location and type of a repository to be used by the package manager as a package installation source. KIWI NG supports apt, dnf4, dnf5, pacman and zypper as package managers, specified with the packagemanager element. The repository element has the following optional attributes:

#### **alias="name"**

Specifies an alternative name for the configured repository. If the attribute is not specified KIWI NG will generate a random alias name for the repository. The specified name must match the pattern:  $[a-zA-Z0-9 - 1]+$ 

#### **components="name"**

Used for Debian (apt) based repositories only. Specifies the component name that should be used from the repository. By default the main component is used

#### **distribution="name"**

Used for Debian (apt) based repositories only. Specifies the distribution name to be used on call of debootstrap

#### **imageonly="true|false"**

Specifies whether or not this repository should be configured in the resulting image without using it at build time. By default the value is set to false

#### **repository\_gpgcheck="true|false"**

Specifies whether or not this specific repository is configured to to run repository signature validation. If not set, no value is appended into the repository configuration file. If set the relevant key information needs to be provided on the KIWI NG commandline using the - signing-key option or via the <signing> element as part of the <repository> setting in the image description.

#### **customize="/path/to/custom\_script"**

Custom script hook which is invoked with the repo file as parameter for each file created by KIWI NG.

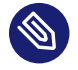

## Note

If the script is provided as relative path it will be searched in the image description directory

#### **imageinclude="true|false"**

Specifies whether the given repository should be configured as a repository in the image or not. The default behavior is that repositories used to build an image are not configured as a repository inside the image. This feature allows you to change the behavior by setting the value to true.

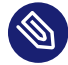

## Note

Scope of repository uri's

The repository is configured in the image according to the source path as specified with the path attribute of the source element. Therefore, if the path is not a fully qualified URL, you may need to adjust the repository file in the image to accommodate the expected location. It is recommended that you use the alias attribute in combination with the imageinclude attribute to avoid having unpredictable random names assigned to the repository you wish to include in the image.

#### **password="string"**

Specifies a password for the given repository. The password attribute must be used in combination with the username attribute. Dependent on the repository location this information may not be used.

#### **username="name"**

Specifies a user name for the given repository. The username attribute must be used in combination with the password attribute. Dependent on the repository location this information may not be used.

#### **prefer-license="true|false"**

The repository providing this attribute will be used primarily to install the license tarball if found on that repository. If no repository with a preferred license attribute exists, the search happens over all repositories. It's not guaranteed in that case that the search order follows the repository order like they are written into the XML description.

#### **priority="number"**

Specifies the repository priority for this given repository. Priority values are treated differently by different package managers. Repository priorities allow the package management system to disambiguate packages that may be contained in more than one of the configured repositories. The zypper package manager for example prefers packages from

a repository with a *lower* priority over packages from a repository with higher priority values. The value 99 means "no priority is set". For other package managers please refer to the individual documentation about repository priorities.

#### **sourcetype="baseurl|metalink|mirrorlist"**

Specifies the source type of the repository path. Depending on if the source path is a simple url or a pointer to a metadata file or mirror list, the configured package manager needs to be setup appropriately. By default the source is expected to be a simple repository baseurl.

#### **use\_for\_bootstrap="true|false"**

Used for Debian (apt) based repositories only. It specifies whether this repository should be the one used for bootstrapping or not. It is set to 'false' by default. Only a single repository is allowed to be used for bootstrapping, if no repository is set for the bootstrap the last one in the description XML is used.

### 8.1.5.1 <repository><source>

The location of a repository is specified by the path attribute of the mandatory source child element:

```
<repository alias="kiwi">
  <source path="obs://Virtualization:Appliances:Builder/openSUSE_Leap_15.3"/>
</repository>
```
The location specification may include the %arch macro which will expand to the architecture of the image building host. The value for the path attribute may begin with any of the following location indicators:

- $\bullet$  dir:///local/path An absolute path to a directory accessible through the local file system.
- ftp://<ftp://> A ftp protocol based network location.
- http://<http://> A http protocol based network location.
- https://<https://> A https protocol based network location.

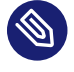

Note

https repositories

When specifying a https location for a repository it is generally necessary to include the openssl certificates and a cracklib word dictionary as package entries in the bootstrap section of the image configuration. The names of the packages to include are individual to the used distribution. On SUSE systems as one example this would be openssl-certs and cracklib-dict-full

- iso:// $\leq$ iso://> An absolute path to an .iso file accessible via the local file system. KIWI NG will loop mount the the .iso file to a temporary directory with a generated name. The generated path is provided to the specified package manager as a directory based repository location.
- obs://Open:Build:Service:Project:Name A reference to a project in the Open Build Service (OBS). KIWI NG translates the given project path into a remote url at which the given project hosts the packages.
- obsrepositories:/ A placeholder for the Open Build Service (OBS) to indicate that all repositories are taken from the project configuration in OBS.

A repository <source> element can optionally contain one ore more signing keys for the packages from this repository like shown in the following example:

```
<repository alias="kiwi">
  <source path="obs://Virtualization:Appliances:Builder/openSUSE_Leap_15.3">
    <signing key="/path/to/sign_key_a"/>
     <signing key="/path/to/sign_key_b"/>
  </source>
</repository>
```
<span id="page-125-0"></span>All signing keys from all repositories will be collected and incorporated into the keyring as used by the selected package manager.

# 8.1.6 <packages>

Setup software components to be installed in the image.

```
<packages type="type"/>
```
The mandatory packages element specifies the setup of a packages group for the given type. The value of the type attribute specifies at which state in the build process the packages group gets handled, supported values are as follows:

#### **type="bootstrap"**

Bootstrap packages, list of packages to be installed first into a new (empty) root tree. The packages list the required components to support a chroot environment from which further software components can be installed

#### **type="image"**

Image packages, list of packages to be installed as part of a chroot operation inside of the new root tree.

#### **type="uninstall|delete"**

Packages to be uninstalled or deleted. For further details see *[Section 7.3.3, "Uninstall System](#page-67-0) [Packages"](#page-67-0)*

#### **type="***image\_type\_name***"**

Packages to be installed for the given image type name. For example if set to type = "iso", the packages in this group will only be installed if the iso image type is build.

The packages element must contain at least one child element of the following list to provide specific configuration information for the specified packages group:

### 8.1.6.1 <packages><package>

```
<packages type="image"/>
   <package name="name" arch="arch"/>
</packages>
```
The package element installs the given package name. The optional arch attribute can be used to limit the installation of the package to the host architecture from which KIWI NG is called. The arch attribute is also available in all of the following elements.

## 8.1.6.2 <packages><namedCollection>

```
<packages type="image" patternType="onlyRequired">
  <namedCollection name="base"/>
```
The namedCollection element is used to install a number of packages grouped together under a name. This is a feature of the individual distribution and used in the implementation of the KIWI NG package manager backend. At the moment collections are only supported for SUSE and RedHat based distributions. The optional patternType attribute is used to control the behavior of the dependency resolution of the package collection. onlyRequired installs only the collection and its required packages. plusRecommended installs the collection, any of its required packages and any recommended packages.

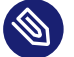

### **Note**

#### Collections on SUSE

On SUSE based distributions collections are called patterns and are just simple packages. To get the names of the patterns such that they can be used in a namedCollection type the following command: \$ zypper patterns . If for some reason the collection name cannot be used it is also possible to add the name of the package that provides the collection as part of a package element. To get the names of the pattern packages type the following command: \$ zypper search patterns . By convention all packages that starts with the name "patterns-" are representing a pattern package.

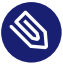

## Note

#### Collections on RedHat

On RedHat based distributions collections are called groups and are extra metadata. To get the names of these groups type the following command: \$ dnf group list -v . Please note that since KIWI NG v9.23.39, group IDs are allowed only, e.g.: <namedCollection name="minimal-environment"/>

### 8.1.6.3 <packages><collectionModule>

```
<packages type="bootstrap">
     <collectionModule name="module" stream="stream" enable="true|false"/>
</packages>
```
In CentOS Stream  $>$  = 8 and Red Hat Enterprise Linux  $>$  = 8, there are Application Streams that are offered in the form of modules (using Fedora Modularity technology). To build images that use this content KIWI NG offers to enable/disable modules when using the dnf or microdnf package manager backend. Modules are setup prior the bootstrap phase and its setup persists as part of the image.

There are the following constraints when adding collectionModule elements:

- collectionModule elements can only be specified as part of the <packages type="bootstrap"> section. This is because the setup of modules must be done once and as early as possible in the process of installing the image root tree.
- Disabling a module can only be done as a whole and therefore the stream attribute is not allowed for disabling modules. For enabling modules the stream` attribute is optional
- The enable attribute is mandatory because it should be an explicit setting if a module is effectively used or not.

### 8.1.6.4 <packages><archive>

```
<packages type="image"/>
  <archive name="name" target_dir="some/path"/>
</packages>
```
The archive element takes the name attribute and looks up the given name as file on the system. If specified relative KIWI NG looks up the name in the image description directory. The archive is installed using the tar program. Thus the file name is expected to be a tar archive. The compression of the archive is detected automatically by the tar program. The optional target\_dir attribute can be used to specify a target directory to unpack the archive.

### 8.1.6.5 <packages><ignore>

```
<packages type="image"/>
  <ignore name="name"/>
</packages>
```
The ignore element instructs the used package manager to ignore the given package name at installation time. Please note whether or not the package can be ignored is up to the package manager. Packages that are hard required by other packages in the install procedure cannot be ignored and the package manager will simply ignore the request.

8.1.6.6 <packages><product>

```
<packages type="image">
  <product name="name"/>
</packages>
```
The product element instructs the used package manager to install the given product. What installation of a product means is up to the package manager and also distribution specific. This feature currently only works on SUSE based distributions

## <span id="page-129-0"></span>8.1.7 <users>

Setup image users.

```
<users>
   <user
    name="user"
     groups="group_list"
    home="dir"
    id="number"
    password="text"
     pwdformat="encrypted|plain"
     realname="name"
     shell="path"
  /</users>
```
The optional users element contains the user setup KIWI NG should create in the system. At least one user child element must be specified as part of the users element. Multiple user elements may be specified.

Each user element represents a specific user that is added or modified. The following attributes are mandatory:

**name="name":**

the UNIX username

#### **password="string"**

The password for this user account. It can be provided either in cleartext form or encrypted. An encrypted password can be created using openssl as follows:

```
$ openssl passwd -1 -salt xyz PASSWORD
```
It is also possible to specify the password as a non encrypted string by using the pwdformat attribute and setting it's value to plain . KIWI NG will then encrypt the password prior to the user being added to the system.

# Warning

plain text passwords

We do not recommend plain passwords as they will be readable in the image configuration in plain text

All specified users and groups will be created if they do not already exist. The defined users will be part of the group(s) specified with the groups attribute or belong to the default group as configured in the system. If specified the first entry in the groups list is used as the login group.

Additionally, the following optional attributes can be specified:

#### **home="path":**

The path to the user's home directory

#### **groups="group\_a,group\_b,group\_c:id":**

A comma separated list of UNIX groups. The first element of the list is used as the user's primary group. The remaining elements are appended to the user's supplementary groups. When no groups are assigned then the system's default primary group will be used. If a group should be of a specific group id, it can be appended to the name separated by a colon.

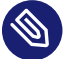

# Note

Group ID's can only be set for groups that does not yet exist at the time when KIWI NG creates them. A check is made if the desired group is already present and if it exists the user will become a member of that group but any given group ID from the KIWI NG configuration will **not** be taken into account. Usually all standard system groups are affected by this behavior because they are provided by the OS itself. Thus it's by intention not possible to overwrite the group ID of an existing group.

**id="number":**

The numeric user id of this account.

**pwdformat="plain|encrypted":**

<span id="page-131-0"></span>The format in which password is provided. The default if not specified is encrypted .

# 8.1.8 <profiles>

Manage image namespace(s).

```
<profiles>
  <profile name="name" description="text"/>
</profiles>
```
The optional profiles section lets you maintain one image description while allowing for variation of other sections that are included. A separate profile element must be specified for each variation. The profile child element, which has name and description attributes, specifies an alias name used to mark sections as belonging to a profile, and a short description explaining what this profile does.

For example to mark a set of packages as belonging to a profile, simply annotate them with the profiles attribute as shown below:

```
<packages type="image" profiles="profile_name">
  <package name="name"/>
</packages>
```
It is also possible to mark sections as belonging to multiple profiles by separating the names in the profiles attribute with a comma:

```
<packages type="image" profiles="profile_A,profile_B">
  <package name="name"/>
</packages>
```
If a section tag does not have a profiles attribute, it is globally present in the configuration. If global sections and profiled sections contains the same sub-sections, the profiled sections will overwrite the global sections in the order of the provided profiles. For a better overview of the result configuration when profiles are used we recommend to put data that applies in any case to non profiled (global) sections and only extend those global sections with profiled data. For example:

```
<preferences>
   <version>1.2.3</version>
   <packagemanager name="zypper"/>
</preferences>
```

```
<preferences profiles="oem_qcow_format">
  <type image="oem" filesystem="ext4" format="qcow2"/>
</preferences>
<preferences profiles="oem_vmdk_format">
  <type image="oem" filesystem="ext4" format="vmdk"/>
</preferences>
```
The above example configures two version of the same oem type. One builds a disk in qcow2 format the other builds a disk in vmdk format. The global preferences section without a profile assigned will be used in any case and defines those preferences settings that are common to any build process. A user can select both profiles at a time but that will result in building the disk format that is specified last because one is overwriting the other.

Use of one or more profile(s) during image generation is triggered by the use of the  $-$ -profile command line argument. multiple profiles can be selected by passing this option multiple times.

# 8.2 Main Root

<image/>

The mandatory *[Section 8.1.1, "<image>"](#page-92-0)* element represents the root (top-level element) of an image description. All other elements must be descendants of this element. There can be only one image element.

# 8.3 Image Identity

<description/>

The mandatory *[Section 8.1.3, "<description>"](#page-94-0)* element contains information about the author, contact, license and the specification about the use case of this image. All data together forms the identity card of the image. There can be only one description element

# 8.4 Image Preferences

<preferences/>

The mandatory *[Section 8.1.4, "<preferences>"](#page-94-1)* element contains information to classify the image and to describe the layout. All data about the image type, its version, the partition layout and much more is specified here. There can be multiple preferences elements

# 8.5 Image Software Sources

<repository/>

The mandatory *[Section 8.1.5, "<repository>"](#page-121-0)* element contains information where to find the software packages that are used to build the image. There can be multiple repository elements

# 8.6 Image Content Setup

<packages/>

The mandatory *[Section 8.1.6, "<packages>"](#page-125-0)* element contains information to list which software should be installed from the configured repositories into the image. Software can be defined as names for packages, collections, archives or products. There can be multiple packages elements

# 8.7 Image Users

<users/>

The optional *[Section 8.1.7, "<users>"](#page-129-0)* element contains information about system users to be created inside of the image. There can be multiple users elements

# 8.8 Image Namespace

<profiles/>

The optional *[Section 8.1.8, "<profiles>"](#page-131-0)* element contains information to create one or more namespaces to an image description. The namespace can be used with any of the above elements and therefore tie them into a namespace which can be selected at call time of KIWI NG

# 8.9 Image Includes

```
<include from="file://filename.xml"/>
```
The optional *[Section 8.1.2, "<include>"](#page-93-0)* element allows to drop in the contents of the specified filename.xml file at the place were the include statement was specified in the document. The include statement is only allowed as descendant of the root (top-level element) of the image description.

# 9 Image Types

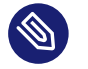

# Note

Before building an image with KIWI NG it's important to understand the different image types and their meaning. This document provides an overview about the supported KIWI NG image types, their results and some words about the environment to run the build.

#### **ISO Hybrid Live Image**

An iso image which can be dumped on a CD/DVD or USB stick and boots off from this media without interfering with other system storage components. A useful pocket system for testing and demo and debugging purposes. For further details refer to *[Section 10.1, "Build](#page-141-0) [an ISO Hybrid Live Image"](#page-141-0)*

#### **Virtual Disk Image**

An image representing the system disk, useful for cloud frameworks like Amazon EC2, Google Compute Engine or Microsoft Azure. For further details refer to *[Section 10.2, "Build](#page-144-0) [a Virtual Disk Image"](#page-144-0)*

#### **OEM Expandable Disk Image**

An image representing an expandable system disk. This means after deployment the system can resize itself to the new disk geometry. The resize operation is configurable as part of the image description and an installation image for CD/DVD, USB stick and Network deployment can be created in addition. For further details refer to: *[Section 10.3, "Build an](#page-150-0) [Expandable Disk Image"](#page-150-0)*

#### **Docker Container Image**

An archive image suitable for the docker container engine. The image can be loaded via the docker load command and works within the scope of the container engine. For further details refer to: *[Section 10.4, "Build a Container Image"](#page-159-0)*

#### **WSL Container Image**

An archive image suitable for the Windows Subsystem For Linux container engine. The image can be loaded From a Windows System that has support for WSL activated. For further details refer to: *[Section 10.5, "Build a WSL Container Image"](#page-161-0)*

#### **KIS Root File System Image**

An optional root filesystem image associated with a kernel and initrd. The use case for this component image type is highly customizable. Many different deployment strategies are possible. For further details refer to: *[Section 10.6, "Build KIS Image \(Kernel, Initrd, System\)"](#page-164-0)*

# 9.1 Image Results

KIWI NG execution results in an appliance image after a successful run of *[Section 4.6, "kiwi-ng](#page-37-0) [system build"](#page-37-0)* or *[Section 4.7, "kiwi-ng system create"](#page-41-0)* command. The result is the image binary plus some additional metadata files which are needed for image deployment and/or exists for informative reasons. By default the output files follow this naming convention:

<image-name>.<arch>-<version>.<extension>

where <image-name> is the name stated in the *[Chapter 8, Image Description](#page-92-1)* as an attribute of the *[Section 8.1.1, "<image>"](#page-92-0)* element. The <arch> is the CPU architecture used for the build, <version> is the image version defined in *[Section 8.1.4, "<preferences>"](#page-94-1)* element of the image description and the <extension> is dependent on the image type and its definition.

Any KIWI NG appliance build results in, at least, the following output files:

- 1. The image binary, <image-name>.<arch>-<version>.<image-extension>: This is the file containig the actual image binary, depending on the image type and its definition it can be a virtual disk image file, an ISO image, a tarball, etc.
- 2. The <image-name>.<arch>-<version>.packages file:

This file includes a sorted list of the packages that are included into the image. In fact this is normalized dump of the package manager database. It follows the following cvs format where each line is represented by:

<name>|<epoch>|<version>|<release>|<arch>|<disturl>|<license>

The values represented here are mainly based on RPM packages metadata. Other package managers may not provide all of these values, in such cases the format is the same and the fields that cannot be provided are set as None value. This list can be used to track changes across multiple builds of the same image description over time by diffing the packages installed.

**3.** The <image-name>.<arch>-<version>.verified file:

This file is the output of a verification done by the package manager against the package data base. More specific it is the output of the **rpm** verification process or **dpkg** verification depending on the packaging technology selected for the image. In both cases the output follows the RPM verification syntax. This provides an overview of all packages status right before any boot of the image.

Depending on the image type, the following output files exists:

**image="tbz"**

For this image type the result is mainly a root tree packed in a tarball:

**root archive**: *exc\_image\_base\_name*.x86\_64-1.15.3.tar.xz

**image="btrfs|ext2|ext3|ext4|squashfs|xfs"**

The image root tree data is packed into a filesystem image of the given type, hence the resutl for an ext4 image would be:

**filesystem image**: *exc\_image\_base\_name*.x86\_64-1.15.3.ext4

**image="iso"**

The image result is an ISO file:

**live image**: *exc\_image\_base\_name*.x86\_64-1.15.3.iso

#### **image="oem"**

An image representing an expandable disk image. KIWI NG can also produce an installation ISO for this disk image by setting installiso="true" in the *[Section 8.1.4, "<prefer](#page-94-1)[ences>"](#page-94-1)*) section or a tarball including the artifacts for a network deployment by setting installiso="true" . For further details see *[Section 10.3, "Build an Expandable Disk Image"](#page-150-0)*. The results for oem can be:

- **disk image**: *exc\_image\_base\_name*.x86\_64-1.15.3.raw
- **installation image (optional)**: *exc\_image\_base\_name*.x86\_64-1.15.3.install.iso
- **installation pxe archive (optional)**: *exc\_image\_base\_name*.x86\_64-1.15.3.install.tar

The disk image can also be provided in one of the various virtual disk formats which can be specified in format attribute of the *[Section 8.1.4, "<preferences>"](#page-94-1)* section. For further details see *[Section 10.2, "Build a Virtual Disk Image"](#page-144-0)*. The result for e.g format="qcow2" would be:

**disk image**: *exc\_image\_base\_name*.x86\_64-1.15.3.qcow2

instead of the raw default disk format.

#### **image="docker"**

An archive image suitable for the docker container engine. The result is a loadable ( **docker load -i <image>** ) tarball:

**container**: *exc\_image\_base\_name*.x86\_64-1.15.3.docker.tar.xz

#### **image="oci"**

An archive image that builds a container matching the OCI (Open Container Interface) standard. The result is a tarball matching OCI standards:

**container**: *exc\_image\_base\_name*.x86\_64-1.15.3.oci.tar.xz

#### **image="appx"**

An archive image suitable for the Windows Subsystem For Linux container engine. The result is an appx binary file:

```
container: exc_image_base_name.x86_64-1.15.3.appx
```
**image="kis"**

An optional root filesystem image associated with a kernel and initrd. All three binaries are packed in a tarball, see *[Section 10.6, "Build KIS Image \(Kernel, Initrd, System\)"](#page-164-0)* for further details about the kis archive:

**kis archive**: *exc\_image\_base\_name*.x86\_64-1.15.3.tar.xz

# 9.2 Image Bundle Format

The result files as mentioned above are used in the KIWI NG result bundler. The kiwi-ng result bundle command can be used to copy or package the mandatory image files to create a customer release. In this process it's possible to apply a specific name pattern suitable for the requirements of the release. A typical result bundle call can look like the following:

```
$ kiwi-ng result bundle --target-dir /path/to/image/build_result \
```
 --bundle-dir=/path/to/image/release\_result \ --id=release\_identifier

In this call and depending on the image type the required files as they exist in /path/to/image/build result are copied to /path/to/image/release result/. The only modification on the file names is the  $-$ -id information which is appended with a  $-$  to at the end of the version substring. If we take *exc\_image\_base\_name*.x86\_64-1.15.3.iso as example. This file would be bundled as *exc\_image\_base\_name*.x86\_64-1.15.3-release\_identifier.iso

Depending on the use case and the customer requirements this naming schema and the default way how the kiwi bundler processes the result files is not appropriate. To allow for a more flexible naming schema when bundling results, KIWI NG allows to specify a bundle\_format per type like in the following example:

```
<type image="..." bundle_format="name_pattern">
    <!-- type definition -->
</type>
```
The specified name pattern is used as the base name for the image files the bundler uses. As part of the name pattern the following placeholders which gets replaced by their real value can be used:

#### **%N**

Turns into the contents of the name attribute of the <image> section

#### **%P**

Turns into the profile name used at build time of the image. If multiple profiles were used to build the image the result name consists out of the individual profile names concatenated by a \_ in the order of their specification in the image description and/or the commandline.

#### **%A**

Turns into the architecture name at build time of the image. Arch names are taken from Python's platform.machine information.

#### **%I**

Turns into the identifier name given via the --id option at call time of the bundler

#### **%T**

Turns into the contents of the image attribute of the <type> section

#### **%M**

Turns into the major number of the <version> section

### **%m**

Turns into the minor number of the <version> section

# **%p**

Turns into the patch number of the <version> section

# 10 Building Images for Supported Types

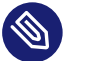

# Note

This document provides an overview how to build and use the KIWI NG supported image types.

# <span id="page-141-0"></span>10.1 Build an ISO Hybrid Live Image

**Abstract.** This page explains how to build a live image. It contains:

- how to build an ISO image
- how to run it with QEMU

A Live ISO image is a system on a removable media, e.g CD/DVD or USB stick. Once built and deployed it boots off from this media without interfering with other system storage components making it a useful pocket system for testing and demo- and debugging-purposes.

To add a live ISO build to your appliance, create a type element with image set to iso in your config.xml as shown below:

```
<image schemaversion="7.4" name="Tumbleweed_appliance">
  <!-- snip -->
  <preferences>
     <type image="iso" primary="true" flags="overlay" hybridpersistent_filesystem="ext4"
 hybridpersistent="true"/>
    <!-- additional preferences -->
  </preferences>
  <!-- snip -->
</image>
```
The following attributes of the type element are relevant when building live ISO images:

flags : Specifies the live ISO technology and dracut module to use, can be set to overlay or to dmsquash .

If set to overlay , the kiwi-live dracut module will be used to support a live ISO system based on squashfs and overlayfs. If set to dmsquash , the dracut standard dmsquash-live module will be used to support a live ISO system based on squashfs and the device mapper. Note, both modules support a different set of live features. For details see [Decision for a](#live-features) [live ISO technology \(#live-features\)](#live-features)

- hybridpersistent : Accepts true or false , if set to true then the resulting image will be created with a COW file to keep data persistent over a reboot
- hybridpersistent filesystem: The filesystem used for the COW file. Possible values are ext4 or xfs , with ext4 being the default.

With the appropriate settings present in config.xml KIWI NG can now build the image:

```
$ sudo kiwi-ng system build \
      --description kiwi/build-tests/x86/leap/test-image-live \
       --set-repo obs://openSUSE:Leap:15.3/standard \
       --target-dir /tmp/myimage
```
The resulting image is saved in the folder /tmp/myimage and can be tested with QEMU:

```
$ sudo qemu -cdrom \
      kiwi-test-image-live.x86 64-1.15.3.iso \
       -m 4096 -serial stdio
```
The image is now complete and ready to use. See *[Section 11.1, "Deploy ISO Image on an USB Stick"](#page-166-0)* and *[Section 11.2, "Deploy ISO Image as File on a FAT32 Formated USB Stick"](#page-167-0)* for further information concerning deployment.

# 10.1.1 Decision for a live ISO technology

The decision for the overlay vs. dmsquash dracut module depends on the features one wants to use. From a design perspective the overlay module is conceived for live ISO deployments on disk devices which allows the creation of a write partition or cow file. The dmsquash module is conceived as a generic mapping technology using device-mapper snapshots. The following list describes important live ISO features and their support status compared to the overlay and dmsquash modules.

#### **ISO scan**

Usable in the same way with both dracut modules. This feature allows to boot the live ISO as a file from a grub loopback configured bootloader. The live-grub-stick tool is just one example that uses this feature. For details how to setup ISO scan with the overlay module see *[Section 11.2, "Deploy ISO Image as File on a FAT32 Formated USB Stick"](#page-167-0)*

#### **ISO in RAM completely**

Usable with the dmsquash module through rd.live.ram . The overlay module does not support this mode but KIWI NG supports RAM only systems as OEM deployment into RAM from an install ISO media. For details how to setup RAM only deployments in KIWI NG see: *[Section 11.9, "Deploy and Run System in a RamDisk"](#page-181-0)*

#### **Overlay based on overlayfs**

Usable with the overlay module. A squashfs compressed readonly root gets overlayed with a readwrite filesystem using the kernel overlayfs filesystem.

#### **Overlay based on device mapper snapshots**

Usable with the dmsquash module. A squashfs compressed readonly root gets overlayed with a readwrite filesystem using a device mapper snapshot. This method was the preferred one before overlayfs existed in the Linux kernel.

#### **Media Checksum Verification**

Boot the live iso only for ISO checksum verification. This is possible with both modules but the overlay module uses the checkmedia tool whereas the upstream dmsquash module uses checkisomd5 . The activation of the verification process is done by passing the kernel option mediacheck for the overlay module and rd.live.check for the dmsquash module.

#### **Live ISO through PXE boot**

Boot the live image via the network. This is possible with both modules but uses different technologies. The overlay module supports network boot only in combination with the AoE (Ata Over Ethernet) protocol. For details see *[Section 11.16, "Booting a Live ISO Image from](#page-202-0) [Network"](#page-202-0)*. The dmsquash module supports network boot by fetching the ISO image into memory from root=live: using the livenet module.

#### **Persistent Data**

Keep new data persistent on a writable storage device. This can be done with both modules but in different ways. The overlay module activates persistency with the kernel boot parameter rd.live.overlay.persistent . If the persistent setup cannot be created the
fallback to the non persistent mode applies automatically. The overlay module auto detects if it is used on a disk or ISO scan loop booted from a file. If booted as disk, persistency is setup on a new partition of that disk. If loop booted from file, persistency is setup on a new cow file. The cow file/partition setup can be influenced with the kernel boot parameters: rd.live.overlay.cowfs and rd.live.cowfile.mbsize . The dmsquash module configures persistency through the rd.live.overlay option exclusively and does not support the automatic creation of a write partition in disk mode.

## <span id="page-144-0"></span>10.2 Build a Virtual Disk Image

**Abstract.** This page explains how to build a simple disk image. It contains how to:

- define a simple disk image in the image description
- build a simple disk image
- run it with QEMU

A simple Virtual Disk Image is a compressed system disk with additional metadata useful for cloud frameworks like Amazon EC2, Google Compute Engine, or Microsoft Azure. It is used as the native disk of a system and does not require an extra installation workflow or a complex first boot setup procedure which is why we call it a *simple* disk image.

To instruct KIWI NG to build a simple disk image add a type element with image="oem" in config.xml that has the oem-resize feature disabled. An example configuration for a 42 GB large VMDK image with 512 MB RAM, an IDE controller and a bridged network interface is shown below:

```
<image schemaversion="7.4" name="Tumbleweed_appliance">
  <!-- snip -->
  <preferences>
    <type image="oem" filesystem="ext4" format="vmdk">
       <bootloader name="grub2" timeout="0"/>
       <size unit="G">42</size>
       <oemconfig>
           <oem-resize>false</oem-resize>
       </oemconfig>
       <machine memory="512" guestOS="suse" HWversion="4">
         <vmdisk id="0" controller="ide"/>
         <vmnic driver="e1000" interface="0" mode="bridged"/>
       </machine>
```

```
 </type>
     <!-- additional preferences -->
   </preferences>
   <!-- snip -->
</image>
```
The following attributes of the type element are of special interest when building simple disk images:

- format : Specifies the format of the virtual disk, possible values are: gce , ova , qcow2 , vagrant, vmdk, vdi, vhd, vhdx and vhd-fixed.
- formatoptions : Specifies additional format options passed to **qemu-img** . formatoptions is a comma separated list of format specific options in a name=value format like **qemu-img** expects it. KIWI NG will forward the settings from this attribute as a parameter to the -o option in the **qemu-img** call.

The bootloader , size and machine child-elements of type can be used to customize the virtual machine image further. We describe them in the following sections: [Setting up the Boot](#disk-bootloader)[loader of the Image \(#disk-bootloader\)](#disk-bootloader) a, [Modifying the Size of the Image \(#disk-the-size-element\)](#disk-the-size-element) a and [Customizing the Virtual Machine \(#disk-the-machine-element\)](#disk-the-machine-element)

Once your image description is finished (or you are content with a image from the *[Section 2.4,](#page-23-0) ["Example Appliance Descriptions"](#page-23-0)* and use one of them) build the image with KIWI NG:

```
$ sudo kiwi-ng system build \
      --description kiwi/build-tests/x86/leap/test-image-disk-simple \
      --set-repo obs://openSUSE:Leap:15.3/standard \
      --target-dir /tmp/myimage
```
The created image will be in the target directory /tmp/myimage with the file extension .raw. The live image can then be tested with QEMU:

```
$ sudo qemu \
    -drive file=kiwi-test-image-disk-simple.x86_64-1.15.3.raw,format=raw,if=virtio \
     -m 4096
```
For further information how to setup the image to work within a cloud framework see:

- *[Section 11.4, "Image Description for Amazon EC2"](#page-169-0)*
- *[Section 11.5, "Image Description for Microsoft Azure"](#page-172-0)*
- *[Section 11.6, "Image Description for Google Compute Engine"](#page-173-0)*

For information how to setup a Vagrant box, see: *[Section 11.7, "Image Description for Vagrant"](#page-174-0)*.

## 10.2.1 Setting up the Bootloader of the Image

```
<preferences>
   <type>
      <bootloader name="grub2"/>
  </type>
</preferences>
```
The bootloader element defines which bootloader will be used in the image and offers several options for customizing its configuration.

For details, see: *[Section 8.1.4.14, "<preferences><type><bootloader>"](#page-112-0)*

## 10.2.2 Modifying the Size of the Image

The size child element of type specifies the size of the resulting disk image. The following example shows a image description where 20 GB are added to the virtual machine image of which 5 GB are left unpartitioned:

```
<preferences>
   <type image="oem" format="vmdk">
     <size unit="G" additive="true" unpartitioned="5">20</size>
     <oemconfig>
         <oem-resize>false</oem-resize>
     </oemconfig>
   </type>
</preferences>
```
The following optional attributes can be used to customize the image size further:

- unit : Defines the unit used for the provided numerical value, possible settings are M for megabytes and G for gigabytes. The default unit are megabytes.
- additive: boolean value that determines whether the provided value will be added to the current image's size ( additive="true" ) or whether it is the total size ( additive="false" ). The default is false .
- unpartitioned : Specifies the image space in the image that will not be partitioned. This value uses the same unit as defined in the attribute unit or the default.

## 10.2.3 Customizing the Virtual Machine

The machine child element of type can be used to customize the virtual machine configuration which is used when the image is run, like the number of CPUs or the connected network interfaces.

The following attributes are supported by the machine element:

- ovftype : The OVF configuration type. The Open Virtualization Format is a standard for describing virtual appliances and distribute them in an archive called Open Virtual Appliance (OVA). The standard describes the major components associated with a disk image. The exact specification depends on the product using the format. Supported values are zvm, powervm, xen and vmware.
- HWversion : The virtual machine's hardware version ( vmdk and ova formats only), see <https://kb.vmware.com/s/article/1003746> a for further details which value to choose.
- arch: the VM architecture ( vmdk format only), possible values are: ix86 (= i585 and i686 ) and x86\_64 .
- xen loader: the Xen target loader which is expected to load this guest, supported values are: hvmloader , pygrub and pvgrub .
- guestOS : The virtual guest OS' identification string for the VM (only applicable for vmdk and ova formats, note that the name designation is different for the two formats).
- min memory : The virtual machine's minimum memory in MB ( ova format only).
- max memory : The virtual machine's maximum memory in MB ( ova format only).
- min cpu : The virtual machine's minimum CPU count ( ova format only).
- max cpu : The virtual machine's maximum CPU count ( ova format only).
- memory : The virtual machine's memory in MB (all formats).
- ncpus : The umber of virtual CPUs available to the virtual machine (all formats).

Additionally, machine supports additional child elements that are covered in the following subsections.

### 10.2.3.1 Modifying the VM Configuration Directly

The vmconfig-entry element is used to add entries directly into the virtual machine's configuration file. This is currently only supported for the vmdk format where the provided strings are directly pasted into the .vmx file.

The vmconfig-entry element has no attributes and can appear multiple times, the entries are added to the configuration file in the provided order. Note, that KIWI NG does not check the entries for correctness. KIWI NG only forwards them.

The following example adds the two entries numvcpus =  $"4"$  and cpuid.coresPerSocket = "2" into the VM configuration file:

```
<preferences>
  <type image="oem" filesystem="ext4" format="vmdk">
    <machine memory="512" guestOS="suse" HWversion="4">
       <vmconfig-entry>numvcpus = "4"</vmconfig-entry>
       <vmconfig-entry>cpuid.coresPerSocket = "2"</vmconfig-entry>
     </machine>
  </type>
</preferences>
```
### 10.2.3.2 Adding Network Interfaces to the VM

Network interfaces can be explicitly specified for the VM when required via the vmnic element. This can be used to add another bridged interface or to specify the driver which is being used.

Note, that this element is only used for the vmdk image format.

In the following example we add a bridged network interface using the e1000 driver:

```
<preferences>
  <type image="oem" filesystem="ext4" format="vmdk">
    <machine memory="4096" guestOS="suse" HWversion="4">
       <vmnic driver="e1000" interface="0" mode="bridged"/>
    </machine>
  </type>
</preferences>
```
The vmnic element supports the following attributes:

- interface : **mandatory** interface ID for the VM's network interface.
- driver : optionally the driver which will be used can be specified
- mac : this interfaces' MAC address
- mode: this interfaces' mode.

Note that KIWI NG will **not** verify the values that are passed to these attributes, it will only paste them into the appropriate configuration files.

## 10.2.3.3 Specifying Disks and Disk Controllers

The vmdisk element can be used to customize the disks and disk controllers for the virtual machine. This element can be specified multiple times, each time for each disk or disk controller present.

Note that this element is only used for vmdk and ova image formats.

The following example adds a disk with the ID 0 using an IDE controller:

```
<preferences>
  <type image="oem" filesystem="ext4" format="vmdk">
    <machine memory="512" guestOS="suse" HWversion="4">
       <vmdisk id="0" controller="ide"/>
    </machine>
  </type>
</preferences>
```
Each vmdisk element can be further customized via the following optional attributes:

- controller : The disk controller used for the VM guest ( vmdk format only). Supported values are: ide , buslogic , lsilogic , lsisas1068 , legacyESX and pvscsi .
- device : The disk device to appear in the guest ( xen format only).
- diskmode : The disk mode ( vmdk format only), possible values are: monolithicSparse , monolithicFlat , twoGbMaxExtentSparse , twoGbMaxExtentFlat and streamOptimized (see also [https://www.vmware.com/support/developer/converter-sdk/conv60\\_apiref](https://www.vmware.com/support/developer/converter-sdk/conv60_apireference/vim.OvfManager.CreateImportSpecParams.DiskProvisioningType.html)[erence/vim.OvfManager.CreateImportSpecParams.DiskProvisioningType.html](https://www.vmware.com/support/developer/converter-sdk/conv60_apireference/vim.OvfManager.CreateImportSpecParams.DiskProvisioningType.html) <sup>7</sup>).
- disktype : The type of the disk as it is internally handled by the VM ( ova format only). This attribute is currently unused.
- id: The disk ID of the VM disk ( vmdk format only).

### 10.2.3.4 Adding CD/DVD Drives

KIWI NG supports the addition of IDE and SCSCI CD/DVD drives to the virtual machine using the vmdvd element for the vmdk image format. In the following example we add two drives: one with a SCSCI and another with a IDE controller:

```
<preferences>
   <type image="oem" filesystem="ext4">
     <machine memory="512" xen_loader="hvmloader">
       <vmdvd id="0" controller="scsi"/>
       <vmdvd id="1" controller="ide"/>
     </machine>
   </type>
</preferences>
```
The vmdvd element features just these two **mandatory** attributes:

- id: The CD/DVD ID of the drive
- controller : The CD/DVD controller used for the VM guest, supported values are ide and scsi .

## 10.3 Build an Expandable Disk Image

**Abstract.** This page explains how to build an expandable disk image. It contains how to:

- build an expandable disk image
- deploy an expandable disk image
- run the deployed system

An expandable disk represents the system disk with the capability to auto expand the disk and its filesystem to a custom disk geometry. This allows deploying the same disk image on target systems with different hardware setup.

The following example shows how to build and deploy such a disk image based on openSUSE Leap using a QEMU virtual machine as the target system:

- **1.** Make sure you have checked out the example image descriptions, see *[Section 2.4, "Example](#page-23-0) [Appliance Descriptions"](#page-23-0)*.
- **2.** Build the image with KIWI NG:

```
$ sudo kiwi-ng --type oem system build \
```

```
 --description kiwi/build-tests/x86/leap/test-image-disk \
 --set-repo obs://openSUSE:Leap:15.3/standard \
 --target-dir /tmp/myimage
```
Find the following result images below /tmp/myimage.

- The disk image with the suffix . raw is an expandable virtual disk. It can expand itself to a custom disk geometry.
- The installation image with the suffix install.iso is a hybrid installation system which contains the disk image and is capable to install this image on any target disk.

## 10.3.1 Deployment Methods

The basic idea behind an expandable disk image is to provide the virtual disk data for OEM vendors to support easy deployment of the system to physical storage media.

There are the following basic deployment strategies:

- **1.** [Manual Deployment \(#deploy-manually\)](#deploy-manually) Manually deploy the disk image onto the target disk.
- **2.** [CD/DVD Deployment \(#deploy-from-iso\)](#deploy-from-iso)

Boot the installation image and let KIWI NG's installer deploy the disk image from CD/ DVD or USB stick onto the target disk.

**3.** [Network Deployment \(#deploy-from-network\)](#deploy-from-network)

PXE boot the target system and let KIWI NG's installer deploy the disk image from the network onto the target disk.

## 10.3.2 Manual Deployment

The manual deployment method can be tested using virtualization software such as QEMU, and an additional virtual target disk of a larger size. The following steps shows how to do it:

**1.** Create a target disk

\$ qemu-img create target\_disk 20g

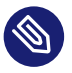

## Note

Retaining the Disk Geometry

If the target disk geometry is less or equal to the geometry of the disk image itself, the disk expansion performed for a physical disk install during the boot workflow will be skipped and the original disk geometry stays untouched.

**2.** Dump disk image on target disk.

\$ dd if=kiwi-test-image-disk.x86\_64-1.15.3.raw of=target\_disk conv=notrunc

**3.** Boot the target disk

\$ sudo qemu -hda target\_disk -m 4096 -serial stdio

At first boot of the target disk the system is expanded to the configured storage layout. By default the system root partition and filesystem is resized to the maximum free space available.

## 10.3.3 CD/DVD Deployment

The deployment from CD/DVD via the installation image can also be tested using virtualization software such as QEMU. The following steps shows how to do it:

- **1.** Create a target disk Follow the steps above to create a virtual target disk
- **2.** Boot the installation image as CD/DVD with the target disk attached.

```
$ sudo qemu -cdrom \
     kiwi-test-image-disk.x86_64-1.15.3.install.iso -hda target_disk \
       -boot d -m 4096 -serial stdio
```
## Note

USB Stick Deployment

Like any other ISO image built with KIWI NG, also the installation image is a hybrid image. Thus it can also be used on USB stick and serve as installation stick image like it is explained in *[Section 10.1, "Build an ISO Hybrid Live Image"](#page-141-0)*

## 10.3.4 Network Deployment

The deployment from the network downloads the disk image from a PXE boot server. This requires a PXE network boot server to be setup as explained in *[Section 11.13, "Setting Up a Network](#page-190-0) [Boot Server"](#page-190-0)*

If the PXE server is running the following steps shows how to test the deployment process over the network using a QEMU virtual machine as target system:

**1.** Make sure to create an installation PXE TAR archive along with your disk image by replacing the following setup in kiwi/build-tests/x86/leap/test-image-disk/appliance.kiwi Instead of

```
<type image="oem" installiso="true"/>
```
setup

```
<type image="oem" installpxe="true"/>
```
- **2.** Rebuild the image, unpack the resulting kiwi-test-image-disk.x86\_64-1.15.3.install.tar.xz file to a temporary directory and copy the initrd and kernel images to the PXE server:
	- **1.** Unpack installation tarball

```
mkdir /tmp/pxe && cd /tmp/pxe
tar -xf kiwi-test-image-disk.x86_64-1.15.3.install.tar.xz
```
**2.** Copy kernel and initrd used for pxe boot

```
scp pxeboot.kiwi-test-image-disk.x86_64-1.15.3.initrd PXE_SERVER_IP:/srv/
tftpboot/boot/initrd
scp pxeboot.kiwi-test-image-disk.x86_64-1.15.3.kernel PXE_SERVER_IP:/srv/
tftpboot/boot/linux
```
**3.** Copy the disk image, MD5 file, system kernel, initrd and bootoptions to the PXE boot server:

Activation of the deployed system is done via kexec of the kernel and initrd provided here.

**1.** Copy system image and MD5 checksum

```
scp kiwi-test-image-disk.x86_64-1.15.3.xz PXE_SERVER_IP:/srv/tftpboot/image/
scp kiwi-test-image-disk.x86_64-1.15.3.md5 PXE_SERVER_IP:/srv/tftpboot/image/
```
**2.** Copy kernel, initrd and bootoptions used for booting the system via kexec

```
scp kiwi-test-image-disk.x86_64-1.15.3.initrd PXE_SERVER_IP:/srv/tftpboot/
image/
scp kiwi-test-image-disk.x86_64-1.15.3.kernel PXE_SERVER_IP:/srv/tftpboot/
image/
scp kiwi-test-image-disk.x86_64-1.15.3.config.bootoptions PXE_SERVER_IP:/srv/
tftpboot/image/
```
# Note

The config.bootoptions file is used together with kexec to boot the previously dumped image. The information in that file references the root of the dumped image and can also include any other type of boot options. The file provided with the KIWI NG built image is by default connected to the image present in the PXE TAR archive. If other images got deployed the contents of this file must be adapted to match the correct root reference.

**4.** Add/Update the kernel command line parameters

Edit your PXE configuration (for example pxelinux.cfg/default ) on the PXE server and add these parameters to the append line, typically looking like this:

```
append initrd=boot/initrd rd.kiwi.install.pxe
 rd.kiwi.install.image=tftp://192.168.100.16/image/kiwi-test-image-
disk.x86_64-1.15.3.xz
```
The location of the image is specified as a source URI which can point to any location supported by the curl command. KIWI NG calls curl to fetch the data from this URI. This also means your image, MD5 file, system kernel and initrd could be fetched from any server and doesn't have to be stored on the PXE\_SERVER .

By default KIWI NG does not use specific curl options or flags. However it is possible to add custom ones by adding the rd.kiwi.install.pxe.curl options flag into the kernel command line. curl options are passed as comma separated values. Consider the following example:

```
rd.kiwi.install.pxe.curl_options=--retry,3,--retry-delay,3,--speed-limit,2048
```
The above tells KIWI NG to call curl with:

curl --retry 3 --retry-delay 3 --speed-limit 2048 -f <url>

This is specially handy when the deployment infraestructure requires some fine tuned download behavior. For example, setting retries to be more robust over flaky network connections.

## Note

KIWI NG just replaces commas with spaces and appends it to the curl call. This is relevant since command line options including commas will always fail.

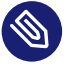

## Note

The initrd and Linux Kernel for pxe boot are always loaded via tftp from the PX-E\_SERVER .

**1.** Create a target disk

Follow the steps above to create a virtual target disk

**2.** Connect the client to the network and boot QEMU with the target disk attached to the virtual machine.

\$ sudo qemu -boot n -hda target\_disk -m 4096

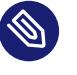

## Note

QEMU bridged networking

In order to let qemu connect to the network we recommend to setup a network bridge on the host system and let qemu connect to it via a custom /etc/qemu-ifup. For details see <https://en.wikibooks.org/wiki/QEMU/Networking>

## 10.3.5 OEM Customization

The deployment process of an oem image can be customized through the oemconfig element which is a child section of the type element like the following example shows:

```
<oemconfig>
  <oem-swapsize>512</oem-swapsize>
</oemconfig>
```
The following list of optional oem element settings exists:

### **oemconfig.oem-resize Element**

Specify if the disk has the capability to expand itself to a new disk geometry or not. By default, this feature is activated. The implementation of the resize capability is done in a dracut module packaged as dracut-kiwi-oem-repart . If oem-resize is set to false, the installation of the corresponding dracut package can be skipped as well.

### **oemconfig.oem-boot-title Element**

By default, the string OEM will be used as the boot manager menu entry when KIWI creates the GRUB configuration during deployment. The oem-boot-title element allows you to set a custom name for the grub menu entry. This value is represented by the kiwi\_oemtitle variable in the initrd

### **oemconfig.oem-bootwait Element**

Specify if the system should wait for user interaction prior to continuing the boot process after the disk image has been dumped to the designated storage device (default value is false). This value is represented by the kiwi\_oembootwait variable in the initrd

### **oemconfig.oem-reboot Element**

Specify if the system is to be rebooted after the disk image has been deployed to the designated storage device (default value is false). This value is represented by the kiwi\_oemreboot variable in the initrd

### **oemconfig.oem-reboot-interactive Element**

Specify if the system is to be rebooted after the disk image has been deployed to the designated storage device (default value is false). Prior to reboot a message is posted and must be acknowledged by the user in order for the system to reboot. This value is represented by the kiwi oemrebootinteractive variable in the initrd

### **oemconfig.oem-silent-boot Element**

Specify if the system should boot in silent mode after the disk image has been deployed to the designated storage device (default value is false). This value is represented by the kiwi\_oemsilentboot variable in the initrd

### **oemconfig.oem-shutdown Element**

Specify if the system is to be powered down after the disk image has been deployed to the designated storage device (default value is false). This value is represented by the kiwi\_oemshutdown variable in the initrd

### **oemconfig.oem-shutdown-interactive Element**

Specify if the system is to be powered down after the disk image has been deployed to the designated storage device (default value is false). Prior to shutdown a message is posted and must be acknowledged by the user in order for the system to power off. This value is represented by the kiwi\_oemshutdowninteractive variable in the initrd

### **oemconfig.oem-swap Element**

Specify if a swap partition should be created. By default no swap partition will be created. This value is represented by the kiwi\_oemswap variable in the initrd

### **oemconfig.oem-swapname Element**

Specify the name of the swap space. By default the name is set to LVSwap . The default already indicates that this setting is only useful in combination with the LVM volume manager. In this case the swapspace is setup as a volume in the volume group and any volume needs a name. The name set here is used to give the swap volume a name.

### **oemconfig.oem-swapsize Element**

Set the size of the swap partition. If a swap partition is to be created and the size of the swap partition is not specified with this optional element, KIWI will calculate the size of the swap partition and create a swap partition equal to two times the RAM installed on the system at initial boot time. This value is represented by the kiwi\_oemswapMB variable in the initrd

### **oemconfig.oem-systemsize Element**

Set the size the operating system is allowed to consume on the target disk. The size limit does not include any consideration for swap space or a recovery partition. In a setup *without* a systemdisk element this value specifies the size of the root partition. In a setup *including* a systemdisk element this value specifies the size of the LVM partition which contains all specified volumes. Thus, the sum of all specified volume sizes plus the sum of the specified freespace for each volume must be smaller or equal to the size specified with the oemsystemsize element. This value is represented by the variable kiwi\_oemrootMB in the initrd

### **oemconfig.oem-unattended Element**

The installation of the image to the target system occurs automatically without requiring user interaction. If multiple possible target devices are discovered the image is deployed to the first device. kiwi oemunattended in the initrd

### **oemconfig.oem-skip-verify Element**

Do not perform the checksum verification process after install of the image to the target disk. The verification process computes the checksum of the image byte size installed to the target and compares this value with the initrd embedded checksum information at build time of the image. Depending on the size of the image and machine power the computation can take some time.

### 10.3.6 Installation Media Customization

The installation media created for OEM network or CD/DVD deployments can be customized with the installmedia section which is a child section of the type element as it appears in the following example:

```
<installmedia>
   <initrd action="omit">
     <dracut module="network-legacy"/>
   </initrd>
</installmedia>
```
The installmedia is only available for OEM image types that includes the request to create an installation media.

The initrd child element of installmedia lists dracut modules, they can be omitted, added or staticaly set the list of included ones. This is specified with the action attribute and can take action="omit" , action="add" or action="set" values.

# 10.4 Build a Container Image

**Abstract.** This page explains how to build a Container Image. It contains

- basic configuration explanation
- how to build a Container Image
- how to run it with a Container Runtime

KIWI NG is capable of building native Container Images from scratch and derived ones. KIWI NG Container images are considered to be native since the KIWI NG tarball image is ready to be loaded into a Container Runtime like Podman, Docker or Containerd, including common container configurations.

The Container configuration metadata is provided to KIWI NG as part of the *[Section 1.1.1, "Com](#page-17-0)[ponents of an Image Description"](#page-17-0)* using the <containerconfig> tag. The following configuration metadata can be specified:

containerconfig attributes:

- name : Specifies the repository name of the Container Image.
- tag: Sets the tag of the Container Image.
- maintainer: Specifies the author field of the container, this is equivalent to the MAIN-TAINER directive in a Dockerfile .
- user : Sets the user name or user id (UID) to be used when running entrypoint and subcommand . Equivalent of the USER directive of a Dockerfile .
- workingdir : Sets the working directory to be used when running cmd and entrypoint . Equivalent of the WORKDIR directive in a Dockerfile .

### containerconfig child tags:

- subcommand: Provides the default execution parameters of the container. Equivalent of the CMD directive in a Dockerfile .
- labels : Adds custom metadata to an image using key-value pairs. Equivalent to one or more LABEL directives in a Dockerfile .
- expose : Define which ports can be exposed to the outside when running this container image. Equivalent to one or more EXPOSE directives in a Dockerfile .
- environment : Sets environment variables using key-value pairs. Equivalent to one or multiple ENV directives in a Dockerfile .
- entrypoint : Sets the binary via which all commands inside the container will be executed. Equivalent of the ENTRYPOINT directive in a Dockerfile .
- volumes : Create mountpoints with the given name and mark them to hold external volumes from the host or from other containers. Equivalent to one or more VOLUME directives in a Dockerfile .

Other Dockerfile directives such as RUN , COPY or ADD , can be mapped to KIWI NG using the *[Section 1.1.1, "Components of an Image Description"](#page-17-0)* script file to run bash commands or the *[Section 1.1.1, "Components of an Image Description"](#page-17-0)* to include additional files.

The following example illustrates how to build a Container Image based on openSUSE Leap:

- **1.** Make sure you have checked out the example image descriptions, see *[Section 2.4, "Example](#page-23-0) [Appliance Descriptions"](#page-23-0)*.
- **2.** Include the Virtualization/containers repository to your list:

\$ zypper addrepo http://download.opensuse.org/repositories/Virtualization:/ containers/<DIST> container-tools

where the placeholder <DIST> is the preferred distribution.

**3.** Install **umoci** and **skopeo** tools

\$ zypper in umoci skopeo

**4.** Build the image with KIWI NG:

```
$ sudo kiwi-ng system build \
     --description kiwi/build-tests/x86/leap/test-image-docker \
     --set-repo obs://openSUSE:Leap:15.3/standard \
     --target-dir /tmp/myimage
```
**5.** Test the Container image.

First load the new image into your Container Runtime:

\$ podman load -i kiwi-test-image-docker.x86\_64-1.15.3.docker.tar.xz

and then run the image:

\$ podman run --rm -it buildsystem /bin/bash

# 10.5 Build a WSL Container Image

**Abstract.** This page explains how to build a WSL/Appx container image. WSL stands for Windows Subsystem Linux and is a zip based container format consumable by Windows 10 with enabled WSL functionality.

KIWI NG is capable of building WSL images using the **appx** utility. Make sure you have installed a package that provides this command on your build host.

Once the build host has the **appx** installed, the following image type setup is required in the XML description config.xml :

```
<type image="appx" metadata_path="/meta/data"/>
```
The /meta/data path specifies a path that provides additional information required for the WSL-DistroLauncher. This component consists out of a Windows(exe) executable file and an AppxManifest.xml file which references other files like icons and resource configurations for the startup of the container under Windows.

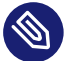

# Note

### **/meta/data**

Except for the root filesystem tarball KIWI NG is not responsible for providing the meta data required for the **WSL-DistroLauncher** . It is expected that the given metadata path contains all the needed information. Typically this information is delivered in a package provided by the Distribution and installed on the build host

## 10.5.1 Setup of the WSL-DistroLauncher

The contents of the AppxManifest.xml will be changed by KIWI NG if a containerconfig section is provided in the XML description. In the context of a WSL image the following container configuration parameters are taken into account:

```
<containerconfig name="my-wsl-container">
    <history
         created_by="Organisation"
         author="Name"
        application id="AppIdentification"
         package_version="https://docs.microsoft.com/en-us/windows/uwp/publish/package-
version-numbering"
```

```
 launcher="WSL-DistroLauncher-exe-file"
    >Container Description Text</history>
</containerconfig>
```
All information provided here including the entire section is optional. If not provided the existing AppxManifest.xml stays untouched.

### **created\_by**

Provides the name of a publisher organisation. An appx container needs to be signed o with a digital signature. If the image is build in the Open Build Service (OBS) this happens automatically. Outside of OBS one needs to make sure the given publisher organisation name matches the certificate used for signing.

#### **author**

Provides the name of the author and maintainer of this container

### **application\_id**

Provides an ID name for the container. The name must start with a letter and only allows alphanumeric characters. KIWI NG will not validate the given name string because there is no common criteria between the container architectures. KIWI NG just accepts any text.

### **package\_version**

Provides the version identification for the container. KIWI NG validates this against the [Microsoft Package Version Numbering \(https://docs.microsoft.com/en-us/windows/uwp/pub](https://docs.microsoft.com/en-us/windows/uwp/publish/package-version-numbering)[lish/package-version-numbering\)](https://docs.microsoft.com/en-us/windows/uwp/publish/package-version-numbering) 7 rules.

#### **launcher**

Provides the binary file name of the launcher . exe file.

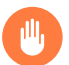

## Warning

There is no validation by KIWI NG if the contents of AppxManifest.xml are valid or complete to run the container. Users will find out at call time, not before

The following example shows how to build a WSL image based on openSUSE TW:

**1.** Make sure you have checked out the example image descriptions, see *[Section 2.4, "Example](#page-23-0) [Appliance Descriptions"](#page-23-0)*.

**2.** Include the Virtualization/WSL repository to your list:

```
$ zypper addrepo http://download.opensuse.org/repositories/Virtualization:/WSL/
<DIST> WSL
```
where the placeholder <DIST> is the preferred distribution.

**3.** Install **fb-util-for-appx** utility and a package that provides the **WSL-DistroLauncher** metadata. See the above note about /meta/data

\$ zypper in fb-util-for-appx DISTRO\_APPX\_METADATA\_PACKAGE

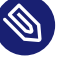

## Note

If you are building in the Open Build Service make sure to add the packages from the zypper call above to your project config via **osc meta -e prjconf** and a line of the form support: PACKAGE\_NAME for each package that needs to be installed on the Open Build Service worker that runs the KIWI NG build process.

**4.** Setup the image type:

Edit the XML description file: kiwi/build-tests/x86/tumbleweed/test-image-wsl/ appliance.kiwi and add the following type and containerconfig:

```
<type image="appx" metadata_path="/meta/data">
     <containerconfig name="Tumbleweed">
         <history
             created_by="SUSE"
             author="KIWI-Team"
             application_id="tumbleweed"
             package_version="2003.12.0.0"
             launcher="openSUSE-Tumbleweed.exe"
         >Tumbleweed Appliance text based</history>
     </containerconfig>
</type>
```
## Warning

If the configured metadata path does not exist the build will fail. Furthermore there is no validation by KIWI NG that the contents of the metadata path are valid or complete with respect to the requirements of the **WSL-DistroLauncher**

**5.** Build the image with KIWI NG:

```
$ sudo kiwi-ng system build \
    --description kiwi/build-tests/x86/tumbleweed/test-image-wsl \
    --set-repo http://download.opensuse.org/tumbleweed/repo/oss \
     --target-dir /tmp/myimage
```
## 10.5.2 Testing the WSL image

For testing the image a Windows 10 system is required. As a first step the optional feature named Microsoft-Windows-Subsystem-Linux must be enabled. For further details on how to setup the Windows machine see the following documentation: [Windows Subsystem for Linux \(https://](https://docs.microsoft.com/en-us/windows/wsl/about) [docs.microsoft.com/en-us/windows/wsl/about\)](https://docs.microsoft.com/en-us/windows/wsl/about)

# 10.6 Build KIS Image (Kernel, Initrd, System)

**Abstract.** This page explains how to build an image that consists out of three components. The kernel an initrd and an optional root filesystem image. In KIWI NG terminology this is called KIS.

A KIS image is a collection of image components that are not associated with a dedicated use case. This means from a KIWI NG perspective we don't know in which environment these components are later used. The predecessor of this image type was called pxe under the assumption that the components will be used in a pxe boot environment. However this assumption is not neccessarily true and the image components are used in a different way. Because there are so many possible deployment strategies for a kernel plus initrd and optional system root filesystem , KIWI NG provides this as generic KIS type that is generically usable.

The former pxe image type will continue to exist but is expected to be used only in combination with the legacy netboot infrastructure as described in *[Section 11.14, "Build PXE Root File System](#page-192-0) [Image for the legacy netboot infrastructure"](#page-192-0)*.

To add a KIS build to your appliance, create a type element with image set to kis in your config.xml as shown below:

```
<preferences>
     <type image="kis"/>
</preferences>
```
With this image type setup KIWI NG will just build a kernel and initrd not associated to any system root file system. Usually such an image is only useful with some custom dracut extensions as part of the image description.

The following attributes of the type element are often used when building KIS images:

- filesystem : Specifies the root filesystem and triggers the build of an additional filesystem image of that filesystem. The generated kernel command line options file (append file) will then also include a root= parameter that references this filesystem image UUID. If the information from the append file should be used or not is optional.
- kernel cmdline : Specifies kernel command line options that will be part of the generated kernel command line options file (append file). By default the append file contains no information or the reference to the root UUID if the filesystem attribute is used.

All other attributes of the type element that applies to an optional root filesystem image will be effective in the system image of a KIS image as well.

With the appropriate settings present in config.xml KIWI NG can now build the image:

```
$ sudo kiwi-ng --type kis system build \
     --description kiwi/build-tests/x86/tumbleweed/test-image-pxe \
     --set-repo http://download.opensuse.org/tumbleweed/repo/oss \
     --target-dir /tmp/myimage
```
The resulting image components are saved in the folder /tmp/myimage . Outside of a deployment infrastructure the example KIS image can be tested with QEMU as follows:

```
$ sudo qemu
    -kernel /tmp/myimage/*.kernel \
     -initrd /tmp/myimage/*.initrd \
     -append $(cat /tmp/myimage/*.append) \
     -hda /tmp/myimage/kiwi-test-image-pxe.*-1.15.3 \
     -serial stdio
```
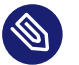

## Note

For testing the components of a KIS image a deployment infrastructure and also a deployment process is usually needed. One example of a deployment infrastructure using PXE is provided by KIWI NG with the netboot infrastructure. However that netboot infrastructure is no longer developed and only kept for compatibiliy reasons. For details see *[Section 11.14, "Build PXE Root File System Image for the legacy netboot infrastructure"](#page-192-0)*

# 11 Working with Images

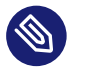

## Note

This document provides a collection of worksheets which describes the creation and setup of appliances to work within a number of different target environments.

## 11.1 Deploy ISO Image on an USB Stick

**Abstract.** This page provides further information for handling ISO images built with KIWI NG and references the following articles:

*[Section 10.1, "Build an ISO Hybrid Live Image"](#page-141-0)*

In KIWI NG all generated ISO images are created to be hybrid. This means, the image can be used as a CD/DVD or as a disk. This works because the ISO image also has a partition table embedded. With more and more computers delivered without a CD/DVD drive this becomes important.

The very same ISO image can be copied onto a USB stick and used as a bootable disk. The following procedure shows how to do this:

**1.** Plug in a USB stick

Once plugged in, check which Unix device name the stick was assigned to. The following command provides an overview about all linux storage devices:

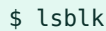

**2.** Dump the ISO image on the USB stick:

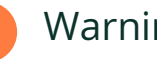

## Warning

Make sure the selected device really points to your stick because the following operation can not be revoked and will destroy all data on the selected device

\$ dd if={exc\_image\_base\_name}.x86\_64-1.15.3.iso of=/dev/<stickdevice>

**3.** Boot from your USB Stick

Activate booting from USB in your BIOS/UEFI. As many firmware has different procedures on how to do it, look into your user manual. Many firmware offers a boot menu which can be activated at boot time.

# 11.2 Deploy ISO Image as File on a FAT32 Formated USB Stick

**Abstract.** This page provides further information for handling ISO images built with KIWI NG and references the following articles:

*[Section 10.1, "Build an ISO Hybrid Live Image"](#page-141-0)*

In KIWI NG, all generated ISO images are created to be hybrid. This means, the image can be used as a CD/DVD or as a disk. The deployment of such an image onto a disk like an USB stick normally destroys all existing data on this device. Most USB sticks are pre-formatted with a FAT32 Windows File System and to keep the existing data on the stick untouched a different deployment needs to be used.

The following deployment process copies the ISO image as an additional file to the USB stick and makes the USB stick bootable. The ability to boot from the stick is configured through a SYSLINUX feature which allows to loopback mount an ISO file and boot the kernel and initrd directly from the ISO file.

The initrd loaded in this process must also be able to loopback mount the ISO file to access the root filesystem and boot the live system. The dracut initrd system used by KIWI NG provides this feature upstream called as "iso-scan". Therefore all KIWI NG generated live ISO images supports this deployment mode.

For copying the ISO file on the USB stick and the setup of the SYSLINUX bootloader to make use of the "iso-scan" feature an extra tool named live-grub-stick exists. The following procedure shows how to setup the USB stick with live-grub-stick :

- **1.** Install the live-grub-stick package from software.opensuse.org:
- **2.** Plug in a USB stick

Once plugged in, check which Unix device name the FAT32 partition was assigned to. The following command provides an overview about all storage devices and their filesystems:

\$ sudo lsblk --fs

**3.** Call the live-grub-stick command as follows:

Assuming "/dev/sdz1" was the FAT32 partition selected from the output of the lsblk command:

\$ sudo live-grub-stick {exc\_image\_base\_name}.x86\_64-1.15.3.iso /dev/sdz1

**4.** Boot from your USB Stick

Activate booting from USB in your BIOS/UEFI. As many firmware has different procedures on how to do it, look into your user manual. EFI booting from iso image is not supported at the moment, for EFI booting use –isohybrid option with live-grub-stick, however note that all the data on the stick will be lost. Many firmware offers a boot menu which can be activated at boot time. Usually this can be reached by pressing the Esc or F12 keys.

# 11.3 Booting a Live ISO Images from Grub2

**Abstract.** This page provides further information for handling ISO images built with KIWI NG and references the following articles:

*[Section 10.1, "Build an ISO Hybrid Live Image"](#page-141-0)*

In KIWI NG, all generated ISO images are created to be hybrid. This means, the image can be used as a CD/DVD or as a disk. This works because the ISO image also has a partition table embedded. With more and more computers delivered without a CD/DVD drive this becomes important. The deployment of such an image onto a disk like an USB stick normally destroys all existing data on this device. It is also not possible to use USB stick as a data storage device. Most USB sticks are pre-formatted with a FAT32 or exFAT Windows File System and to keep the existing data on the stick untouched a different deployment needs to be used.

Fortunately Grub2 supports booting directly from ISO files. It does not matter whether it is installed on your computer's hard drive or on a USB stick. The following deployment process copies the ISO image as an additional file to the USB stick or hard drive. The ability to boot from the disk is configured through a Grub2 feature which allows to loopback mount an ISO file and boot the kernel and initrd directly from the ISO file.

The initrd loaded in this process must also be able to loopback mount the ISO file to access the root filesystem and boot the live system. Almost every Linux distribution supports fat32, and more and more of them also support exFAT. For hard drives, Linux filesystems are also supported.

The dracut initrd system used by KIWI NG provides this feature upstream called as "iso-scan/ filename". Therefore all KIWI NG generated live ISO images supports this deployment mode. The following procedure shows how to setup Grub2 on your hard drive:

- **1.** Copy the ISO image to a folder of your choice on your hard drive.
- **2.** Add the following code to the "grub.cfg" file:

Be sure to set the path to the ISO image, you can set your own menu name. The drive identification for Grub2 can be checked at boot time by pressing the 'c' key and typing 'ls'.

```
submenu "Boot from openSUSE ISO" {
     iso_path="(hd0,gpt2)/path/to/openSUSE.iso"
      export iso_path
     loopback loop "$iso path"
      root=(loop)
      source /boot/grub2/loopback.cfg
      loopback --delete loop
}
```
**3.** Restart your computer and select the added menu.

For USB sticks, the procedure is identical. You would then install Grub2 on the USB drive and follow the steps above. The use of scripts such as "MultiOS-USB" is strongly recommended.

# <span id="page-169-0"></span>11.4 Image Description for Amazon EC2

**Abstract.** This page provides further information for handling Amazon EC2 images built with KIWI NG and references the following articles:

*[Section 10.2, "Build a Virtual Disk Image"](#page-144-0)*

A virtual disk image which is able to boot in the Amazon EC2 cloud framework has to comply the following constraints:

- Xen tools and libraries must be installed
- cloud-init package must be installed
- cloud-init configuration for Amazon must be provided
- Grub bootloader modules for Xen must be installed
- AWS tools must be installed
- Disk size must be set to 10G
- Kernel parameters must allow for xen console

To meet this requirements add or update the KIWI NG image description as follows:

**1.** Software packages

Make sure to add the following packages to the package list

## Note

Package names used in the following list matches the package names of the SUSE distribution and might be different on other distributions.

```
<package name="aws-cli"/>
<package name="grub2-x86_64-xen"/>
<package name="xen-libs"/>
<package name="xen-tools-domU"/>
<package name="cloud-init"/>
```
### **2.** Image Type definition

Update the oem image type setup as follows

```
<type image="oem"
       filesystem="ext4"
       kernelcmdline="console=xvc0 multipath=off net.ifnames=0"
       devicepersistency="by-label"
       firmware="ec2">
  <bootloader name="grub2" timeout="1"/>
  <size unit="M">10240</size>
  <machine xen_loader="hvmloader"/>
  <oemconfig>
       <oem-resize>false</oem-resize>
  </oemconfig>
</type>
```
**3.** Cloud Init setup

Cloud init is a service which runs at boot time and allows to customize the system by activating one ore more cloud init modules. For Amazon EC2 the following configuration file /etc/cloud/cloud.cfg needs to be provided as part of the overlay files in your KIWI NG image description

users:

```
 - default
disable_root: true
preserve hostname: false
syslog_fix_perms: root:root
datasource_list: [ NoCloud, Ec2, None ]
cloud_init_modules:
   - migrator
   - bootcmd
   - write-files
  - growpart
  - resizefs
 - set hostname
   - update_hostname
   - update_etc_hosts
   - ca-certs
   - rsyslog
   - users-groups
   - ssh
cloud config modules:
   - mounts
   - ssh-import-id
   - locale
  - set-passwords
   - package-update-upgrade-install
   - timezone
cloud_final_modules:
   - scripts-per-once
  - scripts-per-boot
  - scripts-per-instance
   - scripts-user
   - ssh-authkey-fingerprints
   - keys-to-console
   - phone-home
   - final-message
   - power-state-change
system_info:
 default user:
```

```
 name: ec2-user
 gecos: "cloud-init created default user"
 lock_passwd: True
 sudo: ["ALL=(ALL) NOPASSWD:ALL"]
```

```
 shell: /bin/bash
 paths:
   cloud_dir: /var/lib/cloud/
  templates dir: /etc/cloud/templates/
 ssh_svcname: sshd
```
An image built with the above setup can be uploaded into the Amazon EC2 cloud and registered as image. For further information on how to upload to EC2 see: [ec2uploadimg \(https://github.com/](https://github.com/SUSE-Enceladus/ec2imgutils) [SUSE-Enceladus/ec2imgutils\)](https://github.com/SUSE-Enceladus/ec2imgutils)

# <span id="page-172-0"></span>11.5 Image Description for Microsoft Azure

**Abstract.** This page provides further information for handling Azure disk images built with KIWI NG and references the following articles:

*[Section 10.2, "Build a Virtual Disk Image"](#page-144-0)*

A virtual disk image which is able to boot in the Microsoft Azure cloud framework has to comply the following constraints:

- Hyper-V tools must be installed
- Microsoft Azure Agent must be installed
- Disk size must be set to 30G
- Kernel parameters must allow for serial console

To meet this requirements update the KIWI NG image description as follows:

**1.** Software packages

Make sure to add the following packages to the package list

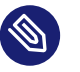

## Note

Package names used in the following list matches the package names of the SUSE distribution and might be different on other distributions.

```
<package name="hyper-v"/>
<package name="python-azure-agent"/>
```
### **2.** Image Type definition

Update the oem image type setup as follows

```
<type image="oem"
      filesystem="ext4"
       kernelcmdline="console=ttyS0 rootdelay=300 net.ifnames=0"
       devicepersistency="by-uuid"
       format="vhd-fixed"
       formatoptions="force_size"
       bootpartition="true"
       bootpartsize="1024">
   <bootloader name="grub2" timeout="1"/>
   <size unit="M">30720</size>
   <oemconfig>
       <oem-resize>false</oem-resize>
  </oemconfig>
</type>
```
An image built with the above setup can be uploaded into the Microsoft Azure cloud and registered as image. For further information on how to upload to Azure see: [azurectl \(https://](https://github.com/SUSE-Enceladus/azurectl) [github.com/SUSE-Enceladus/azurectl\)](https://github.com/SUSE-Enceladus/azurectl)

# <span id="page-173-0"></span>11.6 Image Description for Google Compute Engine

**Abstract.** This page provides further information for handling GCE images built with KIWI NG and references the following articles:

*[Section 10.2, "Build a Virtual Disk Image"](#page-144-0)*

A virtual disk image which is able to boot in the Google Compute Engine cloud framework has to comply the following constraints:

- KIWI NG type must be an expandable disk
- Google Compute Engine init must be installed
- Disk size must be set to 10G
- Kernel parameters must allow for serial console

To meet this requirements update the KIWI NG image description as follows:

**1.** Software packages

Make sure to add the following packages to the package list

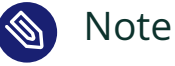

Package names used in the following list matches the package names of the SUSE distribution and might be different on other distributions.

<package name="google-compute-engine-init"/>

### **2.** Image Type definition

To allow the image to be expanded to the configured disk geometry of the instance started by Google Compute Engine it is suggested to let KIWI NG's OEM boot code take over that task. It would also be possible to try cloud-init's resize module but we found conflicts when two cloud init systems, google-compute-engine-init and cloud-init were used together. Thus for now we stick with KIWI NG's boot code which can resize the disk from within the initrd before the system gets activated through systemd.

Update the oem image type setup to be changed into an expandable type as follows:

```
<type image="oem"
       initrd_system="dracut"
       filesystem="ext4"
       kernelcmdline="console=ttyS0,38400n8 net.ifnames=0"
       format="gce">
  <bootloader name="grub2" timeout="1"/>
  <size unit="M">10240</size>
   <oemconfig>
       <oem-resize>true</oem-resize>
       <oem-swap>false</oem-swap>
   </oemconfig>
</type>
```
An image built with the above setup can be uploaded into the Google Compute Engine cloud and registered as image. For further information on how to upload to Google see: google-cloudsdk on software.opensuse.org

# <span id="page-174-0"></span>11.7 Image Description for Vagrant

**Abstract.** This page provides further information for handling Vagrant controlled disk images built with KIWI NG and references the following article:

*[Section 10.2, "Build a Virtual Disk Image"](#page-144-0)*

[Vagrant \(https://www.vagrantup.com\)](https://www.vagrantup.com) a is a framework to implement consistent processing/testing work environments based on Virtualization technologies. To run a system, Vagrant needs so-called **boxes**. A box is a TAR archive containing a virtual disk image and some metadata.

To build Vagrant boxes, you can use [Packer \(https://www.packer.io\)](https://www.packer.io)  $\rightarrow$  which is provided by Hashicorp itself. Packer is based on the official installation media (DVDs) as shipped by the distribution vendor.

The KIWI NG way of building images might be helpful, if such a media does not exist or does not suit your needs. For example, if the distribution is still under development or you want to use a collection of your own repositories. Note, that in contrast to Packer KIWI NG only supports the libvirt and VirtualBox providers. Other providers require a different box layout that is currently not supported by KIWI NG.

In addition, you can use the KIWI NG image description as source for the [Open Build Service](https://openbuildservice.org) [\(https://openbuildservice.org\)](https://openbuildservice.org)  $\blacktriangleright$  which allows building and maintaining boxes.

Vagrant expects boxes to be setup in a specific way (for details refer to the [Vagrant box documen](https://www.vagrantup.com/docs/boxes/base.html)[tation \(https://www.vagrantup.com/docs/boxes/base.html\)](https://www.vagrantup.com/docs/boxes/base.html) .), applied to the referenced KIWI NG image description from *[Section 10.2, "Build a Virtual Disk Image"](#page-144-0)*, the following steps are required:

**1.** Update the image type setup

```
<type image="oem" filesystem="ext4" format="vagrant">
    <bootloader name="grub2" timeout="0"/>
    <vagrantconfig provider="libvirt" virtualsize="42"/>
    <size unit="G">42</size>
    <oemconfig>
         <oem-resize>false</oem-resize>
    </oemconfig>
</type>
```
This modifies the type to build a Vagrant box for the libvirt provider including a predefined disk size. The disk size is optional, but recommended to provide some free space on disk.

For the VirtualBox provider, the additional attribute virtualbox quest additions present can be set to true when the VirtualBox guest additions are installed in the KIWI NG image:

```
<type image="oem" filesystem="ext4" format="vagrant">
     <bootloader name="grub2" timeout="0"/>
     <vagrantconfig
```

```
 provider="virtualbox"
       virtualbox_guest_additions_present="true"
       virtualsize="42"
    / <size unit="G">42</size>
     <oemconfig>
         <oem-resize>false</oem-resize>
     </oemconfig>
</type>
```
The resulting Vagrant box then uses the vboxfs module for the synchronized folder instead of rsync , that is used by default.

**2.** Add mandatory packages

```
<package name="sudo"/>
<package name="openssh"/>
```
**3.** Add additional packages

If you have set the attribute virtualbox quest additions present to true, add the VirtualBox guest additions. For openSUSE the following packages are required:

```
<package name="virtualbox-guest-tools"/>
<package name="virtualbox-guest-x11"/>
<package name="virtualbox-guest-kmp-default"/>
```
Otherwise, you must add rsync :

<package name="rsync"/>

Note that KIWI NG cannot verify whether these packages are installed. If they are missing, the resulting Vagrant box will be broken.

**4.** Add Vagrant user

```
<users group='vagrant'>
     <user name='vagrant' password='vh4vw1N4alxKQ' home='/home/vagrant'/>
</users>
```
This adds the **vagrant** user to the system and applies the name of the user as the password for login.

**5.** Configure SSH, the default shared folder and sudo permissions

Vagrant expects that it can login as the user vagrant using an insecure public key . Furthermore, vagrant also usually uses /vagrant as the default shared folder and assumes that the vagrant user can invoke commands via **sudo** without having to enter a password.

This can be achieved using the function baseVagrantSetup in config.sh :

baseVagrantSetup

- **6.** Additional customizations: Additionally to baseVagrantSetup , you might want to also ensure the following:
	- If you have installed the Virtualbox guest additions into your box, then also load the vboxsf kernel module.
	- When building boxes for libvirt, then ensure that the default wired networking interface is called eth0 and uses DHCP. This is necessary since libvirt uses dnsmasq to issue IPs to the VMs. This step can be omitted for Virtualbox boxes.

An image built with the above setup creates a Vagrant box file with the extension .vagrant.libvirt.box or .vagrant.virtualbox.box.Add the box file to Vagrant with the command:

vagrant box add my-box image-file.vagrant.libvirt.box

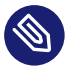

### Note

Using the box with the libvirt provider requires alongside a correct Vagrant installation:

- the plugin vagrant-libvirt to be installed
- a running libvirtd daemon

Once added to Vagrant, boot the box and log in with the following sequence of **vagrant** commands:

```
vagrant init my-box
vagrant up --provider libvirt
vagrant ssh
```
## 11.7.1 Customizing the embedded Vagrantfile

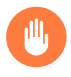

## Warning

This is an advanced topic and not required for most users

Vagrant ship with an embedded Vagrantfile that carries settings specific to this box, for instance the synchronization mechanism for the shared folder. KIWI NG generates such a file automatically for you and it should be sufficient for most use cases.

If a box requires different settings in the embedded Vagrantfile , then the user can provide KIWI NG with a path to an alternative via the attribute embebbed vagrantfile of the vagrantconfig element: it specifies a relative path to the Vagrantfile that will be included in the finished box.

In the following example snippet from config.xml we add a custom MyVagrantfile into the box (the file should be in the image description directory next to config.sh):

```
<type image="oem" filesystem="ext4" format="vagrant">
     <bootloader name="grub2" timeout="0"/>
    <vagrantconfig
      provider="libvirt"
      virtualsize="42"
      embedded_vagrantfile="MyVagrantfile"
    / <size unit="G">42</size>
     <oemconfig>
         <oem-resize>false</oem-resize>
    </oemconfig>
</type>
```
The option to provide a custom Vagrantfile can be combined with the usage of *profiles* (see *[Section 7.4, "Image Profiles"](#page-69-0)*), so that certain builds can use the automatically generated Vagrantfile (in the following example that is the Virtualbox build) and others get a customized one (the libvirt profile in the following example):

```
<?xml version="1.0" encoding="utf-8"?>
<image schemaversion="7.4" name="{exc_image_base_name}">
  <!-- description goes here -->
  <profiles>
     <profile name="libvirt" description="Vagrant Box for Libvirt"/>
    <profile name="virtualbox" description="Vagrant Box for VirtualBox"/>
  </profiles>
```

```
 <!-- general preferences go here -->
  <preferences profiles="libvirt">
    <type
      image="oem"
      filesystem="ext4"
      format="vagrant">
        <bootloader name="grub2" timeout="0"/>
        <vagrantconfig
          provider="libvirt"
          virtualsize="42"
          embedded_vagrantfile="LibvirtVagrantfile"
       / <size unit="G">42</size>
        <oemconfig>
            <oem-resize>false</oem-resize>
        </oemconfig>
   </type>
   </preferences>
   <preferences profiles="virtualbox">
     <type
       image="oem"
       filesystem="ext4"
       format="vagrant">
         <bootloader name="grub2" timeout="0"/>
         <vagrantconfig
           provider="virtualbox"
           virtualbox_guest_additions_present="true"
           virtualsize="42"
        / <size unit="G">42</size>
         <oemconfig>
             <oem-resize>false</oem-resize>
         </oemconfig>
     </type>
   </preferences>
   <!-- remaining box description -->
 </image>
```
# 11.8 Image Description Encrypted Disk

**Abstract.** This page provides further information for handling disk images with an encrypted root filesystem setup. The information here is based on top of the following article:

*[Section 10.2, "Build a Virtual Disk Image"](#page-144-0)*

A virtual disk image can be partially or fully encrypted using the LUKS extension supported by KIWI NG. A fully encrypted image also includes the data in /boot to be encrypted. Such an image requests the passphrase for the master key to be entered at the bootloader stage. A partialy encrypted image keeps /boot unencrypted and on an extra boot partition. Such an image requests the passphrase for the master key later in the boot process when the root partition gets accessed by the systemd mount service. In any case the master passphrase is requested only once.

Update the KIWI NG image description as follows:

**1.** Software packages

Make sure to add the following package to the package list

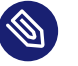

### Note

Package names used in the following list match the package names of the SUSE distribution and might be different on other distributions.

```
<package name="cryptsetup"/>
```
#### **2.** Image Type definition

Update the oem image type setup as follows

**Full disk encryption including** /boot **:**

```
<type image="oem" filesystem="ext4" luks="linux" bootpartition="false">
     <oemconfig>
         <oem-resize>false</oem-resize>
     </oemconfig>
</type>
```
**Encrypted root partition with an unencrypted extra** /boot **partition:**

<type image="oem" filesystem="ext4" luks="linux" bootpartition="true">

```
 <oemconfig>
         <oem-resize>false</oem-resize>
     </oemconfig>
</type>
```
## Note

The value for the luks attribute sets the master passphrase for the LUKS keyring. Therefore the XML description becomes security critical and should only be readable by trustworthy people. Alternatively the credentials information can be stored in a key file and referenced as:

<type luks="file:///path/to/keyfile"/>

# 11.9 Deploy and Run System in a RamDisk

**Abstract.** This page provides further information for handling oem images built with KIWI NG and references the following articles:

*[Section 10.3, "Build an Expandable Disk Image"](#page-150-0)*

If a machine should run the OS completely in memory without the need for any persistent storage, the approach to deploy the image into a ramdisk serves this purpose. KIWI NG allows to create a bootable ISO image which deploys the image into a ramdisk and activates that image with the following oem type definition:

```
<type image="oem" filesystem="ext4" installiso="true" initrd_system="dracut"
  installboot="install" kernelcmdline="rd.kiwi.ramdisk ramdisk_size=2048000">
    <bootloader name="grub2" timeout="1"/>
     <oemconfig>
         <oem-skip-verify>true</oem-skip-verify>
         <oem-unattended>true</oem-unattended>
         <oem-unattended-id>/dev/ram1</oem-unattended-id>
         <oem-swap>false</oem-swap>
         <oem-multipath-scan>false</oem-multipath-scan>
      </oemconfig>
  </type>
```
The type specification above builds an installation ISO image which deploys the System Image into the specified ramdisk device (/dev/ram1). The setup of the ISO image boots with a short boot timeout of 1sec and just runs through the process without asking any questions. In a ramdisk deployment the optional target verification, swap space and multipath targets are out of scope and therefore disabled.

The configured size of the ramdisk specifies the size of the OS disk and must be at least of the size of the System Image. The disk size can be configured with the following value in the kernelcmdline attribute:

• ramdisk size=kbyte-value"

An image built with the above setup can be tested in QEMU as follows:

```
$ sudo qemu -cdrom \
      {exc_image_base_name}.x86_64-1.15.3.install.iso \
       -serial stdio
```
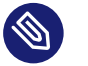

## Note

#### Enough Main Memory

The machine, no matter if it's a virtual machine like QEMU or a real machine, must provide enough RAM to hold the image in the ramdisk as well as have enough RAM available to operate the OS and its applications. The KIWI NG build image with the extension .raw provides the System Image which gets deployed into the RAM space. Substract the size of the System Image from the RAM space the machine offers and make sure the result is still big enough for the use case of the appliance. In case of a virtual machine, attach enough main memory to fit this calculation. In case of QEMU this can be done with the -m option

Like all other oem KIWI NG images, also the ramdisk setup supports all the deployments methods as explained in *[Section 10.3.1, "Deployment Methods"](#page-151-0)* This means it's also possible to dump the ISO image on a USB stick let the system boot from it and unplug the stick from the machine because the system was deployed into RAM

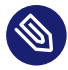

#### Note

Limitations Of RamDisk Deployments

Only standard images which can be booted by a simple root mount and root switch can be used. Usually KIWI NG calls kexec after deployment such that the correct, for the image created dracut initrd, will boot the image. In case of a RAM only system kexec does not work because it would loose the ramdisk contents. Thus the dracut initrd driving the deployment is also the environment to boot the system. There are cases where this environment is not suitable to boot the system.

# 11.10 Custom Disk Partitions

**Abstract.** This page provides details about the opportunities and limitations to customize the partition table in addition to the volume management settings from *[Section 11.11, "Custom Disk](#page-185-0) [Volumes"](#page-185-0)*.

KIWI NG has its own partitioning schema which is defined according to several different user configurations: boot firmware, boot partition, expandable layouts, etc. Those supported features have an impact on the partitioning schema.

MBR or GUID partition tables are not flexible, carry limitations and are tied to some specific disk geometry. Because of that the preferred alternative to disk layouts based on traditional partition tables is using flexible approaches like logic volumes.

However, on certain conditions additional entries to the low level partition table are needed. For this purpose the <partitions> section exists and allows to add custom entries like shown in the following example:

```
<partitions>
    <partition name="var" size="100" mountpoint="/var" filesystem="ext3"/>
</partitions>
```
Each <partition> entry puts a partition of the configured size in the low level partition table, creates a filesystem on it and includes it to the system's fstab file. If parts of the root filesystem are moved into its own partition like it's the case in the above example, this partition will also contain the data that gets installed during the image creation process to that area.

The following attributes must/can be set to configured a partition entry:

#### **name="identifier"**

Mandatory name of the partition as handled by KIWI NG.

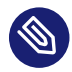

## Note

There are the following reserved names which cannot be used because they are already represented by existing attributes: root, readonly, boot, prep, spare, swap, efi csm and efi.

#### **partition\_name="name"**

Optional name of the partition as it appears when listing the table contents with tools like gdisk. If no name is set KIWI NG constructs a name of the form p.lx(identifier from name attr)

#### **partition\_type="type\_identifier"**

Optional partition type identifier as handled by KIWI NG. Allowed values are t.linux and t.raid . If not specified t.linux is the default.

#### **size="size\_string"**

Mandatory size of the partition. A size string can end with M or G to indicate a mega-Byte or giga-Byte value. Without a unit specification mega-Byte is used.

#### **mountpoint="path"**

Mandatory mountpoint to mount the partition in the system.

#### **filesystem="btrfs|ext2|ext3|ext4|squashfs|xfs**

Mandatory filesystem configuration to create one of the supported filesystems on the partition.

#### **clone="number"**

Optional setting to indicate that this partition should be cloned number of times. A clone partition is content wise an exact byte for byte copy of the origin. However, to avoid conflicts at boot time the UUID of any cloned partition will be made unique. In the sequence of partitions, the clone(s) will always be created first followed by the partition considered the origin. The origin partition is the one that will be referenced and used by the system

Despite the customization options of the partition table shown above there are the following limitations:

**1.** By default the root partition is always the last one

Disk imags build with KIWI NG are designed to be expandable. For this feature to work the partition containing the system rootfs must always be the last one. If this is unwanted for some reason KIWI NG offers an opportunity for one extra/spare partition with the option to be also placed at the end of the table. For details lookup spare\_part in *[Section 8.1,](#page-92-0) ["Image Description Elements"](#page-92-0)*

**2.** By default there are no gaps in the partition table

The way partitions are configured is done such that there are no gaps in the table of the image. However, leaving some space free at the **end** of the partition geometry is possible in the following ways:

#### **Deploy with unpartitioned free space.**

To leave space unpartitioned on first boot of a disk image it is possible to configure an <oem-systemsize> which is smaller than the disk the image gets deployed to. Details about this setting can be found in *[Section 8.1, "Image Description Elements"](#page-92-0)*

#### **Build with unpartitioned free space.**

To leave space unpartitioned at build time of the image it is possible to disable <oem-resize> and configure an <oem-systemsize> which is smaller than the kiwi calculated disk size or the fixed setting for the disk size via the size> element.

#### **Build with unpartitioned free space.**

Setting some unpartitioned free space on the disk can be done using the unpartitioned attribute of size element in type's section. For details see *[Section 10.2.2,](#page-146-0) ["Modifying the Size of the Image"](#page-146-0)*

#### **Resize built image adding unpartitioned free space.**

A built image can be resized by using the kiwi-ng image resize command and set a new extended size for the disk. See KIWI NG commands docs *[Section 4.8, "kiwi-ng](#page-42-0) [image resize"](#page-42-0)*.

# <span id="page-185-0"></span>11.11 Custom Disk Volumes

**Abstract.** This chapter provides high level explanations on how to handle volumes or subvolumes definitions for disk images using KIWI NG.

KIWI NG supports defining custom volumes by using the logical volume manager (LVM) for the Linux kernel or by setting volumes at filesystem level when filesystem supports it (e.g. btrfs).

Volumes are defined in the KIWI NG description file config.xml, using systemdisk. This element is a child of the type . Volumes themselves are added via (multiple) volume child elements of the systemdisk element:

```
<image schemaversion="7.4" name="openSUSE-Leap-15.1">
   <type image="oem" filesystem="btrfs" preferlvm="true">
     <systemdisk name="vgroup">
       <volume name="usr/lib" size="1G" label="library"/>
      <volume name="@root" freespace="500M"/>
       <volume name="etc_volume" mountpoint="etc" copy_on_write="false"/>
       <volume name="bin_volume" size="all" mountpoint="/usr/bin"/>
     </systemdisk>
  </type>
</image>
```
Additional non-root volumes are created for each volume element. Volume details can be defined by setting the following volume attributes:

- name : Required attribute representing the volume's name. Additionally, this attribute is interpreted as the mountpoint if the mountpoint attribute is not used.
- mountpoint : Optional attribute that specifies the mountpoint of this volume.
- size : Optional attribute to set the size of the volume. If no suffix ( M or G ) is used, then the value is considered to be in megabytes.

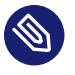

#### Note

Special name for the root volume

One can use the @root name to refer to the volume mounted at / , in case some specific size attributes for the root volume have to be defined. For instance:

```
<volume name="@root" size="4G"/>
```
In addition to the custom size of the root volume it's also possible to setup the name of the root volume as follows:

```
<volume name="@root=rootlv" size="4G"/>
```
If no name for the root volume is specified the default name: **LVRoot** applies.

freespace : Optional attribute defining the additional free space added to the volume. If no suffix ( M or G ) is used, the value is considered to be in megabytes.

- label : Optional attribute to set filesystem label of the volume.
- copy on write: Optional attribute to set the filesystem copy-on-write attribute for this volume.
- filesystem check: Optional attribute to indicate that this filesystem should perform the validation to become filesystem checked. The actual constraints if the check is performed or not depends on systemd and filesystem specific components. If not set or set to false no system component will be triggered to run an eventual filesystem check, which results in this filesystem to be never checked. The latter is the default.

## Warning

The size attributes for filesystem volumes, as for btrfs, are ignored and have no effect.

The systemdisk element additionally supports the following optional attributes:

- name: The volume group name, by default kiwiVG is used. This setting is only relevant for LVM volumes.
- preferlvm : Boolean value instructing KIWI NG to prefer LVM even if the used filesystem has its own volume management system.

# 11.12 Partition Clones

**Abstract.** This page provides details about the partition clone feature and its use cases KIWI NG allows to create block level clones of certain partitions used in the image. Clones can be created from the root , boot and any other partition listed in the <partitions> element. A partition clone is a simple byte dump from one block storage device to another. However, this would cause conflicts during boot of the system because all unique identifiers like the UUID of a filesystem will no longer be unique. The clone feature of KIWI NG takes care of this part and re-creates the relevant unique identifiers per cloned partition. KIWI NG allows this also for complex partitions like LVM, LUKS or RAID.

The partition clone(s) will always appear first in the partition table, followed by the origin partition. The origin partition is the one whose identifier will be referenced and used by the system. By default no cloned partition will be mounted or used by the system at boot time.

Let's take a look at the following example:

```
<type image="oem" root_clone="1" boot_clone="1" firmware="uefi" filesystem="xfs"
  bootpartition="true" bootfilesystem="ext4">
    <partitions>
         <partition name="home" size="10" mountpoint="/home" filesystem="ext3" clone="2"/>
     </partitions>
</type>
```
With the above setup KIWI NG will create a disk image that contains the following partition table:

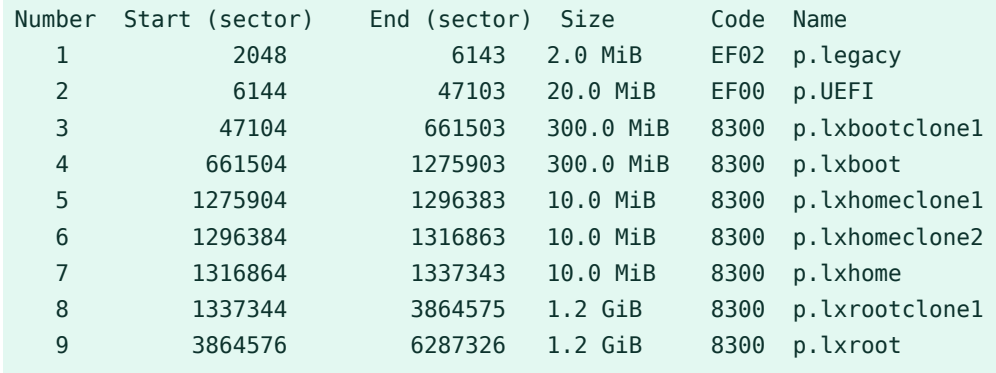

When booting the system only the origin partitions p.lxboot, p.lxroot and p.lxhome will be mounted and visible in e.g. /etc/fstab , the bootloader or the initrd. Thus partition clones are present as a data source but are not relevant for the operating system from a functional perspective.

As shown in the above example there is one clone request for root and boot and a two clone requests for the home partition. KIWI NG does not sanity- check the provided number of clones (e.g. whether your partition table can hold that many partitions).

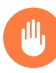

## Warning

There is a limit how many partitions a partition table can hold. This also limits how many clones can be created.

## 11.12.1 Use Case

Potential use cases for which a clone of one or more partitions is useful include among others:

**Factory Resets:**

Creating an image with the option to rollback to the state of the system at deployment time can be very helpful for disaster recovery

#### **System Updates with Rollbacks e.g A/B:**

Creating an image which holds extra space allowing to rollback modified data can make a system more robust. For example in a simple A/B update concept, partition A would get updated but would flip to B if A is considered broken after applying the update.

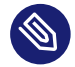

## Note

Most probably any use case based on partition clones requires additional software to manage them. KIWI NG provides the option to create the clone layout but it does not provide the software to implement the actual use case for which the partition clones are needed.

Developers writing applications based on a clone layout created with KIWI NG can leverage the metadata file /config.partids. This file is created at build time and contains the mapping between the partition name and the actual partition number in the partition table. For partition clones, the following naming convention applies:

kiwi\_(name)PartClone(id)="(partition\_number)"

The (name) is either taken from the name attribute of the  $\leq$  partition  $\geq$  element or it is a fixed name assigned by KIWI NG. There are the following reserved partition names for which cloning is supported:

- root
- readonly
- boot

For the mentioned example this will result in the following /config.partids:

```
kiwi_BiosGrub="1"
kiwi_EfiPart="2"
kiwi bootPartClone1="3"
```
kiwi\_BootPart="4" kiwi homePartClone1="5" kiwi homePartClone2="6" kiwi\_HomePart="7" kiwi\_rootPartClone1="8" kiwi\_RootPart="9"

# <span id="page-190-0"></span>11.13 Setting Up a Network Boot Server

**Abstract.** This page provides general information how to setup a network boot server that provides all services needed for the PXE boot protocol

To be able to deploy a system through the PXE boot protocol, you need to set up a network boot server providing the services DHCP and tftp. With dnsmasq an utility exists which allows to setup all needed services at once:

## 11.13.1 Installing and Configuring DHCP and TFTP with dnsmasq

The following instructions can only serve as an example. Depending on your network structure, the IP addresses, ranges and domain settings needs to be adapted to allow the DHCP server to work within your network. If you already have a DHCP server running in your network, make sure that the filename and next-server directives are correctly set on this server.

The following steps describe how to set up dnsmasq to work as DHCP and TFTP server.

- **1.** Install the dnsmasq package.
- 2. Create the file /etc/dnsmasq.conf and insert the following content

```
# Don't function as a DNS server.
port=0
# Log information about DHCP transactions.
log-dhcp
# Set the root directory for files available via FTP,
# usually "/srv/tftpboot":
tftp-root=TFTP_ROOT_DIR
enable-tftp
dhcp-range=BOOT_SERVER_IP,proxy
```
In the next step it's required to decide for the boot method. There is the PXE loader provided via pxelinux.0 from the syslinux package and there is the GRUB loader provided via the grub package.

## Note

Placeholders

Replace all placeholders (written in uppercase) with data fitting your network setup.

2.1. insert the following content to use pxelinux.0:

```
# The boot filename, Server name, Server Ip Address
dhcp-boot=pxelinux.0,,BOOT_SERVER_IP
# Disable re-use of the DHCP servername and filename fields as extra
# option space. That's to avoid confusing some old or broken
# DHCP clients.
dhcp-no-override
# PXE menu. The first part is the text displayed to the user.
# The second is the timeout, in seconds.
pxe-prompt="Booting FOG Client", 1
# The known types are x86PC, PC98, IA64_EFI, Alpha, Arc_x86,
# Intel Lean Client, IA32 EFI, BC EFI, Xscale EFI and X86-64 EFI
# This option is first and will be the default if there is no input
# from the user.
pxe-service=X86PC, "Boot to FOG", pxelinux.0
pxe-service=X86-64_EFI, "Boot to FOG UEFI", ipxe
pxe-service=BC_EFI, "Boot to FOG UEFI PXE-BC", ipxe
```
#### Note

On boot of a network client with that configuration the default pxelinux.0 config file is expected at TFTP\_ROOT\_DIR/pxelinux.cfg/default

2.2. insert the following content to use grub:

```
# The boot filename, Server name, Server Ip Address
dhcp-boot=boot/grub2/i386-pc/core.0,,BOOT SERVER IP
```
When using grub the referenced dhcp-boot grub module must be genereated. To do this change the directory to TFTP\_ROOT\_DIR and create the setvars.conf with the following content:

```
set root=(tftp)
set net_default_server=BOOT_SERVER_IP
set prefix=boot/grub2
```
Now call the following commands to create the grub module

```
$ grub2-mknetdir --net-directory=TFTP_ROOT_DIR --subdir=boot/grub2
$ grub2-mkimage -O i386-pc-pxe \
     --output boot/grub2/i386-pc/core.0 \
     --prefix=/boot/grub2 \
    -c setvars.conf \
  pxe tftp
```
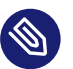

### Note

On boot of a network client with that configuration the grub config file is expected at TFTP\_ROOT\_DIR/boot/grub2/grub.cfg

• Run the dnsmasq server by calling:

systemctl start dnsmasq

# 11.14 Build PXE Root File System Image for the legacy netboot infrastructure

Abstract. This page explains how to build a file system image for use with KIWI NG's PXE boot infrastructure. It contains:

- how to build a PXE file system image
- how to setup the PXE file system image on the PXE server
- how to run it with QEMU

[PXE \(https://en.wikipedia.org/wiki/Preboot\\_Execution\\_Environment\)](https://en.wikipedia.org/wiki/Preboot_Execution_Environment) a is a network boot protocol that is shipped with most BIOS implementations. The protocol sends a DHCP request to get an IP address. When an IP address is assigned, it uses the [TFTP \(https://en.wikipedia.org/wiki/Triv-](https://en.wikipedia.org/wiki/Trivial_File_Transfer_Protocol) ial File Transfer Protocol) **protocol to download a Kernel and boot instructions. Contrary to** other images built with KIWI NG, a PXE image consists of separate boot, kernel and root filesystem images, since those images need to be made available in different locations on the PXE boot server.

A root filesystem image which can be deployed via KIWI NG's PXE netboot infrastructure represents the system rootfs in a linux filesystem. A user could loop mount the image and access the contents of the root filesystem. The image does not contain any information about the system disk its partitions or the bootloader setup. All of these information is provided by a client configuration file on the PXE server which controlls how the root filesystem image should be deployed.

Many different deployment strategies are possible, e.g root over [NBD \(https://en.wikipedi](https://en.wikipedia.org/wiki/Network_block_device)[a.org/wiki/Network\\_block\\_device\)](https://en.wikipedia.org/wiki/Network_block_device) 7 (network block device), [AoE \(https://en.wikipedia.org/wi](https://en.wikipedia.org/wiki/ATA_over_Ethernet)ki/ATA over Ethernet) <sup>7</sup> (ATA over Ethernet), or NFS for diskless and diskfull clients. This particular example shows how to build an overlayfs-based union system based on openSUSE Leap for a diskless client which receives the squashfs compressed root file system image in a ramdisk overlayed via overlayfs and writes new data into another ramdisk on the same system. As diskless client, a QEMU virtual machine is used.

- **1.** Make sure you have checked out the example image descriptions, see *[Section 2.4, "Example](#page-23-0) [Appliance Descriptions"](#page-23-0)*.
- **2.** Build the image with KIWI NG:

```
$ sudo kiwi-ng --profile Flat system build \
    --description kiwi/build-tests/x86/tumbleweed/test-image-pxe \
    --set-repo http://download.opensuse.org/tumbleweed/repo/oss \
     --target-dir /tmp/mypxe-result
```
- **3.** Change into the build directory:
	- \$ cd /tmp/mypxe-result
- **4.** Copy the initrd and the kernel to /srv/tftpboot/boot :

\$ cp \*.initrd /srv/tftpboot/boot/initrd \$ cp \*.kernel /srv/tftpboot/boot/linux

**5.** Copy the system image and its MD5 sum to /srv/tftpboot/image :

```
$ cp kiwi-test-image-pxe.x86_64-1.15.3 /srv/tftpboot/image
```
\$ cp kiwi-test-image-pxe.x86\_64-1.15.3.md5 /srv/tftpboot/image

**6.** Adjust the PXE configuration file. The configuration file controls which kernel and initrd is loaded and which kernel parameters are set. A template has been installed at /srv/ tftpboot/pxelinux.cfg/default from the kiwi-pxeboot package. The minimal configuration required to boot the example image looks like to following:

```
DEFAULT KIWI-Boot
LABEL KIWI-Boot
     kernel boot/linux
     append initrd=boot/initrd
     IPAPPEND 2
```
**7.** Create the image client configuration file:

```
$ vi /srv/tftpboot/KIWI/config.default
```

```
IMAGE=/dev/ram1;kiwi-test-image-pxe.x86_64;1.15.3;192.168.100.2;4096
UNIONFS_CONFIG=/dev/ram2,/dev/ram1,overlay
```
All PXE boot based deployment methods are controlled by a client configuration file. The above configuration tells the client where to find the image and how to activate it. In this case the image will be deployed into a ramdisk (ram1) and overlay mounted such that all write operations will land in another ramdisk (ram2). KIWI NG supports a variety of different deployment strategies based on the rootfs image created beforehand. For details, refer to [PXE Client Setup Configuration \(#pxe-legacy-client-config\)](#pxe-legacy-client-config)

**8.** Connect the client to the network and boot. This can also be done in a virtualized environment using QEMU as follows:

\$ sudo qemu -boot n -m 4096

## 11.14.1 PXE Client Setup Configuration

All PXE boot based deployment methods are controlled by configuration files located in /srv/ tftpboot/KIWI on the PXE server. Such a configuration file can either be client-specific (config.MAC\_ADDRESS, for example config.00.AB.F3.11.73.C8), or generic (config.default).

In an environment with heterogeneous clients, this allows to have a default configuration suitable for the majority of clients, to have configurations suitable for a group of clients (for example machines with similar or identical hardware), and individual configurations for selected machines.

The configuration file contains data about the image and about configuration, synchronization, and partition parameters. The configuration file has got the following general format:

```
IMAGE="device;name;version;srvip;bsize;compressed,...,"
DISK="device"
PART="size;id;Mount,...,size;id;Mount"
RAID="raid-level;device1;device2;..."
AOEROOT=ro-device[,rw-device]
NBDROOT="ip-address;export-name;device;swap-export-name;swap-device;write-export-
name;write-device"
NFSROOT="ip-address;path"
UNIONFS_CONFIGURATION="rw-partition,compressed-partition,overlayfs"
CONF="src;dest;srvip;bsize;[hash],...,src;dest;srvip;bsize;[hash]"
KIWI_BOOT_TIMEOUT="seconds"
KIWI KERNEL OPTIONS="opt1 opt2 ..."
REBOOT_IMAGE=1
RELOAD_CONFIG=1
RELOAD_IMAGE=1
```
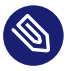

#### Note

Quoting the Values

The configuration file is sourced by Bash, so the same quoting rules as for Bash apply.

Not all configuration options needs to be specified. It depends on the setup of the client which configuration values are required. The following is a collection of client setup examples which covers all supported PXE client configurations.

## 11.14.1.1 Setup Client with Remote Root

To serve the image from a remote location and redirect all write operations on a tmpfs, the following setup is required:

```
# When using AoE, see vblade toolchain for image export
```

```
AOEROOT=/dev/etherd/e0.1
UNIONFS_CONFIG=tmpfs,aoe,overlay
# When using NFS, see exports manual page for image export
NFSROOT="192.168.100.2;/srv/tftpboot/image/root"
UNIONFS_CONFIG=tmpfs,nfs,overlay
# When using NBD, see nbd-server manual page for image export
NBDROOT=192.168.100.2;root_export;/dev/nbd0
UNIONFS_CONFIG=tmpfs,nbd,overlay
```
The above setup shows the most common use case where the image built with KIWI NG is populated over the network using either AoE, NBD or NFS in combination with overlayfs which redirects all write operations to be local to the client. In any case a setup of either AoE, NBD or NFS on the image server is required beforehand.

### 11.14.1.2 Setup Client with System on Local Disk

To deploy the image on a local disk the following setup is required:

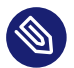

## Note

In the referenced x86/tumbleweed/test-image-pxe XML description the pxe type must be changed as follows and the image needs to be rebuild:

<type image="pxe" filesystem="ext3" boot="netboot/suse-tumbleweed"/>

```
IMAGE="/dev/sda2;kiwi-test-image-pxe.x86_64;1.15.3;192.168.100.2;4096"
DISK="/dev/sda"
PART="5;S;X,X;L;/"
```
The setup above will create a partition table on sda with a 5MB swap partition (no mountpoint) and the rest of the disk will be a Linux(L) partition with  $\ell$  as mountpoint. The  $(X)$  in the PART setup specifies a place holder to indicate the default behaviour.

### 11.14.1.3 Setup Client with System on Local MD RAID Disk

To deploy the image on a local disk with prior software RAID configuration, the following setup is required:

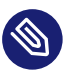

## Note

In the referenced x86/tumbleweed/test-image-pxe XML description the pxe type must be changed as follows and the image needs to be rebuild:

<type image="pxe" filesystem="ext3" boot="netboot/suse-tumbleweed"/>

```
RAID="1;/dev/sda;/dev/sdb"
IMAGE="/dev/md1;kiwi-test-image-pxe.x86_64;1.15.3;192.168.100.2;4096"
PART="5;S;x,x;L;/"
```
The first parameter of the RAID line is the RAID level. So far only raid1 (mirroring) is supported. The second and third parameter specifies the raid disk devices which make up the array. If a RAID line is present all partitions in PART will be created as RAID partitions. The first RAID is named md0 , the second one md1 and so on. It is required to specify the correct RAID partition in the IMAGE line according to the PART setup. In this case md0 is reserved for the SWAP space and md1 is reserved for the system.

### 11.14.1.4 Setup Loading of Custom Configuration File(s)

In order to load for example a custom /etc/hosts file on the client, the following setup is required:

```
CONF="hosts;/etc/hosts;192.168.1.2;4096;ffffffff"
```
On boot of the client KIWI NG's boot code will fetch the hosts file from the root of the server (192.168.1.2) with 4k blocksize and deploy it as /etc/hosts on the client. The protocol is by default tftp but can be changed via the kiwiservertype kernel commandline option. For details, see [Setup a Different Download Protocol and Server \(#custom-download-server\)](#custom-download-server)

## 11.14.1.5 Setup Client to Force Reload Image

To force the reload of the system image even if the image on the disk is up-to-date, the following setup is required:

RELOAD\_IMAGE=1

The option only applies to configurations with a DISK/PART setup

#### 11.14.1.6 Setup Client to Force Reload Configuration Files

To force the reload of all configuration files specified in CONF, the following setup is required:

RELOAD\_CONFIG=1

By default only configuration files which has changed according to their md5sum value will be reloaded. With the above setup all files will be reloaded from the PXE server. The option only applies to configurations with a DISK/PART setup

### 11.14.1.7 Setup Client for Reboot After Deployment

To reboot the system after the initial deployment process is done the following setup is required:

REBOOT\_IMAGE=1

### 11.14.1.8 Setup custom kernel boot options

To deactivate the kernel mode setting on local boot of the client the following setup is required:

KIWI KERNEL OPTIONS="nomodeset"

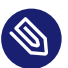

### Note

This does not influence the kernel options passed to the client if it boots from the network. In order to setup those the PXE configuration on the PXE server needs to be changed

#### 11.14.1.9 Setup a Custom Boot Timeout

To setup a 10sec custom timeout for the local boot of the client the following setup is required.

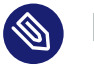

## Note

This does not influence the boot timeout if the client boots off from the network.

#### 11.14.1.10 Setup a Different Download Protocol and Server

By default all downloads controlled by the KIWI NG linuxrc code are performed by an atftp call using the TFTP protocol. With PXE the download protocol is fixed and thus you cannot change the way how the kernel and the boot image ( initrd ) is downloaded. As soon as Linux takes over, the download protocols http, https and ftp are supported too. KIWI NG uses the curl program to support the additional protocols.

To select one of the additional download protocols the following kernel parameters need to be specified

kiwiserver=192.168.1.1 kiwiservertype=ftp

To set up this parameters edit the file /srv/tftpboot/pxelinux.cfg/default on your PXE boot server and change the append line accordingly.

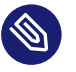

## Note

Once configured all downloads except for kernel and initrd are now controlled by the given server and protocol. You need to make sure that this server provides the same directory and file structure as initially provided by the kiwi-pxeboot package

## 11.15 Booting a Root Filesystem from Network

**Abstract.** This page provides further information for handling KIS images built with KIWI NG and references the following article:

*[Section 10.6, "Build KIS Image \(Kernel, Initrd, System\)"](#page-164-0)*

In KIWI NG, the kiwi-overlay dracut module can be used to boot from a remote exported root filesystem. The exported device is visible as block device on the network client. KIWI NG supports the two export backends NBD (Network Block Device) and AoE (ATA over Ethernet) for this purpose. A system that is booted in this mode will read the contents of the root filesystem from a remote location and targets any write action into RAM by default. The kernel cmdline option rd.root.overlay.write can be used to specify an alternative device to use for writing. The two layers (read and write) are combined using the overlayfs filesystem.

For remote boot of a network client, the PXE boot protocol is used. This functionality requires a network boot server setup on the system. Details how to setup such a server can be found in *[Section 11.13, "Setting Up a Network Boot Server"](#page-190-0)*.

Before the KIS image can be build, the following configuration step is required:

Create dracut configuration to include the kiwi-overlay module

```
$ cd kiwi/build-tests/x86/tumbleweed/test-image-pxe
$ mkdir -p root/etc/dracut.conf.d
$ cd root/etc/dracut.conf.d
$ echo 'add_dracutmodules+=" kiwi-overlay "' > overlay.conf
```
Now the KIS image can be build as shown in *[Section 10.6, "Build KIS Image \(Kernel, Initrd, System\)"](#page-164-0)*. After the build, the following configuration steps are required to boot from the network:

**1.** Copy initrd/kernel from the KIS build to the PXE server

The PXE boot process loads the configured kernel and initrd from the PXE server. For this reason, the following files must be copied to the PXE server as follows:

```
$ cp *.initrd /srv/tftpboot/boot/initrd
$ cp *.kernel /srv/tftpboot/boot/linux
```
**2.** Export Root FileSystem to the Network

Access to the root filesystem is implemented using either the AoE or the NBD protocol. This requires the export of the root filesystem image as remote block device:

**Export via AoE:**

Install the vblade package on the system which is expected to export the root filesystem

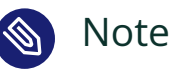

Not all versions of AoE are compatible with any kernel. This means the kernel on the system exporting the root filesystem image must provide a compatible aoe kernel module compared to the kernel used inside of the root filesystem image.

Once done, export the filesystem from the KIS build above as follows:

```
$ vbladed 0 1 IFACE {exc_image_base_name}.x86_64-1.15.3
```
The above command exports the given filesystem image file as a block storage device to the network of the given IFACE. On any machine except the one exporting the file, it will appear as /dev/etherd/e0.1 once the **aoe** kernel module was loaded. The two numbers, 0 and 1 in the above example, classifies a major and minor number which is used in the device node name on the reading side, in this case  $e0.1$ .

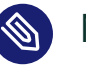

### Note

Only machines in the same network of the given INTERFACE can see the exported block device.

#### **Export via NBD:**

Install the nbd package on the system which is expected to export the root filesystem Once done, export the filesystem from the KIS build above as follows:

```
$ losetup /dev/loop0 {exc_image_base_name}.x86_64-1.15.3
$ vi /etc/nbd-server/config
  [generic]
       user = root
       group = root
   [export]
       exportname = /dev/loop0
$ nbd-server
```
#### **3.** Setup boot entry in the PXE configuration

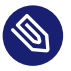

## Note

The following step assumes that the pxelinux.0 loader has been configured on the boot server to boot up network clients

```
Edit the file /srv/tftpboot/pxelinux.cfg/default and create a boot entry of the form:
```
**Using NBD:**

LABEL Overlay-Boot kernel boot/linux append initrd=boot/initrd root=overlay:nbd=server-ip:export

The boot parameter root=overlay:nbd=server-ip:export specifies the NBD server IP address and the name of the export as used in /etc/nbd-server/config

**Using AoE:**

```
LABEL Overlay-Boot
     kernel boot/linux
     append initrd=boot/initrd root=overlay:aoe=AOEINTERFACE
```
The boot parameter root=overlay:aoe=AOEINTERFACE specifies the interface name as it was exported by the **vbladed** command

#### **4.** Boot from the Network

Within the network which has access to the PXE server and the exported root filesystem image, any network client can now boot the system. A test based on QEMU can be done as follows:

\$ sudo qemu -boot n

# 11.16 Booting a Live ISO Image from Network

**Abstract.** This page provides further information for handling ISO images built with KIWI NG and references the following articles:

*[Section 10.1, "Build an ISO Hybrid Live Image"](#page-141-0)*

In KIWI NG, live ISO images can be configured to boot via the PXE boot protocol. This functionality requires a network boot server setup on the system. Details how to setup such a server can be found in *[Section 11.13, "Setting Up a Network Boot Server"](#page-190-0)*.

After the live ISO was built as shown in *[Section 10.1, "Build an ISO Hybrid Live Image"](#page-141-0)*, the following configuration steps are required to boot from the network:

**1.** Extract initrd/kernel From Live ISO

The PXE boot process loads the configured kernel and initrd from the PXE server. For this reason, those two files must be extracted from the live ISO image and copied to the PXE server as follows:

```
$ mount {exc_image_base_name}.x86_64-1.15.3.iso /mnt
$ cp /mnt/boot/x86_64/loader/initrd /srv/tftpboot/boot/initrd
$ cp /mnt/boot/x86_64/loader/linux /srv/tftpboot/boot/linux
$ umount /mnt
```
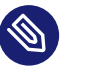

### Note

This step must be repeated with any new build of the live ISO image

#### **2.** Export Live ISO To The Network

Access to the live ISO file is implemented using the AoE protocol in KIWI NG. This requires the export of the live ISO file as remote block device which is typically done with the **vblade** toolkit. Install the following package on the system which is expected to export the live ISO image:

\$ zypper in vblade

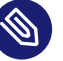

### Note

Not all versions of AoE are compatible with any kernel. This means the kernel on the system exporting the live ISO image must provide a compatible aoe kernel module compared to the kernel used in the live ISO image.

Once done, export the live ISO image as follows:

\$ vbladed 0 1 INTERFACE {exc\_image\_base\_name}.x86\_64-1.15.3.iso

The above command exports the given ISO file as a block storage device to the network of the given INTERFACE. On any machine except the one exporting the file, it will appear as /dev/etherd/e0.1 once the **aoe** kernel module was loaded. The two numbers, 0 and 1 in the above example, classifies a major and minor number which is used in the device node name on the reading side, in this case e0.1. The numbers given at export time must match the AOEINTERFACE name as described in the next step.

## **S** Note

Only machines in the same network of the given INTERFACE can see the exported live ISO image. If virtual machines are the target to boot the live ISO image they could all be connected through a bridge. In this case INTERFACE is the bridge device. The availability scope of the live ISO image on the network is in general not influenced by KIWI NG and is a task for the network administrators.

**3.** Setup live ISO boot entry in PXE configuration

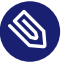

## Note

The following step assumes that the pxelinux.0 loader has been configured on the boot server to boot up network clients

Edit the file /srv/tftpboot/pxelinux.cfg/default and create a boot entry of the form:

```
LABEL Live-Boot
     kernel boot/linux
     append initrd=boot/initrd rd.kiwi.live.pxe root=live:AOEINTERFACE=e0.1
```
- The boot parameter rd.kiwi.live.pxe tells the KIWI NG boot process to setup the network and to load the required aoe kernel module.
- The boot parameter root=live:AOEINTERFACE=e0.1 specifies the interface name as it was exported by the **vbladed** command from the last step. Currently only AoE (Ata Over Ethernet) is supported.
- **4.** Boot from the Network

Within the network which has access to the PXE server and the exported live ISO image, any network client can now boot the live system. A test based on QEMU is done as follows:

\$ sudo qemu -boot n

# 11.17 Setting Up YaST at First Boot

**Abstract.** This page provides information how to setup the KIWI NG XML description to start the SUSE YaST system setup utility at first boot of the image

To be able to use YaST in a non interactive way, create a YaST profile which tells the autoyast module what to do. To create the profile, run:

yast autoyast

Once the YaST profile exists, update the KIWI NG XML description as follows:

1. Edit the KIWI NG XML file and add the following package to the <packages type="image"> section:

```
<package name="yast2-firstboot"/>
```
**2.** Copy the YaST profile file as overlay file to your KIWI NG image description overlay directory:

```
cd IMAGE DESCRIPTION DIRECTORY
mkdir -p root/etc/YaST2
cp PROFILE_FILE root/etc/YaST2/firstboot.xml
```
**3.** Copy and activate the YaST firstboot template. This is done by the following instructions which needs to be written into the KIWI NG config.sh which is stored in the image description directory:

```
sysconfig firsboot=/etc/sysconfig/firstboot
sysconfig_template=/var/adm/fillup-templates/sysconfig.firstboot
if [ ! -e "${sysconfig_firsboot}" ]; then
    cp "${sysconfig_template}" "${sysconfig_firsboot}"
fi
```

```
touch /var/lib/YaST2/reconfig_system
```
# 11.18 Add or Update the Fstab File

Abstract. This page provides further information for customizing the /etc/fstab file which controls the mounting of filesystems at boot time.

In KIWI NG, all major filesystems that were created at image build time are handled by KIWI NG itself and setup in /etc/fstab . Thus there is usually no need to add entries or change the ones added by KIWI NG. However depending on where the image is deployed later it might be required to pre-populate fstab entries that are unknown at the time the image is build.

Possible use cases are for example:

- Adding NFS locations that should be mounted at boot time. Using autofs would be an alternative to avoid additional entries to fstab. The information about the NFS location will make this image specific to the target network. This will be independent of the mount method, either fstab or the automount map has to provide it.
- $\bullet$  Adding or changing entries in a read-only root system which becomes effective on first boot but can't be added at that time because of the read-only characteristics.

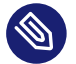

### S Note

Modifications to the fstab file are a critical change. If done wrongly the risk exists that the system will not boot. In addition this type of modification makes the image specific to its target and creates a dependency to the target hardware, network, etc… Thus this feature should be used with care.

The optimal way to provide custom fstab information is through a package. If this can't be done the files can also be provided via the overlay file tree of the image description.

KIWI NG supports three ways to modify the contents of the  $/etc/fstab$  file:

#### **Providing an** /etc/fstab.append **file**

If that file exists in the image root tree, KIWI NG will take its contents and append it to the existing /etc/fstab file. The provided /etc/fstab.append file will be deleted after successful modification.

#### **Providing an** /etc/fstab.patch **file**

The /etc/fstab.patch represents a patch file that will be applied to /etc/fstab using the patch program. This method also allows to change the existing contents of /etc/ fstab . On success /etc/fstab.patch will be deleted.

#### **Providing an** /etc/fstab.script **file**

The /etc/fstab.script represents an executable which is called as chrooted process. This method is the most flexible one and allows to apply any change. On success /etc/ fstab.script will be deleted.

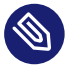

#### **Note**

All three variants to handle the fstab file can be used together. Appending happens first, patching afterwards and the script call is last. When using the script call, there is no validation that checks if the script actually handles fstab or any other file in the image rootfs.

# 11.19 Building Images with Profiles

KIWI NG supports so-called *profiles* inside the XML image description. Profiles act as namespaces for additional settings to be applied on top of the defaults. For further details, see *[Section 7.4,](#page-69-0) ["Image Profiles"](#page-69-0)*.

## 11.19.1 Local Builds

To execute local KIWI NG builds with a specific, selected profile, add the command line flag --profile=\$PROFILE\_NAME :

```
$ sudo kiwi-ng --type oem --profile libvirt system build \
       --description kiwi/build-tests/x86/leap/test-image-vagrant \
       --set-repo obs://openSUSE:Leap:15.3/standard \
       --target-dir /tmp/myimage
```
Consult the manual page of kiwi for further details: *[Section 4.1.1, "SYNOPSIS"](#page-27-0)*.

### 11.19.2 Building with the Open Build Service

The Open Build Service (OBS) support profiles via the [multibuild \(https://openbuildser](https://openbuildservice.org/help/manuals/obs-user-guide/cha.obs.multibuild.html)[vice.org/help/manuals/obs-user-guide/cha.obs.multibuild.html\)](https://openbuildservice.org/help/manuals/obs-user-guide/cha.obs.multibuild.html) a feature.

To enable and use the profiles, follow these steps:

**1.** Add the following XML comment to your config.xml :

```
<!-- OBS-Profiles: @BUILD_FLAVOR@ -->
```
It must be added before the opening <image> element and after the <?xml?> element, e.g.:

```
<?xml version="1.0" encoding="utf-8"?>
<!-- OBS-Profiles: @BUILD_FLAVOR@ -->
<image schemaversion="7.4" name="kiwi-test-image-vagrant">
  <!-- snip -->
</image>
```
2. Add a file multibuild into your package's repository with the following contents:

```
<multibuild>
  <flavor>profile_1</flavor>
  <flavor>profile_2</flavor>
</multibuild>
```
Add a line <flavor>\$PROFILE</flavor> for each profile that you want OBS to build.

Note, by default, OBS excludes the build **without** any profile enabled.

Running a build of a multibuild enabled repository via osc can be achieved via the -M \$PROFILE flag:

\$ osc build -M \$PROFILE

# 11.20 Building in the Open Build Service

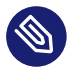

#### Note

#### **Abstract**

This document gives a brief overview how to build images with KIWI NG in version 9.25.12 inside of the Open Build Service. A tutorial on the Open Buildservice itself can be found here: [https://en.opensuse.org/openSUSE:Build\\_Service\\_Tutorial](https://en.opensuse.org/openSUSE:Build_Service_Tutorial)

The next generation KIWI NG is fully integrated with the Open Build Service. In order to start it's best to checkout one of the integration test image build projects from the base Testing project Virtualization:Appliances:Images:Testing\_\$ARCH:\$DISTRO at:

<https://build.opensuse.org> ?

For example the test images for SUSE on x86 can be found [here \(https://build.open](https://build.opensuse.org/project/show/Virtualization:Appliances:Images:Testing_x86:leap)[suse.org/project/show/Virtualization:Appliances:Images:Testing\\_x86:leap\)](https://build.opensuse.org/project/show/Virtualization:Appliances:Images:Testing_x86:leap) **7.** 

## 11.20.1 Advantages of using the Open Build Service (OBS)

The Open Build Service offers multiple advantages over running KIWI NG locally:

- OBS will host the latest successful build for you without having to setup a server yourself.
- As KIWI NG is fully integrated into OBS, OBS will automatically rebuild your images if one of the included packages or one of its dependencies or KIWI NG itself get updated.
- The builds will no longer have to be executed on your own machine, but will run on OBS, thereby saving you resources. Nevertheless, if a build fails, you get a notification via email (if enabled in your user's preferences).

## 11.20.2 Differences Between Building Locally and on OBS

Note, there is a number of differences when building images with KIWI NG using the Open Build Service. Your image that build locally just fine, might not build without modifications.

The notable differences to running KIWI NG locally include:

- OBS will pick the KIWI NG package from the repositories configured in your project, which will most likely not be the same version that you are running locally. This is especially relevant when building images for older versions like SUSE Linux Enterprise. Therefore, include the custom appliances repository as described in the following section: [Recommen](#obs-recommended-settings)[dations \(#obs-recommended-settings\)](#obs-recommended-settings) **7.**
- When KIWI NG runs on OBS, OBS will extract the list of packages from config.xml and use it to create a build root. In contrast to a local build (where your distributions package manager will resolve the dependencies and install the packages), OBS will **not** build your image if there are multiple packages that could be chosen to satisfy the dependencies of your packages . This shows errors like this:

unresolvable: have choice for SOMEPACKAGE: SOMEPAKAGE 1 SOMEPACKAGE 2

This can be solved by explicitly specifying one of the two packages in the project configuration via the following setting:

Prefer: SOMEPACKAGE\_1

Place the above line into the project configuration, which can be accessed either via the web interface (click on the tab Project Config on your project's main page) or via osc meta -e prjconf .

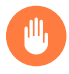

## Warning

We strongly encourage you to remove your repositories from config. xml and move them to the repository configuration in your project's settings. This usually prevents the issue of having the choice for multiple package version and results in a much smoother experience when using OBS.

By default, OBS builds only a single build type and the default profile. If your appliance uses multiple build types, put each build type into a profile, as OBS cannot handle multiple build types.

There are two options to build multiple profiles on OBS:

**1.** Use the  $\leq$ image> element and add it bellow the XML declaration ( $\leq$ ?xml ..?>):

<?xml version="1.0" encoding="utf-8"?>

```
<!-- OBS-Profiles: foo_profile bar_profile -->
<image schemaversion="7.4" name="openSUSE-Leap-15.1">
  <!-- image description with the profiles foo_profile and bar_profile
</image>
```
**2.** Use the [multibuild \(https://openbuildservice.org/help/manuals/obs-user-guide/cha.ob](https://openbuildservice.org/help/manuals/obs-user-guide/cha.obs.multibuild.html)[s.multibuild.html\)](https://openbuildservice.org/help/manuals/obs-user-guide/cha.obs.multibuild.html) 7 feature.

The first option is simpler to use, but has the disadvantage that your appliances are built sequentially. The multibuild feature allows to build each profile as a single package, thereby enabling parallel execution, but requires an additional multibuild file. For the above example config.xml would have to be adapted as follows:

```
<?xml version="1.0" encoding="utf-8"?>
<!-- OBS-Profiles: @BUILD_FLAVOR@ -->
<image schemaversion="7.4" name="openSUSE-Leap-15.1">
   <!-- image description with the profiles foo_profile and bar_profile
</image>
```
The file multibuild would have the following contents:

```
<multibuild>
  <flavor>foo_profile</flavor>
  <flavor>bar_profile</flavor>
</multibuild>
```
- Subfolders in OBS projects are ignored by default by **osc** and must be explicitly added via **osc add \$FOLDER**. Bear that in mind when adding the overlay files inside the root/ directory to your project.
- OBS ignores file permissions. Therefore config.sh and images.sh will always be executed through BASH (see also: *[Section 7.6, "User Defined Scripts"](#page-72-0)*).

### 11.20.3 Recommendations

#### 11.20.3.1 Working with OBS

Although OBS is an online service, it is not necessary to test every change by uploading it. OBS will use the same process as osc build does, so if your image builds locally via osc build it should also build online on OBS.

### 11.20.3.2 Repository Configuration

When setting up the project, enable the images repository: the images repository's checkbox can be found at the bottom of the selection screen that appears when clicking Add from a Distribution in the Repositories tab. Or specify it manually in the project configuration (it can be accessed via osc meta -e prj ):

```
<repository name="images">
 <arch>x86_64</arch>
</repository>
```
Furthermore, OBS requires additional repositories from which it obtains your dependent packages. These repositories can be provided in two ways:

**1.** Add the repositories to the project configuration on OBS and omit them from config.xml . Provide only the following repository inside the image description:

```
<repository type="rpm-md">
  <source path="obsrepositories:/"/>
</repository>
```
This instructs OBS to inject the repositories from your project into your appliance. Additional repositories can be added by invoking osc meta -e prj and adding a line of the following form as a child of <repository name="images"> :

```
<path project="$OBS_PROJECT" repository="$REPOSITORY_NAME"/>
```
The order in which you add repositories matters: if a package is present in multiple repositories, then it is taken from the **first** repository. The **last** repository is subject to path expansion: its repository paths are included as well.

Don't forget to add the repository from the Virtualization:Appliances:Builder project, providing the latest stable version of KIWI NG (which you are very likely using for your local builds).

The following example repository configuration adds the repositories from the Virtualization: Appliances: Builder project and those from the latest snapshot of openSUSE Tumbleweed:

```
<project name="Virtualization:Appliances:Images:openSUSE-Tumbleweed">
  <title>Tumbleweed JeOS images</title>
  <description>Host JeOS images for Tumbleweed</description>
  <repository name="images">
    <path project="Virtualization:Appliances:Builder" repository="Factory"/>
    <path project="openSUSE:Factory" repository="snapshot"/>
    <arch>x86_64</arch>
  </repository>
</project>
```
The above can be simplified further using the path expansion of the last repository to:

```
<project name="Virtualization:Appliances:Images:openSUSE-Tumbleweed">
   <title>Tumbleweed JeOS images</title>
  <description>Host JeOS images for Tumbleweed</description>
  <repository name="images">
     <path project="Virtualization:Appliances:Builder" repository="Factory"/>
    <arch>x86_64</arch>
   </repository>
</project>
```
Now Virtualization:Appliances:Builder is the last repository, which' repositories are included into the search path. As openSUSE:Factory/snapshot is among these, it can be omitted from the repository list.

2. Keep the repositories in your config.xml configuration file. If you have installed the latest stable KIWI NG as described in *[Chapter 2, Installation](#page-21-0)* then you should add the following repository to your projects configuration (accessible via **osc meta -e prjconf** ), so that OBS will pick the latest stable KIWI NG version too:

```
<repository name="images">
   <path project="Virtualization:Appliances:Builder" repository="$DISTRO"/>
  <arch>x86_64</arch>
</repository>
```
Replace \$DISTRO with the appropriate name for the distribution that you are currently building and optionally adjust the architecture.

We recommend to use the first method, as it integrates better into OBS. Note that your image description will then no longer build outside of OBS though. If building locally is required, use the second method.

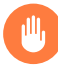

## Warning

Adding the repositories to project's configuration makes it impossible to build images for different distributions from the same project.

Since the repositories are added for every package in your project, all your image builds will share the same repositories, thereby resulting in conflicts for different distributions. We recommend to create a separate project for each distribution. If that is impossible, you can keep all your repositories (including Virtualization:Appliances:Builder ) in config.xml . That however usually requires a large number of workarounds via Prefer: settings in the project configuration and is thus **not** recommended.

### 11.20.3.3 Project Configuration

The Open Build Service will by default create the same output file as KIWI NG when run locally, but with a custom filename ending (that is unfortunately unpredictable). This has the consequence that the download URL of your image will change with every rebuild (and thus break automated scripts). OBS can create symbolic links with static names to the latest build by adding the following line to the project configuration:

Repotype: staticlinks

If build Vagrant images (see *[Section 11.7, "Image Description for Vagrant"](#page-174-0)*) add the repository-type vagrant . OBS creates a boxes/ subdirectory in your download repositories, which contains JSON files for Vagrant.

If you have added your repositories to config.xml , you probably see errors of the following type:

unresolvable: have choice for SOMEPACKAGE: SOMEPAKAGE 1 SOMEPACKAGE 2

Instead of starting from scratch and manually adding Prefer: statements to the project configuration, we recommend to copy the current project configuration of the testing project Virtualization:Appliances:Images:Testing\_\$ARCH:\$DISTRO into your own project. It provides a good starting point and can be adapted to your OBS project.

# 11.21 Using SUSE Product ISO To Build

**Abstract.** This page provides information how to use the SUSE media ISO with KIWI NG When building an image with KIWI NG, the image description usually points to a number of public/private package source repositories from which the new image root tree will be created. Alternatively the vendor provided product ISO image(s) can be used. The contents of the ISO (DVD) media also provides package source repositories but organized in a vendor specific structure. As a user it's important to know about this structure such that the KIWI NG image description can consume it.

To use a SUSE product media the following steps are required:

• Mount the ISO media from file or DVD drive:

```
$ sudo mount Product_ISO_file.iso|DVD_drive /media/suse
```
Lookup all Product and Module directories:

Below /media/suse there is a directory structure which provides package repositories in directories starting with Product-XXX and Module-XXX . It depends on the package list in the KIWI NG image description from which location a package or a dependency of the package is taken. Therefore it is best practice to browse through all the directories and create a <repository> definition for each of them in the KIWI NG image description like the following example shows:

```
<repository alias="DVD-1-Product-SLES">
     <source path="file:///media/suse/Product-SLES"/>
</repository>
<repository alias="DVD-1-Module-Basesystem">
     <source path="file:///media/suse/Module-Basesystem"/>
</repository>
```
Once all the individual product and module repos has been created in the KIWI NG image description, the build process can be started as usual.
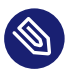

# Note

Because of the manual mount process the /media/suse location stays busy after KIWI NG has created the image. The cleanup of this resource is a responsibility of the user and not done by KIWI NG

# 11.22 Circumvent debootstrap

**Abstract.** This page provides information how to build Debian based images with apt but without using debootstrap to bootstrap the image root tree

When building Debian based images KIWI NG uses two tools to create the image root tree. First it calls debootstrap to initialize a minimal root tree and next it chroot's into that tree to complete the installation via apt . The reason why it is done that way is because apt does not(yet) support to install packages into an empty root directory like it is done with all other packagemanager interfaces implemented in KIWI NG.

The use of debootstrap comes along with some prerequisites and limitations:

- It can only use one repository to bootstrap from
- It can only use an official archive repo
- It has its own dependency resolver different from apt

If one ore more of this properties turns into an issue, KIWI NG allows for an alternative process which is based on a prebuilt bootstrap-root archive provided as a package.

To make use of a bootstrap package, the name of that package needs to be referenced in the KIWI NG description as follows:

```
<packages type="bootstrap" bootstrap_package="bootstrap-root">
     <package name="a"/>
     <package name="b"/>
</packages>
```
The boostrap process now changes in a way that the provided bootstrap\_package bootstrap-root will be installed on the build host machine. Next KIWI NG searches for a tar archive file /var/lib/bootstrap/bootstrap-root.ARCH.tar.xz, where ARCH is the name of the host architecture e.g x86\_64 . If found the archive gets unpacked and serves as the bootstrap root tree to begin with. The optionally provided additional bootstrap packages, a and b in this example will be installed like system packages via chroot and apt . Usually no additional bootstrap packages are needed as they could all be handled as system packages.

# 11.22.1 How to Create a bootstrap package

Changing the setup in KIWI NG to use a bootstrap package rather then letting debootstrap do the job comes with the task to create that package providing the bootstrap root tree. There are more than one way to do this. The following procedure is just one example and requires some background knowledge about the Open Build Service [OBS \(https://build.opensuse.org\)](https://build.opensuse.org) and its KIWI NG integration.

- **1.** Create an OBS project and repository setup that matches your image target
- **2.** Create an image build package

osc mkpac bootstrap-root

**3.** Create the following appliance.kiwi file

```
<image schemaversion="7.4" name="bootstrap-root">
    <description type="system">
        <author>The Author</author>
         <contact>author@example.com</contact>
         <specification>prebuilt bootstrap rootfs for ...</specification>
    </description>
     <preferences>
         <version>1.0.1</version>
         <packagemanager>apt</packagemanager>
         <type image="tbz"/>
    </preferences>
    <repository type="rpm-md">
         <source path="obsrepositories:/"/>
    </repository>
     <packages type="image">
         <!-- packages included so OBS adds it as a build dependency, however this is
 installed by debootstrap -->
         <package name="mawk"/>
     </packages>
```

```
 <packages type="bootstrap">
         <!-- bootstrap done via debootstrap -->
     </packages>
</image>
```

```
osc add appliance.kiwi
osc ci
```
**4.** Package the image build results into a debian package

In step 3. the bootstrap root tarball was created but not yet packaged. A debian package is needed such that it can be referenced with the bootstrap\_package attribute and the repository providing it. The simplest way to package the bootstrap-root tarball is to create another package in OBS and use the tarball file as its source.

# 12 Contributing

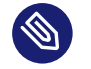

# Note

## **Abstract**

This document describes the development process of KIWI NG and how you can be part of it. This description applies to version 9.25.12.

# 12.1 Using KIWI NG in a Python Project

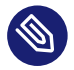

## **Abstract**

Note

KIWI NG is provided as python module under the **kiwi** namespace. It is available for the python 3 version. The following description applies for KIWI NG version 9.25.12.

KIWI NG can also function as a module for other Python projects. The following example demonstrates how to read an existing image description, add a new repository definition and export the modified description on stdout.

```
import sys
import logging
from kiwi.xml_description import XMLDescription
from kiwi.xml_state import XMLState
description = XMLDescription('path/to/kiwi/XML/config.xml')
xml data = description.load()
xml_state = XMLState(
    xml_data=xml_data, profiles=[], build_type='iso'
)
xml_state.add_repository(
     repo_source='http://repo',
     repo_type='rpm-md',
    repo_alias='myrepo',
```

```
 repo_prio=99
)
xml_data.export(
     outfile=sys.stdout, level=0
)
```
All classes are written in a way to care for a single responsibility in order to allow for re-use on other use cases. Therefore it is possible to use KIWI NG outside of the main image building scope to manage e.g the setup of loop devices, filesystems, partitions, etc…

This means KIWI NG provides you a way to describe a system but you are free to make use of the kiwi description format or not. The following example shows how to use kiwi to create a simple filesystem image which contains your host tmp directory.

```
import logging
from kiwi.storage.loop_device import LoopDevice
from kiwi.filesystem import FileSystem
loop_provider = LoopDevice(
    filename='my_tmp.ext4', filesize_mbytes=100
)
loop_provider.create()
filesystem = FileSystem.new(
     'ext4', loop_provider, '/tmp/'
)
filesystem.create_on_device(
    label='TMP'
)
filesystem.sync_data()
```
# 12.2 Plugin Architecture

Each command provided by KIWI NG is written as a task plugin under the **kiwi.tasks** namespace. As a developer you can extend KIWI NG with custom task plugins if the following conventions are taken into account:

# 12.2.1 Naming Conventions

## **Task Plugin File Name**

The file name of a task plugin must follow the pattern  $\le$ service $>$   $\le$ command $>$ .py. This allows to invoke the task with **kiwi-ng service command ...**

# **Task Plugin Option Handling**

KIWI NG uses the docopt module to handle options. Each task plugin must use docopt to allow option handling.

## **Task Plugin Class**

The implementation of the plugin must be a class that matches the naming convention: <Service><Command>Task . The class must inherit from the CliTask base class. On startup of the plugin, KIWI NG expects an implementation of the process method.

## **Task Plugin Entry Point**

Registration of the plugin must be done in setup.py using the entry\_points concept from Python's setuptools.

```
'packages': ['kiwi_plugin'],
'entry points': {
     'kiwi.tasks': [
        'service command=kiwi plugin.tasks.service command'
     ]
}
```
# 12.2.2 Example Plugin

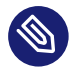

# Note

The following example assumes an existing Python project which was set up according to the Python project rules and standards.

- **1.** Assuming the project namespace is **kiwi\_relax\_plugin**. Create the task plugin directory kiwi\_relax\_plugin/tasks
- **2.** Create the entry point in **setup.py** .

Assuming we want to create the service named **relax** providing the command **justdoit** this would be the following entry point definition in setup.py :

```
'packages': ['kiwi relax plugin'],
'entry points': {
     'kiwi.tasks': [
         'relax_justdoit=kiwi_relax_plugin.tasks.relax_justdoit'
     ]
}
```
**3.** Create the plugin code in the file kiwi\_relax\_plugin/tasks/relax\_justdoit.py with the following content:

```
" "" "usage: kiwi-ng relax justdoit -h | --help
        kiwi-ng relax justdoit --now
commands:
     justdoit
        time to relax
options:
   --now
         right now. For more details about docopt
         see: http://docopt.org
"" "" ""
# These imports requires kiwi to be part of your environment
# It can be either installed from pip into a virtual development
# environment or from the distribution package manager
from kiwi.tasks.base import CliTask
from kiwi.help import Help
class RelaxJustdoitTask(CliTask):
     def process(self):
        self.manual = Help() if self.command_args.get('help') is True:
             # The following will invoke man to show the man page
             # for the requested command. Thus for the call to
             # succeed a manual page needs to be written and
             # installed by the plugin
             return self.manual.show('kiwi::relax::justdoit')
```

```
 print(
                 'https://genius.com/Frankie-goes-to-hollywood-relax-lyrics'
             )
4. Test the plugin
    $ ./setup.py develop
    $ kiwi-ng relax justdoit --now
```
# 12.3 Write Integration Tests for the Scripts

Kiwi ships a set of helper functions that can be used in config.sh (see also: *[Section 7.6, "User](#page-72-0) [Defined Scripts"](#page-72-0)*). These utilize containers to run the individual functions and verify that they resulted in the desired state.

Ensure that you have either **podman** or **docker** installed and configured on your system. The integration tests will use **podman** in **rootless mode** by default, if it is installed on your system. You can select **docker** instead by setting the environment variable CONTAINER\_RUNTIME to docker . Then you can run the integration tests via tox:

\$ tox -e scripts -- -n NUMBER OF THREADS

The tests are written using the [pytest-container \(https://github.com/dcermak/pytest\\_container\)](https://github.com/dcermak/pytest_container) plugin. If applicable please leverage the utility functions and fixtures of that plugin, e.g. the auto container and auto container per test fixtures in conjunction with [testinfra \(https://](https://testinfra.readthedocs.io/) [testinfra.readthedocs.io/\)](https://testinfra.readthedocs.io/) **7.** 

# 12.3.1 Test Setup

The script tests can be run inside different containers, which are setup in test/scripts/conftest.py. This file contains the CONTAINERS list with all currently present images. These images get pulled and build when needed and the functions.sh is copied into /bin/ , so that it is available in PATH .

To use any of these containers, you can either define the global variable CONTAINER\_IMAGES in a test module and use the auto container fixture or [parametrize \(https://docs.pytest.org/en/](https://docs.pytest.org/en/stable/parametrize.html) [stable/parametrize.html\)](https://docs.pytest.org/en/stable/parametrize.html) a the container fixture indirectly:

```
@pytest.mark.parametrize("container_per_test", (TUMBLEWEED, LEAP_15_3), indirect=True)
```

```
def test_RmWorks(container_per_test):
    # create the file /root/foobar
   container per test.connection.run expect([0], "touch /root/foobar")
   assert container per test.connection.file("/root/foobar").exists
    # source the functions and execute our function under test
     container_per_test.connection.run_expect([0], ". /bin/functions.sh && Rm /root/
foobar")
    # verify the result
    assert not container per test.connection.file("/root/foobar").exists
```
We used the per test variant of the container fixture in the above example. This fixture ensures that this container is only used in a single test function. You should use this variant for tests that mutate the system under test, as otherwise hard to debug race conditions could occur. For tests that only perform reads, you can omit the per test suffix and the container environment will be shared with other tests. This improves execution speed, but comes at the expense of safety in case mutation does occur.

For further information please refer to the documentation of [pytest-container \(https://github.com/](https://github.com/dcermak/pytest_container) [dcermak/pytest\\_container\)](https://github.com/dcermak/pytest_container) **7.** 

# 12.4 Extending KIWI NG with Custom Operations

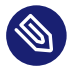

## **Abstract**

Note

Users building images with KIWI NG need to implement their own infrastructure if the image description does not provide a way to embed custom information which is outside of the scope of the general schema as it is provided by KIWI NG today.

This document describes how to create an extension plugin for the KIWI NG schema to add and validate additional information in the KIWI NG image description.

Such a schema extension can be used in an additional KIWI NG task plugin to provide a new subcommand for KIWI NG. As of today there is no other plugin interface except for providing additional KIWI NG commands implemented.

Depending on the demand for custom plugins, the interface to hook in code into other parts of the KIWI NG processing needs to be extended.

This description applies for version 9.25.12.

# 12.4.1 The <extension> Section

The main KIWI NG schema supports an extension section which allows to specify any XML structure and attributes as long as they are connected to a namespace. According to this any custom XML structure can be implemented like the following example shows:

```
<image>
     ...
     <extension xmlns:my_plugin="http://www.my_plugin.com">
         <my_plugin:my_feature>
             <my_plugin:title name="cool stuff"/>
         </my_plugin:my_feature>
     </extension>
</image>
```
- Any toplevel namespace must exist only once
- Multiple different toplevel namespaces are allowed, e.g my plugin a, my plugin b

# 12.4.2 RELAX NG Schema for the Extension

If an extension section is found, KIWI NG looks up its namespace and asks the main XML catalog for the schema file to validate the extension data. The schema file must be a RELAX NG schema in the .rng format. We recommend to place the schema as /usr/share/xml/kiwi/my\_plugin.rng For the above example the RELAX NG Schema in the compressed format my\_plugin.rnc would look like this:

```
namespace my plugin = "http://www.my plugin.com"
start =
     k.my_feature
div {
    k.my feature.attlist = empty
     k.my_feature =
        element my plugin:my feature {
             k.my_feature.attlist &
             k.title
         }
}
div {
```

```
k.title.name.attribute =
         attribute name { text }
    k.title.attlist = k.title.name.attribute k.title =
        element my plugin:title {
             k.title.attlist
         }
}
```
In order to convert this schema to the .rng format just call:

\$ trang -I rnc -O rng my\_plugin.rnc /usr/share/xml/kiwi/my\_plugin.rng

# 12.4.3 Extension Schema in XML catalog

As mentioned above the mapping from the extension namespace to the correct RELAX NG schema file is handled by a XML catalog file. The XML catalog for the example use here looks like this:

```
<?xml version="1.0"?>
<catalog xmlns="urn:oasis:names:tc:entity:xmlns:xml:catalog">
    <system
         systemId="http://www.my_plugin.com"
         uri="file:////usr/share/xml/kiwi/my_plugin.rng"/>
</catalog>
```
For resolving the catalog KIWI NG uses the **xmlcatalog** command and the main XML catalog from the system which is /etc/xml/catalog .

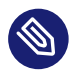

# Note

It depends on the distribution and its version how the main catalog gets informed about the existence of the KIWI NG extension catalog file. Please consult the distribution manual about adding XML catalogs.

If the following command provides the information to the correct RELAX NG schema file you are ready for a first test:

\$ xmlcatalog /etc/xml/catalog http://www.my\_plugin.com

# 12.4.4 Using the Extension

In order to test your extension place the example extension section from the beginning of this document into one of your image description's config.xml file

The following example will read the name attribute from the title section of the my\_feature root element and prints it:

```
import logging
from kiwi.xml_description import XMLDescription
description = XMLDescription('path/to/kiwi/XML/config.xml')
description.load()
my plugin = description.get extension xml data('my plugin')
print(my_plugin.getroot()[0].get('name'))
```
# 12.5 The Basics

The core appliance builder is developed in Python and follows the test driven development rules.

If you want to implement a bigger feature, consider opening an issue on GitHub first to discuss the changes. Or join the discussion in the #kiwi channel on [Riot.im \(https://about.riot.im\)](https://about.riot.im)  $\blacksquare$ .

# 12.6 Fork the upstream repository

- **1.** On GitHub, navigate to: <https://github.com/OSInside/kiwi>
- **2.** In the top-right corner of the page, click **Fork** .

# 12.7 Create a local clone of the forked repository

\$ git clone https://github.com/YOUR-USERNAME/kiwi

\$ git remote add upstream https://github.com/OSInside/kiwi.git

# 12.8 Install Required Operating System Packages

KIWI NG requires the following additional packages which are not provided by **pip** . Those will be installed by calling the install devel packages.sh helper script from the checked out Git repository as follows:

\$ sudo helper/install\_devel\_packages.sh

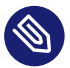

# Note

The helper script checks for the package managers zypper and dnf and associates a distribution with it. If you use a distribution that does not use one of those package managers the script will not install any packages and exit with an error message. In this case we recommend to take a look at the package list encoded in the script and adapt to your distribution and package manager as needed. Because distributions also changes on a regular basis it might happen that the install\_devel\_packages helper is not 100% accurate or outdated depending on your host system. In this case the following list describes the needed components and we are happy to received feedback or patches to make install devel packages a better experience.

#### **XML processing libraries**

libxml2 and libxslt (for lxml )

## **Python header files, GCC compiler and glibc-devel header files**

Required for python modules that hooks into shared library context and often named similar to: python3-devel

## **Spell Checking library**

Provided by the enchant library

#### **ShellCheck**

[ShellCheck \(https://github.com/koalaman/shellcheck\)](https://github.com/koalaman/shellcheck) a script linter.

#### ISO creation program xorriso .

#### **LaTeX documentation build environment**

A full LaTeX installation is required to build the PDF documentation .

### **Host Requirements To Build Images**

A set of tools needed to build images and provided by the kiwi-systemdeps package

# 12.9 Create a Python Virtual Development Environment

The following commands initializes and activates a development environment for Python 3:

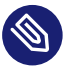

# Note

KIWI NG uses tox to create a devel environment and to run tests, linters and other tasks in the tox generated environment. A tox version  $>$  = 3.3 is required for this setup process. On your host a python version  $>$  = 3.7 is required for tox to work.

\$ tox -e devel \$ source .tox/devel/bin/activate

The commands above automatically creates the application script called **kiwi-ng** , which allows you to run KIWI NG from the Python sources inside the virtual environment:

\$ kiwi-ng --help

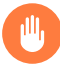

# Warning

The virtualenv's \$PATH will not be taken into account when calling KIWI NG via **sudo** ! Use the absolute path to the KIWI NG executable to run an actual build using your local changes:

\$ sudo \$PWD/.tox/devel/bin/kiwi-ng system build ...

To leave the development mode, run:

\$ deactivate

To resume your work, **cd** into your local Git repository and call:

```
$ source .tox/devel/bin/activate
```
Alternatively, you can launch single commands inside the virtualenv without sourcing it directly:

```
$ tox -e devel -- kiwi-ng --version
```
# 12.10 Running the Unit Tests

We use **tox** to run the unit tests. Tox sets up its own virtualenvs inside the . tox directory for multiple Python versions and should thus **not** be invoked from inside your development virtualenv.

Before submitting your changes via a pull request, ensure that all tests pass and that the code has the required test coverage via the command:

\$ tox

We also include pytest-xdist in the development virtualenv which allows to run the unit tests in parallel. It is turned off by default but can be enabled via:

\$ tox -- "-n NUMBER\_OF\_PROCESSES"

where you can insert an arbitrary number as NUMBER\_OF\_PROCESSES (or a shell command like \$(nproc) ). Note that the double quotes around -n NUMBER\_OF\_PROCESSES are required (otherwise tox will consume this command line flag instead of forwarding it to pytest).

The previous call would run the unit tests for different Python versions, check the source code for errors and build the documentation.

If you want to see the available targets, use the option -l to let **tox** print a list of them:

\$ tox -l

To only run a special target, use the -e option. The following example runs the test cases for the Python 3.11 interpreter only:

\$ tox -e unit\_py3\_11

# 12.11 Create a Branch for each Feature or Bugfix

Code changes should be done in an extra Git branch. This allows for creating GitHub pull requests in a clean way. See also: [Collaborating with issues and pull requests \(https://help.github.com/en/](https://help.github.com/en/categories/collaborating-with-issues-and-pull-requests) [categories/collaborating-with-issues-and-pull-requests\)](https://help.github.com/en/categories/collaborating-with-issues-and-pull-requests)

\$ git checkout -b my-topic-branch

Make and commit your changes.

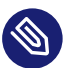

# Note

You can make multiple commits which is generally useful to give your changes a clear structure and to allow us to better review your work.

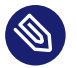

# Note

Your work is important and must be signed to ensure the integrity of the repository and the code. Thus we recommend to setup a signing key as documented in [Signing Git Patches](#signing-git-patches) [\(#signing-git-patches\)](#signing-git-patches)  $\lambda$ .

\$ git commit -S -a

Run the tests and code style checks. All of these are also performed by [GitLab CI \(https://git](https://gitlab.com/kiwi3)[lab.com/kiwi3\)](https://gitlab.com/kiwi3)  $\triangleright$  when a pull request is created.

\$ tox

Once everything is done, push your local branch to your forked repository and create a pull request into the upstream repository.

\$ git push origin my-topic-branch

Thank you much for contributing to KIWI NG. Your time and work effort is very much appreciated!

# 12.12 Coding Style

KIWI NG follows the general PEP8 guidelines with the following exceptions:

- We do not use free functions at all. Even utility functions must be part of a class, but should be either prefixed with the @classmethod or @staticmethod decorators (whichever is more appropriate).
- Do not set module and class level variables, put these into the classes' init method.
- The names of constants are not written in all capital letters.

# 12.12.1 Documentation

KIWI NG uses [Sphinx \(https://www.sphinx-doc.org/en/master/\)](https://www.sphinx-doc.org/en/master/) a for the API and user documentation.

In order to build the HTML documentation call:

```
tox -e doc
```
or to build the full documentation (including a PDF generated by LaTeX ):

```
tox -e packagedoc
```
Document all your classes, methods, their parameters and their types using the standard [reStruc](https://www.sphinx-doc.org/en/master/usage/restructuredtext/index.html)[turedText \(https://www.sphinx-doc.org/en/master/usage/restructuredtext/index.html\)](https://www.sphinx-doc.org/en/master/usage/restructuredtext/index.html) a syntax as supported by Sphinx, an example class is documented as follows:

```
class Example:
"""""
    **Example class**
     :param str param: A parameter
    :param bool : Source file name to compress
    :param list supported_zipper: List of supported compression tools
     :attr Optional[str] attr: A class attribute
    "''"def _init_(self, param, param_w_default=False):
         self.attr = param if param_w_default else None
    def method(self, param):
 """
         A method that takes a parameter.
         :param list param: a parameter
         :return: whether param is very long
         :rtype: bool
        \cdots "
         return len(param) > 50
```
Try to stick to the following guidelines when documenting source code:

- Classes should be documented directly in their main docstring and not in \_\_init\_\_.
- Document **every** function parameter and every public attribute including their types.
- Only public methods should be documented, private methods don't have to, unless they are complex and it is not easy to grasp what they do (which should be avoided anyway).

Please also document any user-facing changes that you implementing (e.g. adding a new build type) in the user documentation, which can be found in doc/source . General documentation should be put into the working\_with\_kiwi/ subfolder, whereas documentation about more specialized topics would belong into the building/ subfolder.

Adhere to a line limit of 75 characters when writing the user facing documentation .

# 12.13 Additional Information

The following sections provides further information about the repository integrity, version, package and documentation management.

# 12.13.1 Signing Git Patches

To ensure the integrity of the repository and the code base, patches sent for inclusion should be signed with a GPG key.

To prepare Git to sign commits, follow these instructions:

**1.** Create a key suitable for signing (it is not recommended to use existing keys to not mix it with your email environment):

```
$ gpg2 --expert --full-gen-key
```
- **2.** Either choose a RSA key for signing (option (4) ) or an ECC key for signing (option (10) ). For a RSA key choose a key size of 4096 bits and for a ECC key choose Curve 25519 (option (1) ). Enter a reasonable validity period (we recommend 2 to 5 years). Complete the key generation by entering your name and email address.
- **3.** Add the key ID to your git configuration, by running the following **git config** commands:

```
$ git config --local user.signingkey $YOUR_SIGN_KEY_ID
$ git config --local commit.gpgSign true
```
Omitting the flag --local will make these settings global for all repositories (they will be added to  $\sim$ /.gitconfig ). You can find your signkey's ID via:

```
$ gpg2 --list-keys --keyid-format long $YOUR_EMAIL
pub rsa4096/AABBCCDDEEFF0011 2019-04-26 [S] [expires: 2021-04-16]
```
AAAAAAAAAAAAAAAAAAAAAABBBBBBBBBBBBBBBBBB uid [ultimate] YOU <\$YOUR EMAIL>

The key's ID in this case would be AABBCCDDEEFF0011 . Note that your signkey will have only a [S] after the creation date, not a [SC] (then you are looking at your ordinary GPG key that can also encrypt).

# 12.13.2 Bumping the Version

The KIWI NG project follows the [Semantic Versioning \(https://semver.org\)](https://semver.org) a scheme. We use the **bumpversion** tool for consistent versioning.

Follow these instructions to bump the major, minor, or patch part of the KIWI NG version. Ensure that your repository is clean (i.e. no modified and unknown files exist) beforehand running **bumpversion** .

For backwards-compatible bug fixes:

\$ bumpversion patch

For additional functionality in a backwards-compatible manner. When changed, the patch level is reset to zero:

\$ bumpversion minor

For incompatible API changes. When changed, the patch and minor levels are reset to zero:

\$ bumpversion major

# 12.13.3 Creating a RPM Package

We provide a template for a RPM spec file in package/python-kiwi-spec-template alongside with a rpmlint configuration file and an automatically updated python-kiwi.changes. To create the necessary files to build a RPM package via rpmbuild, run:

\$ make build

The sources are collected in the dist/ directory. These can be directly build it with **rpmbuild** , **fedpkg** , or submitted to the Open Build Service using **osc** .

# 13 Python API

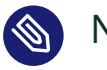

Note

This API documentation covers KIWI NG 9.25.12

# 13.1 kiwi Package

13.1.1 Submodules

# 13.1.2 kiwi.app Module

#### kiwi.app.App

Bases: object

## **Implements creation of task instances**

Each task class implements a process method which is called when constructing an instance of App

# 13.1.3 kiwi.cli Module

kiwi.cli.Cli

Bases: object

## **Implements the main command line interface**

An instance of the Cli class builds the entry point for the application and implements methods to load further command plugins which itself provides their own command line interface

#### *kiwi.cli.Cli.get\_command*

Extract selected command name

**Returns**

command name

#### **Return type**

str

## *kiwi.cli.Cli.get\_command\_args*

Extract argument dict for selected command

#### **Returns**

Contains dictionary of command arguments

{ '--command-option': 'value' }

#### **Return type**

dict

### *kiwi.cli.Cli.get\_global\_args*

Extract argument dict for global arguments

#### **Returns**

Contains dictionary of global arguments

{ '--global-option': 'value' }

**Return type**

dict

#### *kiwi.cli.Cli.get\_servicename*

Extract service name from argument parse result

#### **Returns**

service name

**Return type**

str

# *kiwi.cli.Cli.invoke\_kiwicompat*

Execute kiwicompat with provided legacy KIWI command line arguments Example:

```
invoke_kiwicompat(
     '--build', 'description', '--type', 'vmx',
     '-d', 'destination'
```
)

#### **Parameters**

compat\_args () – legacy kiwi command arguments

#### *kiwi.cli.Cli.load\_command*

Loads task class plugin according to service and command name

#### **Returns**

loaded task module

**Return type** object

#### *kiwi.cli.Cli.show\_and\_exit\_on\_help\_request*

Execute man to show the selected manual page

# 13.1.4 kiwi.command Module

kiwi.command.Command

Bases: object

### **Implements command invocation**

An instance of Command provides methods to invoke external commands in blocking and non blocking mode. Control of stdout and stderr is given to the caller

#### *kiwi.command.Command.call*

Execute a program and return an io file handle pair back. stdout and stderr are both on different channels. The caller must read from the output file handles in order to actually run the command. This can be done using the CommandIterator from command\_process

Example:

process = Command.call(['ls', '-l'])

#### **Parameters**

- command  $()$  command and arguments
- custom env  $()$  custom os.environ

#### **Returns**

Contains process results in command type

```
command(
    output='string', output_available=bool,
   error='string', error available=bool,
     process=subprocess
)
```
#### **Return type**

namedtuple

#### *kiwi.command.Command.run*

Execute a program and block the caller. The return value is a hash containing the stdout, stderr and return code information. Unless raise\_on\_error is set to false an exception is thrown if the command exits with an error code not equal to zero Example:

```
result = Command.run([ 'ls', ' -l'])
```
#### **Parameters**

- command  $()$  command and arguments
- custom env  $()$  custom os.environ
- raise on error  $()$  control error behaviour
- stderr to stdout () redirects stderr to stdout

#### **Returns**

Contains call results in command type

command(output='string', error='string', returncode=int)

#### **Return type**

#### namedtuple

#### kiwi.command.command\_call\_type

Bases: tuple

*kiwi.command.command\_call\_type.error*

Alias for field number 2

*kiwi.command.command\_call\_type.error\_available*

Alias for field number 3

# *kiwi.command.command\_call\_type.output*

Alias for field number  $0$ 

*kiwi.command.command\_call\_type.output\_available* Alias for field number 1

*kiwi.command.command\_call\_type.process* Alias for field number 4

kiwi.command.command\_type

Bases: tuple

*kiwi.command.command\_type.error* Alias for field number 1

# *kiwi.command.command\_type.output* Alias for field number  $0$

# *kiwi.command.command\_type.returncode* Alias for field number 2

# 13.1.5 kiwi.command\_process Module

kiwi.command\_process.CommandIterator

Bases: object

**Implements an Iterator for Instances of Command**

**Parameters**

command () – instance of subprocess

*kiwi.command\_process.CommandIterator.get\_error\_code* Provide return value from processed command

**Returns**

errorcode

**Return type**

int

*kiwi.command\_process.CommandIterator.get\_error\_output* Provide data which was sent to the stderr channel

**Returns**

stderr data

#### **Return type**

str

### *kiwi.command\_process.CommandIterator.get\_pid*

Provide process ID of command while running

**Returns**

pid

**Return type**

int

# *kiwi.command\_process.CommandIterator.kill*

Send kill signal SIGTERM to command process

# kiwi.command\_process.CommandProcess

Bases: object

## **Implements processing of non blocking Command calls**

Provides methods to iterate over non blocking instances of the Command class with and without progress information

# **Parameters**

- command  $()$  instance of subprocess
- log topic  $()$  topic string for logging

## *kiwi.command\_process.CommandProcess.create\_match\_method*

create a matcher function pointer which calls the given method as method(item\_to\_match, data) on dereference

## **Parameters**

method () – function reference

#### **Returns**

function pointer

#### **Return type**

object

## *kiwi.command\_process.CommandProcess.poll*

Iterate over process, raise on error and log output

#### *kiwi.command\_process.CommandProcess.poll\_and\_watch*

Iterate over process don't raise on error and log stdout and stderr

#### *kiwi.command\_process.CommandProcess.poll\_show\_progress*

Iterate over process and show progress in percent raise on error and log output

#### **Parameters**

- items to complete  $() all items$
- $\bullet$  match method () method matching item

*kiwi.command\_process.CommandProcess.returncode*

# 13.1.6 kiwi.defaults Module

# kiwi.defaults.Defaults

Bases: object

## **Implements default values**

Provides static methods for default values and state information

#### *kiwi.defaults.Defaults.get*

Implements get method for profile elements

#### **Parameters**

key () – profile keyname

#### **Returns**

key value

#### **Return type**

str

## *kiwi.defaults.Defaults.get\_archive\_image\_types*

Provides list of supported archive image types

#### **Returns**

archive names

## **Return type**

list

*kiwi.defaults.Defaults.get\_bios\_image\_name*

Provides bios core boot binary name

**Returns**

name

**Return type**

str

### *kiwi.defaults.Defaults.get\_bios\_module\_directory\_name*

Provides x86 BIOS directory name which stores the pc binaries

**Returns**

directory name

**Return type**

str

## *kiwi.defaults.Defaults.get\_boot\_image\_description\_path*

Provides the path to find custom kiwi boot descriptions

**Returns**

directory path

**Return type**

str

#### *kiwi.defaults.Defaults.get\_boot\_image\_strip\_file*

Provides the file path to bootloader strip metadata. This file contains information about the files and directories automatically striped out from the kiwi initrd

**Returns**

file path

#### **Return type**

str

## *kiwi.defaults.Defaults.get\_buildservice\_env\_name*

Provides the base name of the environment file in a buildservice worker

**Returns**

file basename

#### **Return type**

str

### *kiwi.defaults.Defaults.get\_common\_functions\_file*

Provides the file path to config functions metadata.

This file contains bash functions used for system configuration or in the boot code from the kiwi initrd

**Returns**

file path

**Return type**

str

#### *kiwi.defaults.Defaults.get\_container\_base\_image\_tag*

Provides the tag used to identify base layers during the build of derived images.

**Returns**

tag

**Return type**

str

#### *kiwi.defaults.Defaults.get\_container\_compression*

Provides default container compression

**Returns**

True

**Return type**

bool

#### *kiwi.defaults.Defaults.get\_container\_image\_types*

Provides list of supported container image types

**Returns**

container names

**Return type**

list

#### *kiwi.defaults.Defaults.get\_custom\_rpm\_bootstrap\_macro\_name*

Returns the rpm bootstrap macro file name created in the custom rpm macros path

filename

#### **Return type**

str

# *kiwi.defaults.Defaults.get\_custom\_rpm\_image\_macro\_name*

Returns the rpm image macro file name created in the custom rpm macros path

**Returns**

filename

#### **Return type**

str

# *kiwi.defaults.Defaults.get\_custom\_rpm\_macros\_path*

Returns the custom macros directory for the rpm database.

**Returns**

path name

**Return type**

str

## *kiwi.defaults.Defaults.get\_default\_boot\_mbytes*

Provides default boot partition size in mbytes

**Returns**

mbsize value

#### **Return type**

int

# *kiwi.defaults.Defaults.get\_default\_boot\_timeout\_seconds*

Provides default boot timeout in seconds

**Returns**

seconds

#### **Return type**

int

# *kiwi.defaults.Defaults.get\_default\_bootloader*

Return default bootloader name which is grub2

bootloader name

#### **Return type**

str

# *kiwi.defaults.Defaults.get\_default\_container\_created\_by*

Provides the default 'created by' history entry for containers.

#### **Returns**

the specific kiwi version used for the build

### **Return type**

str

# *kiwi.defaults.Defaults.get\_default\_container\_name*

Provides the default container name.

**Returns**

name

**Return type**

str

# *kiwi.defaults.Defaults.get\_default\_container\_subcommand* Provides the default container subcommand.

**Returns**

command as a list of arguments

### **Return type**

list

# *kiwi.defaults.Defaults.get\_default\_container\_tag*

Provides the default container tag.

**Returns**

tag

#### **Return type**

str

### *kiwi.defaults.Defaults.get\_default\_disk\_start\_sector*

Provides the default initial disk sector for the first disk partition.

sector value

**Return type**

int

*kiwi.defaults.Defaults.get\_default\_efi\_boot\_mbytes* Provides default EFI partition size in mbytes

**Returns**

mbsize value

**Return type**

int

## *kiwi.defaults.Defaults.get\_default\_efi\_partition\_table\_type*

Provides the default partition table type for efi firmwares.

**Returns**

partition table type name

**Return type**

str

### *kiwi.defaults.Defaults.get\_default\_firmware*

Provides default firmware for specified architecture

**Parameters**

arch () – machine architecture name

#### **Returns**

firmware name

**Return type**

str

# *kiwi.defaults.Defaults.get\_default\_inode\_size*

Provides default size of inodes in bytes. This is only relevant for inode based filesystems

#### **Returns**

bytesize value

#### **Return type**

int

# *kiwi.defaults.Defaults.get\_default\_legacy\_bios\_mbytes*

Provides default size of bios\_grub partition in mbytes

#### **Returns**

mbsize value

#### **Return type**

int

# *kiwi.defaults.Defaults.get\_default\_live\_iso\_root\_filesystem*

Provides default live iso root filesystem type

#### **Returns**

filesystem name

#### **Return type**

str

### *kiwi.defaults.Defaults.get\_default\_live\_iso\_type*

Provides default live iso union type

**Returns**

live iso type

#### **Return type**

str

### *kiwi.defaults.Defaults.get\_default\_package\_manager*

Returns the default package manager name if none is configured in the image description

#### **Returns**

package manager name

#### **Return type**

str

# *kiwi.defaults.Defaults.get\_default\_packager\_tool*

Provides the packager tool according to the package manager

#### **Parameters**

package\_manager () – package manger name

#### **Returns**

packager tool binary name

#### **Return type**

str

# *kiwi.defaults.Defaults.get\_default\_prep\_mbytes*

Provides default size of prep partition in mbytes

**Returns**

mbsize value

#### **Return type**

int

### *kiwi.defaults.Defaults.get\_default\_uri\_type*

Provides default URI type

Absolute path specifications used in the context of an URI will apply the specified default mime type

#### **Returns**

URI mime type

**Return type**

str

## *kiwi.defaults.Defaults.get\_default\_video\_mode*

Uses auto mode for default video. See get video mode map for details on the value depending which bootloader is used

**Returns**

auto

#### **Return type**

str

# *kiwi.defaults.Defaults.get\_default\_volume\_group\_name*

Provides default LVM volume group name

**Returns**

name

#### **Return type**

str

# *kiwi.defaults.Defaults.get\_disk\_format\_types*

Provides supported disk format types

#### **Returns**

disk types

**Return type**

list

# *kiwi.defaults.Defaults.get\_disk\_image\_types*

Provides supported disk image types

**Returns**

disk image type names

#### **Return type**

list

## *kiwi.defaults.Defaults.get\_dracut\_conf\_name*

Provides file path of dracut config file to be used with KIWI

**Returns**

file path name

**Return type**

str

#### *kiwi.defaults.Defaults.get\_ec2\_capable\_firmware\_names*

Provides list of EC2 capable firmware names. These are those for which kiwi supports the creation of disk images bootable within the Amazon EC2 public cloud

#### **Returns**

firmware names

#### **Return type**

list

# *kiwi.defaults.Defaults.get\_efi\_capable\_firmware\_names*

Provides list of EFI capable firmware names. These are those for which kiwi supports the creation of an EFI bootable disk image

firmware names

**Return type**

list

# *kiwi.defaults.Defaults.get\_efi\_image\_name*

Provides architecture specific EFI boot binary name

#### **Parameters**

arch () – machine architecture name

**Returns**

name

#### **Return type**

str

## *kiwi.defaults.Defaults.get\_efi\_module\_directory\_name*

Provides architecture specific EFI directory name which stores the EFI binaries for the desired architecture.

#### **Parameters**

arch () – machine architecture name

#### **Returns**

directory name

### **Return type**

str

### *kiwi.defaults.Defaults.get\_efi\_vendor\_directory*

Provides EFI vendor directory if present Looks up distribution specific EFI vendor directory

#### **Parameters**

root\_path  $()$  – path to efi mountpoint

# **Returns**

directory path or None

#### **Return type**

str

## *kiwi.defaults.Defaults.get\_exclude\_list\_for\_non\_physical\_devices*

Provides the list of folders that are not associated with a physical device. KIWI returns the basename of the folders typically used as mountpoint for those devices.

#### **Returns**

list of file and directory names

**Return type**

list

# *kiwi.defaults.Defaults.get\_exclude\_list\_for\_removed\_files\_detection*

Provides list of files/dirs to exclude from the removed files detection in a delta root build

#### *kiwi.defaults.Defaults.get\_exclude\_list\_for\_root\_data\_sync*

Provides the list of files or folders that are created by KIWI for its own purposes. Those files should be not be included in the resulting image.

#### **Returns**

list of file and directory names

#### **Return type**

list

#### *kiwi.defaults.Defaults.get\_exclude\_list\_from\_custom\_exclude\_files*

Provides the list of folders that are excluded by the optional metadata file image/exclude\_files.yaml

#### **Returns**

list of file and directory names

#### **Parameters**

root dir  $()$  – image root directory

#### **Return type**

list

# *kiwi.defaults.Defaults.get\_failsafe\_kernel\_options*

Provides failsafe boot kernel options

## **Returns**

list of kernel options
['option=value', 'option']

#### **Return type**

list

# *kiwi.defaults.Defaults.get\_filesystem\_image\_types*

Provides list of supported filesystem image types

#### **Returns**

filesystem names

#### **Return type**

list

# *kiwi.defaults.Defaults.get\_firmware\_types*

Provides supported architecture specific firmware types

#### **Returns**

firmware types per architecture

# **Return type**

dict

# *kiwi.defaults.Defaults.get\_grub\_basic\_modules*

Provides list of basic grub modules

# **Parameters**

multiboot () – grub multiboot mode

# **Returns**

list of module names

#### **Return type**

list

## *kiwi.defaults.Defaults.get\_grub\_bios\_core\_loader*

Provides grub bios image

Searches distribution specific locations to find the core bios image below the given root path

#### **Parameters**

root\_path () – image root path

#### **Returns**

file path or None

**Return type**

str

# *kiwi.defaults.Defaults.get\_grub\_bios\_modules*

Provides list of grub bios modules

#### **Parameters**

multiboot () – grub multiboot mode

#### **Returns**

list of module names

#### **Return type**

list

# *kiwi.defaults.Defaults.get\_grub\_boot\_directory\_name*

Provides grub2 data directory name in boot/ directory

Depending on the distribution the grub2 boot path could be either boot/grub2 or boot/grub. The method will decide for the correct base directory name according to the name pattern of the installed grub2 tools

#### **Returns**

directory basename

#### **Return type**

str

# *kiwi.defaults.Defaults.get\_grub\_efi\_font\_directory*

Provides distribution specific EFI font directory used with grub.

#### **Parameters**

root path  $()$  – image root path

### **Returns**

file path or None

# **Return type**

str

# *kiwi.defaults.Defaults.get\_grub\_efi\_modules*

Provides list of grub efi modules

#### **Parameters**

multiboot () – grub multiboot mode

#### **Returns**

list of module names

#### **Return type**

list

# *kiwi.defaults.Defaults.get\_grub\_ofw\_modules*

Provides list of grub ofw modules (ppc)

## **Returns**

list of module names

**Return type**

list

# *kiwi.defaults.Defaults.get\_grub\_path*

Provides grub path to given search file

Depending on the distribution grub could be installed below a grub2 or grub directory. grub could also reside in /usr/lib as well as in /usr/share. Therefore this information needs to be dynamically looked up

# **Parameters**

- root path  $()$  root path to start the lookup from
- filename  $()$  filename to search
- raise\_on\_error () raise on not found, defaults to True

The method returns the path to the given grub search file. By default it raises a KiwiBootLoaderGrubDataError exception if the file could not be found in any of the search locations. If raise\_on\_error is set to False and no file could be found the function returns None

#### **Returns**

filepath

**Return type** str

*kiwi.defaults.Defaults.get\_grub\_s390\_modules*

Provides list of grub ofw modules (s390)

**Returns**

list of module names

**Return type**

list

# *kiwi.defaults.Defaults.get\_imported\_root\_image*

Provides the path to an imported root system image

If the image description specified a derived from attribute the file from this attribute is copied into the root dir using the name as provided by this method

#### **Parameters**

root dir  $()$  – image root directory

#### **Returns**

file path name

**Return type**

str

# *kiwi.defaults.Defaults.get\_install\_volume\_id*

Provides default value for ISO volume ID for install media

**Returns**

name

**Return type**

str

# *kiwi.defaults.Defaults.get\_iso\_boot\_path*

Provides arch specific relative path to boot files on kiwi iso filesystems

**Returns**

relative path name

# **Return type**

str

# *kiwi.defaults.Defaults.get\_iso\_tool\_category*

Provides default iso tool category

#### **Returns**

name

**Return type**

str

# *kiwi.defaults.Defaults.get\_isolinux\_bios\_grub\_loader*

Return name of eltorito grub image used as isolinux loader in BIOS mode if isolinux.bin should not be used

**Returns**

file base name

**Return type**

str

# *kiwi.defaults.Defaults.get\_kis\_image\_types*

Provides supported kis image types

**Returns**

kis image type names

**Return type**

list

## *kiwi.defaults.Defaults.get\_live\_dracut\_modules\_from\_flag*

Provides flag name to dracut modules name map Depending on the value of the flag attribute in the KIWI image description specific dracut modules need to be selected

#### **Returns**

dracut module names as list

**Return type**

list

# *kiwi.defaults.Defaults.get\_live\_image\_types*

Provides supported live image types

# **Returns**

live image type names

**Return type**

list

# *kiwi.defaults.Defaults.get\_live\_iso\_persistent\_boot\_options*

Provides list of boot options passed to the dracut kiwi-live module to setup persistent writing

#### **Returns**

list of boot options

**Return type**

list

*kiwi.defaults.Defaults.get\_luks\_key\_length*

Provides key length to use for random luks keys

# *kiwi.defaults.Defaults.get\_lvm\_overhead\_mbytes*

Provides empiric LVM overhead size in mbytes

**Returns**

mbsize value

**Return type**

int

# *kiwi.defaults.Defaults.get\_min\_partition\_mbytes*

Provides default minimum partition size in mbytes

**Returns**

mbsize value

## **Return type**

int

# *kiwi.defaults.Defaults.get\_min\_volume\_mbytes*

Provides default minimum LVM volume size in mbytes

#### **Returns**

mbsize value

#### **Return type**

int

# *kiwi.defaults.Defaults.get\_mok\_manager*

Provides Mok Manager file path

Searches distribution specific locations to find the Mok Manager EFI binary

#### **Parameters**

root\_path () – image root path

#### **Returns**

file path or None

#### **Return type**

str

#### *kiwi.defaults.Defaults.get\_obs\_api\_server\_url*

Provides the default API server url to access the public open buildservice API

**Returns**

url path

**Return type**

str

# *kiwi.defaults.Defaults.get\_obs\_download\_server\_url*

Provides the default download server url hosting the public open buildservice repositories

**Returns**

url path

#### **Return type**

str

## *kiwi.defaults.Defaults.get\_oci\_archive\_tool*

Provides the default OCI archive tool name.

**Returns**

name

#### **Return type**

str

# *kiwi.defaults.Defaults.get\_part\_mapper\_tool*

Provides the default partition mapper tool name.

**Returns**

name

#### **Return type**

str

# *kiwi.defaults.Defaults.get\_platform\_name*

Provides the machine architecture name as used by KIWI This is the architecture name as it is returned by 'uname -m' with one exception for the 32bit x86 architecture which is handled as 'ix86' in general

#### **Returns**

architecture name

#### **Return type**

str

# *kiwi.defaults.Defaults.get\_preparer*

Provides ISO preparer name

**Returns**

name

**Return type**

str

# *kiwi.defaults.Defaults.get\_profile\_file*

Return name of profile file for given root directory

#### *kiwi.defaults.Defaults.get\_publisher*

Provides ISO publisher name

**Returns**

name

#### **Return type**

str

# *kiwi.defaults.Defaults.get\_recovery\_spare\_mbytes*

Provides spare size of recovery partition in mbytes

# **Returns**

mbsize value

**Return type**

int

#### *kiwi.defaults.Defaults.get\_removed\_files\_name*

Provides base file name to store removed files in a delta root build

#### *kiwi.defaults.Defaults.get\_schema\_file*

Provides file path to kiwi RelaxNG schema

**Returns** file path **Return type**

str

#### *kiwi.defaults.Defaults.get\_shared\_cache\_location*

Provides the shared cache location

This is a directory which shares data from the image buildsystem host with the image root system. The location is returned as an absolute path stripped off by the leading '/'. This is because the path is transparently used on the host  $\ell$  < cache-dir > and inside of the image imageroot/ $\langle$  cache-dir $\rangle$ 

## **Returns**

directory path

**Return type**

str

#### *kiwi.defaults.Defaults.get\_shim\_loader*

Provides shim loader file path Searches distribution specific locations to find shim.efi below the given root path

#### **Parameters**

root path  $()$  – image root path

#### **Returns**

shim\_loader\_type | None

#### **Return type**

NamedTuple

# *kiwi.defaults.Defaults.get\_shim\_vendor\_directory*

Provides shim vendor directory

Searches distribution specific locations to find shim.efi below the given root path and return the directory name to the file found

#### **Parameters**

root\_path () – image root path

#### **Returns**

directory path or None

#### **Return type**

str

# *kiwi.defaults.Defaults.get\_signed\_grub\_loader*

Provides shim signed grub loader file path

Searches distribution specific locations to find a grub EFI binary within the given root path

#### **Parameters**

root path  $()$  – image root path

#### **Returns**

grub\_loader\_type | None

# **Return type**

NamedTuple

# *kiwi.defaults.Defaults.get\_snapper\_config\_template\_file*

Provides the default configuration template file for snapper. The location in etc/ are preferred over files in usr/

# **Returns**

file path

#### **Return type**

str

# *kiwi.defaults.Defaults.get\_solvable\_location*

Provides the directory to store SAT solvables for repositories. The solvable files are used to perform package dependency and metadata resolution

#### **Returns**

directory path

#### **Return type**

str

#### *kiwi.defaults.Defaults.get\_swapsize\_mbytes*

Provides swapsize in MB

# *kiwi.defaults.Defaults.get\_sync\_options*

Provides list of default data sync options

#### **Returns**

list of rsync options

#### **Return type**

list

## *kiwi.defaults.Defaults.get\_syslinux\_modules*

Returns list of syslinux modules to include on ISO images that boots via isolinux

#### **Returns**

base file names

#### **Return type**

list

# *kiwi.defaults.Defaults.get\_syslinux\_search\_paths*

syslinux is packaged differently between distributions. This method returns a list of directories to search for syslinux data

**Returns**

directory names

# **Return type**

list

# *kiwi.defaults.Defaults.get\_temp\_location*

Provides the base temp directory location

This is the directory used to store any temporary files and directories created by kiwi during runtime

#### **Returns**

directory path

#### **Return type**

str

# *kiwi.defaults.Defaults.get\_unsigned\_grub\_loader*

Provides unsigned grub efi loader file path

Searches distribution specific locations to find a distro grub EFI binary within the given root path

#### **Parameters**

root\_path () – image root path

#### **Returns**

file path or None

#### **Return type**

str

# *kiwi.defaults.Defaults.get\_vagrant\_config\_virtualbox\_guest\_additions*

Provides the default value for vagrantconfig.virtualbox\_guest\_additions\_present

**Returns**

whether guest additions are expected to be present in the vagrant box

#### **Return type**

bool

## *kiwi.defaults.Defaults.get\_vendor\_grubenv*

# *kiwi.defaults.Defaults.get\_video\_mode\_map*

Provides video mode map

Assign a tuple to each kernel vesa hex id for each of the supported bootloaders

#### **Returns**

video type map

{'kernel\_hex\_mode': video\_type(grub2='mode', isolinux='mode')}

#### **Return type**

dict

#### *kiwi.defaults.Defaults.get\_volume\_id*

Provides default value for ISO volume ID

**Returns**

name

**Return type**

str

*kiwi.defaults.Defaults.get\_xsl\_stylesheet\_file*

Provides the file path to the KIWI XSLT style sheets

**Returns**

file path

**Return type**

str

#### *kiwi.defaults.Defaults.get\_xz\_compression\_options*

Provides compression options for the xz compressor

#### **Returns**

Contains list of options

['--option=value']

**Return type**

list

#### *kiwi.defaults.Defaults.is\_buildservice\_worker*

Checks if build host is an open buildservice machine

The presence of /.buildenv on the build host indicates we are building inside of the open buildservice

#### **Returns**

True if obs worker, else False

**Return type**

bool

### *kiwi.defaults.Defaults.is\_x86\_arch*

Checks if machine architecture is x86 based

Any arch that matches 32bit and 64bit x86 architecture causes the method to return True. Anything else will cause the method to return False

#### **Return type**

bool

# *kiwi.defaults.Defaults.project\_file*

Provides the python module base directory search path The method uses the resource filename method to identify files and directories from the application

#### **Parameters**

filename  $()$  – relative project file

**Returns**

absolute file path name

#### **Return type**

str

*kiwi.defaults.Defaults.set\_custom\_runtime\_config\_file* Sets the runtime config file once

#### **Parameters**

filename  $() - a$  file path name

# *kiwi.defaults.Defaults.set\_platform\_name*

Sets the platform architecture once

# **Parameters**

name () – an architecture name

# *kiwi.defaults.Defaults.set\_shared\_cache\_location* Sets the shared cache location once

#### **Parameters**

location  $() - a$  location path

# *kiwi.defaults.Defaults.set\_temp\_location*

Sets the temp directory location once

# **Parameters**

location  $() - a$  location path

### *kiwi.defaults.Defaults.to\_profile*

Implements method to add list of profile keys and their values to the specified instance of a Profile class

# **Parameters**

profile () – Profile instance

# kiwi.defaults.grub\_loader\_type

Bases: tuple

*kiwi.defaults.grub\_loader\_type.binaryname* Alias for field number 1

*kiwi.defaults.grub\_loader\_type.filename* Alias for field number 0

kiwi.defaults.shim\_loader\_type

Bases: tuple

*kiwi.defaults.shim\_loader\_type.binaryname* Alias for field number 1

*kiwi.defaults.shim\_loader\_type.filename* Alias for field number  $0$ 

kiwi.defaults.unit\_type

Bases: tuple

*kiwi.defaults.unit\_type.byte* Alias for field number  $0$ 

*kiwi.defaults.unit\_type.gb* Alias for field number 3

*kiwi.defaults.unit\_type.kb* Alias for field number 1

*kiwi.defaults.unit\_type.mb* Alias for field number 2

# 13.1.7 kiwi.exceptions Module

kiwi.exceptions.KiwiAnyMarkupPluginError

Bases: KiwiError [\(#kiwi.exceptions.KiwiError\)](#kiwi.exceptions.KiwiError) a Exception raised if the python anymarkup module failed to load.

kiwi.exceptions.KiwiArchiveSetupError

Bases: KiwiError [\(#kiwi.exceptions.KiwiError\)](#kiwi.exceptions.KiwiError)

Exception raised if an unsupported image archive type is used.

kiwi.exceptions.KiwiArchiveTarError

Bases: KiwiError [\(#kiwi.exceptions.KiwiError\)](#kiwi.exceptions.KiwiError) 2

Exception raised if impossible to determine which tar command version is installed on the underlying system

kiwi.exceptions.KiwiBootImageSetupError

Bases: KiwiError [\(#kiwi.exceptions.KiwiError\)](#kiwi.exceptions.KiwiError) a Exception raised if an unsupported initrd system type is used.

kiwi.exceptions.KiwiBootLoaderConfigSetupError

Bases: KiwiError [\(#kiwi.exceptions.KiwiError\)](#kiwi.exceptions.KiwiError) Exception raised if a configuration for an unsupported bootloader is requested.

kiwi.exceptions.KiwiBootLoaderGrubDataError

Bases: KiwiError [\(#kiwi.exceptions.KiwiError\)](#kiwi.exceptions.KiwiError) 7 Exception raised if no grub installation was found.

kiwi.exceptions.KiwiBootLoaderGrubFontError

Bases: KiwiError [\(#kiwi.exceptions.KiwiError\)](#kiwi.exceptions.KiwiError) Exception raised if no grub unicode font was found.

# kiwi.exceptions.KiwiBootLoaderGrubInstallError

Bases: KiwiError [\(#kiwi.exceptions.KiwiError\)](#kiwi.exceptions.KiwiError) Exception raised if grub install to master boot record has failed.

kiwi.exceptions.KiwiBootLoaderGrubModulesError

Bases: KiwiError [\(#kiwi.exceptions.KiwiError\)](#kiwi.exceptions.KiwiError) a

Exception raised if the synchronisation of modules from the grub installation to the boot space has failed.

kiwi.exceptions.KiwiBootLoaderGrubPlatformError

Bases: KiwiError [\(#kiwi.exceptions.KiwiError\)](#kiwi.exceptions.KiwiError) a Exception raised if an attempt was made to use grub on an unsupported platform.

kiwi.exceptions.KiwiBootLoaderGrubSecureBootError

Bases: KiwiError [\(#kiwi.exceptions.KiwiError\)](#kiwi.exceptions.KiwiError) 7 Exception raised if the Microsoft signed shim loader or grub2 loader could not be found in the image root system

kiwi.exceptions.KiwiBootLoaderInstallSetupError

Bases: KiwiError [\(#kiwi.exceptions.KiwiError\)](#kiwi.exceptions.KiwiError) 7 Exception raised if an installation for an unsupported bootloader is requested.

#### kiwi.exceptions.KiwiBootLoaderTargetError

Bases: KiwiError [\(#kiwi.exceptions.KiwiError\)](#kiwi.exceptions.KiwiError) a

Exception raised if the target to read the bootloader path from is not a disk or an iso image.

#### kiwi.exceptions.KiwiBootLoaderZiplInstallError

Bases: KiwiError [\(#kiwi.exceptions.KiwiError\)](#kiwi.exceptions.KiwiError) 7 Exception raised if the installation of zipl has failed.

# kiwi.exceptions.KiwiBootLoaderZiplPlatformError

Bases: KiwiError [\(#kiwi.exceptions.KiwiError\)](#kiwi.exceptions.KiwiError) a Exception raised if a configuration for an unsupported zipl architecture is requested.

# kiwi.exceptions.KiwiBootLoaderZiplSetupError

Bases: KiwiError [\(#kiwi.exceptions.KiwiError\)](#kiwi.exceptions.KiwiError) 7 Exception raised if the data set to configure the zipl bootloader is incomplete.

## kiwi.exceptions.KiwiBootStrapPhaseFailed

Bases: KiwiError [\(#kiwi.exceptions.KiwiError\)](#kiwi.exceptions.KiwiError) a Exception raised if the bootstrap phase of the system prepare command has failed.

## kiwi.exceptions.KiwiBuildahError

Bases: KiwiError [\(#kiwi.exceptions.KiwiError\)](#kiwi.exceptions.KiwiError) a Exception raised on inconsistent buildah class calls

# kiwi.exceptions.KiwiBundleError

Bases: KiwiError [\(#kiwi.exceptions.KiwiError\)](#kiwi.exceptions.KiwiError) Exception raised if the system bundle command has failed.

# kiwi.exceptions.KiwiCommandCapabilitiesError

Bases: KiwiError [\(#kiwi.exceptions.KiwiError\)](#kiwi.exceptions.KiwiError) a

Exception is raised when some the CommandCapabilities methods fails, usually meaning there is some issue trying to parse some command output.

# kiwi.exceptions.KiwiCommandError

Bases: KiwiError [\(#kiwi.exceptions.KiwiError\)](#kiwi.exceptions.KiwiError)

Exception raised if an external command called via a Command instance has returned with an exit code != 0 or could not be called at all.

#### kiwi.exceptions.KiwiCommandNotFound

Bases: KiwiError [\(#kiwi.exceptions.KiwiError\)](#kiwi.exceptions.KiwiError) 2

Exception raised if any executable command cannot be found in the evironment PATH variable.

## kiwi.exceptions.KiwiCommandNotLoaded

Bases: KiwiError [\(#kiwi.exceptions.KiwiError\)](#kiwi.exceptions.KiwiError)

Exception raised if a kiwi command task module could not be loaded.

# kiwi.exceptions.KiwiCompatError

Bases: KiwiError [\(#kiwi.exceptions.KiwiError\)](#kiwi.exceptions.KiwiError) 7

Exception raised if the given kiwi compatibility command line could not be understood by the compat option parser.

# kiwi.exceptions.KiwiCompressionFormatUnknown

Bases: KiwiError [\(#kiwi.exceptions.KiwiError\)](#kiwi.exceptions.KiwiError) 7

Exception raised if the compression format of the data could not be detected.

# kiwi.exceptions.KiwiConfigFileFormatNotSupported

Bases: KiwiError [\(#kiwi.exceptions.KiwiError\)](#kiwi.exceptions.KiwiError)

Exception raised if kiwi description file format is not supported.

# kiwi.exceptions.KiwiConfigFileNotFound

Bases: KiwiError [\(#kiwi.exceptions.KiwiError\)](#kiwi.exceptions.KiwiError) a Exception raised if no kiwi XML description was found.

# kiwi.exceptions.KiwiContainerBuilderError

Bases: KiwiError [\(#kiwi.exceptions.KiwiError\)](#kiwi.exceptions.KiwiError) 2

Exception is raised when something fails during a container image build procedure.

# kiwi.exceptions.KiwiContainerImageSetupError

Bases: KiwiError [\(#kiwi.exceptions.KiwiError\)](#kiwi.exceptions.KiwiError) a

Exception raised if an attempt to create a container instance for an unsupported container type is performed.

# kiwi.exceptions.KiwiContainerSetupError

Bases: KiwiError [\(#kiwi.exceptions.KiwiError\)](#kiwi.exceptions.KiwiError)

Exception raised if an error in the creation of the container archive happened.

# kiwi.exceptions.KiwiCredentialsError

Bases: KiwiError [\(#kiwi.exceptions.KiwiError\)](#kiwi.exceptions.KiwiError) 7 Exception raised if required credentials information is missing

## kiwi.exceptions.KiwiCustomPartitionConflictError

Bases: KiwiError [\(#kiwi.exceptions.KiwiError\)](#kiwi.exceptions.KiwiError) a

Exception raised if the entry in a custom partition setup conflicts with an existing partition table layout setting

#### kiwi.exceptions.KiwiDataStructureError

Bases: KiwiError [\(#kiwi.exceptions.KiwiError\)](#kiwi.exceptions.KiwiError) Exception raised if the XML description failed to parse the data structure.

#### kiwi.exceptions.KiwiDebootstrapError

Bases: KiwiError [\(#kiwi.exceptions.KiwiError\)](#kiwi.exceptions.KiwiError) 7

Exception raised if not enough user data to call debootstrap were provided or the debootstrap has failed.

## kiwi.exceptions.KiwiDecodingError

Bases: KiwiError [\(#kiwi.exceptions.KiwiError\)](#kiwi.exceptions.KiwiError)

Exception is raised on decoding literals failure

## kiwi.exceptions.KiwiDescriptionInvalid

Bases: KiwiError [\(#kiwi.exceptions.KiwiError\)](#kiwi.exceptions.KiwiError) a

Exception raised if the XML description failed to validate the XML schema.

# kiwi.exceptions.KiwiDeviceProviderError

Bases: KiwiError [\(#kiwi.exceptions.KiwiError\)](#kiwi.exceptions.KiwiError) 7

Exception raised if a storage provide is asked for its managed device but no such device exists.

# kiwi.exceptions.KiwiDiskBootImageError

Bases: KiwiError [\(#kiwi.exceptions.KiwiError\)](#kiwi.exceptions.KiwiError) 7

Exception raised if a kiwi boot image does not provide the requested data, e.g kernel, or hypervisor files.

# kiwi.exceptions.KiwiDiskFormatSetupError

Bases: KiwiError [\(#kiwi.exceptions.KiwiError\)](#kiwi.exceptions.KiwiError)

Exception raised if an attempt was made to create a disk format instance of an unsupported disk format.

## kiwi.exceptions.KiwiDiskGeometryError

Bases: KiwiError [\(#kiwi.exceptions.KiwiError\)](#kiwi.exceptions.KiwiError) a

Exception raised if the disk geometry (partition table) could not be read or evaluated against their expected geometry and capabilities.

# kiwi.exceptions.KiwiDistributionNameError

# Bases: KiwiError [\(#kiwi.exceptions.KiwiError\)](#kiwi.exceptions.KiwiError) 7

Exception raised if the distribution name could not be found. The information is extracted from the boot attribute of the XML description. If no boot attribute is present or does not match the naming conventions the exception is raised.

# kiwi.exceptions.KiwiError

Bases: Exception

# **Base class to handle all known exceptions**

Specific exceptions are implemented as sub classes of KiwiError Attributes

## **Parameters**

message () – Exception message text

# kiwi.exceptions.KiwiExtensionError

# Bases: KiwiError [\(#kiwi.exceptions.KiwiError\)](#kiwi.exceptions.KiwiError)

Exception raised if an extension section of the same namespace is used multiple times as toplevel section within the extension section. Each extension must have a single toplevel entry point qualified by its namespace

# kiwi.exceptions.KiwiFileAccessError

Bases: KiwiError [\(#kiwi.exceptions.KiwiError\)](#kiwi.exceptions.KiwiError) Exception raised if accessing a file or its metadata failed

# kiwi.exceptions.KiwiFileNotFound

Bases: KiwiError [\(#kiwi.exceptions.KiwiError\)](#kiwi.exceptions.KiwiError) a Exception raised if the requested file could not be found.

kiwi.exceptions.KiwiFileSystemSetupError

Bases: KiwiError [\(#kiwi.exceptions.KiwiError\)](#kiwi.exceptions.KiwiError) 7

Exception raised if an attempt was made to build an unsupported or unspecified filesystem.

# kiwi.exceptions.KiwiFileSystemSyncError

# Bases: KiwiError [\(#kiwi.exceptions.KiwiError\)](#kiwi.exceptions.KiwiError) a

Exception raised if the data sync from the system into the loop mounted filesystem image failed.

# kiwi.exceptions.KiwiFormatSetupError

Bases: KiwiError [\(#kiwi.exceptions.KiwiError\)](#kiwi.exceptions.KiwiError) a

Exception raised if the requested disk format could not be created.

## kiwi.exceptions.KiwiHelpNoCommandGiven

Bases: KiwiError [\(#kiwi.exceptions.KiwiError\)](#kiwi.exceptions.KiwiError) a

Exception raised if the request for the help page is executed without a command to show the help for.

#### kiwi.exceptions.KiwiImageResizeError

Bases: KiwiError [\(#kiwi.exceptions.KiwiError\)](#kiwi.exceptions.KiwiError) 7

Exception raised if the request to resize a disk image failed. Reasons could be a missing raw disk reference or a wrong size specification.

# kiwi.exceptions.KiwiImportDescriptionError

Bases: KiwiError [\(#kiwi.exceptions.KiwiError\)](#kiwi.exceptions.KiwiError) 7

Exception raised if the XML description data and scripts could not be imported into the root of the image.

## kiwi.exceptions.KiwiIncludFileNotFoundError

Bases: KiwiError [\(#kiwi.exceptions.KiwiError\)](#kiwi.exceptions.KiwiError) a

Exception raised if the file reference in an  $\langle$  include $\rangle$  statement could not be found

#### kiwi.exceptions.KiwiInstallBootImageError

Bases: KiwiError [\(#kiwi.exceptions.KiwiError\)](#kiwi.exceptions.KiwiError) a

Exception raised if the required files to boot an installation image could not be found, e.g. kernel or hypervisor.

## kiwi.exceptions.KiwiInstallMediaError

Bases: KiwiError [\(#kiwi.exceptions.KiwiError\)](#kiwi.exceptions.KiwiError) a

Exception raised if a request for an installation media is made but the system image type is not an oem type.

# kiwi.exceptions.KiwiInstallPhaseFailed

Bases: KiwiError [\(#kiwi.exceptions.KiwiError\)](#kiwi.exceptions.KiwiError)

Exception raised if the install phase of a system prepare command has failed.

#### kiwi.exceptions.KiwiIsoLoaderError

Bases: KiwiError [\(#kiwi.exceptions.KiwiError\)](#kiwi.exceptions.KiwiError) 7 Exception raised if no isolinux loader file could be found.

# kiwi.exceptions.KiwiIsoMetaDataError

Bases: KiwiError [\(#kiwi.exceptions.KiwiError\)](#kiwi.exceptions.KiwiError) a

Exception raised if an inconsistency in the ISO header was found such like invalid eltorito specification or a broken path table.

# kiwi.exceptions.KiwiIsoToolError

Bases: KiwiError [\(#kiwi.exceptions.KiwiError\)](#kiwi.exceptions.KiwiError) 7 Exception raised if an iso helper tool such as isoinfo could not be found on the build system.

# kiwi.exceptions.KiwiKernelLookupError

Bases: KiwiError [\(#kiwi.exceptions.KiwiError\)](#kiwi.exceptions.KiwiError) a Exception raised if the search for the kernel image file failed

## kiwi.exceptions.KiwiKisBootImageError

Bases: KiwiError [\(#kiwi.exceptions.KiwiError\)](#kiwi.exceptions.KiwiError)

Exception raised if a required boot file e.g the kernel could not be found in the process of building a kis image.

## kiwi.exceptions.KiwiLiveBootImageError

Bases: KiwiError [\(#kiwi.exceptions.KiwiError\)](#kiwi.exceptions.KiwiError)

Exception raised if an attempt was made to use an unsupported live iso type.

#### kiwi.exceptions.KiwiLoadCommandUndefined

Bases: KiwiError [\(#kiwi.exceptions.KiwiError\)](#kiwi.exceptions.KiwiError) a Exception raised if no command is specified for a given service on the commandline.

#### kiwi.exceptions.KiwiLogFileSetupFailed

Bases: KiwiError [\(#kiwi.exceptions.KiwiError\)](#kiwi.exceptions.KiwiError) Exception raised if the log file could not be created.

# kiwi.exceptions.KiwiLogSocketSetupFailed

Bases: KiwiError [\(#kiwi.exceptions.KiwiError\)](#kiwi.exceptions.KiwiError)

Exception raised if the Unix Domain log socket could not be created.

# kiwi.exceptions.KiwiLoopSetupError

Bases: KiwiError [\(#kiwi.exceptions.KiwiError\)](#kiwi.exceptions.KiwiError) 7 Exception raised if not enough user data to create a loop device is specified.

#### kiwi.exceptions.KiwiLuksSetupError

Bases: KiwiError [\(#kiwi.exceptions.KiwiError\)](#kiwi.exceptions.KiwiError) 2

Exception raised if not enough user data is provided to setup the luks encryption on the given device.

## kiwi.exceptions.KiwiMappedDeviceError

Bases: KiwiError [\(#kiwi.exceptions.KiwiError\)](#kiwi.exceptions.KiwiError) 2 Exception raised if the device to become mapped does not exist.

kiwi.exceptions.KiwiMarkupConversionError

Bases: KiwiError [\(#kiwi.exceptions.KiwiError\)](#kiwi.exceptions.KiwiError) 7

Exception raised if the markup format conversion is not possible.

## kiwi.exceptions.KiwiMountKernelFileSystemsError

Bases: KiwiError [\(#kiwi.exceptions.KiwiError\)](#kiwi.exceptions.KiwiError) a Exception raised if a kernel filesystem such as proc or sys could not be mounted.

## kiwi.exceptions.KiwiMountSharedDirectoryError

Bases: KiwiError [\(#kiwi.exceptions.KiwiError\)](#kiwi.exceptions.KiwiError) a Exception raised if the host  $\langle - \rangle$  image shared directory could not be mounted.

# kiwi.exceptions.KiwiNotImplementedError

Bases: KiwiError [\(#kiwi.exceptions.KiwiError\)](#kiwi.exceptions.KiwiError) Exception raised if a functionality is not yet implemented.

# kiwi.exceptions.KiwiOCIArchiveToolError

Bases: KiwiError [\(#kiwi.exceptions.KiwiError\)](#kiwi.exceptions.KiwiError) Exception raised if the requested OCI archive tool is not supported

# kiwi.exceptions.KiwiOffsetError

Bases: KiwiError [\(#kiwi.exceptions.KiwiError\)](#kiwi.exceptions.KiwiError) 7 Exception raised if the offset for a seek operation does not match the expected data to write

# kiwi.exceptions.KiwiPackageManagerSetupError

Bases: KiwiError [\(#kiwi.exceptions.KiwiError\)](#kiwi.exceptions.KiwiError)

Exception raised if an attempt was made to create a package manager instance for an unsupported package manager.

#### kiwi.exceptions.KiwiPackagesDeletePhaseFailed

Bases: KiwiError [\(#kiwi.exceptions.KiwiError\)](#kiwi.exceptions.KiwiError) 7 Exception raised if the packages deletion phase in system prepare fails.

# kiwi.exceptions.KiwiPartitionTooSmallError

Bases: KiwiError [\(#kiwi.exceptions.KiwiError\)](#kiwi.exceptions.KiwiError) a

Exception raised if the specified partition size is smaller than the required bytes to store the data

#### kiwi.exceptions.KiwiPartitionerGptFlagError

Bases: KiwiError [\(#kiwi.exceptions.KiwiError\)](#kiwi.exceptions.KiwiError) a

Exception raised if an attempt was made to set an unknown partition flag for an entry in the GPT table.

# kiwi.exceptions.KiwiPartitionerMsDosFlagError

Bases: KiwiError [\(#kiwi.exceptions.KiwiError\)](#kiwi.exceptions.KiwiError) a

Exception raised if an attempt was made to set an unknown partition flag for an entry in the MSDOS table.

## kiwi.exceptions.KiwiPartitionerSetupError

Bases: KiwiError [\(#kiwi.exceptions.KiwiError\)](#kiwi.exceptions.KiwiError) a

Exception raised if an attempt was made to create an instance of a partitioner for an unsupporte partitioner.

#### kiwi.exceptions.KiwiPrivilegesError

Bases: KiwiError [\(#kiwi.exceptions.KiwiError\)](#kiwi.exceptions.KiwiError) a Exception raised if root privileges are required but not granted.

#### kiwi.exceptions.KiwiProfileNotFound

Bases: KiwiError [\(#kiwi.exceptions.KiwiError\)](#kiwi.exceptions.KiwiError) a Exception raised if a specified profile does not exist in the XML configuration.

# kiwi.exceptions.KiwiRaidSetupError

Bases: KiwiError [\(#kiwi.exceptions.KiwiError\)](#kiwi.exceptions.KiwiError) 7

Exception raised if invalid or not enough user data is provided to create a raid array on the specified storage device.

#### kiwi.exceptions.KiwiRepositorySetupError

Bases: KiwiError [\(#kiwi.exceptions.KiwiError\)](#kiwi.exceptions.KiwiError)

Exception raised if an attempt was made to create an instance of a repository for an unsupported package manager.

## kiwi.exceptions.KiwiRequestError

Bases: KiwiError [\(#kiwi.exceptions.KiwiError\)](#kiwi.exceptions.KiwiError) 2

Exception raised if a package request could not be processed by the corresponding package manager instance.

# kiwi.exceptions.KiwiRequestedTypeError

Bases: KiwiError [\(#kiwi.exceptions.KiwiError\)](#kiwi.exceptions.KiwiError)

Exception raised if an attempt was made to build an image for an unsupported image type.

# kiwi.exceptions.KiwiResizeRawDiskError

## Bases: KiwiError [\(#kiwi.exceptions.KiwiError\)](#kiwi.exceptions.KiwiError) a

Exception raised if an attempt was made to resize the image disk to a smaller size than the current one. Simply shrinking a disk image file is not possible without data corruption because the partitions were setup to use the entire disk geometry as it fits into the file. A successful shrinking operation would require the filesystems and the partition table to be reduced which is not done by the provided simple storage resize method. In addition without the user overwriting the disk size in the XML setup, kiwi will calculate the minimum required size in order to store the data. Thus in almost all cases it will not be possible to store the data in a smaller disk.

# kiwi.exceptions.KiwiResultError

#### Bases: KiwiError [\(#kiwi.exceptions.KiwiError\)](#kiwi.exceptions.KiwiError) 7

Exception raised if the image build result pickle information could not be created or loaded.

# kiwi.exceptions.KiwiRootDirExists

Bases: KiwiError [\(#kiwi.exceptions.KiwiError\)](#kiwi.exceptions.KiwiError)

Exception raised if the specified image root directory already exists and should not be reused.

# kiwi.exceptions.KiwiRootImportError

Bases: KiwiError [\(#kiwi.exceptions.KiwiError\)](#kiwi.exceptions.KiwiError) a Exception is raised when something fails during the root import procedure.

# kiwi.exceptions.KiwiRootInitCreationError

Bases: KiwiError [\(#kiwi.exceptions.KiwiError\)](#kiwi.exceptions.KiwiError)

Exception raised if the initialization of a new image root directory has failed.

# kiwi.exceptions.KiwiRpmDirNotRemoteError

Bases: KiwiError [\(#kiwi.exceptions.KiwiError\)](#kiwi.exceptions.KiwiError) 7 Exception raised if the provided rpm-dir repository is not local

## kiwi.exceptions.KiwiRuntimeConfigFileError

Bases: KiwiError [\(#kiwi.exceptions.KiwiError\)](#kiwi.exceptions.KiwiError) a

Exception raised if the provided custom runtime config file could not be found

# kiwi.exceptions.KiwiRuntimeConfigFormatError

Bases: KiwiError [\(#kiwi.exceptions.KiwiError\)](#kiwi.exceptions.KiwiError) a

Exception raised if the expected format in the yaml KIWI runtime config file does not match

#### kiwi.exceptions.KiwiRuntimeError

Bases: KiwiError [\(#kiwi.exceptions.KiwiError\)](#kiwi.exceptions.KiwiError) 7 Exception raised if a runtime check has failed.

## kiwi.exceptions.KiwiSatSolverJobError

Bases: KiwiError [\(#kiwi.exceptions.KiwiError\)](#kiwi.exceptions.KiwiError) a

Exception raised if a sat solver job can not be done, e.g because the requested package or collection does not exist in the registered repository metadata

## kiwi.exceptions.KiwiSatSolverJobProblems

Bases: KiwiError [\(#kiwi.exceptions.KiwiError\)](#kiwi.exceptions.KiwiError) 7

Exception raised if the sat solver operations returned with solver problems e.g package conflicts

# kiwi.exceptions.KiwiSatSolverPluginError

Bases: KiwiError [\(#kiwi.exceptions.KiwiError\)](#kiwi.exceptions.KiwiError) 7

Exception raised if the python solv module failed to load. The solv module is provided by SUSE's rpm package python-solv and provides a python binding to the libsolv C library

## kiwi.exceptions.KiwiSchemaImportError

Bases: KiwiError [\(#kiwi.exceptions.KiwiError\)](#kiwi.exceptions.KiwiError) 7

Exception raised if the schema file could not be read by lxml.RelaxNG.

#### kiwi.exceptions.KiwiScriptFailed

Bases: KiwiError [\(#kiwi.exceptions.KiwiError\)](#kiwi.exceptions.KiwiError) 7

Exception raised if a user script returned with an exit code  $!= 0$ .

# kiwi.exceptions.KiwiSetupIntermediateConfigError

Bases: KiwiError [\(#kiwi.exceptions.KiwiError\)](#kiwi.exceptions.KiwiError) a

Exception raised if the setup of the temporary image system configuration for the duration of the build process has failed.

# kiwi.exceptions.KiwiShellVariableValueError

Bases: KiwiError [\(#kiwi.exceptions.KiwiError\)](#kiwi.exceptions.KiwiError) a

Exception raised if a given python value cannot be converted into a string representation for use in shell scripts

#### kiwi.exceptions.KiwiSizeError

Bases: KiwiError [\(#kiwi.exceptions.KiwiError\)](#kiwi.exceptions.KiwiError) Exception is raised when the convertion from a given size in string format to a number.

#### kiwi.exceptions.KiwiSolverRepositorySetupError

Bases: KiwiError [\(#kiwi.exceptions.KiwiError\)](#kiwi.exceptions.KiwiError) 7

Exception raised if the repository type is not supported for the creation of a SAT solvable

## kiwi.exceptions.KiwiSystemDeletePackagesFailed

Bases: KiwiError [\(#kiwi.exceptions.KiwiError\)](#kiwi.exceptions.KiwiError)

Exception raised if the deletion of a package has failed in the corresponding package manager instance.

## kiwi.exceptions.KiwiSystemInstallPackagesFailed

Bases: KiwiError [\(#kiwi.exceptions.KiwiError\)](#kiwi.exceptions.KiwiError) 7

Exception raised if the installation of a package has failed in the corresponding package manager instance.

# kiwi.exceptions.KiwiSystemUpdateFailed

Bases: KiwiError [\(#kiwi.exceptions.KiwiError\)](#kiwi.exceptions.KiwiError) a

Exception raised if the package upgrade has failed in the corresponding package manager instance.

#### kiwi.exceptions.KiwiTargetDirectoryNotFound

Bases: KiwiError [\(#kiwi.exceptions.KiwiError\)](#kiwi.exceptions.KiwiError) a

Exception raised if the specified target directory to store the image results was not found.

#### kiwi.exceptions.KiwiTemplateError

Bases: KiwiError [\(#kiwi.exceptions.KiwiError\)](#kiwi.exceptions.KiwiError)

Exception raised if the substitution of variables in a configuration file template has failed.

# kiwi.exceptions.KiwiTypeNotFound

Bases: KiwiError [\(#kiwi.exceptions.KiwiError\)](#kiwi.exceptions.KiwiError) 7

Exception raised if no build type was found in the XML description.

## kiwi.exceptions.KiwiUmountBusyError

Bases: KiwiError [\(#kiwi.exceptions.KiwiError\)](#kiwi.exceptions.KiwiError) a

Exception raised if the attempt to umount a resource has failed

#### kiwi.exceptions.KiwiUnknownServiceName

Bases: KiwiError [\(#kiwi.exceptions.KiwiError\)](#kiwi.exceptions.KiwiError) 7

Exception raised if an unknown service name was provided on the commandline.

#### kiwi.exceptions.KiwiUriOpenError

Bases: KiwiError [\(#kiwi.exceptions.KiwiError\)](#kiwi.exceptions.KiwiError) a Exception raised if the urllib urlopen request has failed

# kiwi.exceptions.KiwiUriStyleUnknown

Bases: KiwiError [\(#kiwi.exceptions.KiwiError\)](#kiwi.exceptions.KiwiError) a Exception raised if an unsupported URI style was used in the source definition of a repository.

## kiwi.exceptions.KiwiUriTypeUnknown

Bases: KiwiError [\(#kiwi.exceptions.KiwiError\)](#kiwi.exceptions.KiwiError) 7

Exception raised if the protocol type of an URI is unknown in the source definition of a repository.

# kiwi.exceptions.KiwiValidationError

Bases: KiwiError [\(#kiwi.exceptions.KiwiError\)](#kiwi.exceptions.KiwiError)

Exception raised if the XML validation against the schema has failed.

# kiwi.exceptions.KiwiVhdTagError

Bases: KiwiError [\(#kiwi.exceptions.KiwiError\)](#kiwi.exceptions.KiwiError)

Exception raised if the GUID tag is not provided in the expected format.

## kiwi.exceptions.KiwiVolumeGroupConflict

Bases: KiwiError [\(#kiwi.exceptions.KiwiError\)](#kiwi.exceptions.KiwiError)

Exception raised if the requested LVM volume group already is in use on the build system.

# kiwi.exceptions.KiwiVolumeManagerSetupError

#### Bases: KiwiError [\(#kiwi.exceptions.KiwiError\)](#kiwi.exceptions.KiwiError) 7

Exception raised if the preconditions for volume mangement support are not met or an attempt was made to create an instance of a volume manager for an unsupported volume management system.

# kiwi.exceptions.KiwiVolumeRootIDError

Bases: KiwiError [\(#kiwi.exceptions.KiwiError\)](#kiwi.exceptions.KiwiError) a

Exception raised if the root volume can not be found. This concept currently exists only for the btrfs subvolume system.

# kiwi.exceptions.KiwiVolumeTooSmallError

Bases: KiwiError [\(#kiwi.exceptions.KiwiError\)](#kiwi.exceptions.KiwiError) a

Exception raised if the specified volume size is smaller than the required bytes to store the data

# 13.1.8 kiwi.firmware Module

kiwi.firmware.FirmWare

Bases: object

## **Implements firmware specific methods**

According to the selected firmware some parameters in a disk image changes. This class provides methods to provide firmware dependant information

## **param object xml\_state**

instance of XMLState

#### *kiwi.firmware.FirmWare.bios\_mode*

Check if BIOS mode is requested

**Returns**

True or False

**Return type**

bool

# *kiwi.firmware.FirmWare.ec2\_mode* Check if EC2 mode is requested

**Returns**

True or False

**Return type** bool

## *kiwi.firmware.FirmWare.efi\_mode*

Check if EFI mode is requested

#### **Returns**

The requested EFI mode or None if no EFI mode requested

**Return type**

str

# *kiwi.firmware.FirmWare.get\_efi\_partition\_size*

Size of EFI partition. Returns 0 if no such partition is needed

**Returns**

mbsize value

**Return type**

int

#### *kiwi.firmware.FirmWare.get\_legacy\_bios\_partition\_size*

Size of legacy bios\_grub partition if legacy BIOS mode is required. Returns 0 if no such partition is needed

**Returns**

mbsize value

**Return type**

int

# *kiwi.firmware.FirmWare.get\_partition\_table\_type*

Provides partition table type according to architecture and firmware

#### **Returns**

partition table name

**Return type**

str

#### *kiwi.firmware.FirmWare.get\_prep\_partition\_size*

Size of Prep partition if OFW mode is requested. Returns 0 if no such partition is needed

#### **Returns**

mbsize value

#### **Return type**

int

#### *kiwi.firmware.FirmWare.legacy\_bios\_mode*

Check if the legacy boot from BIOS systems should be activated

#### **Returns**

True or False

#### **Return type**

bool

# *kiwi.firmware.FirmWare.ofw\_mode*

Check if OFW mode is requested

#### **Returns**

True or False

# **Return type**

bool

# *kiwi.firmware.FirmWare.opal\_mode*

Check if Opal mode is requested

#### **Returns**

True or False

#### **Return type**

bool

# 13.1.9 kiwi.help Module

#### kiwi.help.Help

Bases: object

# **Implements man page help for kiwi commands**

Each kiwi command implements their own manual page, which is shown if the positional argument 'help' is passed to the command.

## *kiwi.help.Help.show*

Call man to show the command specific manual page

All kiwi commands store their manual page in the section '8' of the man system. The calling process is replaced by the man process

#### **Parameters**

command  $()$  – man page name

# 13.1.10 kiwi.kiwi Module

#### kiwi.kiwi.extras

Overwritten method from docopt Shows our own usage message for -h|–help

#### **Parameters**

- $\bullet$  help () indicate to show help
- version  $()$  version string
- options  $() -$

# list of option tuples

[option(name='name', value='value')]

#### **Parameters**

 $doc$  () – docopt doc string

#### kiwi.kiwi.main

kiwi - main application entry point

Initializes a global log object and handles all errors of the application. Every known error is inherited from KiwiError, everything else is passed down until the generic Exception which is handled as unexpected error including the python backtrace

#### kiwi.kiwi.usage

Instead of the docopt way to show the usage information we provide a kiwi specific usage information. The usage data now always consists out of:

- **1.** the generic call kiwi-ng [global options] service  $\leq$  command $\geq$  [ $\leq$  args $\geq$ ]
- **2.** the command specific usage defined by the docopt string short form by default, long form with -h | –help

**3.** the global options

#### **Parameters**

command\_usage () – usage data

# 13.1.11 kiwi.logger Module

#### kiwi.logger.Logger

Bases: Logger

# **Extended logging facility based on Python logging**

#### **Parameters**

name () – name of the logger

# *kiwi.logger.Logger.getLogFlags*

Return logging flags

#### **Returns**

Dictionary with flags and their activation status

# **Return type**

dict

# *kiwi.logger.Logger.getLogLevel*

Return currently used log level

### **Returns**

log level number

#### **Return type**

int

# *kiwi.logger.Logger.get\_logfile*

Return file path name of logfile

# **Returns**

file path

#### **Return type**

str

## *kiwi.logger.Logger.progress*

Custom progress log information. progress information is intentionally only logged to stdout and will bypass any handlers. We don't want this information to show up in the log file

#### **Parameters**

- $\bullet$  current () current item
- $\bullet$  total () total number of items
- prefix  $()$  prefix name
- $\bullet$  bar length () length of progress bar

# *kiwi.logger.Logger.setLogFlag*

Set logging flag for further properties of the logging facility Available flags are:

run-scripts-in-screen

#### **Parameters**

flag () – name

## *kiwi.logger.Logger.setLogLevel*

Set custom log level for all console handlers

#### **Parameters**

level () – log level number

#### *kiwi.logger.Logger.set\_color\_format*

Set color format for all console handlers

#### *kiwi.logger.Logger.set\_log\_socket*

Set log socket handler

# **Parameters**

filename  $()$  – UDS socket file path. Note if there is no server listening on the socket the log handler setup will fail

# *kiwi.logger.Logger.set\_logfile*

Set logfile handler

#### **Parameters**

filename  $()$  – logfile file path

# 13.1.12 kiwi.logger\_color\_formatter Module

#### kiwi.logger color formatter.ColorFormatter

Bases: Formatter

### **Extended standard logging Formatter**

Extended format supporting text with color metadata Example:

```
ColorFormatter(message_format, '%H:%M:%S')
```
# *kiwi.logger\_color\_formatter.ColorFormatter.format*

Creates a logging Formatter with support for color messages

## **Parameters**

record () – logging message record

### **Returns**

result from format\_message

# **Return type**

str

## kiwi.logger color formatter.ColorMessage

Bases: object

# **Implements color messages for Python logging facility**

Has to implement the format\_message method to serve as message formatter

# *kiwi.logger\_color\_formatter.ColorMessage.format\_message*

Message formatter with support for embedded color sequences The Message is allowed to contain the following color metadata:

- \$RESET, reset to no color mode
- \$BOLD, bold
- \$COLOR, color the following text
- \$LIGHTCOLOR, light color the following text

The color of the message depends on the level and is defined in the ColorMessage constructor

#### **Parameters**

- level () color level name
- message  $() text$

#### **Returns**

color message with escape sequences

#### **Return type**

str

# 13.1.13 kiwi.logger\_filter Module

# kiwi.logger\_filter.DebugFilter

Bases: Filter

# **Extended standard debug logging Filter**

## *kiwi.logger\_filter.DebugFilter.filter*

Only messages with record level DEBUG can pass for messages with another level an extra handler is used

# **Parameters**

record () – logging message record

**Returns**

True|False

**Return type** bool

# kiwi.logger\_filter.ErrorFilter

Bases: Filter

# **Extended standard error logging Filter**

#### *kiwi.logger\_filter.ErrorFilter.filter*

Only messages with record level DEBUG can pass for messages with another level an extra handler is used

#### **Parameters**

record () – logging message record
#### **Returns**

True|False

**Return type** bool

## kiwi.logger\_filter.InfoFilter

Bases: Filter

# **Extended standard logging Filter**

#### *kiwi.logger\_filter.InfoFilter.filter*

Only messages with record level INFO can pass for messages with another level an extra handler is used

## **Parameters**

record () – logging message record

# **Returns**

True|False

**Return type** bool

# kiwi.logger\_filter.LoggerSchedulerFilter

Bases: Filter

## **Extended standard logging Filter**

## *kiwi.logger\_filter.LoggerSchedulerFilter.filter*

Messages from apscheduler scheduler instances are filtered out They conflict with console progress information

#### **Parameters**

record () – logging message record

#### **Returns**

True|False

**Return type** bool

# kiwi.logger\_filter.WarningFilter

Bases: Filter

# **Extended standard warning logging Filter**

## *kiwi.logger\_filter.WarningFilter.filter*

Only messages with record level WARNING can pass for messages with another level an extra handler is used

#### **Parameters**

record () – logging message record

**Returns**

True|False

**Return type**

bool

# 13.1.14 kiwi.mount manager Module

# kiwi.mount\_manager.MountManager

Bases: object

# **Implements methods for mounting, umounting and mount checking**

If a MountManager instance is used to mount a device the caller must care for the time when umount needs to be called. The class does not automatically release the mounted device, which is intentional

**param string device**

device node name

- **param string mountpoint** mountpoint directory name
- **param dict attributes**

optional attributes to store

# *kiwi.mount\_manager.MountManager.bind\_mount* Bind mount the device to the mountpoint

*kiwi.mount\_manager.MountManager.get\_attributes* Return attributes dict for this mount manager

*kiwi.mount\_manager.MountManager.is\_mounted* Check if mounted

#### **Returns**

True or False

**Return type**

bool

## *kiwi.mount\_manager.MountManager.mount*

Standard mount the device to the mountpoint

**Parameters**

options () – mount options

## *kiwi.mount\_manager.MountManager.overlay\_mount*

#### *kiwi.mount\_manager.MountManager.tmpfs\_mount*

tmpfs mount the device to the mountpoint

#### *kiwi.mount\_manager.MountManager.umount*

Umount by the mountpoint directory

Wait up to 10sec trying to umount. If the resource stays busy the call will raise an exception unless raise on busy is set to False. In case the umount failed and raise\_on\_busy is set to False, the method returns False to indicate the error condition.

#### **Returns**

True or False

**Return type**

bool

# *kiwi.mount\_manager.MountManager.umount\_lazy*

Umount by the mountpoint directory in lazy mode

Release the mount in any case, however the time when the mounted resource is released by the kernel depends on when the resource enters the non busy state

# 13.1.15 kiwi.path Module

## kiwi.path.Path

Bases: object **Directory path helpers**

## *kiwi.path.Path.access*

Check whether path can be accessed with the given mode.

#### **Parameters**

- path () The path that should be checked for access.
- mode () Which access mode should be checked. This value must be a bit-wise or of one or more of the following constants:  $\circ$  s. F  $\circ$  CK (note that this one is zero), os.X\_OK , os.R\_OK and os.W\_OK
- kwargs further keyword arguments are forwarded to os.access()

#### **Returns**

Boolean value whether this access mode is allowed

#### **Return type**

bool

#### **Raises**

- ValueError if the supplied mode is invalid
- kiwi.exceptions.KiwiFileNotFound [\(#kiwi.exceptions.KiwiFileNot-](#kiwi.exceptions.KiwiFileNotFound)[Found\)](#kiwi.exceptions.KiwiFileNotFound)  $\bar{a}$  – if the path does not exist or is not accessible by the current user

#### *kiwi.path.Path.create*

Create path and all sub directories to target

#### **Parameters**

path () – path name

# *kiwi.path.Path.move\_to\_root*

Change the given path elements to a new root directory

#### **Parameters**

- root  $()$  the root path to trim
- elements  $()$  list of path names

# **Returns**

changed elements

#### **Return type**

list

## *kiwi.path.Path.rebase\_to\_root*

Include the root prefix for the given paths elements

# **Parameters**

- root  $()$  the new root path
- elements  $()$  list of path names

#### **Returns**

changed elements

#### **Return type**

list

#### *kiwi.path.Path.remove*

Delete empty path, causes an error if target is not empty

#### **Parameters**

path () – path name

## *kiwi.path.Path.remove\_hierarchy*

Recursively remove an empty path and its sub directories starting at a given root directory. Ignore non empty or protected paths and leave them untouched

#### **Parameters**

- root  $()$  start at directory
- path  $()$  path name below root

#### *kiwi.path.Path.rename*

Move path from cur name to new name

# **Parameters**

- $cur$  () current path name
- new  $()$  new path name

## *kiwi.path.Path.sort\_by\_hierarchy*

Sort given list of path names by their hierachy in the tree Example:

```
result = Path.sort by hierarchy(['/var/lib', '/var'])
```
#### **Parameters**

path\_list () – list of path names

#### **Returns**

hierachy sorted path\_list

# **Return type**

list

## *kiwi.path.Path.which*

Lookup file name in PATH

# **Parameters**

- filename  $()$  file base name
- alternative\_lookup\_paths () list of additional lookup paths
- custom env  $() a$  custom os.environ
- access mode () one of the os access modes or a combination of them (os.R\_OK, os.W\_OK and os.X\_OK). If the provided access mode does not match the file is considered not existing
- root dir  $()$  the root path to look at

#### **Returns**

absolute path to file or None

#### **Return type**

str

### *kiwi.path.Path.wipe*

Delete path and all contents

## **Parameters**

path () – path name

# 13.1.16 kiwi.privileges Module

#### kiwi.privileges.Privileges

Bases: object

**Implements check for root privileges**

*kiwi.privileges.Privileges.check\_for\_root\_permissions*

Check if we are effectively root on the system. If not an exception is thrown

**Returns** True or raise an Exception

**Return type**

bool

# 13.1.17 kiwi.runtime checker Module

#### kiwi.runtime\_checker.RuntimeChecker

## Bases: object

#### **Implements build consistency checks at runtime**

#### *kiwi.runtime\_checker.RuntimeChecker.check\_appx\_naming\_conventions\_valid*

When building wsl images there are some naming conventions that must be fulfilled to run the container on Microsoft Windows

## *kiwi.runtime\_checker.RuntimeChecker.check\_architecture\_supports\_iso\_firmware\_setup*

For creating ISO images a different bootloader setup is performed depending on the configured firmware. If the firmware is set to bios, isolinux is used and that limits the architecture to x86 only. In any other case the appliance configured bootloader is used. This check examines if the host architecture is supported with the configured firmware on request of an ISO image.

## *kiwi.runtime\_checker.RuntimeChecker.check\_boot\_description\_exists*

If a kiwi initrd is used, a lookup to the specified boot description is done and fails early if it does not exist

*kiwi.runtime\_checker.RuntimeChecker.check\_consistent\_kernel\_in\_boot\_and\_system\_image* If a kiwi initrd is used, the kernel used to build the kiwi initrd and the kernel used in the system image must be the same in order to avoid an inconsistent boot setup

#### *kiwi.runtime\_checker.RuntimeChecker.check\_container\_tool\_chain\_installed*

When creating container images the specific tools are used in order to import and export OCI or Docker compatible images. This check searches for those tools to be installed in the build system and fails if it can't find them

- *kiwi.runtime\_checker.RuntimeChecker.check\_dracut\_module\_for\_disk\_oem\_in\_package\_list* OEM images if configured to use dracut as initrd system requires the KIWI provided dracut-kiwi-oem-repart module to be installed at the time dracut is called. Thus this runtime check examines if the required package is part of the package list in the image description.
- *kiwi.runtime\_checker.RuntimeChecker.check\_dracut\_module\_for\_disk\_overlay\_in\_package\_list* Disk images configured to use a root filesystem overlay requires the KIWI provided kiwi-overlay dracut module to be installed at the time dracut is called. Thus this runtime check examines if the required package is part of the package list in the image description.
- *kiwi.runtime\_checker.RuntimeChecker.check\_dracut\_module\_for\_live\_iso\_in\_package\_list* Live ISO images uses a dracut initrd to boot and requires the KIWI provided kiwi-live dracut module to be installed at the time dracut is called. Thus this runtime check examines if the required package is part of the package list in the image description.
- *kiwi.runtime\_checker.RuntimeChecker.check\_dracut\_module\_for\_oem\_install\_in\_package\_list* OEM images if configured to use dracut as initrd system and configured with one of the installiso, installstick or installpxe attributes requires the KIWI provided dracut-kiwi-oem-dump module to be installed at the time dracut is called. Thus this runtime check examines if the required package is part of the package list in the image description.
- *kiwi.runtime\_checker.RuntimeChecker.check\_dracut\_module\_versions\_compatible\_to\_kiwi*

KIWI images which makes use of kiwi dracut modules has to use module versions compatible with the version of this KIWI builder code base. This is important to avoid inconsistencies between the way how kiwi includes its own dracut modules and former version of those dracut modules which could be no longer compatible with the builder. Therefore this runtime check maintains a min\_version constraint for which we know this KIWI builder to be compatible with.

*kiwi.runtime\_checker.RuntimeChecker.check\_efi\_mode\_for\_disk\_overlay\_correctly\_setup*

Disk images configured to use a root filesystem overlay only supports the standard EFI mode and not secure boot. That's because the shim setup performs changes to the root filesystem which can not be applied during the bootloader setup at build time because at that point the root filesystem is a read-only squashfs source.

## *kiwi.runtime\_checker.RuntimeChecker.check\_image\_include\_repos\_publicly\_resolvable*

Verify that all repos marked with the imageinclude attribute can be resolved into a http based web URL

#### *kiwi.runtime\_checker.RuntimeChecker.check\_image\_type\_unique*

Verify that the selected image type is unique within the range of the configured types and profiles.

# *kiwi.runtime\_checker.RuntimeChecker.check\_image\_version\_provided*

Kiwi requires a  $\leq$  version  $>$  element to be specified as part of at least one  $\leq$  preferences> section.

## *kiwi.runtime\_checker.RuntimeChecker.check\_include\_references\_unresolvable*

Raise for still included <include> statements as not resolvable. The KIWI XSLT processing replaces the specified include directive(s) with the given file reference(s). If this action did not happen for example on nested includes, it can happen that they stay in the document as sort of waste.

## *kiwi.runtime\_checker.RuntimeChecker.check\_initrd\_selection\_required*

If the boot attribute is used without selecting kiwi as the initrd\_system, the setting of the boot attribute will not have any effect. We assume that configurations which explicitly specify the boot attribute wants to use the custom kiwi initrd system and not dracut.

## *kiwi.runtime\_checker.RuntimeChecker.check\_luksformat\_options\_valid*

Options set via the luksformat element are passed along to the cryptsetup tool. Only options that are known to the tool should be allowed. Thus this runtime check looks up the provided option names if they exist in the cryptsetup version used on the build host

# *kiwi.runtime\_checker.RuntimeChecker.check\_mediacheck\_installed*

If the image description enables the mediacheck attribute the required tools to run this check must be installed on the image build host

#### *kiwi.runtime\_checker.RuntimeChecker.check\_partuuid\_persistency\_type\_used\_with\_mbr*

The devicepersistency setting by-partuuid can only be used in combination with a partition table type that supports UUIDs. In any other case Linux creates artificial values for PTUUID and PARTUUID from the disk signature which can change without touching the actual partition table. We consider this unsafe and only allow the use of by-partuuid in combination with partition tables that actually supports it properly.

# *kiwi.runtime\_checker.RuntimeChecker.check\_repositories\_configured* Verify that there are repositories configured

# *kiwi.runtime\_checker.RuntimeChecker.check\_swap\_name\_used\_with\_lvm*

The optional oem-swapname is only effective if used together with the LVM volume manager. A name for the swap space can only be set if it is created as a LVM volume. In any other case the name does not apply to the system

# *kiwi.runtime\_checker.RuntimeChecker.check\_syslinux\_installed\_if\_isolinux\_is\_used*

ISO images that are configured to use isolinux requires the host to provide a set of syslinux binaries.

# *kiwi.runtime\_checker.RuntimeChecker.check\_target\_directory\_not\_in\_shared\_cache*

The target directory must be outside of the kiwi shared cache directory in order to avoid busy mounts because kiwi bind mounts the cache directory into the image root tree to access host caching information

# **Parameters**

target  $dir$  () – path name

# *kiwi.runtime\_checker.RuntimeChecker.check\_volume\_label\_used\_with\_lvm*

The optional volume label in a systemdisk setup is only effective if the LVM, logical volume manager system is used. In any other case where the filesystem itself offers volume management capabilities there are no extra filesystem labels which can be applied per volume

*kiwi.runtime\_checker.RuntimeChecker.check\_volume\_setup\_defines\_multiple\_fullsize\_volumes* The volume size specification 'all' makes this volume to take the rest space available on the system. It's only allowed to specify one all size volume

# *kiwi.runtime\_checker.RuntimeChecker.check\_volume\_setup\_defines\_reserved\_labels*

# *kiwi.runtime\_checker.RuntimeChecker.check\_volume\_setup\_has\_no\_root\_definition*

The root volume in a systemdisk setup is handled in a special way. It is not allowed to setup a custom name or mountpoint for the root volume. Therefore the size of the root volume can be setup via the @root volume name. This check looks up the volume setup and searches if there is a configuration for the '/' mountpoint which would cause the image build to fail

*kiwi.runtime\_checker.RuntimeChecker.check\_xen\_uniquely\_setup\_as\_server\_or\_guest* If the image is classified to be used as Xen image, it can be either a Xen Server(dom0) or a Xen guest. The image configuration is checked if the information uniquely identifies the image as such

kiwi.runtime checker.dracut module type

Bases: tuple

*kiwi.runtime\_checker.dracut\_module\_type.min\_version* Alias for field number 1

*kiwi.runtime\_checker.dracut\_module\_type.package* Alias for field number  $0$ 

# 13.1.18 kiwi.runtime config Module

# kiwi.runtime\_config.RuntimeConfig

Bases: object

# Implements reading of runtime configuration file:

- **1.** Check for –config provided from the CLI
- **2.** ~/.config/kiwi/config.yml
- **3.** /etc/kiwi.yml

The KIWI runtime configuration file is a yaml formatted file containing information to control the behavior of the tools used by KIWI.

# **Parameters**

reread () – reread runtime config

*kiwi.runtime\_config.RuntimeConfig.get\_bundle\_compression*

Return boolean value to express if the image bundle should contain XZ compressed image results or not.

**bundle:**

• compress: true|false

If compression of image build results is activated the size of the bundle is smaller and the download speed increases. However the image must be uncompressed before use If no compression is explicitly configured, the provided default value applies

**Parameters**

default () – Default value

**Returns**

True or False

**Return type** bool

*kiwi.runtime\_config.RuntimeConfig.get\_container\_compression*

Return compression for container images

**container:**

• compress: xz|none|true|false

if no or invalid configuration data is provided, the default compression from the Defaults class is returned

**Returns**

True or False

**Return type** bool

*kiwi.runtime\_config.RuntimeConfig.get\_credentials\_verification\_metadata\_signing\_key\_file* Return verification metadata signing key file, used for signature creation of rootfs verification metadata:

**credentials:**

• verification metadata signing key file: ...

There is no default value for this setting available

#### **Returns**

```
file path name or "
```
**Return type**

str

*kiwi.runtime\_config.RuntimeConfig.get\_disabled\_runtime\_checks*

Returns disabled runtime checks. Checks can be disabled with:

**runtime\_checks:**

disable: check\_container\_tool\_chain\_installed

if the provided string does not match any RuntimeChecker method it is just ignored.

## *kiwi.runtime\_config.RuntimeConfig.get\_iso\_tool\_category*

Return tool category which should be used to build iso images

**iso:**

• tool category: xorriso

if no or invalid configuration exists the default tool category from the Defaults class is returned

**Returns**

A name

**Return type** str

*kiwi.runtime\_config.RuntimeConfig.get\_mapper\_tool*

Return partition mapper tool

**mapper:**

• part mapper: partx

if no configuration exists the default tool from the Defaults class is returned

**Returns** A name

# **Return type**

str

#### *kiwi.runtime\_config.RuntimeConfig.get\_max\_size\_constraint*

Returns the maximum allowed size of the built image. The value is returned in bytes and it is specified in build constraints element with the max size attribute. The value can be specified in bytes or it can be specified with  $m = MB$  or  $g = GB$ .

#### **build\_constraints:**

max\_size: 700m

if no configuration exists None is returned

## **Returns**

byte value or None

**Return type**

int

*kiwi.runtime\_config.RuntimeConfig.get\_obs\_api\_credentials* Return OBS API credentials if configured:

**obs:**

**user:**

user\_name: user\_credentials

#### **Returns**

List of Dicts with credentials per user

**Return type**

list

# *kiwi.runtime\_config.RuntimeConfig.get\_obs\_api\_server\_url*

Return URL of buildservice API server in:

**obs:**

api\_url: …

if no configuration exists the API server from the Defaults class is returned

# **Returns**

URL type data

## **Return type**

str

*kiwi.runtime\_config.RuntimeConfig.get\_obs\_download\_server\_url*

Return URL of buildservice download server in:

**obs:**

download\_url: …

if no configuration exists the downloadserver from the Defaults class is returned

# **Returns**

URL type data

#### **Return type**

str

# *kiwi.runtime\_config.RuntimeConfig.get\_oci\_archive\_tool*

Return OCI archive tool which should be used on creation of container archives for OCI compliant images, e.g docker

**oci:**

• archive tool: umoci

if no configuration exists the default tool from the Defaults class is returned

### **Returns**

A name

#### **Return type**

str

### *kiwi.runtime\_config.RuntimeConfig.get\_package\_changes*

Return boolean value to express if the image build and bundle should contain a .changes file. The .changes file contains the package changelog information from all packages installed into the image.

**bundle:**

has\_package\_changes: true|false

By default the creation is switched on. When building in the Open Build Service the default is switched off because obs provides a .report file containing the same information.

#### **Parameters**

default () – Default value

**Returns**

True or False

**Return type**

bool

*kiwi.runtime\_config.RuntimeConfig.get\_xz\_options*

Return list of XZ compression options in:

**xz:**

● options: ...

if no configuration exists None is returned

#### **Returns**

Contains list of options

['--option=value']

**Return type**

list

# *kiwi.runtime\_config.RuntimeConfig.is\_obs\_public*

Check if the buildservice configuration is public or private in:

**obs:**

public: true|false

if no configuration exists we assume to be public

**Returns**

True or False

**Return type**

bool

# 13.1.19 kiwi.version Module

Global version information used in kiwi and the package

# 13.1.20 kiwi.xml\_description Module

## kiwi.xml\_description.XMLDescription

## Bases: object

# **Implements data management for the image description**

Supported description markup languages are XML, YAML, JSON and INI. The provided input file is converted into XML, transformed to the current RelaxNG schema via XSLT and validated against this result.

- XSLT Style Sheet processing to apply on this version of kiwi
- Schema Validation based on RelaxNG schema
- Loading XML data into internal data structures

#### Attributes

## **Parameters**

- $\bullet$  description () path to description file
- derived from  $()$  path to base description file

#### *kiwi.xml\_description.XMLDescription.get\_extension\_xml\_data*

Return the xml etree parse result for the specified extension namespace

#### **Parameters**

namespace\_name () – name of the extension namespace

#### **Returns**

result of etree.parse

#### **Return type**

object

## *kiwi.xml\_description.XMLDescription.load*

Read XML description, validate it against the schema and the schematron rules and pass it to the autogenerated(generateDS) parser.

#### **Returns**

instance of XML toplevel domain (image)

#### **Return type**

object

# 13.1.21 kiwi.xml\_state Module

## kiwi.xml\_state.XMLState

## Bases: object

# **Implements methods to get stateful information from the XML data**

## **Parameters**

- xml data () parse result from XMLDescription.load()
- profiles  $()$  list of used profiles
- $\bullet$  build type () build  $lt$ ype  $>$  section reference

# *kiwi.xml\_state.XMLState.add\_container\_config\_label*

Adds a new label in the containerconfig section, if a label with the same name is already defined in containerconfig it gets overwritten by this method.

## **Parameters**

- label name  $()$  the string representing the label name
- value  $()$  the value of the label

## *kiwi.xml\_state.XMLState.add\_repository*

Add a new repository section at the end of the list

#### **Parameters**

- repo source  $()$  repository URI
- repo type  $()$  type name defined by schema
- repo alias  $()$  alias name
- repo  $prio$  () priority number, package manager specific
- repo imageinclude () setup repository inside of the image
- repo package gpgcheck  $()$  enable/disable package gpg checks
- repo signing keys  $()$  list of signing key file names
- components  $()$  component names for debian repos
- distribution () base distribution name for debian repos
- repo\_gpgcheck  $()$  enable/disable repo gpg checks

# *kiwi.xml\_state.XMLState.copy\_bootdelete\_packages*

Copy packages marked as bootdelete to the packages type=delete section in the target xml state

## **Parameters**

target state () – XMLState instance

## *kiwi.xml\_state.XMLState.copy\_bootincluded\_archives*

Copy archives marked as bootinclude to the packages type=bootstrap section in the target xml state

## **Parameters**

target state () – XMLState instance

## *kiwi.xml\_state.XMLState.copy\_bootincluded\_packages*

Copy packages marked as bootinclude to the packages type=bootstrap section in the target xml state. The package will also be removed from the packages type=delete section in the target xml state if present there

#### **Parameters**

target state () – XMLState instance

## *kiwi.xml\_state.XMLState.copy\_bootloader\_section*

Copy bootloader section from this xml state to the target xml state

#### **Parameters**

target\_state () – XMLState instance

# *kiwi.xml\_state.XMLState.copy\_build\_type\_attributes*

Copy specified attributes from this build type section to the target xml state build type section

#### **Parameters**

- attribute names  $()$  type section attributes
- target state  $()$  XMLState instance

## *kiwi.xml\_state.XMLState.copy\_displayname*

Copy image displayname from this xml state to the target xml state

#### **Parameters**

target state () – XMLState instance

## *kiwi.xml\_state.XMLState.copy\_drivers\_sections*

Copy drivers sections from this xml state to the target xml state

**Parameters**

target\_state () – XMLState instance

## *kiwi.xml\_state.XMLState.copy\_machine\_section*

Copy machine sections from this xml state to the target xml state

## **Parameters**

target state () – XMLState instance

## *kiwi.xml\_state.XMLState.copy\_name*

Copy image name from this xml state to the target xml state

#### **Parameters**

target\_state () – XMLState instance

#### *kiwi.xml\_state.XMLState.copy\_oemconfig\_section*

Copy oemconfig sections from this xml state to the target xml state

#### **Parameters**

target state () – XMLState instance

#### *kiwi.xml\_state.XMLState.copy\_preferences\_subsections*

Copy subsections of the preferences sections, matching given section names, from this xml state to the target xml state

#### **Parameters**

- section names () preferences subsection names
- target\_state () XMLState instance

## *kiwi.xml\_state.XMLState.copy\_repository\_sections*

Copy repository sections from this xml state to the target xml state

#### **Parameters**

- target state  $()$  XMLState instance
- wipe  $()$  delete all repos in target prior to copy

# *kiwi.xml\_state.XMLState.copy\_strip\_sections*

Copy strip sections from this xml state to the target xml state

#### **Parameters**

target state () – XMLState instance

#### *kiwi.xml\_state.XMLState.copy\_systemdisk\_section*

Copy systemdisk sections from this xml state to the target xml state

#### **Parameters**

target state () – XMLState instance

## *kiwi.xml\_state.XMLState.delete\_repository\_sections*

Delete all repository sections matching configured profiles

#### *kiwi.xml\_state.XMLState.delete\_repository\_sections\_used\_for\_build*

Delete all repository sections used to build the image matching configured profiles

### *kiwi.xml\_state.XMLState.get\_archives\_target\_dirs*

Dict of archive names and target dirs for packages section(s), if any :return: archive names and its target dir :rtype: dict

### *kiwi.xml\_state.XMLState.get\_bootloader\_config\_options*

List of custom options used in the bootloader configuration

#### *kiwi.xml\_state.XMLState.get\_bootloader\_install\_options*

List of custom options used in the bootloader installation

# *kiwi.xml\_state.XMLState.get\_bootloader\_options*

List of custom options used in the process to run bootloader setup workloads

## *kiwi.xml\_state.XMLState.get\_bootloader\_shim\_options*

List of custom options used in the process to setup secure boot

## *kiwi.xml\_state.XMLState.get\_bootstrap\_archives*

List of archive names from the type = "bootstrap" packages section(s)

**Returns**

archive names

#### **Return type**

list

# *kiwi.xml\_state.XMLState.get\_bootstrap\_archives\_target\_dirs*

Dict of archive names and target dirs from the type="bootstrap" packages section(s) :return: archive names and its target dir :rtype: dict

## *kiwi.xml\_state.XMLState.get\_bootstrap\_collection\_type*

Collection type for packages sections matching type="bootstrap"

**Returns**

collection type name

**Return type**

str

## *kiwi.xml\_state.XMLState.get\_bootstrap\_collections*

List of collection names from the packages sections matching type="bootstrap"

**Returns**

collection names

**Return type**

list

#### *kiwi.xml\_state.XMLState.get\_bootstrap\_package\_name*

bootstrap\_package name from type="bootstrap" packages section

**Returns**

bootstrap\_package name

**Return type**

str

#### *kiwi.xml\_state.XMLState.get\_bootstrap\_packages*

List of package names from the type = "bootstrap" packages section(s) The list gets the selected package manager appended if there is a request to install packages inside of the image via a chroot operation

#### **Parameters**

plus\_packages () – list of additional packages

**Returns**

package names

**Return type**

list

#### *kiwi.xml\_state.XMLState.get\_bootstrap\_packages\_sections*

List of packages sections matching type="bootstrap"

#### **Returns**

list of  $\langle$  packages $>$  section reference(s)

#### **Return type**

list

# *kiwi.xml\_state.XMLState.get\_bootstrap\_products*

List of product names from the packages sections matching type="bootstrap"

**Returns**

product names

## **Return type**

list

# *kiwi.xml\_state.XMLState.get\_build\_type\_bootloader\_console*

Return bootloader console setting for selected build type

**Returns**

console string

**Return type**

str

# *kiwi.xml\_state.XMLState.get\_build\_type\_bootloader\_name* Return bootloader name for selected build type

**Returns**

bootloader name

**Return type**

str

# *kiwi.xml\_state.XMLState.get\_build\_type\_bootloader\_section*

First bootloader section from the build type section

**Returns**

<bootloader> section reference

## **Return type**

xml\_parse::bootloader

## *kiwi.xml\_state.XMLState.get\_build\_type\_bootloader\_serial\_line\_setup*

Return bootloader serial line setup parameters for the selected build type

#### **Returns**

serial line setup

**Return type**

str

## *kiwi.xml\_state.XMLState.get\_build\_type\_bootloader\_settings\_section*

First bootloadersettings section from the build type bootloader section

#### **Returns**

<bootloadersettings> section reference

### **Return type**

xml\_parse::bootloadersettings

# *kiwi.xml\_state.XMLState.get\_build\_type\_bootloader\_targettype*

Return bootloader target type setting. Only relevant for the zipl bootloader because zipl is installed differently depending on the storage target it runs later

#### **Returns**

target type string

# **Return type**

str

# *kiwi.xml\_state.XMLState.get\_build\_type\_bootloader\_timeout*

Return bootloader timeout setting for selected build type

**Returns**

timeout string

**Return type**

str

# *kiwi.xml\_state.XMLState.get\_build\_type\_bootloader\_timeout\_style*

Return bootloader timeout style setting for selected build type

### **Returns**

timeout\_style string

#### **Return type**

str

## *kiwi.xml\_state.XMLState.get\_build\_type\_bootloader\_use\_disk\_password*

Indicate whether the bootloader configuration should use the password protecting the encrypted root volume.

**Returns**

True|False

**Return type** bool

## *kiwi.xml\_state.XMLState.get\_build\_type\_bundle\_format*

Return bundle\_format for build type

The bundle\_format string is validated against the available name tags from kiwi.system.result::result name tags.

#### **Returns**

bundle format string

**Return type**

str

## *kiwi.xml\_state.XMLState.get\_build\_type\_containerconfig\_section*

First containerconfig section from the build type section

**Returns**

<containerconfig> section reference

#### **Return type**

xml\_parse::containerconfig

# *kiwi.xml\_state.XMLState.get\_build\_type\_format\_options*

Disk format options returned as a dictionary

**Returns**

format options

## **Return type**

dict

## *kiwi.xml\_state.XMLState.get\_build\_type\_machine\_section*

First machine section from the build type section

#### **Returns**

<machine> section reference

#### **Return type**

xml\_parse::machine

#### *kiwi.xml\_state.XMLState.get\_build\_type\_name*

Default build type name

#### **Returns**

Content of image attribute from build type

**Return type**

str

## *kiwi.xml\_state.XMLState.get\_build\_type\_oemconfig\_section*

First oemconfig section from the build type section

**Returns**

< oemconfig > section reference

#### **Return type**

xml\_parse::oemconfig

## *kiwi.xml\_state.XMLState.get\_build\_type\_partitions\_section*

First partitions section from the build type section

#### **Returns**

 $\epsilon$  partitions  $>$  section reference

## **Return type**

xml\_parse::partitions

# *kiwi.xml\_state.XMLState.get\_build\_type\_size*

Size information from the build type section. If no unit is set the value is treated as mbytes

# **Parameters**

include unpartitioned  $()$  – sets if the unpartitioned area should be included in the computed size or not

# **Returns**

mbytes

#### **Return type**

int

# *kiwi.xml\_state.XMLState.get\_build\_type\_spare\_part\_fs\_attributes*

Build type specific list of filesystem attributes applied to the spare partition.

**Returns**

list of strings or empty list

**Return type**

list

# *kiwi.xml\_state.XMLState.get\_build\_type\_spare\_part\_size*

Size information for the spare\_part size from the build type. If no unit is set the value is treated as mbytes

**Returns**

mbytes

**Return type**

int

## *kiwi.xml\_state.XMLState.get\_build\_type\_system\_disk\_section*

First system disk section from the build type section

**Returns**

<systemdisk> section reference

### **Return type**

xml\_parse::systemdisk

## *kiwi.xml\_state.XMLState.get\_build\_type\_unpartitioned\_bytes*

Size of the unpartitioned area for image in megabytes

#### **Returns**

mbytes

**Return type**

int

#### *kiwi.xml\_state.XMLState.get\_build\_type\_vagrant\_config\_section*

First vagrantconfig section from the build type section

## **Returns**

<vagrantconfig> section reference

#### **Return type**

xml\_parse::vagrantconfig

# *kiwi.xml\_state.XMLState.get\_build\_type\_vmconfig\_entries*

List of vmconfig-entry section values from the first machine section in the build type section

#### **Returns**

<vmconfig\_entry> section reference(s)

#### **Return type**

list

## *kiwi.xml\_state.XMLState.get\_build\_type\_vmdisk\_section*

First vmdisk section from the first machine section in the build type section

#### **Returns**

<vmdisk> section reference

## **Return type**

xml\_parse::vmdisk

#### *kiwi.xml\_state.XMLState.get\_build\_type\_vmdvd\_section*

First vmdvd section from the first machine section in the build type section

#### **Returns**

<vmdvd> section reference

#### **Return type**

xml\_parse::vmdvd

#### *kiwi.xml\_state.XMLState.get\_build\_type\_vmnic\_entries*

 $v$ mnic section(s) from the first machine section in the build type section

#### **Returns**

list of  $\langle$  vmnic $\rangle$  section reference(s)

**Return type**

list

## *kiwi.xml\_state.XMLState.get\_collection\_modules*

Dict of collection modules to enable and/or disable

#### **Returns**

Dict of the form:

{

```
 'enable': [
          "module:stream", "module"
     ],
     'disable': [
          "module"
     ]
}
```
**Return type**

dict

# *kiwi.xml\_state.XMLState.get\_collection\_type*

Collection type from packages sections matching given section type. If no collection type is specified the default collection type is set to: onlyRequired

## **Parameters**

section type  $()$  – type name from packages section

#### **Returns**

collection type name

**Return type**

str

# *kiwi.xml\_state.XMLState.get\_collections*

List of collection names from the packages sections matching type = section type and type=build\_type

**Returns**

collection names

**Return type**

list

# *kiwi.xml\_state.XMLState.get\_container\_config*

Dictionary of containerconfig information

Takes attributes and subsection data from the selected <containerconfig> section and stores it in a dictionary

# *kiwi.xml\_state.XMLState.get\_derived\_from\_image\_uri*

Uri object of derived image if configured

Specific image types can be based on a master image. This method returns the location of this image when configured in the XML description

#### **Returns**

Instance of Uri

# **Return type**

object

# *kiwi.xml\_state.XMLState.get\_description\_section*

The description section

## **Returns**

description\_type tuple providing the elements author contact and specification

# **Return type**

tuple

## *kiwi.xml\_state.XMLState.get\_disk\_start\_sector*

First disk sector number to be used by the first disk partition.

**Returns**

number

### **Return type**

int

# *kiwi.xml\_state.XMLState.get\_distribution\_name\_from\_boot\_attribute*

Extract the distribution name from the boot attribute of the build type section. If no boot attribute is configured or the contents does not match the kiwi defined naming schema for boot image descriptions, an exception is thrown

# **Returns**

lowercase distribution name

#### **Return type**

str

# *kiwi.xml\_state.XMLState.get\_drivers\_list*

List of driver names from all drivers sections matching configured profiles

# **Returns**

driver names

**Return type**

list

# *kiwi.xml\_state.XMLState.get\_fs\_create\_option\_list*

List of root filesystem creation options

The list contains elements with the information from the fscreateoptions attribute string that got split into its substring components

#### **Returns**

list with create options

**Return type**

list

## *kiwi.xml\_state.XMLState.get\_fs\_mount\_option\_list*

List of root filesystem mount options

The list contains one element with the information from the fsmountoptions attribute.

The value there is passed along to the -o mount option

#### **Returns**

max one element list with mount option string

**Return type**

list

#### *kiwi.xml\_state.XMLState.get\_image\_packages\_sections*

List of packages sections matching type = "image"

#### **Returns**

list of  $\langle$  packages $>$  section reference(s)

**Return type**

list

#### *kiwi.xml\_state.XMLState.get\_image\_version*

Image version from preferences section.

Multiple occurences of version in preferences sections are not forbidden, however only the first version found defines the final image version

#### **Returns**

Content of  $\langle$  version $\rangle$  section

# **Return type**

str

# *kiwi.xml\_state.XMLState.get\_include\_section\_reference\_file\_names*

List of all  $\leq$  include $>$  section file name references

**Returns**

List[str]

## **Return type**

list

## *kiwi.xml\_state.XMLState.get\_initrd\_system*

Name of initrd system to use

Depending on the image type a specific initrd system is either pre selected or free of choice according to the XML type setup.

## **Returns**

'dracut', 'kiwi' or 'none'

#### **Return type**

str

# *kiwi.xml\_state.XMLState.get\_installmedia\_initrd\_modules*

Gets the list of modules to append in installation initrds

#### **Returns**

a list of dracut module names

#### **Return type**

list

#### *kiwi.xml\_state.XMLState.get\_locale*

Gets list of locale names if configured. Takes the first locale setup from the existing preferences sections into account.

#### **Returns**

List of names or None

## **Return type**

list|None

## *kiwi.xml\_state.XMLState.get\_luks\_credentials*

Return key or passphrase credentials to open the luks pool

**Returns**

data

#### **Return type**

str

# *kiwi.xml\_state.XMLState.get\_luks\_format\_options*

Return list of luks format options

#### **Returns**

list of options

#### **Return type**

list

#### *kiwi.xml\_state.XMLState.get\_oemconfig\_oem\_multipath\_scan*

State value to activate multipath maps. Returns a boolean value if specified or False

**Returns**

Content of  $\le$  oem-multipath-scan $>$  section value

**Return type**

bool

## *kiwi.xml\_state.XMLState.get\_oemconfig\_oem\_resize*

State value to activate/deactivate disk resize. Returns a boolean value if specified or True to set resize on by default

**Returns**

Content of  $\le$  oem-resize $>$  section value

**Return type**

bool

# *kiwi.xml\_state.XMLState.get\_oemconfig\_oem\_systemsize*

State value to retrieve root partition size

**Returns**

Content of  $\le$  oem-systemsize  $>$  section value

**Return type**

int

# *kiwi.xml\_state.XMLState.get\_oemconfig\_swap\_mbytes*

Return swapsize in MB if requested or None

Operates on the value of oem-swap and if set to true returns the given size or the default value.

#### **Returns**

Content of  $\le$  oem-swapsize $>$  section value or default

**Return type**

int

## *kiwi.xml\_state.XMLState.get\_oemconfig\_swap\_name*

Return the swap space name

Operates on the value of oem-swapname and if set returns the configured name or the default name: LVSwap

The name of the swap space is used only if the image is configured to use the LVM volume manager. In this case swap is a volume and the volume takes a name. In any other case the given name will have no effect.

#### **Returns**

Content of  $\le$  oem-swapname $>$  section value or default

#### **Return type**

str

## *kiwi.xml\_state.XMLState.get\_package\_manager*

Get configured package manager from selected preferences section

**Returns**

Content of the  $\leq$  packagemanager $>$  section

**Return type**

str

# *kiwi.xml\_state.XMLState.get\_package\_sections*

List of package sections from the given packages sections. Each list element contains a tuple with the  $\langle$  package $\rangle$  section reference and the  $\langle$  packages $\rangle$  section this package belongs to

If a package entry specfies an architecture, it is only taken if the host architecture matches the configured architecture

## **Parameters**

packages sections () –  $<$  packages >

#### **Returns**

Contains list of package\_type tuples

#### **Return type**

list

#### *kiwi.xml\_state.XMLState.get\_packages\_sections*

List of packages sections matching given section type(s)

#### **Parameters**

section types  $() - type name(s)$  from packages sections

#### **Returns**

list of  $\langle$  packages $\rangle$  section reference(s)

#### **Return type**

list

#### *kiwi.xml\_state.XMLState.get\_partitions*

Dictionary of configured partitions.

Each entry in the dict references a ptable\_entry\_type Each key in the dict references the name of the partition entry as handled by KIWI

#### **Returns**

Contains dict of ptable\_entry\_type tuples

```
{
     'NAME': ptable_entry_type(
         mbsize=int,
         clone=int,
        partition name=str,
         partition_type=str,
         mountpoint=str,
         filesystem=str
     )
}
```
#### **Return type**

dict

# *kiwi.xml\_state.XMLState.get\_preferences\_sections*

All preferences sections for the selected profiles that match the host architecture

#### **Returns**

```
list of \leq preferences > section reference(s)
```
## **Return type**

list

#### *kiwi.xml\_state.XMLState.get\_products*

List of product names from the packages sections matching type=section\_type and type=build\_type

#### **Parameters**

section type  $()$  – type name from packages section

**Returns**

product names

## **Return type**

list

## *kiwi.xml\_state.XMLState.get\_release\_version*

Get configured release version from selected preferences section

#### **Returns**

Content of the <release-version> section or "

**Return type**

## str

# *kiwi.xml\_state.XMLState.get\_repositories\_signing\_keys*

Get list of signing keys specified on the repositories

# *kiwi.xml\_state.XMLState.get\_repository\_sections*

List of all repository sections matching configured profiles

#### **Returns**

 $<$  repository  $>$  section reference(s)

# **Return type**

list

# *kiwi.xml\_state.XMLState.get\_repository\_sections\_used\_for\_build*

List of all repositorys sections used to build the image and matching configured profiles.

#### **Returns**

 $<$  repository  $>$  section reference(s)
#### **Return type**

list

### *kiwi.xml\_state.XMLState.get\_repository\_sections\_used\_in\_image*

List of all repositorys sections to be configured in the resulting image matching configured profiles.

#### **Returns**

 $<$  repository  $>$  section reference(s)

**Return type** list

# *kiwi.xml\_state.XMLState.get\_root\_filesystem\_uuid* Return preserved UUID

*kiwi.xml\_state.XMLState.get\_root\_partition\_uuid* Return preserved PARTUUID

#### *kiwi.xml\_state.XMLState.get\_rpm\_check\_signatures*

Gets the rpm-check-signatures configuration flag. Returns False if not present.

**Returns**

True or False

**Return type** bool

#### *kiwi.xml\_state.XMLState.get\_rpm\_excludedocs*

Gets the rpm-excludedocs configuration flag. Returns False if not present.

#### **Returns**

True or False

#### **Return type**

bool

#### *kiwi.xml\_state.XMLState.get\_rpm\_locale*

Gets list of locale names to filter out by rpm if rpm-locale-filtering is switched on the the list always contains: [POSIX, C, C.UTF-8] and is extended by the optionaly configured locale

#### **Returns**

List of names or None

#### **Return type**

list|None

#### *kiwi.xml\_state.XMLState.get\_rpm\_locale\_filtering*

Gets the rpm-locale-filtering configuration flag. Returns False if not present.

**Returns**

True or False

**Return type**

bool

### *kiwi.xml\_state.XMLState.get\_strip\_files\_to\_delete*

Items to delete from strip section

**Returns**

item names

#### **Return type**

list

#### *kiwi.xml\_state.XMLState.get\_strip\_libraries\_to\_keep*

Libraries to keep from strip section

#### **Returns**

librarie names

#### **Return type**

list

#### *kiwi.xml\_state.XMLState.get\_strip\_list*

List of strip names matching the given section type and profiles

#### **Parameters**

section type  $()$  – type name from packages section

#### **Returns**

strip names

#### **Return type**

list

### *kiwi.xml\_state.XMLState.get\_strip\_tools\_to\_keep*

Tools to keep from strip section

tool names

#### **Return type**

list

#### *kiwi.xml\_state.XMLState.get\_system\_archives*

List of archive names from the packages sections matching type="image" and type=build\_type

**Returns**

archive names

#### **Return type**

list

# *kiwi.xml\_state.XMLState.get\_system\_archives\_target\_dirs*

Dict of archive names and its target dir from the packages sections matching type="image" and type=build\_type :return: archive names and its target dir :rtype: dict

#### *kiwi.xml\_state.XMLState.get\_system\_collection\_type*

Collection type for packages sections matching type="image"

**Returns**

collection type name

#### **Return type**

str

#### *kiwi.xml\_state.XMLState.get\_system\_collections*

List of collection names from the packages sections matching type = "image"

#### **Returns**

collection names

#### **Return type**

list

### *kiwi.xml\_state.XMLState.get\_system\_ignore\_packages*

List of ignore package names from the packages sections matching type="image" and type=build\_type

package names

#### **Return type**

list

#### *kiwi.xml\_state.XMLState.get\_system\_packages*

List of package names from the packages sections matching type="image" and type=build\_type

**Returns**

package names

**Return type**

list

#### *kiwi.xml\_state.XMLState.get\_system\_products*

List of product names from the packages sections matching type = "image"

**Returns**

product names

**Return type**

list

#### *kiwi.xml\_state.XMLState.get\_to\_become\_deleted\_packages*

List of package names from the type="delete" or type="uninstall" packages section(s)

### **Parameters**

force () – return "delete" type if True, "uninstall" type otherwise

#### **Returns**

package names

#### **Return type**

list

#### *kiwi.xml\_state.XMLState.get\_user\_groups*

List of group names matching specified user

Each entry in the list is the name of a group and optionally its group ID separated by a colon, that the specified user belongs to. The first item in the list is the login or primary group. The list will be empty if no groups are specified in the description file.

groups data for the given user

#### **Return type**

list

#### *kiwi.xml\_state.XMLState.get\_users*

List of configured users.

Each entry in the list is a single xml\_parse::user instance.

#### **Returns**

list of  $\langle$ user $\rangle$  section reference(s)

#### **Return type**

list

#### *kiwi.xml\_state.XMLState.get\_users\_sections*

All users sections for the selected profiles

#### **Returns**

list of  $\langle$ users $\rangle$  section reference(s)

#### **Return type**

list

### *kiwi.xml\_state.XMLState.get\_vagrant\_config\_virtualbox\_guest\_additions*

Attribute virtualbox\_guest\_additions\_present from the first vagrantconfig section.

**Returns**

True|False

**Return type**

bool

#### *kiwi.xml\_state.XMLState.get\_volume\_group\_name*

Volume group name from selected <systemdisk> section

#### **Returns**

volume group name

#### **Return type**

str

#### *kiwi.xml\_state.XMLState.get\_volume\_management*

Provides information which volume management system is used

#### **Returns**

name of volume manager

#### **Return type**

str

#### *kiwi.xml\_state.XMLState.get\_volumes*

List of configured systemdisk volumes.

Each entry in the list is a tuple with the following information

- name: name of the volume
- size: size of the volume
- realpath: system path to lookup volume data. If no mountpoint is set the volume name is used as data path.
- mountpoint: volume mount point and volume data path
- fullsize: takes all space True|False
- attributes: list of volume attributes handled via chattr

#### **Returns**

Contains list of volume\_type tuples

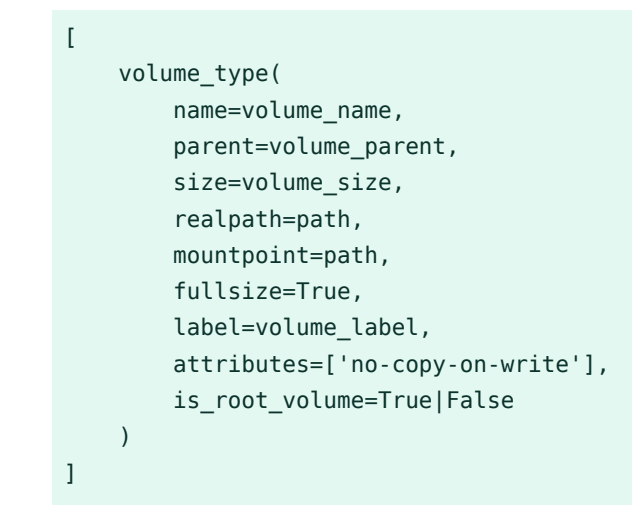

**Return type**

list

#### *kiwi.xml\_state.XMLState.is\_xen\_guest*

Check if build type setup specifies a Xen Guest (domX) The check is based on the architecture, the firmware and xen loader configuration values:

- We only support Xen setup on the x86\_64 architecture
- Firmware pointing to ec2 means the image is targeted to run in Amazon EC2 which is a Xen guest
- Machine setup with a xen\_loader attribute also indicates a Xen guest target

#### **Returns**

True or False

#### **Return type**

bool

#### *kiwi.xml\_state.XMLState.is\_xen\_server*

Check if build type domain setup specifies a Xen Server (dom0)

#### **Returns**

True or False

**Return type**

bool

#### *kiwi.xml\_state.XMLState.package\_matches\_host\_architecture*

Tests if the given package section is applicable for the current host architecture. If no architecture is specified within the section it is considered as a match returning True. Note: The XML section pointer must provide an arch attribute

#### **Parameters**

section – XML section object

#### **Returns**

True or False

#### **Return type**

bool

#### *kiwi.xml\_state.XMLState.preferences\_matches\_host\_architecture*

Tests if the given preferences section is applicable for the current host architecture. If no architecture is specified within the section it is considered as a match returning True.

Note: The XML section pointer must provide an arch attribute

#### **Parameters**

section – XML section object

#### **Returns**

True or False

**Return type** bool

#### *kiwi.xml\_state.XMLState.profile\_matches\_host\_architecture*

Tests if the given profile section is applicable for the current host architecture. If no architecture is specified within the section it is considered as a match returning True. Note: The XML section pointer must provide an arch attribute

#### **Parameters**

section – XML section object

#### **Returns**

True or False

**Return type**

bool

#### *kiwi.xml\_state.XMLState.resolve\_this\_path*

Resolve any this:// repo source path into the path representing the target inside of the image description directory

#### *kiwi.xml\_state.XMLState.set\_container\_config\_tag*

Set new tag name in containerconfig section

In order to set a new tag value an existing containerconfig and tag setup is required

#### **Parameters**

tag  $() - tag$  name

#### *kiwi.xml\_state.XMLState.set\_derived\_from\_image\_uri*

Set derived from attribute to a new value

In order to set a new value the derived from attribute must be already present in the image configuration

#### **Parameters**

uri  $()$  – URI

#### *kiwi.xml\_state.XMLState.set\_repository*

Overwrite repository data of the first repository

#### **Parameters**

- repo source  $()$  repository URI
- repo type  $()$  type name defined by schema
- repo alias  $()$  alias name
- repo  $prio$  () priority number, package manager specific
- repo imageinclude () setup repository inside of the image
- repo package gpgcheck () enable/disable package gpg checks
- repo signing keys  $()$  list of signing key file names
- components  $()$  component names for debian repos
- distribution () base distribution name for debian repos
- repo\_gpgcheck  $()$  enable/disable repo gpg checks

#### *kiwi.xml\_state.XMLState.set\_root\_filesystem\_uuid*

Store UUID provided in uuid as state information

#### **Parameters**

uuid () – UUID

*kiwi.xml\_state.XMLState.set\_root\_partition\_uuid*

Store PARTUUID provided in uuid as state information

#### **Parameters**

uuid () – PARTUUID

#### kiwi.xml\_state.description\_type

Bases: tuple

*kiwi.xml\_state.description\_type.author* Alias for field number  $0$ 

# *kiwi.xml\_state.description\_type.contact* Alias for field number 1

# *kiwi.xml\_state.description\_type.specification* Alias for field number 2

### kiwi.xml\_state.package\_type

Bases: tuple

*kiwi.xml\_state.package\_type.package\_section* Alias for field number 1

# *kiwi.xml\_state.package\_type.packages\_section* Alias for field number 0

#### kiwi.xml\_state.size\_type

Bases: tuple

*kiwi.xml\_state.size\_type.additive* Alias for field number 1

# *kiwi.xml\_state.size\_type.mbytes* Alias for field number 0

#### kiwi.xml\_state.volume\_type

Bases: tuple

*kiwi.xml\_state.volume\_type.attributes* Alias for field number 7

*kiwi.xml\_state.volume\_type.fullsize* Alias for field number 5

*kiwi.xml\_state.volume\_type.is\_root\_volume* Alias for field number 8

*kiwi.xml\_state.volume\_type.label* Alias for field number 6

*kiwi.xml\_state.volume\_type.mountpoint* Alias for field number 4

*kiwi.xml\_state.volume\_type.name* Alias for field number  $0$ 

*kiwi.xml\_state.volume\_type.parent* Alias for field number 1

*kiwi.xml\_state.volume\_type.realpath* Alias for field number 3

*kiwi.xml\_state.volume\_type.size* Alias for field number 2

13.1.22 Module Contents

# 13.2 kiwi.archive Package

# 13.2.1 Submodules

# 13.2.2 kiwi.archive.cpio Module

### kiwi.archive.cpio.ArchiveCpio

Bases: object **Extraction/Creation of cpio archives**

#### **Parameters**

filename () – filename to use for archive extraction or creation

### *kiwi.archive.cpio.ArchiveCpio.create*

Create cpio archive

#### **Parameters**

- source\_dir () data source directory
- exclude  $()$  list of excluded items

#### *kiwi.archive.cpio.ArchiveCpio.extract*

Extract cpio archive contents

#### **Parameters**

dest\_dir () – target data directory

# 13.2.3 kiwi.archive.tar Module

#### kiwi.archive.tar.ArchiveTar

#### Bases: object

#### **Extraction/Creation of tar archives**

The tarfile python module is not used by that class, since it does not provide support for some relevant features in comparison to the GNU tar command (e.g. numeric-owner). Moreover tarfile lacks support for xz compression under Python v2.7.

#### **Parameters**

- filename () filename to use for archive extraction or creation
- create from file list  $()$  use file list not entire directory to create the archive
- file list () list of files and directorie names to archive

#### *kiwi.archive.tar.ArchiveTar.append\_files*

Append files to an already existing uncompressed tar archive

#### **Parameters**

- $\bullet$  source dir () data source directory
- files to append () list of items to append
- options  $() \text{custom options}$

#### *kiwi.archive.tar.ArchiveTar.create*

Create uncompressed tar archive

#### **Parameters**

- $\bullet$  source dir () data source directory
- exclude  $()$  list of excluded items
- options  $()$  custom creation options

# *kiwi.archive.tar.ArchiveTar.create\_gnu\_gzip\_compressed* Create gzip compressed tar archive

#### **Parameters**

- $\bullet$  source dir () data source directory
- exclude  $()$  list of excluded items

#### *kiwi.archive.tar.ArchiveTar.create\_xz\_compressed*

Create XZ compressed tar archive

#### **Parameters**

- $\bullet$  source dir () data source directory
- exclude  $()$  list of excluded items
- options  $()$  custom tar creation options
- $xz$  options () custom xz compression options

# *kiwi.archive.tar.ArchiveTar.extract*

Extract tar archive contents

#### **Parameters**

dest  $dir$  () – target data directory

# 13.2.4 Module Contents

13.3 kiwi.boot.image Package

# 13.3.1 Submodules

# 13.3.2 kiwi.boot.image.base Module

#### kiwi.boot.image.base.BootImageBase

Bases: object **Base class for boot image(initrd) task**

#### *kiwi.boot.image.base.BootImageBase.cleanup*

Cleanup temporary boot image data if any

#### *kiwi.boot.image.base.BootImageBase.create\_initrd*

Implements creation of the initrd

#### **Parameters**

- mbrid ( [kiwi.system.identifier.SystemIdentifier](#page-441-0) ) instance of SystemIdentifier
- $\bullet$  basename () base initrd file name
- install\_initrd () installation media initrd

Implementation in specialized boot image class

#### *kiwi.boot.image.base.BootImageBase.get\_boot\_description\_directory*

Provide path to the boot image XML description

**Returns**

path name

**Return type**

str

#### *kiwi.boot.image.base.BootImageBase.get\_boot\_names*

Provides kernel and initrd names for the boot image

#### **Returns**

Contains boot\_names\_type tuple

```
boot_names_type(
     kernel_name='INSTALLED_KERNEL',
     initrd_name='DRACUT_OUTPUT_NAME',
     kernel_version='KERNEL_VERSION',
     kernel_filename='KERNEL_FILE_NAME'
)
```
#### **Return type**

[kiwi.boot.image.base.boot\\_names\\_type](#page-340-0)

#### *kiwi.boot.image.base.BootImageBase.has\_initrd\_support*

Indicates if this instance supports actual creation of an initrd

The method needs to be overwritten by the subclass implementing preparation and creation of an initrd

### *kiwi.boot.image.base.BootImageBase.import\_system\_description\_elements*

Copy information from the system image relevant to create the boot image to the boot image state XML description

### *kiwi.boot.image.base.BootImageBase.include\_file*

Include file to boot image

For kiwi boot images this is done by adding package or archive definitions with the bootinclude attribute. Thus for kiwi boot images the method is a noop

### **Parameters**

- filename  $()$  file path name
- $\bullet$  install media () include also for installation media initrd

### *kiwi.boot.image.base.BootImageBase.include\_module*

Include module to boot image

For kiwi boot no modules configuration is required. Thus in such a case this method is a noop.

#### **Parameters**

- module  $()$  module to include
- $\bullet$  install media () include the module for install initrds

#### *kiwi.boot.image.base.BootImageBase.is\_prepared*

Check if initrd system is prepared.

**Returns**

True or False

**Return type**

bool

#### *kiwi.boot.image.base.BootImageBase.load\_boot\_xml\_description*

Load the boot image description referenced by the system image description boot attribute

#### *kiwi.boot.image.base.BootImageBase.omit\_module*

Omit module to boot image

For kiwi boot no modules configuration is required. Thus in such a case this method is a noop.

#### **Parameters**

- module  $()$  module to omit
- $\bullet$  install media () omit the module for install initrds

#### *kiwi.boot.image.base.BootImageBase.post\_init*

Post initialization method Implementation in specialized boot image class

#### *kiwi.boot.image.base.BootImageBase.prepare*

Prepare new root system to create initrd from. Implementation is only needed if there is no other root system available Implementation in specialized boot image class

#### *kiwi.boot.image.base.BootImageBase.set\_static\_modules*

Set static modules list for boot image

For kiwi boot no modules configuration is required. Thus in such a case this method is a noop.

#### **Parameters**

- modules  $()$  list of modules to include
- $\bullet$  install media () lists the modules for install initrds

#### *kiwi.boot.image.base.BootImageBase.write\_system\_config\_file*

Writes relevant boot image configuration into configuration file that will be part of the system image.

This is used to configure any further boot image rebuilds after deployment. For instance, initrds recreated on kernel update.

For kiwi boot no specific configuration is required for initrds recreation, thus this method is a noop in that case.

- config  $()$  dictonary including configuration parameters
- config file  $()$  configuration file to write

<span id="page-340-0"></span>kiwi.boot.image.base.boot\_names\_type

Bases: tuple

- *kiwi.boot.image.base.boot\_names\_type.initrd\_name* Alias for field number 1
- *kiwi.boot.image.base.boot\_names\_type.kernel\_filename* Alias for field number 3
- *kiwi.boot.image.base.boot\_names\_type.kernel\_name* Alias for field number  $0$
- *kiwi.boot.image.base.boot\_names\_type.kernel\_version* Alias for field number 2

# 13.3.3 kiwi.boot.image.dracut Module

### kiwi.boot.image.dracut.BootImageDracut

Bases: BootImageBase [\(#kiwi.boot.image.base.BootImageBase\)](#kiwi.boot.image.base.BootImageBase) **Implements creation of dracut boot(initrd) images.**

#### *kiwi.boot.image.dracut.BootImageDracut.create\_initrd*

Create kiwi .profile environment to be included in dracut initrd. Call dracut as chroot operation to create the initrd and move the result into the image build target directory

#### **Parameters**

- mbrid ( [kiwi.system.identifier.SystemIdentifier](#page-441-0) ) unused
- $\bullet$  basename () base initrd file name
- install initrd  $()$  unused

#### *kiwi.boot.image.dracut.BootImageDracut.has\_initrd\_support*

This instance supports initrd preparation and creation

#### *kiwi.boot.image.dracut.BootImageDracut.include\_file*

Include file to dracut boot image

- filename  $()$  file path name
- $\bullet$  install media () unused

#### *kiwi.boot.image.dracut.BootImageDracut.include\_module*

Include module to dracut boot image

#### **Parameters**

- module () module to include
- $\bullet$  install media () unused

*kiwi.boot.image.dracut.BootImageDracut.omit\_module* Omit module to dracut boot image

#### **Parameters**

- module  $()$  module to omit
- $\bullet$  install media () unused

# *kiwi.boot.image.dracut.BootImageDracut.post\_init*

Post initialization method Initialize empty list of dracut caller options

#### *kiwi.boot.image.dracut.BootImageDracut.prepare*

Prepare dracut caller environment

• Setup machine  $id(s)$  to be generic and rebuild by dracut on boot

#### *kiwi.boot.image.dracut.BootImageDracut.set\_static\_modules*

Set static dracut modules list for boot image

#### **Parameters**

- modules  $()$  list of the modules to include
- install\_media () unused

#### *kiwi.boot.image.dracut.BootImageDracut.write\_system\_config\_file*

Writes modules configuration into a dracut configuration file.

- config  $()$  a dictionary containing the modules to add and omit
- conf file  $()$  configuration file to write

# 13.3.4 kiwi.boot.image.builtin\_kiwi Module

### kiwi.boot.image.builtin\_kiwi.BootImageKiwi

Bases: BootImageBase [\(#kiwi.boot.image.base.BootImageBase\)](#kiwi.boot.image.base.BootImageBase)

### **Implements preparation and creation of kiwi boot(initrd) images**

The kiwi initrd is a customized first boot initrd which allows to control the first boot an appliance. The kiwi initrd replaces itself after first boot by the result of dracut.

#### *kiwi.boot.image.builtin\_kiwi.BootImageKiwi.cleanup*

Cleanup temporary boot image data if any

#### *kiwi.boot.image.builtin\_kiwi.BootImageKiwi.create\_initrd*

Create initrd from prepared boot system tree and compress the result

#### **Parameters**

- mbrid ( [kiwi.system.identifier.SystemIdentifier](#page-441-0) ) instance of ImageIdentifier
- $\bullet$  basename () base initrd file name
- $\bullet$  install initrd () installation media initrd

### *kiwi.boot.image.builtin\_kiwi.BootImageKiwi.has\_initrd\_support*

This instance supports initrd preparation and creation

#### *kiwi.boot.image.builtin\_kiwi.BootImageKiwi.post\_init*

Post initialization method

Creates custom directory to prepare the boot image root filesystem which is a separate image to create the initrd from

#### *kiwi.boot.image.builtin\_kiwi.BootImageKiwi.prepare*

Prepare new root system suitable to create a kiwi initrd from it

# 13.3.5 Module Contents

#### kiwi.boot.image.BootImage

Bases: object **BootImge Factory**

#### **Parameters**

- xml state () Instance of XMLState
- target\_dir () target dir to store the initrd
- root dir  $()$  system image root directory
- signing keys  $()$  list of package signing keys

#### *kiwi.boot.image.BootImage.new*

# 13.4 kiwi.bootloader.config Package

13.4.1 Submodules

# 13.4.2 kiwi.bootloader.config.base Module

kiwi.bootloader.config.base.BootLoaderConfigBase

Bases: object

#### **Base class for bootloader configuration**

#### **Parameters**

- xml state () instance of XMLState
- root dir  $()$  root directory path name
- custom args () custom bootloader arguments dictionary

### *kiwi.bootloader.config.base.BootLoaderConfigBase.create\_efi\_path*

Create standard EFI boot directory structure

#### **Parameters**

in sub dir  $()$  – toplevel directory

#### **Returns**

Full qualified EFI boot path

#### **Return type**

str

### *kiwi.bootloader.config.base.BootLoaderConfigBase.failsafe\_boot\_entry\_requested*

Check if a failsafe boot entry is requested

#### **Returns**

True or False

#### **Return type**

bool

#### *kiwi.bootloader.config.base.BootLoaderConfigBase.get\_boot\_cmdline*

Boot commandline arguments passed to the kernel

#### **Parameters**

- boot device () boot device node. If no extra boot device exists then boot device equals root device. In case of an overlay setup the boot device equals the readonly root device
- write device () optional overlay write device node

#### **Returns**

kernel boot arguments

#### **Return type**

str

#### *kiwi.bootloader.config.base.BootLoaderConfigBase.get\_boot\_path*

Bootloader lookup path on boot device

If the bootloader reads the data it needs to boot, it does that from the configured boot device. Depending if that device is an extra boot partition or the root partition or or based on a non standard filesystem like a btrfs snapshot, the path name varies

#### **Parameters**

target () – target name: disk|iso

#### **Returns**

path name

#### **Return type**

str

*kiwi.bootloader.config.base.BootLoaderConfigBase.get\_boot\_theme*

Bootloader Theme name

**Returns**

theme name

**Return type**

str

*kiwi.bootloader.config.base.BootLoaderConfigBase.get\_boot\_timeout\_seconds*

Bootloader timeout in seconds

If no timeout is specified the default timeout applies

**Returns**

timeout seconds

**Return type**

int

*kiwi.bootloader.config.base.BootLoaderConfigBase.get\_continue\_on\_timeout* Check if the boot should continue after boot timeout or not

**Returns**

True or False

**Return type**

bool

#### *kiwi.bootloader.config.base.BootLoaderConfigBase.get\_gfxmode*

Graphics mode according to bootloader target

Bootloaders which support a graphics mode can be configured to run graphics in a specific resolution and colors. There is no standard for this setup which causes kiwi to create a mapping from the kernel vesa mode number to the corresponding bootloader graphics mode setup

#### **Parameters**

target () – bootloader name

#### **Returns**

boot graphics mode

#### **Return type**

str

### *kiwi.bootloader.config.base.BootLoaderConfigBase.get\_install\_image\_boot\_default*

Provide the default boot menu entry identifier for install images

The install image can be configured to provide more than one boot menu entry. Menu entries configured are:

- [0] Boot From Hard Disk
- $\bullet$  [1] Install
- [2] Failsafe Install

The installboot attribute controlls which of these are used by default. If not specified the boot from hard disk entry will be the default. Depending on the specified loader type either an entry number or name will be returned.

#### **Parameters**

loader () – bootloader name

#### **Returns**

menu name or id

#### **Return type**

str

### *kiwi.bootloader.config.base.BootLoaderConfigBase.get\_menu\_entry\_install\_title*

Prefixed menu entry title for install images

If no displayname is specified in the image description, the menu title is constructed from the image name

#### **Returns**

title text

#### **Return type**

str

#### *kiwi.bootloader.config.base.BootLoaderConfigBase.get\_menu\_entry\_title*

Prefixed menu entry title

If no displayname is specified in the image description, the menu title is constructed from the image name and build type

#### **Parameters**

plain () – indicate to add built type into title text

title text

### **Return type**

str

#### *kiwi.bootloader.config.base.BootLoaderConfigBase.post\_init*

Post initialization method

Store custom arguments by default

#### **Parameters**

custom\_args () – custom bootloader arguments

#### *kiwi.bootloader.config.base.BootLoaderConfigBase.quote\_title*

Quote special characters in the title name

Not all characters can be displayed correctly in the bootloader environment. Therefore a quoting is required

#### **Parameters**

name () – title name

#### **Returns**

quoted text

### **Return type**

str

#### *kiwi.bootloader.config.base.BootLoaderConfigBase.setup\_disk\_boot\_images*

Create bootloader images for disk boot

Some bootloaders requires to build a boot image the bootloader can load from a specific offset address or from a standardized path on a filesystem.

#### **Parameters**

- $\bullet$  boot uuid () boot device UUID
- lookup\_path () custom module lookup path

Implementation in specialized bootloader class required

# *kiwi.bootloader.config.base.BootLoaderConfigBase.setup\_disk\_image\_config* Create boot config file to boot from disk.

#### **Parameters**

- boot uuid () boot device UUID
- root uuid () root device UUID
- hypervisor  $()$  hypervisor name
- kernel  $()$  kernel name
- $\bullet$  initrd () initrd name
- $\bullet$  boot options () custom options dictionary required to setup the bootloader. The scope of the options covers all information needed to setup and configure the bootloader and gets effective in the individual implementation. boot\_options should not be mixed up with commandline options used at boot time. This information is provided from the get\_\*\_cmdline methods. The contents of the dictionary can vary between bootloaders or even not be needed

Implementation in specialized bootloader class required

# *kiwi.bootloader.config.base.BootLoaderConfigBase.setup\_install\_boot\_images* Create bootloader images for ISO boot an install media

#### **Parameters**

- mbrid  $()$  mbrid file name on boot device
- lookup path  $()$  custom module lookup path

Implementation in specialized bootloader class required

#### *kiwi.bootloader.config.base.BootLoaderConfigBase.setup\_install\_image\_config*

Create boot config file to boot from install media in EFI mode.

- $\bullet$  mbrid () mbrid file name on boot device
- hypervisor  $()$  hypervisor name
- kernel  $()$  kernel name
- $\bullet$  initrd () initrd name

Implementation in specialized bootloader class required

*kiwi.bootloader.config.base.BootLoaderConfigBase.setup\_live\_boot\_images*

Create bootloader images for ISO boot a live ISO image

#### **Parameters**

- mbrid  $()$  mbrid file name on boot device
- lookup path  $()$  custom module lookup path

Implementation in specialized bootloader class required

*kiwi.bootloader.config.base.BootLoaderConfigBase.setup\_live\_image\_config*

Create boot config file to boot live ISO image in EFI mode.

#### **Parameters**

- $\bullet$  mbrid () mbrid file name on boot device
- hypervisor  $()$  hypervisor name
- kernel  $()$  kernel name
- $\bullet$  initrd () initrd name

Implementation in specialized bootloader class required

#### *kiwi.bootloader.config.base.BootLoaderConfigBase.setup\_sysconfig\_bootloader*

Create or update etc/sysconfig/bootloader by parameters required according to the bootloader setup

Implementation in specialized bootloader class required

#### *kiwi.bootloader.config.base.BootLoaderConfigBase.write*

Write config data to config file. Implementation in specialized bootloader class required

*kiwi.bootloader.config.base.BootLoaderConfigBase.write\_meta\_data* Write bootloader setup meta data files

- root device () root device node
- write\_device () overlay root write device node
- $\bullet$  boot options () kernel options as string

Implementation in specialized bootloader class optional

# 13.4.3 kiwi.bootloader.config.grub2 Module

kiwi.bootloader.config.grub2.BootLoaderConfigGrub2

Bases: BootLoaderConfigBase [\(#kiwi.bootloader.config.base.BootLoaderConfigBase\)](#kiwi.bootloader.config.base.BootLoaderConfigBase) **grub2 bootloader configuration.**

*kiwi.bootloader.config.grub2.BootLoaderConfigGrub2.post\_init* grub2 post initialization method

**Parameters**

custom args  $()$  – Contains grub config arguments

{'grub\_directory\_name': 'grub|grub2'}

*kiwi.bootloader.config.grub2.BootLoaderConfigGrub2.setup\_disk\_boot\_images*

Create/Provide grub2 boot images and metadata

In order to boot from the disk grub2 modules, images and theme data needs to be created and provided at the correct place in the filesystem

#### **Parameters**

- boot uuid () boot device UUID
- lookup path  $()$  custom module lookup path

#### *kiwi.bootloader.config.grub2.BootLoaderConfigGrub2.setup\_disk\_image\_config*

Create grub2 config file to boot from disk using grub2-mkconfig

- boot uuid  $()$  unused
- root uuid  $()$  unused
- hypervisor  $()$  unused
- kernel  $()$  unused
- $\bullet$  initrd () unused
- boot options  $() -$

options dictionary that has to contain the root and boot device and optional volume configuration. KIWI has to mount the system prior to run grub2-mkconfig.

```
{
     'root_device': string,
    'boot device': string,
    'efi device': string,
     'system_volumes':
         volume_manager_instance.get_volumes(),
     'system_root_volume':
        volume manager instance.get root volume name()
}
```
### *kiwi.bootloader.config.grub2.BootLoaderConfigGrub2.setup\_install\_boot\_images*

Create/Provide grub2 boot images and metadata

In order to boot from the ISO grub2 modules, images and theme data needs to be created and provided at the correct place on the iso filesystem

#### **Parameters**

- $\bullet$  mbrid () mbrid file name on boot device
- lookup path  $()$  custom module lookup path

# *kiwi.bootloader.config.grub2.BootLoaderConfigGrub2.setup\_install\_image\_config* Create grub2 config file to boot from an ISO install image

# **Parameters**

- $\bullet$  mbrid () mbrid file name on boot device
- hypervisor  $()$  hypervisor name
- kernel  $()$  kernel name
- $\bullet$  initrd () initrd name

### *kiwi.bootloader.config.grub2.BootLoaderConfigGrub2.setup\_live\_boot\_images*

Create/Provide grub2 boot images and metadata Calls setup\_install\_boot\_images because no different action required

*kiwi.bootloader.config.grub2.BootLoaderConfigGrub2.setup\_live\_image\_config* Create grub2 config file to boot a live media ISO image

#### **Parameters**

- $\bullet$  mbrid () mbrid file name on boot device
- hypervisor  $()$  hypervisor name
- kernel  $()$  kernel name
- $\bullet$  initrd () initrd name

# *kiwi.bootloader.config.grub2.BootLoaderConfigGrub2.write* Write bootloader configuration

- writes grub.cfg template by KIWI if template system is used
- creates an embedded fat efi image for EFI ISO boot

*kiwi.bootloader.config.grub2.BootLoaderConfigGrub2.write\_meta\_data*

Write bootloader setup meta data files

- cmdline arguments initialization
- $\bullet$  etc/default/grub setup file
- etc/default/zipl2grub.conf.in (s390 only)
- etc/sysconfig/bootloader

#### **Parameters**

- root device  $()$  root device node
- write device () overlay root write device node
- $\bullet$  boot options () kernel options as string
- iso boot  $()$  indicate target is an ISO

# 13.4.4 kiwi.bootloader.config.isolinux Module

#### kiwi.bootloader.config.isolinux.BootLoaderConfigIsoLinux

Bases: BootLoaderConfigBase [\(#kiwi.bootloader.config.base.BootLoaderConfigBase\)](#kiwi.bootloader.config.base.BootLoaderConfigBase) **isolinux bootloader configuration.**

### *kiwi.bootloader.config.isolinux.BootLoaderConfigIsoLinux.post\_init*

isolinux post initialization method

#### **Parameters**

custom\_args () – custom isolinux config arguments

### *kiwi.bootloader.config.isolinux.BootLoaderConfigIsoLinux.setup\_install\_boot\_images*

Provide isolinux boot metadata

No extra boot images must be created for isolinux

### **Parameters**

- mbrid () unused
- lookup path  $()$  unused

### *kiwi.bootloader.config.isolinux.BootLoaderConfigIsoLinux.setup\_install\_image\_config*

Create isolinux.cfg in memory from a template suitable to boot from an ISO image in BIOS boot mode

#### **Parameters**

- $\bullet$  mbrid () mbrid file name on boot device
- hypervisor  $()$  hypervisor name
- kernel  $()$  kernel name
- $\bullet$  initrd () initrd name

#### *kiwi.bootloader.config.isolinux.BootLoaderConfigIsoLinux.setup\_live\_boot\_images*

Provide isolinux boot metadata No extra boot images must be created for isolinux

#### **Parameters**

- $\bullet$  mbrid () unused
- lookup path  $()$  unused

#### *kiwi.bootloader.config.isolinux.BootLoaderConfigIsoLinux.setup\_live\_image\_config*

Create isolinux.cfg in memory from a template suitable to boot a live system from an ISO image in BIOS boot mode

#### **Parameters**

- $\bullet$  mbrid () mbrid file name on boot device
- hypervisor  $()$  hypervisor name
- kernel () kernel name
- $\bullet$  initrd () initrd name

*kiwi.bootloader.config.isolinux.BootLoaderConfigIsoLinux.write* Write isolinux.cfg and isolinux.msg file

# 13.4.5 Module Contents

kiwi.bootloader.config.BootLoaderConfig

Bases: object

### **BootLoaderConfig factory**

#### **Parameters**

- name () bootloader name
- xml\_state () instance of XMLState
- root dir  $()$  root directory path name
- custom args () custom bootloader config arguments dictionary

*kiwi.bootloader.config.BootLoaderConfig.new*

# 13.5 kiwi.bootloader.install Package

# 13.5.1 Submodules

# 13.5.2 kiwi.bootloader.install.base Module

### kiwi.bootloader.install.base.BootLoaderInstallBase

Bases: object

#### **Base class for bootloader installation on device**

#### **Parameters**

- root dir  $()$  root directory path name
- $\bullet$  device provider () instance of DeviceProvider
- custom args  $()$  custom arguments dictionary

# *kiwi.bootloader.install.base.BootLoaderInstallBase.install* Install bootloader on self.device Implementation in specialized bootloader install class required

*kiwi.bootloader.install.base.BootLoaderInstallBase.install\_required* Check if bootloader needs to be installed Implementation in specialized bootloader install class required

# *kiwi.bootloader.install.base.BootLoaderInstallBase.post\_init*

Post initialization method Store custom arguments by default

#### **Parameters**

custom  $\arg s$  () – custom bootloader arguments

*kiwi.bootloader.install.base.BootLoaderInstallBase.secure\_boot\_install* Run shim-install in self.device for secure boots Implementation in specialized bootloader install class required

# 13.5.3 kiwi.bootloader.install.grub2 Module

kiwi.bootloader.install.grub2.BootLoaderInstallGrub2

Bases: BootLoaderInstallBase [\(#kiwi.bootloader.install.base.BootLoaderInstallBase\)](#kiwi.bootloader.install.base.BootLoaderInstallBase) **grub2 bootloader installation**

# *kiwi.bootloader.install.grub2.BootLoaderInstallGrub2.install* Install bootloader on disk device

*kiwi.bootloader.install.grub2.BootLoaderInstallGrub2.install\_required* Check if grub2 has to be installed

Take architecture and firmware setup into account to check if bootloader code in a boot record is required

**Returns**

True or False

**Return type**

bool

*kiwi.bootloader.install.grub2.BootLoaderInstallGrub2.post\_init* grub2 post initialization method

#### **Parameters**

custom args  $()$  – Contains custom grub2 bootloader arguments

```
{
   'target removable': bool,
    'system_volumes': list_of_volumes,
   'system root volume': root volume name if required
    'firmware': FirmWare instance,
   'efi device': string,
    'boot device': string,
     'root_device': string
}
```
*kiwi.bootloader.install.grub2.BootLoaderInstallGrub2.secure\_boot\_install*

Run shim-install in self.device for secure boots Implementation in specialized bootloader install class required

*kiwi.bootloader.install.grub2.BootLoaderInstallGrub2.set\_disk\_password*

# 13.5.4 Module Contents

kiwi.bootloader.install.BootLoaderInstall

Bases: object

**BootLoaderInstall Factory**

- name () bootloader name
- root dir  $()$  root directory path name
- device\_provider () instance of DeviceProvider
- custom args  $()$  custom arguments dictionary

*kiwi.bootloader.install.BootLoaderInstall.new*

# 13.6 kiwi.bootloader Package

- 13.6.1 Module Contents
- 13.7 kiwi.bootloader.template Package
- 13.7.1 Submodules

# 13.7.2 kiwi.bootloader.template.grub2 Module

kiwi.bootloader.template.grub2.BootLoaderTemplateGrub2

# Bases: object grub2 configuraton file templates

*kiwi.bootloader.template.grub2.BootLoaderTemplateGrub2.get\_install\_template* Bootloader configuration template for install media

**Parameters**

- failsafe  $() with failsafe true|false$
- hybrid () with hybrid true  $|false|$
- $\bullet$  terminal  $()$  output terminal name

#### **Returns**

instance of Template

#### **Return type**

Template

# *kiwi.bootloader.template.grub2.BootLoaderTemplateGrub2.get\_iso\_template*

Bootloader configuration template for live ISO media

#### **Parameters**

- failsafe  $() with failsafe true|false$
- hybrid  $()$  with hybrid true [false
- $\bullet$  terminal  $()$  output terminal name

#### **Returns**

instance of Template

#### **Return type**

Template

# *kiwi.bootloader.template.grub2.BootLoaderTemplateGrub2.get\_multiboot\_install\_template* Bootloader configuration template for install media with hypervisor, e.g Xen dom0

#### **Parameters**

- failsafe  $() with failsafe true|false$
- $\bullet$  terminal  $()$  output terminal name

#### **Returns**

instance of Template

#### **Return type**

Template

# *kiwi.bootloader.template.grub2.BootLoaderTemplateGrub2.get\_multiboot\_iso\_template* Bootloader configuration template for live ISO media with hypervisor, e.g Xen dom0

- failsafe  $() with failsafe true|false$
- $\bullet$  terminal  $()$  output terminal name

instance of Template

#### **Return type**

Template

# 13.7.3 kiwi.bootloader.template.isolinux Module

kiwi.bootloader.template.isolinux.BootLoaderTemplateIsoLinux

Bases: object

#### **isolinux configuraton file templates**

*kiwi.bootloader.template.isolinux.BootLoaderTemplateIsoLinux.get\_install\_message\_template*

Bootloader template for text message file in install mode, isolinux displays this as menu if no graphics mode can be initialized

**Returns**

instance of Template

**Return type**

Template

*kiwi.bootloader.template.isolinux.BootLoaderTemplateIsoLinux.get\_install\_template* Bootloader configuration template for install media

#### **Parameters**

- failsafe  $() with failsafe true|false$
- with theme () with graphics theme true false

#### **Returns**

instance of Template

#### **Return type**

Template

#### *kiwi.bootloader.template.isolinux.BootLoaderTemplateIsoLinux.get\_message\_template*

Bootloader template for text message file. isolinux displays this as menu if no graphics mode can be initialized
#### **Returns**

instance of Template

#### **Return type**

Template

*kiwi.bootloader.template.isolinux.BootLoaderTemplateIsoLinux.get\_multiboot\_install\_tem-*

#### *plate*

Bootloader configuration template for install media with hypervisor, e.g Xen dom0

#### **Parameters**

- failsafe  $()$  with failsafe true false
- with theme  $()$  with graphics theme true|false

#### **Returns**

instance of Template

#### **Return type**

Template

*kiwi.bootloader.template.isolinux.BootLoaderTemplateIsoLinux.get\_multiboot\_template* Bootloader configuration template for live media with hypervisor, e.g Xen dom0

#### **Parameters**

- failsafe  $() with failsafe true|false$
- with theme  $()$  with graphics theme true|false

#### **Returns**

instance of Template

#### **Return type**

Template

#### *kiwi.bootloader.template.isolinux.BootLoaderTemplateIsoLinux.get\_template*

Bootloader configuration template for live media

- failsafe  $()$  with failsafe true false
- with theme  $()$  with graphics theme true|false

#### **Returns**

instance of Template

**Return type** Template

- 13.7.4 Module Contents
- 13.8 kiwi.boot Package
- 13.8.1 Module Contents
- 13.9 kiwi.builder Package
- 13.9.1 Submodules

### 13.9.2 kiwi.builder.archive Module

#### kiwi.builder.archive.ArchiveBuilder

Bases: object

**Root archive image builder**

- xml state () Instance of XMLState
- target dir  $()$  target directory path name
- root\_dir () root directory path name
- custom args () Custom processing arguments defined as hash keys: \* xz options: string of XZ compression parameters

#### *kiwi.builder.archive.ArchiveBuilder.create*

Create a root archive tarball

Build a simple XZ compressed root tarball from the image root tree Image types which triggers this builder are:

- $\cdot$  image = "tbz"
- $\cdot$  image = "cpio"

#### **Returns**

result

#### **Return type**

instance of Result

## 13.9.3 kiwi.builder.container Module

kiwi.builder.container.ContainerBuilder

Bases: object

#### **Container image builder**

#### **Parameters**

- xml state () Instance of XMLState
- target\_dir () target directory path name
- root\_dir () root directory path name
- custom args () Custom processing arguments defined as hash keys: \* xz options: string of XZ compression parameters

#### *kiwi.builder.container.ContainerBuilder.create*

Builds a container image which is usually a data archive including container specific metadata.

Image types which triggers this builder are:

- image = "docker"
- $\bullet$  image = "oci"
- $\bullet$  image = "appx"

**Returns**

result

**Return type**

instance of Result

## 13.9.4 kiwi.builder.disk Module

kiwi.builder.disk.DiskBuilder

Bases: object **Disk image builder**

#### **Parameters**

- xml state () Instance of XMLState
- target dir  $()$  Target directory path name
- root dir  $()$  Root directory path name
- custom args () Custom processing arguments defined as hash keys: \* signing keys: list of package signing keys  $*$  xz options: string of XZ compression parameters

### *kiwi.builder.disk.DiskBuilder.append\_unpartitioned\_space*

Extends the raw disk if an unpartitioned area is specified

#### *kiwi.builder.disk.DiskBuilder.create*

Build a bootable disk image and optional installation image The installation image is a bootable hybrid ISO image which embeds the disk image and an image installer Image types which triggers this builder are:

 $\bullet$  image = "oem"

#### **Returns**

result

**Return type**

instance of Result

### *kiwi.builder.disk.DiskBuilder.create\_disk* Build a bootable raw disk image

#### **Raises**

- [kiwi.exceptions.KiwiInstallMediaError](#page-272-0) if install media is required and image type is not oem
- [kiwi.exceptions.KiwiVolumeManagerSetupError](#page-279-0) root overlay at the same time volumes are defined is not supported

#### **Returns**

result

#### **Return type**

instance of Result

#### *kiwi.builder.disk.DiskBuilder.create\_disk\_format*

Create a bootable disk format from a previously created raw disk image

#### **Parameters**

result instance  $()$  – instance of Result

**Returns**

updated result\_instance

#### **Return type**

instance of Result

#### *kiwi.builder.disk.DiskBuilder.create\_install\_media*

Build an installation image. The installation image is a bootable hybrid ISO image which embeds the raw disk image and an image installer

#### **Parameters**

result instance () – instance of Result

#### **Returns**

updated result\_instance with installation media

#### **Return type**

instance of Result

## 13.9.5 kiwi.builder.filesystem Module

#### kiwi.builder.filesystem.FileSystemBuilder

Bases: object

#### **Filesystem image builder**

#### **Parameters**

- xml state () Instance of XMLState
- target dir  $()$  target directory path name
- root\_dir  $()$  root directory path name
- custom args () Custom processing arguments defined as hash keys: \* None

### *kiwi.builder.filesystem.FileSystemBuilder.create*

Build a mountable filesystem image Image types which triggers this builder are:

- $\cdot$  image="ext2"
- $\cdot$  image = "ext3"
- $\cdot$  image = "ext4"
- image = "btrfs"
- $\cdot$  image = "xfs"

#### **Returns**

result

#### **Return type**

instance of Result

## 13.9.6 kiwi.builder.install Module

#### kiwi.builder.install.InstallImageBuilder

### Bases: object **Installation image builder**

- xml state () instance of XMLState
- root dir  $()$  system image root directory
- target dir  $()$  target directory path name
- $\bullet$  boot image task () instance of BootImage
- custom args () Custom processing arguments defined as hash keys: \* xz options: string of XZ compression parameters

#### *kiwi.builder.install.InstallImageBuilder.create\_install\_iso*

Create an install ISO from the disk\_image as hybrid ISO bootable via legacy BIOS, EFI and as disk from Stick

Image types which triggers this builder are:

- $\bullet$  installiso="true|false"
- $\bullet$  installstick = "true|false"

#### *kiwi.builder.install.InstallImageBuilder.create\_install\_pxe\_archive*

Create an oem install tar archive suitable for installing a disk image via the network using the PXE boot protocol. The archive contains:

- The raw system image xz compressed
- $\bullet$  The raw system image checksum metadata file
- $\bullet$  The append file template for the boot server
- The system image initrd for kexec
- The install initrd
- The kernel

Image types which triggers this builder are:

 $\bullet$  installpxe = "true|false"

## 13.9.7 kiwi.builder.live Module

### kiwi.builder.live.LiveImageBuilder

Bases: object **Live image builder**

- xml state () instance of XMLState
- target dir  $()$  target directory path name
- root\_dir () root directory path name
- custom args  $()$  Custom processing arguments

#### *kiwi.builder.live.LiveImageBuilder.create*

Build a bootable hybrid live ISO image Image types which triggers this builder are:

 $\bullet$  image = "iso"

#### **Raises**

[kiwi.exceptions.KiwiLiveBootImageError](#page-273-0) – if no kernel or hipervisor is found in boot image tree

#### **Returns**

result

#### **Return type**

instance of Result

## 13.9.8 kiwi.builder.kis Module

#### kiwi.builder.kis.KisBuilder

Bases: object **Filesystem based image builder.**

- xml state () instance of XMLState
- target dir  $()$  target directory path name
- root dir  $()$  system image root directory
- custom args () Custom processing arguments defined as hash keys:  $*$  signing keys: list of package signing keys  $*$  xz options: string of XZ compression parameters

#### *kiwi.builder.kis.KisBuilder.create*

Build a component image consisting out of a boot image(initrd) plus its appropriate kernel files and the root filesystem image with a checksum. Image types which triggers this builder are:

- $\bullet$  image = "kis"
- $\bullet$  image = "pxe"

#### **Raises**

[kiwi.exceptions.KiwiKisBootImageError](#page-273-1) – if no kernel or hipervisor is found in boot image tree

#### **Returns**

result

#### **Return type**

instance of Result

## 13.9.9 Module Contents

#### kiwi.builder.ImageBuilder

Bases: object Image builder factory

*kiwi.builder.ImageBuilder.new*

## 13.10 kiwi.container Package

## 13.10.1 Submodules

## 13.10.2 kiwi.container.oci Module

### kiwi.container.oci.ContainerImageOCI Bases: ContainerImageBase

Create oci container from a root directory

#### **Parameters**

- root dir  $()$  root directory path name
- custom args  $() -$

Custom processing arguments defined as hash keys: Example

```
{
    'container name': 'name',
     'container_tag': '1.0',
     'additional_names': ['current', 'foobar'],
    'entry command': ['/bin/bash', '-x'],
     'entry_subcommand': ['ls', '-l'],
     'maintainer': 'tux',
     'user': 'root',
     'workingdir': '/root',
     'expose_ports': ['80', '42'],
     'volumes': ['/var/log', '/tmp'],
     'environment': {'PATH': '/bin'},
     'labels': {'name': 'value'},
     'history': {
         'created_by': 'some explanation here',
         'comment': 'some comment here',
         'author': 'tux'
     }
}
```
#### *kiwi.container.oci.ContainerImageOCI.create*

Create compressed oci system container tar archive

#### **Parameters**

- filename  $()$  archive file name
- $\bullet$  base image () archive used as a base image
- $\bullet$  ensure empty tmpdirs () exclude system tmp directories
- compress archive  $()$  compress container archive

#### kiwi.container.oci.OciConfig

Bases: TypedDict

*kiwi.container.oci.OciConfig.additional\_names kiwi.container.oci.OciConfig.container\_name kiwi.container.oci.OciConfig.container\_tag kiwi.container.oci.OciConfig.entry\_command kiwi.container.oci.OciConfig.entry\_subcommand kiwi.container.oci.OciConfig.environment kiwi.container.oci.OciConfig.expose\_ports kiwi.container.oci.OciConfig.history kiwi.container.oci.OciConfig.labels kiwi.container.oci.OciConfig.maintainer kiwi.container.oci.OciConfig.user kiwi.container.oci.OciConfig.volumes kiwi.container.oci.OciConfig.workingdir*

## 13.10.3 Module Contents

## kiwi.container.ContainerImage Bases: object

**Container Image factory**

**Parameters**

- name  $()$  container system name
- root dir  $()$  root directory path name
- custom\_args () custom arguments

#### *kiwi.container.ContainerImage.new*

## 13.11 kiwi.container.setup Package

## 13.11.1 Submodules

## 13.11.2 kiwi.container.setup.base Module

#### kiwi.container.setup.base.ContainerSetupBase

Bases: object

Base class for setting up the root system to create a container image from for e.g docker. The methods here are generic to linux systems following the FHS standard and modern enough e.g based on systemd

**Attributes** 

• root dir

root directory path name

• custom args

dict of custom arguments

#### *kiwi.container.setup.base.ContainerSetupBase.deactivate\_bootloader\_setup*

Container bootloader setup

Tell the system there is no bootloader configuration it needs to care for. A container does not boot

#### *kiwi.container.setup.base.ContainerSetupBase.deactivate\_root\_filesystem\_check*

Container filesystem check setup

The root filesystem of a container could be an overlay or a mapped device. In any case it should not be checked for consistency as this is should be done by the container infrastructure

#### *kiwi.container.setup.base.ContainerSetupBase.deactivate\_systemd\_service*

Container system services setup

Init systems among others also controls services which starts at boot time. A container does not really boot. Thus some services needs to be deactivated

#### **Parameters**

name () – systemd service name

*kiwi.container.setup.base.ContainerSetupBase.get\_container\_name*

Container name

**Returns**

name

**Return type**

str

*kiwi.container.setup.base.ContainerSetupBase.post\_init* Post initialization method

Implementation in specialized container setup class

**Parameters**

custom\_args () – unused

### *kiwi.container.setup.base.ContainerSetupBase.setup*

Setup container metadata Implementation in specialized bootloader class required

*kiwi.container.setup.base.ContainerSetupBase.setup\_root\_console* Container console setup /dev/console should be allowed to login by root

## 13.11.3 kiwi.container.setup.docker Module

kiwi.container.setup.docker.ContainerSetupDocker Bases: ContainerSetupOCI Docker container setup

## 13.11.4 Module Contents

kiwi.container.setup.ContainerSetup

Bases: object container setup factory

*kiwi.container.setup.ContainerSetup.new*

## 13.12 kiwi.filesystem Package

## 13.12.1 Submodules

### 13.12.2 kiwi.filesystem.base Module

#### kiwi.filesystem.base.FileSystemBase

#### Bases: object

#### **Implements base class for filesystem interface**

#### **Parameters**

- device provider () Instance of a class based on DeviceProvider required for filesystems which needs a block device for creation. In most cases the DeviceProvider is a LoopDevice
- root dir  $()$  root directory path name
- custom  $\arg s$  () custom filesystem arguments

#### *kiwi.filesystem.base.FileSystemBase.create\_on\_device*

Create filesystem on block device

Implement in specialized filesystem class for filesystems which requires a block device for creation, e.g ext4.

### **Parameters**

- label () label name
- size  $()$  size value, can also be counted from the end via -X The value is interpreted in units of: unit
- unit () unit name. Default unit is set to: defaults.UNIT.kb
- $\bullet$  uuid () UUID name

#### *kiwi.filesystem.base.FileSystemBase.create\_on\_file*

Create filesystem from root data tree

Implement in specialized filesystem class for filesystems which requires a data tree for creation, e.g squashfs.

- filename  $()$  result file path name
- $\bullet$  label  $()$  label name
- exclude  $()$  list of exclude dirs/files

#### *kiwi.filesystem.base.FileSystemBase.create\_verification\_metadata*

Write verification block at the end of the device

#### **Parameters**

device\_node () – Target device node, if not specified the root device from this instance is used

#### *kiwi.filesystem.base.FileSystemBase.create\_verity\_layer*

Create veritysetup on device

#### **Parameters**

- $\bullet$  block () Number of blocks to use for verity setup. If not specified the entire root device is used
- filename () Target filename to use for VeritySetup. If not specified the filename or block special provided at object construction time is used

#### *kiwi.filesystem.base.FileSystemBase.get\_mountpoint*

Provides mount point directory Effective use of the directory is guaranteed only after sync\_data

#### **Returns**

directory path name

#### **Return type**

string

#### *kiwi.filesystem.base.FileSystemBase.mount*

Mount the filesystem

#### *kiwi.filesystem.base.FileSystemBase.post\_init*

Post initialization method

Store dictionary of custom arguments if not empty. This overrides the default custom argument hash

custom args  $()$  –

custom arguments

```
{
     'create_options': ['option'],
    'mount_options': ['option'],
    'meta data': {
         'key': 'value'
     }
}
```
*kiwi.filesystem.base.FileSystemBase.set\_uuid*

Create new random filesystem UUID

Implement in specialized filesystem class for filesystems which supports the concept of an UUID and allows to change it

#### *kiwi.filesystem.base.FileSystemBase.sync\_data*

Copy root data tree into filesystem

#### **Parameters**

exclude  $()$  – list of exclude dirs/files

#### *kiwi.filesystem.base.FileSystemBase.umount*

Umounts the filesystem in case it is mounted, does nothing otherwise

## 13.12.3 kiwi.filesystem.btrfs Module

#### kiwi.filesystem.btrfs.FileSystemBtrfs

Bases: FileSystemBase [\(#kiwi.filesystem.base.FileSystemBase\)](#kiwi.filesystem.base.FileSystemBase) **Implements creation of btrfs filesystem**

```
kiwi.filesystem.btrfs.FileSystemBtrfs.create_on_device
     Create btrfs filesystem on block device
```
- label () label name
- size  $()$  size value, can also be counted from the end via -X The value is interpreted in units of: unit
- unit () unit name. Default unit is set to: defaults.UNIT.kb
- $\bullet$  uuid () UUID name

### *kiwi.filesystem.btrfs.FileSystemBtrfs.set\_uuid* Create new random filesystem UUID

## 13.12.4 kiwi.filesystem.clicfs Module

#### kiwi.filesystem.clicfs.FileSystemClicFs

Bases: FileSystemBase [\(#kiwi.filesystem.base.FileSystemBase\)](#kiwi.filesystem.base.FileSystemBase)

#### **Implements creation of clicfs filesystem**

#### *kiwi.filesystem.clicfs.FileSystemClicFs.create\_on\_file*

Create clicfs filesystem from data tree

There is no label which could be set for clicfs thus this parameter is not used There is no option to exclude data from clicfs thus this parameter is not used

#### **Parameters**

- filename  $()$  result file path name
- label () unused
- exclude () unused

#### *kiwi.filesystem.clicfs.FileSystemClicFs.post\_init*

Post initialization method

Initialize temporary container\_dir directory to store clicfs embeded filesystem

#### **Parameters**

custom  $args$   $()$  – unused

## 13.12.5 kiwi.filesystem.ext2 Module

#### kiwi.filesystem.ext2.FileSystemExt2

Bases: FileSystemBase [\(#kiwi.filesystem.base.FileSystemBase\)](#kiwi.filesystem.base.FileSystemBase) **Implements creation of ext2 filesystem**

### *kiwi.filesystem.ext2.FileSystemExt2.create\_on\_device* Create ext2 filesystem on block device

- $\bullet$  label  $()$  label name
- size  $()$  size value, can also be counted from the end via -X The value is interpreted in units of: unit
- unit () unit name. Default unit is set to: defaults.UNIT.kb
- $\bullet$  uuid () UUID name

*kiwi.filesystem.ext2.FileSystemExt2.set\_uuid* Create new random filesystem UUID

## 13.12.6 kiwi.filesystem.ext3 Module

#### kiwi.filesystem.ext3.FileSystemExt3

Bases: FileSystemBase [\(#kiwi.filesystem.base.FileSystemBase\)](#kiwi.filesystem.base.FileSystemBase) **Implements creation of ext3 filesystem**

*kiwi.filesystem.ext3.FileSystemExt3.create\_on\_device* Create ext3 filesystem on block device

**Parameters**

- label () label name
- size  $()$  size value, can also be counted from the end via -X The value is interpreted in units of: unit
- unit () unit name. Default unit is set to: defaults.UNIT.kb
- uuid () UUID name

#### *kiwi.filesystem.ext3.FileSystemExt3.set\_uuid*

Create new random filesystem UUID

## 13.12.7 kiwi.filesystem.ext4 Module

#### kiwi.filesystem.ext4.FileSystemExt4

Bases: FileSystemBase [\(#kiwi.filesystem.base.FileSystemBase\)](#kiwi.filesystem.base.FileSystemBase)

#### **Implements creation of ext4 filesystem**

#### *kiwi.filesystem.ext4.FileSystemExt4.create\_on\_device*

Create ext4 filesystem on block device

#### **Parameters**

- label () label name
- size () size value, can also be counted from the end via -X The value is interpreted in units of: unit
- unit () unit name. Default unit is set to: defaults.UNIT.kb
- $\bullet$  uuid () UUID name

#### *kiwi.filesystem.ext4.FileSystemExt4.set\_uuid*

Create new random filesystem UUID

## 13.12.8 kiwi.filesystem.fat16 Module

#### kiwi.filesystem.fat16.FileSystemFat16

Bases: FileSystemBase [\(#kiwi.filesystem.base.FileSystemBase\)](#kiwi.filesystem.base.FileSystemBase) **Implements creation of fat16 filesystem**

#### *kiwi.filesystem.fat16.FileSystemFat16.create\_on\_device*

Create fat16 filesystem on block device

#### **Parameters**

- label () label name
- size  $()$  size value, can also be counted from the end via -X The value is interpreted in units of: unit
- unit () unit name. Default unit is set to: defaults.UNIT.kb
- uuid () Volume Label, there is no real UUID on fat

### *kiwi.filesystem.fat16.FileSystemFat16.set\_uuid*

Create new random filesystem UUID

## 13.12.9 kiwi.filesystem.fat32 Module

#### kiwi.filesystem.fat32.FileSystemFat32

Bases: FileSystemBase [\(#kiwi.filesystem.base.FileSystemBase\)](#kiwi.filesystem.base.FileSystemBase)

#### **Implements creation of fat32 filesystem**

### *kiwi.filesystem.fat32.FileSystemFat32.create\_on\_device*

Create fat32 filesystem on block device

### **Parameters**

- label () label name
- size  $()$  size value, can also be counted from the end via -X The value is interpreted in units of: unit
- unit () unit name. Default unit is set to: defaults.UNIT.kb
- uuid () Volume Label, there is no real UUID on fat

### *kiwi.filesystem.fat32.FileSystemFat32.set\_uuid* Create new random filesystem UUID

## 13.12.10 kiwi.filesystem.isofs Module

### kiwi.filesystem.isofs.FileSystemIsoFs

Bases: FileSystemBase [\(#kiwi.filesystem.base.FileSystemBase\)](#kiwi.filesystem.base.FileSystemBase) **Implements creation of iso filesystem**

### *kiwi.filesystem.isofs.FileSystemIsoFs.create\_on\_file*

Create iso filesystem from data tree

There is no label which could be set for iso filesystem thus this parameter is not used

- filename  $()$  result file path name
- label () unused
- exclude () unused

## 13.12.11 kiwi.filesystem.setup Module

#### kiwi.filesystem.setup.FileSystemSetup

Bases: object

#### **Implement filesystem setup methods**

Methods from this class provides information from the root directory required before building a filesystem image

#### **Parameters**

- xml state () Instance of XMLState
- root dir  $()$  root directory path

#### *kiwi.filesystem.setup.FileSystemSetup.get\_size\_mbytes*

Precalculate the requires size in mbytes to store all data from the root directory in the requested filesystem. Return the configured value if present, if not return the calculated result

#### **Parameters**

filesystem () – name

**Returns**

mbytes

#### **Return type**

int

## 13.12.12 kiwi.filesystem.squashfs Module

#### kiwi.filesystem.squashfs.FileSystemSquashFs

Bases: FileSystemBase [\(#kiwi.filesystem.base.FileSystemBase\)](#kiwi.filesystem.base.FileSystemBase) **Implements creation of squashfs filesystem**

#### *kiwi.filesystem.squashfs.FileSystemSquashFs.create\_on\_file*

Create squashfs filesystem from data tree

There is no label which could be set for squashfs thus this parameter is not used

- filename  $()$  result file path name
- label () unused
- exclude  $()$  list of exclude dirs/files

## 13.12.13 kiwi.filesystem.xfs Module

#### kiwi.filesystem.xfs.FileSystemXfs

Bases: FileSystemBase [\(#kiwi.filesystem.base.FileSystemBase\)](#kiwi.filesystem.base.FileSystemBase)

#### **Implements creation of xfs filesystem**

#### *kiwi.filesystem.xfs.FileSystemXfs.create\_on\_device*

Create xfs filesystem on block device

#### **Parameters**

- $\bullet$  label  $()$  label name
- size  $()$  size value, can also be counted from the end via -X The value is interpreted in units of: unit
- unit () unit name. Default unit is set to: defaults.UNIT.kb
- $\bullet$  uuid () UUID name

## *kiwi.filesystem.xfs.FileSystemXfs.set\_uuid* Create new random filesystem UUID

### 13.12.14 Module Contents

#### kiwi.filesystem.FileSystem

Bases: object

#### **FileSystem factory**

- name  $()$  filesystem name
- device provider  $()$  Instance of DeviceProvider
- root dir  $()$  root directory path name
- custom args  $()$  dict of custom filesystem arguments

*kiwi.filesystem.FileSystem.new*

## 13.13 kiwi.iso\_tools Package

## 13.13.1 Submodules

## 13.13.2 kiwi.iso tools.base Module

### kiwi.iso\_tools.base.IsoToolsBase

### Bases: object **Base Class for Parameter API for iso creation tools**

*kiwi.iso\_tools.base.IsoToolsBase.add\_efi\_loader\_parameters* Add ISO creation parameters to embed the EFI loader Implementation in specialized tool class

### *kiwi.iso\_tools.base.IsoToolsBase.create\_iso*

Create iso file Implementation in specialized tool class

#### **Parameters**

- filename () unused
- hidden files () unused

### *kiwi.iso\_tools.base.IsoToolsBase.get\_tool\_name*

Return caller name for iso creation tool Implementation in specialized tool class

#### **Returns**

tool name

#### **Return type**

str

#### *kiwi.iso\_tools.base.IsoToolsBase.has\_iso\_hybrid\_capability*

Indicate if the iso tool has the capability to embed a partition table into the iso such that it can be used as both; an iso and a disk Implementation in specialized tool class

#### *kiwi.iso\_tools.base.IsoToolsBase.init\_iso\_creation\_parameters*

Create a set of standard parameters for the main isolinux loader Implementation in specialized tool class

#### **Parameters**

custom  $args$   $()$  – unused

#### *kiwi.iso\_tools.base.IsoToolsBase.list\_iso*

List contents of an ISO image

#### **Parameters**

isofile () – unused

*kiwi.iso\_tools.base.IsoToolsBase.setup\_media\_loader\_directory*

## 13.13.3 kiwi.iso\_tools.xorriso Module

#### kiwi.iso\_tools.xorriso.IsoToolsXorrIso

Bases: IsoToolsBase [\(#kiwi.iso\\_tools.base.IsoToolsBase\)](#kiwi.iso_tools.base.IsoToolsBase)

#### **xorriso wrapper class**

Implementation of Parameter API for iso creation tools using the libburnia project. Addressed here is the tool xorriso

#### *kiwi.iso\_tools.xorriso.IsoToolsXorrIso.add\_efi\_loader\_parameters*

Add ISO creation parameters to embed the EFI loader

In order to boot the ISO from EFI, the EFI binary is added as alternative loader to the ISO creation parameter list. The EFI binary must be included into a fat filesystem in order to become recognized by the firmware. For details about this file refer to \_create\_embedded\_fat\_efi\_image() from bootloader/config/grub2.py

#### *kiwi.iso\_tools.xorriso.IsoToolsXorrIso.create\_iso*

Creates the iso file with the given filename using xorriso

- filename  $() -$ output filename
- $\bullet$  hidden files () list of hidden files

#### *kiwi.iso\_tools.xorriso.IsoToolsXorrIso.get\_tool\_name*

Lookup xorriso in search path

#### **Raises**

[kiwi.exceptions.KiwiIsoToolError](#page-273-2) – if xorriso tool is not found

#### **Returns**

xorriso tool path

#### **Return type**

str

#### *kiwi.iso\_tools.xorriso.IsoToolsXorrIso.has\_iso\_hybrid\_capability*

Indicate if the iso tool has the capability to embed a partition table into the iso such that it can be used as both; an iso and a disk

#### **Returns**

True or False

### **Return type**

bool

### *kiwi.iso\_tools.xorriso.IsoToolsXorrIso.init\_iso\_creation\_parameters* Create a set of standard parameters

#### **Parameters**

custom\_args () – custom ISO meta data

## 13.13.4 kiwi.iso\_tools.iso Module

#### kiwi.iso\_tools.iso.Iso

#### Bases: object

#### **Implements helper methods around the creation of ISO filesystems**

#### *kiwi.iso\_tools.iso.Iso.set\_media\_tag*

Include checksum tag in the ISO so it can be verified with the mediacheck program.

isofile  $()$  – path to the ISO file

#### *kiwi.iso\_tools.iso.Iso.setup\_isolinux\_boot\_path*

Write the base boot path into the isolinux loader binary

#### **Raises**

[kiwi.exceptions.KiwiIsoLoaderError](#page-272-1) – if loader/isolinux.bin is not found

### 13.13.5 Module Contents

kiwi.iso\_tools.IsoTools

Bases: object

**IsoTools factory**

*kiwi.iso\_tools.IsoTools.new*

## 13.14 kiwi.package\_manager Package

13.14.1 Submodules

## 13.14.2 kiwi.package manager.base Module

#### kiwi.package manager.base.PackageManagerBase

Bases: object

**Implements base class for Package Management**

- repository  $()$  instance of Repository
- root\_dir () root directory path name
- package requests () list of packages to install or delete
- collection requests  $()$  list of collections to install
- product requests  $()$  list of products to install

#### *kiwi.package\_manager.base.PackageManagerBase.clean\_leftovers*

Cleans package manager related data not needed in the resulting image such as custom macros

Implementation in specialized package manager class

### *kiwi.package\_manager.base.PackageManagerBase.cleanup\_requests*

Cleanup request queues

*kiwi.package\_manager.base.PackageManagerBase.database\_consistent*

*kiwi.package\_manager.base.PackageManagerBase.dump\_reload\_package\_database*

#### *kiwi.package\_manager.base.PackageManagerBase.get\_error\_details*

Provide further error details

In case the package manager call failed this method will return package manager specific error information if there is any

#### **Returns**

further error data as str or empty str

#### **Return type**

str

#### *kiwi.package\_manager.base.PackageManagerBase.has\_failed*

Evaluate given result return code

Any returncode  $!= 0$  is considered an error unless overwritten in specialized package manager class

#### **Parameters**

returncode () – return code number

#### **Returns**

True|False

#### **Return type**

boolean

#### *kiwi.package\_manager.base.PackageManagerBase.match\_package\_deleted*

Match expression to indicate a package has been deleted Implementation in specialized package manager class

- package name  $()$  unused
- package\_manager\_output () unused

#### **Returns**

True|False

#### **Return type**

bool

*kiwi.package\_manager.base.PackageManagerBase.match\_package\_installed* Match expression to indicate a package has been installed Implementation in specialized package manager class

#### **Parameters**

- package name  $()$  unused
- package manager output () unused

#### **Returns**

True|False

**Return type**

bool

#### *kiwi.package\_manager.base.PackageManagerBase.post\_init*

Post initialization method Implementation in specialized package manager class

#### **Parameters**

custom  $\arg s$  () – unused

#### *kiwi.package\_manager.base.PackageManagerBase.post\_process\_delete\_requests*

Process extra code required after deleting packages Implementation in specialized package manager class

*kiwi.package\_manager.base.PackageManagerBase.post\_process\_install\_requests\_bootstrap* Process extra code required after bootstrapping Implementation in specialized package manager class

#### *kiwi.package\_manager.base.PackageManagerBase.process\_delete\_requests*

Process package delete requests (chroot) Implementation in specialized package manager class

#### **Parameters**

force () – unused

- *kiwi.package\_manager.base.PackageManagerBase.process\_install\_requests* Process package install requests for image phase (chroot) Implementation in specialized package manager class
- *kiwi.package\_manager.base.PackageManagerBase.process\_install\_requests\_bootstrap* Process package install requests for bootstrap phase (no chroot) Implementation in specialized package manager class
- *kiwi.package\_manager.base.PackageManagerBase.process\_only\_required* Setup package processing only for required packages Implementation in specialized package manager class
- *kiwi.package\_manager.base.PackageManagerBase.process\_plus\_recommended* Setup package processing to also include recommended dependencies Implementation in specialized package manager class
- *kiwi.package\_manager.base.PackageManagerBase.request\_collection*

Queue a package collection Implementation in specialized package manager class

#### **Parameters**

name () – unused

#### *kiwi.package\_manager.base.PackageManagerBase.request\_package*

Queue a package request Implementation in specialized package manager class

#### **Parameters**

name () – unused

#### *kiwi.package\_manager.base.PackageManagerBase.request\_package\_exclusion*

Queue a package exclusion(skip) request

Implementation in specialized package manager class

#### **Parameters**

name () – unused

*kiwi.package\_manager.base.PackageManagerBase.request\_package\_lock*

*kiwi.package\_manager.base.PackageManagerBase.request\_product*

Queue a product request Implementation in specialized package manager class

**Parameters**

name () – unused

*kiwi.package\_manager.base.PackageManagerBase.setup\_repository\_modules* Setup repository modules and streams Implementation in specialized package manager class

#### **Parameters**

collection modules  $()$  – unused

*kiwi.package\_manager.base.PackageManagerBase.update* Process package update requests (chroot) Implementation in specialized package manager class

## 13.14.3 kiwi.package manager.dnf4 Module

#### kiwi.package manager.dnf4.PackageManagerDnf4

Bases: PackageManagerBase [\(#kiwi.package\\_manager.base.PackageManagerBase\)](#kiwi.package_manager.base.PackageManagerBase) **\*Implements base class for installation/deletion of packages and collections using dnf\***

**Parameters**

- $\bullet$  dnf args () dnf arguments from repository runtime configuration
- command env  $()$  dnf command environment from repository runtime configuration

#### *kiwi.package\_manager.dnf4.PackageManagerDnf4.clean\_leftovers*

Cleans package manager related data not needed in the resulting image such as custom macros

*kiwi.package\_manager.dnf4.PackageManagerDnf4.match\_package\_deleted* Match expression to indicate a package has been deleted

- package name  $()$  package\_name
- package manager output  $()$  dnf status line

#### **Returns**

True|False

### **Return type**

bool

### *kiwi.package\_manager.dnf4.PackageManagerDnf4.match\_package\_installed*

Match expression to indicate a package has been installed

This match for the package to be installed in the output of the dnf command is not 100% accurate. There might be false positives due to sub package names starting with the same base package name

#### **Parameters**

- package name  $()$  package name
- package manager output  $()$  dnf status line

#### **Returns**

True|False

#### **Return type**

bool

### *kiwi.package\_manager.dnf4.PackageManagerDnf4.post\_init*

Post initialization method

#### **Parameters**

custom  $\arg s$  () – custom dnf arguments

#### *kiwi.package\_manager.dnf4.PackageManagerDnf4.post\_process\_install\_requests\_bootstrap*

Move the rpm database to the place as it is expected by the rpm package installed during bootstrap phase

- root\_bind () unused
- delta root  $()$  unused

#### *kiwi.package\_manager.dnf4.PackageManagerDnf4.process\_delete\_requests*

Process package delete requests (chroot)

#### **Parameters**

force () – force deletion: true|false

#### **Raises**

[kiwi.exceptions.KiwiRequestError](#page-275-0) – if none of the packages to delete is installed.

#### **Returns**

process results in command type

#### **Return type**

namedtuple

#### *kiwi.package\_manager.dnf4.PackageManagerDnf4.process\_install\_requests*

Process package install requests for image phase (chroot)

#### **Returns**

process results in command type

#### **Return type**

namedtuple

### *kiwi.package\_manager.dnf4.PackageManagerDnf4.process\_install\_requests\_bootstrap*

Process package install requests for bootstrap phase (no chroot)

#### **Parameters**

- root bind  $()$  unused
- bootstrap\_package () unused

#### **Returns**

process results in command type

#### **Return type**

namedtuple

### *kiwi.package\_manager.dnf4.PackageManagerDnf4.process\_only\_required* Setup package processing only for required packages

*kiwi.package\_manager.dnf4.PackageManagerDnf4.process\_plus\_recommended* Setup package processing to also include recommended dependencies.

*kiwi.package\_manager.dnf4.PackageManagerDnf4.request\_collection* Queue a collection request

**Parameters**

name () – dnf group ID name

*kiwi.package\_manager.dnf4.PackageManagerDnf4.request\_package* Queue a package request

**Parameters**

name () – package name

*kiwi.package\_manager.dnf4.PackageManagerDnf4.request\_package\_exclusion* Queue a package exclusion(skip) request

**Parameters**

name () – package name

*kiwi.package\_manager.dnf4.PackageManagerDnf4.request\_product*

Queue a product request

There is no product definition in the fedora repo data

**Parameters**

name () – unused

## *kiwi.package\_manager.dnf4.PackageManagerDnf4.setup\_repository\_modules*

Setup repository modules and streams

#### **Parameters**

collection modules  $() -$ Expect dict of the form:

```
{
     'enable': [
          "module:stream", "module"
     ],
     'disable': [
          "module"
     ]
}
```
*kiwi.package\_manager.dnf4.PackageManagerDnf4.update*

Process package update requests (chroot)

#### **Returns**

process results in command type

**Return type** namedtuple

# 13.14.4 kiwi.package\_manager.zypper Module

#### kiwi.package\_manager.zypper.PackageManagerZypper

Bases: PackageManagerBase [\(#kiwi.package\\_manager.base.PackageManagerBase\)](#kiwi.package_manager.base.PackageManagerBase) **Implements Installation/Deletion of packages/collections with zypper**

**Parameters**

- zypper  $\arg s$  () zypper arguments from repository runtime configuration
- command env  $()$  zypper command environment from repository runtime configuration

#### *kiwi.package\_manager.zypper.PackageManagerZypper.clean\_leftovers*

Cleans package manager related data not needed in the resulting image such as custom macros

#### *kiwi.package\_manager.zypper.PackageManagerZypper.has\_failed*

Evaluate given result return code

In zypper any return code  $=$  = 0 or  $>$  = 100 is considered success. Any return code different from 0 and  $<$  100 is treated as an error we care for. Return codes  $>$  = 100 indicates an issue like 'new kernel needs reboot of the system' or similar which we don't care in the scope of image building

#### **Parameters**

returncode () – return code number

#### **Returns**

True|False

### **Return type**

boolean

#### *kiwi.package\_manager.zypper.PackageManagerZypper.match\_package\_deleted*

Match expression to indicate a package has been deleted

#### **Parameters**

- package name  $()$  package name
- package\_manager\_output () zypper status line

#### **Returns**

True|False

#### **Return type**

bool

#### *kiwi.package\_manager.zypper.PackageManagerZypper.match\_package\_installed*

Match expression to indicate a package has been installed

This match for the package to be installed in the output of the zypper command is not 100% accurate. There might be false positives due to sub package names starting with the same base package name

#### **Parameters**

- package name  $()$  package\_name
- package manager output  $()$  zypper status line

#### **Returns**

True|False

## **Return type**

bool

#### *kiwi.package\_manager.zypper.PackageManagerZypper.post\_init*

Post initialization method

Store custom zypper arguments

#### **Parameters**

custom  $\arg s$  () – custom zypper arguments

#### *kiwi.package\_manager.zypper.PackageManagerZypper.post\_process\_install\_requests\_boot-*

*strap*

Move the rpm database to the place as it is expected by the rpm package installed during bootstrap phase

- root bind  $()$  unused
- delta\_root () unused

#### *kiwi.package\_manager.zypper.PackageManagerZypper.process\_delete\_requests*

Process package delete requests (chroot)

#### **Parameters**

force () – force deletion: true|false

#### **Raises**

[kiwi.exceptions.KiwiRequestError](#page-275-0) – if none of the packages to delete is installed

#### **Returns**

process results in command type

#### **Return type**

namedtuple

#### *kiwi.package\_manager.zypper.PackageManagerZypper.process\_install\_requests*

Process package install requests for image phase (chroot)

**Returns**

process results in command type

#### **Return type**

namedtuple

#### *kiwi.package\_manager.zypper.PackageManagerZypper.process\_install\_requests\_bootstrap*

Process package install requests for bootstrap phase (no chroot)

#### **Parameters**

- root bind  $()$  unused
- bootstrap\_package () unused

#### **Returns**

process results in command type

#### **Return type**

namedtuple
*kiwi.package\_manager.zypper.PackageManagerZypper.process\_only\_required* Setup package processing only for required packages

*kiwi.package\_manager.zypper.PackageManagerZypper.process\_plus\_recommended* Setup package processing to also include recommended dependencies.

*kiwi.package\_manager.zypper.PackageManagerZypper.request\_collection*

Queue a collection request

### **Parameters**

name () – zypper pattern name

*kiwi.package\_manager.zypper.PackageManagerZypper.request\_package* Queue a package request

**Parameters**

name () – package name

*kiwi.package\_manager.zypper.PackageManagerZypper.request\_package\_exclusion* Queue a package exclusion(skip) request

**Parameters**

name () – package name

*kiwi.package\_manager.zypper.PackageManagerZypper.request\_product*

Queue a product request

### **Parameters**

name () – zypper product name

### *kiwi.package\_manager.zypper.PackageManagerZypper.setup\_repository\_modules*

Repository modules not supported for zypper. The method does nothing in this scope

### **Parameters**

collection\_modules () – unused

### *kiwi.package\_manager.zypper.PackageManagerZypper.update*

Process package update requests (chroot)

### **Returns**

process results in command type

### **Return type**

namedtuple

### 13.14.5 Module Contents

### kiwi.package\_manager.PackageManager

Bases: object

### **Package manager factory**

### **Parameters**

- repository  $()$  instance of Repository
- package\_manager () package manager name
- custom  $\arg s$  () custom package manager arguments list

### **Raises**

[kiwi.exceptions.KiwiPackageManagerSetupError](#page-274-0) – if the requested package manager type is not supported

### **Returns**

package manager

### **Return type**

PackageManagerBase subclass

*kiwi.package\_manager.PackageManager.new*

# 13.15 kiwi.partitioner Package

### 13.15.1 Submodules

### 13.15.2 kiwi.partitioner.base Module

### kiwi.partitioner.base.PartitionerBase

Bases: object

### **Base class for partitioners**

### *kiwi.partitioner.base.PartitionerBase.create* Create partition

### Implementation in specialized partitioner class

#### **Parameters**

- name  $()$  unused
- $\bullet$  mbsize  $()$  unused
- type name  $()$  unused
- flags  $()$  unused

### *kiwi.partitioner.base.PartitionerBase.get\_id*

Current partition number Zero indicates no partition has been created so far

#### **Returns**

partition number

### **Return type**

int

### *kiwi.partitioner.base.PartitionerBase.post\_init*

Post initialization method Implementation in specialized partitioner class

### *kiwi.partitioner.base.PartitionerBase.resize\_table*

Resize partition table

### **Parameters**

entries () – unused

### *kiwi.partitioner.base.PartitionerBase.set\_flag*

Set partition flag Implementation in specialized partitioner class

### **Parameters**

- partition id  $()$  unused
- flag name  $()$  unused

### *kiwi.partitioner.base.PartitionerBase.set\_hybrid\_mbr*

Turn partition table into hybrid table if supported

Implementation in specialized partitioner class

*kiwi.partitioner.base.PartitionerBase.set\_mbr* Turn partition table into MBR (msdos table) Implementation in specialized partitioner class

*kiwi.partitioner.base.PartitionerBase.set\_start\_sector*

Set start sector of first partition as configured

**Parameters** start sector  $()$  – unused Does nothing by default

# 13.15.3 kiwi.partitioner.dasd Module

kiwi.partitioner.dasd.PartitionerDasd

Bases: PartitionerBase [\(#kiwi.partitioner.base.PartitionerBase\)](#kiwi.partitioner.base.PartitionerBase)

### **Implements DASD partition setup**

*kiwi.partitioner.dasd.PartitionerDasd.create* Create DASD partition

**Parameters**

- name  $()$  partition name
- mbsize  $()$  partition size
- type\_name () unused
- flags  $()$  unused

### *kiwi.partitioner.dasd.PartitionerDasd.post\_init*

Post initialization method Setup fdasd partition type/flag map

### *kiwi.partitioner.dasd.PartitionerDasd.resize\_table*

Resize partition table Nothing to be done here for DASD devices

### **Parameters**

entries () – unused

### 13.15.4 kiwi.partitioner.gpt Module

### kiwi.partitioner.gpt.PartitionerGpt

Bases: PartitionerBase [\(#kiwi.partitioner.base.PartitionerBase\)](#kiwi.partitioner.base.PartitionerBase)

### **Implements GPT partition setup**

### *kiwi.partitioner.gpt.PartitionerGpt.create*

Create GPT partition

### **Parameters**

- name  $()$  partition name
- $\bullet$  mbsize () partition size
- type name  $()$  partition type
- flags  $()$  additional flags

### *kiwi.partitioner.gpt.PartitionerGpt.post\_init* Post initialization method Setup gdisk partition type/flag map

### *kiwi.partitioner.gpt.PartitionerGpt.resize\_table* Resize partition table

### **Parameters**

entries () – number of default entries

### *kiwi.partitioner.gpt.PartitionerGpt.set\_flag*

Set GPT partition flag

### **Parameters**

- partition id  $()$  partition number
- flag name  $()$  name from flag map

### *kiwi.partitioner.gpt.PartitionerGpt.set\_hybrid\_mbr* Turn partition table into hybrid GPT/MBR table

### *kiwi.partitioner.gpt.PartitionerGpt.set\_mbr*

Turn partition table into MBR (msdos table)

### 13.15.5 kiwi.partitioner.msdos Module

### kiwi.partitioner.msdos.PartitionerMsDos

Bases: PartitionerBase [\(#kiwi.partitioner.base.PartitionerBase\)](#kiwi.partitioner.base.PartitionerBase)

### **Implement old style msdos partition setup**

### *kiwi.partitioner.msdos.PartitionerMsDos.create*

Create msdos partition

### **Parameters**

- name  $()$  partition name
- $\bullet$  mbsize () partition size
- type name  $()$  partition type
- flags  $()$  additional flags

### *kiwi.partitioner.msdos.PartitionerMsDos.post\_init*

Post initialization method Setup sfdisk partition type/flag map

### *kiwi.partitioner.msdos.PartitionerMsDos.resize\_table*

Resize partition table Nothing to be done here for msdos table

### **Parameters**

entries () – unused

### *kiwi.partitioner.msdos.PartitionerMsDos.set\_flag*

Set msdos partition flag

### **Parameters**

- partition id  $()$  partition number
- flag name  $()$  name from flag map

### *kiwi.partitioner.msdos.PartitionerMsDos.set\_start\_sector*

Set start sector of first partition as configured. fdisk and friends are not able to work correctly if the start sector of the first partition is any different from 2048.

### **Parameters**

start sector  $()$  – sector size

### 13.15.6 Module Contents

### kiwi.partitioner.Partitioner

Bases: object

### **Partitioner factory**

**Parameters**

- table type  $()$  Table type name
- storage provider () Instance of class based on DeviceProvider
- start sector  $()$  sector number
- extended layout () support extended layout for msdos table

### *kiwi.partitioner.Partitioner.new*

# 13.16 kiwi.repository Package

### 13.16.1 Submodules

### 13.16.2 kiwi.repository.base Module

### kiwi.repository.base.RepositoryBase

Bases: object Implements base class for package manager repository handling Attributes

### **Parameters**

- root bind () instance of RootBind
- root\_dir () root directory path name
- shared location () shared directory between image root and build system root

### *kiwi.repository.base.RepositoryBase.add\_repo*

Add repository

### Implementation in specialized repository class

### **Parameters**

- name  $()$  unused
- uri () unused
- repo type  $()$  unused
- prio  $()$  unused
- $\bullet$  dist () unused
- components () unused
- user  $()$  unused
- secret () unused
- credentials file  $()$  unused
- repo gpgcheck  $()$  unused
- pkg gpgcheck  $()$  unused
- sourcetype () unused
- use for bootstrap  $()$  unused
- customization script () unused

### *kiwi.repository.base.RepositoryBase.cleanup\_unused\_repos*

Cleanup/Delete unused repositories

Only configured repositories according to the image configuration are allowed to be active when building

Implementation in specialized repository class

### *kiwi.repository.base.RepositoryBase.delete\_all\_repos*

Delete all repositories Implementation in specialized repository class

### *kiwi.repository.base.RepositoryBase.delete\_repo*

Delete repository Implementation in specialized repository class

### **Parameters**

name () – unused

### *kiwi.repository.base.RepositoryBase.delete\_repo\_cache*

Delete repository cache Implementation in specialized repository class

#### **Parameters**

name () – unused

### *kiwi.repository.base.RepositoryBase.import\_trusted\_keys*

Imports trusted keys into the image Implementation in specialized repository class

### **Parameters**

signing keys  $()$  – list of the key files to import

### *kiwi.repository.base.RepositoryBase.post\_init*

Post initialization method Implementation in specialized repository class

#### **Parameters**

custom  $args ()$  – unused

### *kiwi.repository.base.RepositoryBase.run\_repo\_customize* Run an optional customization script

### **Parameters**

- script path  $()$  unused
- repo  $file() unused$

### *kiwi.repository.base.RepositoryBase.runtime\_config*

Repository runtime configuration and environment

Implementation in specialized repository class

### *kiwi.repository.base.RepositoryBase.setup\_package\_database\_configuration*

Setup package database configuration

Implementation in specialized repository class

### *kiwi.repository.base.RepositoryBase.use\_default\_location* Call repository operations with default repository manager setup

Implementation in specialized repository class

### 13.16.3 kiwi.repository.dnf4 Module

### kiwi.repository.dnf4.RepositoryDnf4

Bases: RepositoryBase [\(#kiwi.repository.base.RepositoryBase\)](#kiwi.repository.base.RepositoryBase)

**Implements repository handling for dnf package manager**

### **Parameters**

- shared dnf dir () shared directory between image root and build system root
- runtime dnf config file () dnf runtime config file name
- command  $env$  () customized os.environ for dnf
- runtime dnf config  $()$  instance of ConfigParser

### *kiwi.repository.dnf4.RepositoryDnf4.add\_repo*

Add dnf repository

### **Parameters**

- name  $()$  repository base file name
- $\bullet$  uri () repository URI
- repo type  $()$  repostory type name
- prio  $()$  dnf repostory priority
- dist  $()$  unused
- components () unused
- user () unused
- $\bullet$  secret () unused
- credentials file  $()$  unused
- repo\_gpgcheck  $()$  enable repository signature validation
- pkg gpgcheck  $()$  enable package signature validation
- sourcetype () source type, one of 'baseurl', 'metalink' or 'mirrorlist'
- use for bootstrap  $()$  unused
- customization script () custom script called after the repo file was created

### *kiwi.repository.dnf4.RepositoryDnf4.cleanup\_unused\_repos*

Delete unused dnf repositories

Repository configurations which are not used for this build must be removed otherwise they are taken into account for the package installations

### *kiwi.repository.dnf4.RepositoryDnf4.delete\_all\_repos*

Delete all dnf repositories

### *kiwi.repository.dnf4.RepositoryDnf4.delete\_repo*

Delete dnf repository

### **Parameters**

name  $()$  – repository base file name

### *kiwi.repository.dnf4.RepositoryDnf4.delete\_repo\_cache*

Delete dnf repository cache

The cache data for each repository is stored in a directory and additional files all starting with the repository name. The method glob deletes all files and directories matching the repository name followed by any characters to cleanup the cache information

#### **Parameters**

name () – repository name

### *kiwi.repository.dnf4.RepositoryDnf4.import\_trusted\_keys*

Imports trusted keys into the image

### **Parameters**

signing keys  $()$  – list of the key files to import

### *kiwi.repository.dnf4.RepositoryDnf4.post\_init*

Post initialization method

Store custom dnf arguments and create runtime configuration and environment

### **Parameters**

custom  $\arg s$  () – dnf arguments

*kiwi.repository.dnf4.RepositoryDnf4.runtime\_config* dnf runtime configuration and environment

**Returns**

dnf\_args:list, command\_env:dict

**Return type**

dict

*kiwi.repository.dnf4.RepositoryDnf4.setup\_package\_database\_configuration* Setup rpm macros for bootstrapping and image building

- **1.** Create the rpm image macro which persists during the build
- **2.** Create the rpm bootstrap macro to make sure for bootstrapping the rpm database location matches the host rpm database setup. This macro only persists during the bootstrap phase. If the image was already bootstrapped a compat link is created instead.

### *kiwi.repository.dnf4.RepositoryDnf4.use\_default\_location*

Setup dnf repository operations to store all data in the default places

### 13.16.4 kiwi.repository.zypper Module

### kiwi.repository.zypper.RepositoryZypper

Bases: RepositoryBase [\(#kiwi.repository.base.RepositoryBase\)](#kiwi.repository.base.RepositoryBase)

### **Implements repo handling for zypper package manager**

**Parameters**

- shared zypper dir () shared directory between image root and build system root
- runtime zypper config file  $()$  zypper runtime config file name
- runtime zypp config file  $()$  libzypp runtime config file name
- zypper  $\arg s$  () zypper caller args plus additional custom args
- command  $env$  () customized os.environ for zypper
- runtime zypper config () instance of ConfigParser

### *kiwi.repository.zypper.RepositoryZypper.add\_repo*

#### Add zypper repository

### **Parameters**

- name  $()$  repository name
- $\bullet$  uri () repository URI
- repo\_type  $()$  repostory type name
- prio  $()$  zypper repostory priority
- dist  $()$  unused
- components  $()$  unused
- user  $()$  credentials username
- secret () credentials password
- credentials file  $()$  zypper credentials file
- repo gpgcheck  $()$  enable repository signature validation
- pkg\_gpgcheck () enable package signature validation
- sourcetype () unused
- use for bootstrap  $()$  unused
- customization script () custom script called after the repo file was created

### *kiwi.repository.zypper.RepositoryZypper.cleanup\_unused\_repos*

### Delete unused zypper repositories

zypper creates a system solvable which is unwanted for the purpose of building images. In addition zypper fails with an error message 'Failed to cache rpm database' if such a system solvable exists and a new root system is created

All other repository configurations which are not used for this build must be removed too, otherwise they are taken into account for the package installations

*kiwi.repository.zypper.RepositoryZypper.delete\_all\_repos*

Delete all zypper repositories

*kiwi.repository.zypper.RepositoryZypper.delete\_repo* Delete zypper repository

#### **Parameters**

name () – repository name

### *kiwi.repository.zypper.RepositoryZypper.delete\_repo\_cache*

Delete zypper repository cache

The cache data for each repository is stored in a list of directories of the same name as the repository name. The method deletes these directories to cleanup the cache information

#### **Parameters**

name () – repository name

### *kiwi.repository.zypper.RepositoryZypper.import\_trusted\_keys* Imports trusted keys into the image

### **Parameters**

signing keys  $()$  – list of the key files to import

### *kiwi.repository.zypper.RepositoryZypper.post\_init*

Post initialization method

Store custom zypper arguments and create runtime configuration and environment

#### **Parameters**

custom  $\arg s$  () – zypper arguments

### *kiwi.repository.zypper.RepositoryZypper.runtime\_config*

zypper runtime configuration and environment

### *kiwi.repository.zypper.RepositoryZypper.setup\_package\_database\_configuration*

Setup rpm macros for bootstrapping and image building

- **1.** Create the rpm image macro which persists during the build
- **2.** Create the rpm bootstrap macro to make sure for bootstrapping the rpm database location matches the host rpm database setup. This macro only persists during the bootstrap phase. If the image was already bootstrapped a compat link is created instead.
- **3.** Create zypper compat link

### *kiwi.repository.zypper.RepositoryZypper.use\_default\_location*

Setup zypper repository operations to store all data in the default places

### 13.16.5 Module Contents

### kiwi.repository.Repository

Bases: object

### **Repository factory**

**Parameters**

- root bind  $()$  instance of RootBind
- package manager  $()$  package manager name
- custom args () list of custom package manager arguments to setup the repository

### **Raises**

[kiwi.exceptions.KiwiRepositorySetupError](#page-275-0) – if package\_manager is not supported

*kiwi.repository.Repository.new*

# 13.17 kiwi.repository.template Package

### 13.17.1 Submodules

### 13.17.2 kiwi.repository.template.apt Module

### kiwi.repository.template.apt.PackageManagerTemplateAptGet

Bases: object

apt-get configuration file template

### *kiwi.repository.template.apt.PackageManagerTemplateAptGet.get\_host\_template*

apt-get package manager template for apt-get called outside of the image, not chrooted

**Return type** Template *kiwi.repository.template.apt.PackageManagerTemplateAptGet.get\_image\_template* apt-get package manager template for apt-get called inside of the image, chrooted

**Return type** Template

- 13.17.3 Module Contents
- 13.18 kiwi.solver.repository Package
- 13.18.1 Submodules

### 13.18.2 kiwi.solver.repository.base Module

### kiwi.solver.repository.base.SolverRepositoryBase

Bases: object **Base class interface for SAT solvable creation.**

### **Parameters**

- uri () Instance of Uri
- user () User name for uri authentication
- secret () Secret token for uri authentication

### *kiwi.solver.repository.base.SolverRepositoryBase.create\_repository\_solvable*

Create SAT solvable for this repository from previously created intermediate solvables by merge and store the result solvable in the specified target\_dir

### **Parameters**

target  $dir$  () – path name

### **Returns**

file path to solvable

str

### *kiwi.solver.repository.base.SolverRepositoryBase.download\_from\_repository*

Download given source file from the repository and store it as target file The repo\_source location is used relative to the repository location and will be part of a mime type source like: file://repo\_path/repo\_source

### **Parameters**

- repo source  $()$  source file in the repo
- target  $()$  file path

### **Raises**

[kiwi.exceptions.KiwiUriOpenError](#page-279-0) – if the download fails

*kiwi.solver.repository.base.SolverRepositoryBase.get\_repo\_type*

### *kiwi.solver.repository.base.SolverRepositoryBase.is\_uptodate*

Check if repository metadata is up to date

**Returns**

True or False

**Return type**

bool

### *kiwi.solver.repository.base.SolverRepositoryBase.timestamp*

Return repository timestamp

The retrieval of the repository timestamp depends on the type of the repository and is therefore supposed to be implemented in the specialized Solver Repository classes. If no such implementation exists the method returns the value 'static' to indicate there is no timestamp information available.

**Return type**

str

### kiwi.solver.repository.rpm\_md.SolverRepositoryRpmMd

Bases: SolverRepositoryBase [\(#kiwi.solver.repository.base.SolverRepositoryBase\)](#kiwi.solver.repository.base.SolverRepositoryBase) **Class for SAT solvable creation for rpm-md type repositories.**

*kiwi.solver.repository.rpm\_md.SolverRepositoryRpmMd.timestamp*

Get timestamp from the first primary metadata

**Returns**

time value as text

**Return type**

str

### kiwi.solver.repository.rpm\_dir.SolverRepositoryRpmDir

Bases: SolverRepositoryBase [\(#kiwi.solver.repository.base.SolverRepositoryBase\)](#kiwi.solver.repository.base.SolverRepositoryBase) **Class for SAT solvable creation for rpm\_dir type repositories.**

kiwi.solver.repository.suse.SolverRepositorySUSE

Bases: SolverRepositoryBase [\(#kiwi.solver.repository.base.SolverRepositoryBase\)](#kiwi.solver.repository.base.SolverRepositoryBase) **Class for SAT solvable creation for SUSE type repositories.**

### 13.18.3 Module Contents

### kiwi.solver.repository.SolverRepository

Bases: object

**Repository factory for creation of SAT solvables**

**param object uri**

Instance of Uri

*kiwi.solver.repository.SolverRepository.new*

# 13.19 kiwi.solver Package

## 13.19.1 Submodules

### 13.19.2 kiwi.solver.sat Module

kiwi.solver.sat.Sat Bases: object

### **Sat Solver class to run package solver operations**

The class uses SUSE's libsolv sat plugin

### *kiwi.solver.sat.Sat.add\_repository*

Add a repository solvable to the pool. This basically add the required repository metadata which is needed to run a solver operation later.

### **Parameters**

```
solver repository () – Instance of SolverRepository
```
### *kiwi.solver.sat.Sat.set\_dist\_type*

### *kiwi.solver.sat.Sat.solve*

Solve dependencies for the given job list. The list is allowed to contain element names of the following format:

- name describes a package name
- pattern:name describes a package collection name whose metadata type is called 'pattern' and stored as such in the repository metadata. Usually SUSE repos uses that
- group:name describes a package collection name whose metadata type is called 'group' and stored as such in the repository metadata. Usually RHEL/CentOS/Fedora repos uses that

### **Parameters**

- job names  $()$  list of strings
- skip missing  $() skip$  job if not found
- ignore\_recommended () do not include recommended packages

### **Raises**

[kiwi.exceptions.KiwiSatSolverJobProblems](#page-277-0) – if solver reports solving problems

### **Returns**

Transaction result information

### **Return type**

dict

### 13.19.3 Module Contents

# 13.20 kiwi.storage Package

13.20.1 Submodules

### 13.20.2 kiwi.storage.device\_provider Module

### kiwi.storage.device\_provider.DeviceProvider

### Bases: object

### **Base class for any class providing storage devices**

### *kiwi.storage.device\_provider.DeviceProvider.get\_byte\_size*

Size of device in bytes

### **Parameters**

device () – node name

### **Returns**

byte value from blockdev

# **Return type**

int

### *kiwi.storage.device\_provider.DeviceProvider.get\_device*

Representation of device nodes

Could provide one ore more devices representing the storage Implementation in specialized device provider class

### *kiwi.storage.device\_provider.DeviceProvider.get\_uuid* UUID of device

### **Parameters**

device () – node name

### **Returns**

UUID from blkid

### **Return type**

str

### *kiwi.storage.device\_provider.DeviceProvider.is\_loop*

Check if device provider is loop based By default this is always False and needs an implementation in the the specialized device provider class

### **Returns**

True or False

### **Return type**

bool

### 13.20.3 kiwi.storage.disk Module

### kiwi.storage.disk.Disk

Bases: DeviceProvider (#kiwi.storage.device provider.DeviceProvider) **Implements storage disk and partition table setup**

### *kiwi.storage.disk.Disk.activate\_boot\_partition*

Activate boot partition Note: not all Partitioner instances supports this

### *kiwi.storage.disk.Disk.create\_boot\_partition*

Create boot partition Populates kiwi\_BootPart(id) and optional kiwi\_BootPartClone(id)

### **Parameters**

- mbsize  $()$  partition size string
- clone () create [clone] cop(y/ies) of the boot partition

### *kiwi.storage.disk.Disk.create\_custom\_partitions*

Create partitions from custom data set

```
table entries = {f}map name: ptable entry type
}
```
#### **Parameters**

table  $()$  – partition table spec

### *kiwi.storage.disk.Disk.create\_efi\_csm\_partition*

Create EFI bios grub partition Populates kiwi\_BiosGrub(id)

#### **Parameters**

mbsize () – partition size string

### *kiwi.storage.disk.Disk.create\_efi\_partition*

Create EFI partition Populates kiwi\_EfiPart(id)

#### **Parameters**

mbsize () – partition size string

### *kiwi.storage.disk.Disk.create\_hybrid\_mbr*

Turn partition table into a hybrid GPT/MBR table Note: only GPT tables supports this

### *kiwi.storage.disk.Disk.create\_mbr*

Turn partition table into MBR (msdos table) Note: only GPT tables supports this

### *kiwi.storage.disk.Disk.create\_prep\_partition*

Create prep partition Populates kiwi\_PrepPart(id)

#### **Parameters**

mbsize  $()$  – partition size string

### *kiwi.storage.disk.Disk.create\_root\_lvm\_partition*

Create root partition for use with LVM

Populates kiwi\_RootPart(id)

### **Parameters**

- mbsize  $()$  partition size string
- clone () create [clone] cop(y/ies) of the lym roo partition

### *kiwi.storage.disk.Disk.create\_root\_partition*

Create root partition

Populates kiwi\_RootPart(id) and kiwi\_BootPart(id) if no extra boot partition is requested

### **Parameters**

- mbsize  $()$  partition size string
- clone () create [clone] cop(y/ies) of the root partition

### *kiwi.storage.disk.Disk.create\_root\_raid\_partition*

Create root partition for use with MD Raid

Populates kiwi\_RootPart(id) and kiwi\_RaidPart(id) as well as the default raid device node at boot time which is configured to be kiwi\_RaidDev(/dev/mdX)

### **Parameters**

- mbsize  $()$  partition size string
- clone () create [clone] cop(y/ies) of the raid root partition

### *kiwi.storage.disk.Disk.create\_root\_readonly\_partition*

Create root readonly partition for use with overlayfs

Populates kiwi\_ReadOnlyPart(id), the partition is meant to contain a squashfs readonly filesystem. The partition size should be the size of the squashfs filesystem in order to avoid wasting disk space

### **Parameters**

- mbsize  $()$  partition size string
- clone () create [clone] cop(y/ies) of the ro root partition

### *kiwi.storage.disk.Disk.create\_spare\_partition*

Create spare partition for custom use Populates kiwi\_SparePart(id)

### **Parameters**

mbsize () – partition size string

### *kiwi.storage.disk.Disk.create\_swap\_partition*

Create swap partition Populates kiwi\_SwapPart(id)

#### **Parameters**

mbsize  $()$  – partition size string

### *kiwi.storage.disk.Disk.get\_device*

Names of partition devices

Note that the mapping requires an explicit map() call

#### **Returns**

instances of MappedDevice

**Return type** dict

### *kiwi.storage.disk.Disk.get\_public\_partition\_id\_map*

Populated partition name to number map

### *kiwi.storage.disk.Disk.is\_loop*

Check if storage provider is loop based

The information is taken from the storage provider. If the storage provider is loop based the disk is it too

### **Returns**

True or False

**Return type** bool

### *kiwi.storage.disk.Disk.map\_partitions*

### Map/Activate partitions

In order to access the partitions through a device node it is required to map them if the storage provider is loop based

### *kiwi.storage.disk.Disk.set\_start\_sector*

Set start sector

Note: only effective on DOS tables

### *kiwi.storage.disk.Disk.wipe*

Zap (destroy) any GPT and MBR data structures if present For DASD disks create a new VTOC table

### kiwi.storage.disk.ptable\_entry\_type

Bases: tuple

*kiwi.storage.disk.ptable\_entry\_type.clone* Alias for field number 1

- *kiwi.storage.disk.ptable\_entry\_type.filesystem* Alias for field number 5
- *kiwi.storage.disk.ptable\_entry\_type.mbsize* Alias for field number 0
- *kiwi.storage.disk.ptable\_entry\_type.mountpoint* Alias for field number 4
- *kiwi.storage.disk.ptable\_entry\_type.partition\_name* Alias for field number 2
- *kiwi.storage.disk.ptable\_entry\_type.partition\_type* Alias for field number 3

### 13.20.4 kiwi.storage.loop\_device Module

### kiwi.storage.loop\_device.LoopDevice

Bases: DeviceProvider [\(#kiwi.storage.device\\_provider.DeviceProvider\)](#kiwi.storage.device_provider.DeviceProvider) a

### **Create and manage loop device file for block operations**

### **Parameters**

- filename  $()$  loop file name to create
- filesize mbytes  $()$  size of the loop file
- blocksize bytes () blocksize used in loop driver

### *kiwi.storage.loop\_device.LoopDevice.create*

Setup a loop device of the blocksize given in the constructor The file to loop is created with the size specified in the constructor unless an existing one should not be overwritten

### **Parameters**

overwrite  $()$  – overwrite existing file to loop

### *kiwi.storage.loop\_device.LoopDevice.get\_device*

Device node name

**Returns**

device node name

**Return type**

str

*kiwi.storage.loop\_device.LoopDevice.is\_loop*

Always True

**Returns**

True

**Return type** bool

### 13.20.5 kiwi.storage.luks device Module

### kiwi.storage.luks\_device.LuksDevice

Bases: DeviceProvider (#kiwi.storage.device provider.DeviceProvider) a

### **Implements luks setup on a storage device**

### **Parameters**

storage provider () – Instance of class based on DeviceProvider

### *kiwi.storage.luks\_device.LuksDevice.create\_crypto\_luks*

Create luks device. Please note the passphrase is readable at creation time of this image. Make sure your host system is secure while this process runs

### **Parameters**

- passphrase  $()$  credentials
- osname () distribution name to match distribution specific options for cryptsetup
- options  $()$  further cryptsetup options
- keyfile  $()$  file path name file path name which contains an alternative key to unlock the luks device
- root dir  $()$  root dir path

*kiwi.storage.luks\_device.LuksDevice.create\_crypttab*

Create crypttab, setting the UUID of the storage device

**Parameters**

filename  $()$  – file path name

*kiwi.storage.luks\_device.LuksDevice.create\_random\_keyfile*

Create keyfile with random data

### **Parameters**

filename  $()$  – file path name

### *kiwi.storage.luks\_device.LuksDevice.get\_device*

Instance of MappedDevice providing the luks device

**Returns**

mapped luks device

#### **Return type**

[kiwi.storage.mapped\\_device.MappedDevice](#page-422-0)

### *kiwi.storage.luks\_device.LuksDevice.is\_loop*

Check if storage provider is loop based Return loop status from base storage provider

### **Returns**

True or False

**Return type** bool

### 13.20.6 kiwi.storage.mapped\_device Module

### <span id="page-422-0"></span>kiwi.storage.mapped\_device.MappedDevice

Bases: DeviceProvider [\(#kiwi.storage.device\\_provider.DeviceProvider\)](#kiwi.storage.device_provider.DeviceProvider) 7 **Hold a reference on a single device**

#### **Parameters**

- device provider () Instance of class based on DeviceProvider
- $\bullet$  device  $()$  Device node name

*kiwi.storage.mapped\_device.MappedDevice.get\_device*

Mapped device node name

**Returns**

device node name

**Return type**

str

### *kiwi.storage.mapped\_device.MappedDevice.is\_loop*

Check if storage provider is loop based Return loop status from base storage provider

### **Returns**

True or False

**Return type**

bool

### 13.20.7 kiwi.storage.raid device Module

### kiwi.storage.raid\_device.RaidDevice

Bases: DeviceProvider [\(#kiwi.storage.device\\_provider.DeviceProvider\)](#kiwi.storage.device_provider.DeviceProvider)

### **Implement raid setup on a storage device**

### **Parameters**

storage provider () – Instance of class based on DeviceProvider

### *kiwi.storage.raid\_device.RaidDevice.create\_degraded\_raid*

Create a raid array in degraded mode with one device missing. This only works in the raid levels 0(striping) and 1(mirroring)

### **Parameters**

raid level  $()$  – raid level name

### *kiwi.storage.raid\_device.RaidDevice.create\_raid\_config*

Create mdadm config file from mdadm request

### **Parameters**

filename  $()$  – config file name

*kiwi.storage.raid\_device.RaidDevice.get\_device*

Instance of MappedDevice providing the raid device

#### **Returns**

mapped raid device

### **Return type**

[kiwi.storage.mapped\\_device.MappedDevice](#page-422-0)

### *kiwi.storage.raid\_device.RaidDevice.is\_loop*

Check if storage provider is loop based Return loop status from base storage provider

**Returns**

True or False

#### **Return type**

bool

### 13.20.8 kiwi.storage.clone device Module

#### kiwi.storage.clone\_device.CloneDevice

Bases: DeviceProvider [\(#kiwi.storage.device\\_provider.DeviceProvider\)](#kiwi.storage.device_provider.DeviceProvider) **Implements device cloning**

### *kiwi.storage.clone\_device.CloneDevice.clone*

Clone source device to target device(s)

#### **Parameters**

target devices () – List of target DeviceProvider instances

### 13.20.9 kiwi.storage.setup Module

### kiwi.storage.setup.DiskSetup

Bases: object

### **Implements disk setup methods**

Methods from this class provides information required before building a disk image

### **Parameters**

- xml state () Instance of XMLState
- root dir  $()$  root directory path name

### *kiwi.storage.setup.DiskSetup.boot\_partition\_size*

Size of the boot partition in mbytes

### **Returns**

boot size mbytes

### **Return type**

int

### *kiwi.storage.setup.DiskSetup.get\_boot\_label*

Filesystem Label to use for the boot partition

### **Returns**

label name

**Return type**

str

### *kiwi.storage.setup.DiskSetup.get\_disksize\_mbytes*

Precalculate disk size requirements in mbytes

### **Parameters**

- root\_clone  $()$  root partition gets cloned,  $N+1$  times the size is needed
- boot clone () boot partition gets cloned,  $N+1$  times the size is needed

### **Returns**

disk size mbytes

### **Return type**

int

### *kiwi.storage.setup.DiskSetup.get\_efi\_label*

Filesystem Label to use for the EFI partition

### **Returns**

label name

#### **Return type**

str

### *kiwi.storage.setup.DiskSetup.get\_root\_label*

Filesystem Label to use for the root partition

If not specified in the XML configuration the default root label is set to 'ROOT'

### **Returns**

label name

### **Return type**

str

### *kiwi.storage.setup.DiskSetup.need\_boot\_partition*

Decide if an extra boot partition is needed. This is done with the bootpartition attribute from the type, however if it is not set it depends on some other type configuration parameters if we need a boot partition or not

### **Returns**

True or False

**Return type** bool

13.20.10 Module Contents

# 13.21 kiwi.storage.subformat Package

### 13.21.1 Submodules

### 13.21.2 kiwi.storage.subformat.base Module

### kiwi.storage.subformat.base.DiskFormatBase

Bases: object

### **Base class to create disk formats from a raw disk image**

### **Parameters**

- xml state () Instance of XMLState
- root dir  $()$  root directory path name
- arch () Defaults.get\_platform\_name
- target dir  $()$  target directory path name
- custom  $\arg s$  () custom format options dictionary

*kiwi.storage.subformat.base.DiskFormatBase.create\_image\_format*

Create disk format

Implementation in specialized disk format class required

*kiwi.storage.subformat.base.DiskFormatBase.get\_qemu\_option\_list* Create list of qemu options from custom\_args dict

#### **Parameters**

custom  $\arg s$  () – arguments

#### **Returns**

qemu option list

#### **Return type**

list

*kiwi.storage.subformat.base.DiskFormatBase.get\_target\_file\_path\_for\_format* Create target file path name for specified format

### **Parameters**

format name  $()$  – disk format name

### **Returns**

file path name

#### **Return type**

str

### *kiwi.storage.subformat.base.DiskFormatBase.has\_raw\_disk* Check if the base raw disk image exists

### **Returns**

True or False

**Return type**

bool

### *kiwi.storage.subformat.base.DiskFormatBase.post\_init*

Post initialization method

Implementation in specialized disk format class if required

### **Parameters**

custom  $args$   $()$  – unused

### *kiwi.storage.subformat.base.DiskFormatBase.resize\_raw\_disk*

Resize raw disk image to specified size. If the request would actually shrink the disk an exception is raised. If the disk got changed the method returns True, if the new size is the same as the current size nothing gets resized and the method returns False

#### **Parameters**

size  $()$  – size in bytes

### **Returns**

True or False

#### **Return type**

bool

### *kiwi.storage.subformat.base.DiskFormatBase.store\_to\_result*

Store result file of the format conversion into the provided result instance.

By default only the converted image file will be stored as compressed file. Subformats which creates additional metadata files or want to use other result flags needs to overwrite this method

### **Parameters**

result () – Instance of Result

### 13.21.3 kiwi.storage.subformat.gce Module

### kiwi.storage.subformat.gce.DiskFormatGce

Bases: DiskFormatBase [\(#kiwi.storage.subformat.base.DiskFormatBase\)](#kiwi.storage.subformat.base.DiskFormatBase)

### **Create GCE - Google Compute Engine image format**

*kiwi.storage.subformat.gce.DiskFormatGce.create\_image\_format*

Create GCE disk format and manifest

### *kiwi.storage.subformat.gce.DiskFormatGce.get\_target\_file\_path\_for\_format*

Google requires the image name to follow their naming convetion. Therefore it's required to provide a suitable name by overriding the base class method

### **Parameters**

format\_name  $() - gce$ 

**Returns**

file path name

**Return type**

str

### *kiwi.storage.subformat.gce.DiskFormatGce.post\_init*

GCE disk format post initialization method Store disk tag from custom args

#### **Parameters**

custom args  $()$  – custom gce argument dictionary

{'--tag': 'billing\_code'}

### *kiwi.storage.subformat.gce.DiskFormatGce.store\_to\_result*

Store result file of the gce format conversion into the provided result instance. In this case compression is unwanted because the gce tarball is already created as a compressed archive

**Parameters**

result () – Instance of Result

### 13.21.4 kiwi.storage.subformat.ova Module

### kiwi.storage.subformat.ova.DiskFormatOva

Bases: DiskFormatBase [\(#kiwi.storage.subformat.base.DiskFormatBase\)](#kiwi.storage.subformat.base.DiskFormatBase) a **Create ova disk format, based on vmdk**

### *kiwi.storage.subformat.ova.DiskFormatOva.create\_image\_format*

Create ova disk format using ovftool from [https://www.vmware.com/support/develop](https://www.vmware.com/support/developer/ovf)[er/ovf](https://www.vmware.com/support/developer/ovf)

### *kiwi.storage.subformat.ova.DiskFormatOva.post\_init*

vmdk disk format post initialization method

Store qemu options as list from custom args dict

#### **Parameters**

custom  $\arg s$  () – custom qemu arguments dictionary

### *kiwi.storage.subformat.ova.DiskFormatOva.store\_to\_result*

Store the resulting ova file into the provided result instance.

#### **Parameters**

result () – Instance of Result

### 13.21.5 kiwi.storage.subformat.qcow2 Module

### kiwi.storage.subformat.qcow2.DiskFormatQcow2

Bases: DiskFormatBase [\(#kiwi.storage.subformat.base.DiskFormatBase\)](#kiwi.storage.subformat.base.DiskFormatBase) a **Create qcow2 disk format**

*kiwi.storage.subformat.qcow2.DiskFormatQcow2.create\_image\_format* Create qcow2 disk format

### *kiwi.storage.subformat.qcow2.DiskFormatQcow2.post\_init* qcow2 disk format post initialization method

Store gemu options as list from custom args dict

### **Parameters**

custom\_args () – custom qemu arguments dictionary

### *kiwi.storage.subformat.qcow2.DiskFormatQcow2.store\_to\_result*

Store result file of the format conversion into the provided result instance. In case of a qcow2 format we store the result uncompressed Since the format conversion only takes the real bytes into account such that the sparseness of the raw disk will not result in the output format and can be taken one by one

### **Parameters**

result () – Instance of Result

### 13.21.6 kiwi.storage.subformat.vagrant\_base Module

### kiwi.storage.subformat.vagrant\_base.DiskFormatVagrantBase

Bases: DiskFormatBase [\(#kiwi.storage.subformat.base.DiskFormatBase\)](#kiwi.storage.subformat.base.DiskFormatBase) Base class for creating vagrant boxes.

The documentation of the vagrant box format can be found here: [https://www.vagrant](https://www.vagrantup.com/docs/boxes/format.html)[up.com/docs/boxes/format.html](https://www.vagrantup.com/docs/boxes/format.html) In a nutshell, a vagrant box is a tar, tar.gz or zip archive of the following:

- **1.** metadata.json: A json file that contains the name of the provider and arbitrary additional data (that vagrant doesn't care about).
- **2.** Vagrantfile : A Vagrantfile which defines the boxes' MAC address. It can be also used to define other settings of the box, e.g. the method via which the /vagrant/ directory is shared. This file is either automatically generated by KIWI or we use a file that has been provided by the user (depends on the setting in vagrantconfig.embebbed\_vagrantfile )
- **3.** The actual virtual disk image: this is provider specific and vagrant simply forwards it to your virtual machine provider.

Required methods/variables that child classes must implement:

• vagrant post init() [\(#kiwi.storage.subformat.vagrant\\_base.DiskFormatVagrant-](#kiwi.storage.subformat.vagrant_base.DiskFormatVagrantBase.vagrant_post_init)[Base.vagrant\\_post\\_init\)](#kiwi.storage.subformat.vagrant_base.DiskFormatVagrantBase.vagrant_post_init) 7

post initializing method that has to specify the vagrant provider name in provider and the box name in image format. Note: new providers also needs to be specified in the schema and the box name needs to be registered to *[kiwi.defaults.Default](#page-249-0)[s.get\\_disk\\_format\\_types](#page-249-0)*

• create box img() [\(#kiwi.storage.subformat.vagrant\\_base.DiskFormatVagrant-](#kiwi.storage.subformat.vagrant_base.DiskFormatVagrantBase.create_box_img)[Base.create\\_box\\_img\)](#kiwi.storage.subformat.vagrant_base.DiskFormatVagrantBase.create_box_img)

### Optional methods:

- get\_additional\_metadata() [\(#kiwi.storage.subformat.vagrant\\_base.DiskFormatVa](#kiwi.storage.subformat.vagrant_base.DiskFormatVagrantBase.get_additional_metadata)[grantBase.get\\_additional\\_metadata\)](#kiwi.storage.subformat.vagrant_base.DiskFormatVagrantBase.get_additional_metadata)
- qet additional vagrant config\_settings() (#kiwi.storage.subformat.va[grant\\_base.DiskFormatVagrantBase.get\\_additional\\_vagrant\\_config\\_settings\)](#kiwi.storage.subformat.vagrant_base.DiskFormatVagrantBase.get_additional_vagrant_config_settings)
## *kiwi.storage.subformat.vagrant\_base.DiskFormatVagrantBase.create\_box\_img*

Provider specific image creation step: this function creates the actual box image. It must be implemented by a child class.

## *kiwi.storage.subformat.vagrant\_base.DiskFormatVagrantBase.create\_image\_format*

Create a vagrant box for any provider. This includes:

- creation of box metadata.json
- creation of box Vagrantfile (either from scratch or by using the user provided Vagrantfile)
- $\bullet$  creation of result format tarball from the files created above

#### *kiwi.storage.subformat.vagrant\_base.DiskFormatVagrantBase.get\_additional\_metadata*

Provide create image format() (#kiwi.storage.subformat.vagrant base.DiskFormat-[VagrantBase.create\\_image\\_format\)](#kiwi.storage.subformat.vagrant_base.DiskFormatVagrantBase.create_image_format) n with additional metadata that will be included in metadata.json.

The default implementation returns an empty dictionary.

## **Returns**

A dictionary that is serializable to JSON

**Return type**

dict

*kiwi.storage.subformat.vagrant\_base.DiskFormatVagrantBase.get\_additional\_vagrant\_con-*

## *fig\_settings*

Supply additional configuration settings for vagrant to be included in the resulting box.

This function can be used by child classes to customize the behavior for different providers: the supplied configuration settings get forwarded to VagrantConfigTemplate.get template() as the parameter custom settings and included in the Vagrantfile .

The default implementation returns nothing.

## **Returns**

additional vagrant settings

**Return type**

str

## *kiwi.storage.subformat.vagrant\_base.DiskFormatVagrantBase.post\_init*

vagrant disk format post initialization method store vagrantconfig information provided via custom\_args

### **Parameters**

custom args  $()$  – Contains instance of xml\_parse::vagrantconfig

{'vagrantconfig': object}

## *kiwi.storage.subformat.vagrant\_base.DiskFormatVagrantBase.store\_to\_result*

Store result file of the vagrant format conversion into the provided result instance. In this case compression is unwanted because the box is already created as a compressed tarball

**Parameters**

result () – Instance of Result

## *kiwi.storage.subformat.vagrant\_base.DiskFormatVagrantBase.vagrant\_post\_init*

Vagrant provider specific post initialization method

Setup vagrant provider and box name. This information must be set by the specialized provider class implementation to make the this base class methods effective

## 13.21.7 kiwi.storage.subformat.vagrant\_libvirt Module

#### kiwi.storage.subformat.vagrant\_libvirt.DiskFormatVagrantLibVirt

Bases: DiskFormatVagrantBase [\(#kiwi.storage.subformat.vagrant\\_base.DiskFormatVagrant-](#kiwi.storage.subformat.vagrant_base.DiskFormatVagrantBase)[Base\)](#kiwi.storage.subformat.vagrant_base.DiskFormatVagrantBase)

#### **Create a vagrant box for the libvirt provider**

*kiwi.storage.subformat.vagrant\_libvirt.DiskFormatVagrantLibVirt.create\_box\_img* Creates the qcow2 disk image box for libvirt vagrant provider

## **Parameters**

temp\_image\_dir () – Path to the temporary directory used to build the box image

#### **Returns**

A list of files relevant for the libvirt box to be included in the vagrant box

#### **Return type**

list

*kiwi.storage.subformat.vagrant\_libvirt.DiskFormatVagrantLibVirt.get\_additional\_metadata* Provide box metadata needed to create the box in vagrant

#### **Returns**

Returns a dictionary containing the virtual image format and the size of the image.

**Return type**

dict

*kiwi.storage.subformat.vagrant\_libvirt.DiskFormatVagrantLibVirt.get\_additional\_vagrant\_config\_settings*

Returns settings for the libvirt provider telling vagrant to use kvm.

**Returns**

ruby code to be evaluated as string

**Return type**

str

*kiwi.storage.subformat.vagrant\_libvirt.DiskFormatVagrantLibVirt.vagrant\_post\_init*

Vagrant provider specific post initialization method

Setup vagrant provider and box name. This information must be set by the specialized provider class implementation to make the this base class methods effective

## 13.21.8 kiwi.storage.subformat.vagrant virtualbox Module

kiwi.storage.subformat.vagrant\_virtualbox.DiskFormatVagrantVirtualBox

Bases: DiskFormatVagrantBase (#kiwi.storage.subformat.vagrant base.DiskFormatVagrant-[Base\)](#kiwi.storage.subformat.vagrant_base.DiskFormatVagrantBase) **z** 

#### **Create a vagrant box for the virtualbox provider**

## *kiwi.storage.subformat.vagrant\_virtualbox.DiskFormatVagrantVirtualBox.create\_box\_img*

Create the vmdk image for the Virtualbox vagrant provider.

This function creates the vmdk disk image and the ovf file. The latter is created via the class VirtualboxOvfTemplate .

temp image dir () – Path to the temporary directory used to build the box image

#### **Returns**

A list of files relevant for the virtualbox box to be included in the vagrant box

**Return type**

list

*kiwi.storage.subformat.vagrant\_virtualbox.DiskFormatVagrantVirtualBox.get\_additional\_vagrant\_config\_settings*

Configure the default shared folder to use rsync when guest additions are not present inside the box.

**Returns**

ruby code to be evaluated as string

**Return type**

str

*kiwi.storage.subformat.vagrant\_virtualbox.DiskFormatVagrantVirtualBox.vagrant\_post\_init* Vagrant provider specific post initialization method Setup vagrant provider and box name. This information must be set by the specialized

provider class implementation to make the this base class methods effective

## 13.21.9 kiwi.storage.subformat.vdi Module

## kiwi.storage.subformat.vdi.DiskFormatVdi

Bases: DiskFormatBase [\(#kiwi.storage.subformat.base.DiskFormatBase\)](#kiwi.storage.subformat.base.DiskFormatBase) a

## **Create vdi disk format**

*kiwi.storage.subformat.vdi.DiskFormatVdi.create\_image\_format* Create vdi disk format

#### *kiwi.storage.subformat.vdi.DiskFormatVdi.post\_init*

vdi disk format post initialization method

Store qemu options as list from custom args dict

## **Parameters**

custom  $\arg s$  () – custom qemu arguments dictionary

## 13.21.10 kiwi.storage.subformat.vhd Module

kiwi.storage.subformat.vhd.DiskFormatVhd

Bases: DiskFormatBase [\(#kiwi.storage.subformat.base.DiskFormatBase\)](#kiwi.storage.subformat.base.DiskFormatBase) **Create vhd disk format**

*kiwi.storage.subformat.vhd.DiskFormatVhd.create\_image\_format* Create vhd disk format

*kiwi.storage.subformat.vhd.DiskFormatVhd.post\_init* vhd disk format post initialization method Store qemu options as list from custom args dict

**Parameters**

custom  $\arg s$  () – custom qemu arguments dictionary

## 13.21.11 kiwi.storage.subformat.vhdfixed Module

kiwi.storage.subformat.vhdfixed.DiskFormatVhdFixed

Bases: DiskFormatBase [\(#kiwi.storage.subformat.base.DiskFormatBase\)](#kiwi.storage.subformat.base.DiskFormatBase) a **Create vhd image format in fixed subformat** 

*kiwi.storage.subformat.vhdfixed.DiskFormatVhdFixed.create\_image\_format* Create vhd fixed disk format

*kiwi.storage.subformat.vhdfixed.DiskFormatVhdFixed.post\_init*

vhd disk format post initialization method

Store qemu options as list from custom args dict Extract disk tag from custom args

## **Parameters**

```
custom_args () –
```
custom vhdfixed and qemu argument dictionary

{'--tag': 'billing\_code', '--qemu-opt': 'value'}

*kiwi.storage.subformat.vhdfixed.DiskFormatVhdFixed.store\_to\_result*

Store result file of the vhdfixed format conversion into the provided result instance. In this case compressing the result is preferred as vhdfixed is not a compressed or dynamic format.

result () – Instance of Result

## 13.21.12 kiwi.storage.subformat.vhdx Module

kiwi.storage.subformat.vhdx.DiskFormatVhdx

Bases: DiskFormatBase [\(#kiwi.storage.subformat.base.DiskFormatBase\)](#kiwi.storage.subformat.base.DiskFormatBase) **Create vhdx image format in dynamic subformat**

*kiwi.storage.subformat.vhdx.DiskFormatVhdx.create\_image\_format* Create vhdx dynamic disk format

*kiwi.storage.subformat.vhdx.DiskFormatVhdx.post\_init* vhdx disk format post initialization method Store qemu options as list from custom args dict

**Parameters**

custom  $\arg s$  () – custom gemu arguments dictionary

## 13.21.13 kiwi.storage.subformat.vmdk Module

kiwi.storage.subformat.vmdk.DiskFormatVmdk

Bases: DiskFormatBase [\(#kiwi.storage.subformat.base.DiskFormatBase\)](#kiwi.storage.subformat.base.DiskFormatBase) a Create vmdk disk format

- *kiwi.storage.subformat.vmdk.DiskFormatVmdk.create\_image\_format* Create vmdk disk format and machine settings file
- *kiwi.storage.subformat.vmdk.DiskFormatVmdk.post\_init* vmdk disk format post initialization method

Store qemu options as list from custom args dict

## **Parameters**

custom  $\arg s$  () – custom gemu arguments dictionary

#### *kiwi.storage.subformat.vmdk.DiskFormatVmdk.store\_to\_result*

Store result files of the vmdk format conversion into the provided result instance. This includes the vmdk image file and the VMware settings file

result () – Instance of Result

## 13.21.14 Module Contents

kiwi.storage.subformat.DiskFormat

Bases: object **DiskFormat factory**

#### **Parameters**

- name () Format name
- xml state () Instance of XMLState
- root\_dir () root directory path name
- target\_dir () target directory path name

*kiwi.storage.subformat.DiskFormat.new*

# 13.22 kiwi.storage.subformat.template Package

## 13.22.1 Submodules

## 13.22.2 kiwi.storage.subformat.template.vmware\_settings Module

## kiwi.storage.subformat.template.vmware\_settings.VmwareSettingsTemplate

Bases: object VMware machine settings template

## *kiwi.storage.subformat.template.vmware\_settings.VmwareSettingsTemplate.get\_template* VMware machine configuration template

- memory\_setup  $()$  with main memory setup true alse
- cpu setup () with number of CPU's setup true|false
- network setup () with network emulation true|false
- iso setup () with CD/DVD drive emulation true false
- disk controller () add disk controller setup to template
- iso controller () add CD/DVD controller setup to template
- network\_mac () add static MAC address setup to template
- network driver  $()$  add network driver setup to template
- network connection type  $()$  add connection type to template

#### **Return type**

Template

## 13.22.3 kiwi.storage.subformat.template.vagrant\_config Module

kiwi.storage.subformat.template.vagrant config.VagrantConfigTemplate

Bases: object

## **Generate a Vagrantfile configuration template**

This class creates a simple template for the Vagrantfile that is included inside a vagrant box. The included Vagrantfile carries additional information for vagrant: by default that is nothing, but depending on the provider additional information need to be present. These can be passed via the parameter custom settings to the method get template() (#kiwi.s[torage.subformat.template.vagrant\\_config.VagrantConfigTemplate.get\\_template\)](#kiwi.storage.subformat.template.vagrant_config.VagrantConfigTemplate.get_template) 7.

Example usage:

The default without any additional settings will result in this Vagrantfile:

```
>>> vagrant config = VagrantConfigTemplate()
>>> print(
... vagrant config.get template()
... )
```

```
Vagrant.configure("2") do |config|
end
```
If your provider/box requires additional settings, provide them as follows:

```
>>> extra_settings = dedent('''
... config.vm.hostname = "no-dead-beef"
... config.vm.provider :special do |special|
... special.secret settings = "please work"
... end
... ''').strip()
>>> print(
... vagrant config.get template(extra settings)
... )
Vagrant.configure("2") do |config|
   config.vm.hostname = "no-dead-beef"
   config.vm.provider :special do |special|
    special.secret settings = "please work"
   end
end
```
*kiwi.storage.subformat.template.vagrant\_config.VagrantConfigTemplate.get\_template*

Return a new template with custom\_settings included and indented appropriately.

#### **Parameters**

custom settings  $()$  – String of additional settings that get pasted into the Vagrantfile template. The string is put at the correct indentation level for you, but the internal indentation has to be provided by the caller.

#### **Returns**

A string with custom settings inserted at the appropriate position. The template has one the variable mac\_address that must be substituted.

#### **Return type**

str

## 13.22.4 kiwi.storage.subformat.template.virtualbox\_ovf Module

kiwi.storage.subformat.template.virtualbox ovf.VirtualboxOvfTemplate

Bases: object

Generate a OVF file template for a vagrant virtualbox box

This class provides a template for virtualbox' ovf configuration file that is embedded inside the vagrant box. The template itself was extracted from a vagrant box that was build via packer and from a script provided by Neal Gompa.

## *kiwi.storage.subformat.template.virtualbox\_ovf.VirtualboxOvfTemplate.get\_template*

Return the actual ovf template. The following values must be substituted: - vm\_name : the name of this VM - disk image capacity: Size of the virtual disk image in GB - vm\_description : a description of this VM

## 13.22.5 Module contents

# 13.23 kiwi.system Package

## 13.23.1 Submodules

## 13.23.2 kiwi.system.identifier Module

## kiwi.system.identifier.SystemIdentifier

Bases: object

## **Create a random ID to identify the system**

The information is used to create the mbrid file as an example

## **Parameters**

image id  $()$  – hex identifier string

## *kiwi.system.identifier.SystemIdentifier.calculate\_id*

Calculate random hex id Using 4 tuples of rand in range from 1..0xfe

## *kiwi.system.identifier.SystemIdentifier.get\_id* Current hex identifier

**Returns**

hex id

## **Return type**

str

## *kiwi.system.identifier.SystemIdentifier.write*

Write current hex identifier to file

## **Parameters**

filename  $()$  – file path name

## *kiwi.system.identifier.SystemIdentifier.write\_to\_disk*

Write current hex identifier to MBR at offset 0x1b8 on disk

**Parameters**

device\_provider () – Instance based on DeviceProvider

## 13.23.3 kiwi.system.kernel Module

## kiwi.system.kernel.Kernel

Bases: object

## **Implementes kernel lookup and extraction from given root tree**

### **Parameters**

- root dir () root directory path name
- kernel names () list of kernel names to search for functions.sh::suseStrip-Kernel() provides a normalized file so that we do not have to search for many different names in this code

#### *kiwi.system.kernel.Kernel.copy\_kernel*

Copy kernel to specified target

If no file\_name is given the target filename is set as kernel- $\leq$  kernel.version $\geq$ .kernel

## **Parameters**

- target dir  $()$  target path name
- filename  $()$  base filename in target

## *kiwi.system.kernel.Kernel.copy\_xen\_hypervisor*

Copy xen hypervisor to specified target

If no file\_name is given the target filename is set as hypervisor- $\langle$ xen.name $\rangle$ 

### **Parameters**

- target dir  $()$  target path name
- filename  $()$  base filename in target

#### *kiwi.system.kernel.Kernel.get\_kernel*

Lookup kernel files and provide filename and version

### **Parameters**

raise on not found  $()$  – sets the method to raise an exception if the kernel is not found

#### **Raises**

[kiwi.exceptions.KiwiKernelLookupError](#page-273-0) - if raise\_on\_not\_found flag is active and kernel is not found

#### **Returns**

tuple with filename, kernelname and version

#### **Return type**

tuple|None

### *kiwi.system.kernel.Kernel.get\_xen\_hypervisor*

Lookup xen hypervisor and provide filename and hypervisor name

### **Returns**

tuple with filename and hypervisor name

**Return type** tuple|None

## kiwi.system.kernel.kernel\_type

Bases: tuple

*kiwi.system.kernel.kernel\_type.filename* Alias for field number 1

## *kiwi.system.kernel.kernel\_type.name* Alias for field number  $0$

*kiwi.system.kernel.kernel\_type.version* Alias for field number 2

kiwi.system.kernel.xen\_hypervisor\_type

Bases: tuple

*kiwi.system.kernel.xen\_hypervisor\_type.filename* Alias for field number  $0$ 

*kiwi.system.kernel.xen\_hypervisor\_type.name* Alias for field number 1

## 13.23.4 kiwi.system.prepare Module

## kiwi.system.prepare.SystemPrepare

Bases: object Implements preparation and installation of a new root system

## **Parameters**

- $xml$  state () instance of XMLState
- root dir () Path to new root directory
- allow existing () Allow using an existing root\_dir

## *kiwi.system.prepare.SystemPrepare.clean\_package\_manager\_leftovers*

This methods cleans some package manager artifacts created at run time such as macros

## *kiwi.system.prepare.SystemPrepare.delete\_packages*

Delete one or more packages using the package manager inside of the new root directory. If the removal is set with force flag only listed packages are deleted and any dependency break or leftover is ignored.

### **Parameters**

- manager () instance of a PackageManager subclass
- packages  $()$  package list
- force  $()$  force deletion true false

#### **Raises**

[kiwi.exceptions.KiwiSystemDeletePackagesFailed](#page-278-0) – if installation process fails

#### *kiwi.system.prepare.SystemPrepare.install\_bootstrap*

Install system software using the package manager from the host, also known as bootstrapping

## **Parameters**

- manager () instance of a PackageManager subclass
- plus packages  $()$  list of additional packages

#### **Raises**

[kiwi.exceptions.KiwiBootStrapPhaseFailed](#page-268-0) – if the bootstrapping process fails either installing packages or including bootstrap archives

### *kiwi.system.prepare.SystemPrepare.install\_packages*

Install one or more packages using the package manager inside of the new root directory

## **Parameters**

- manager () instance of a PackageManager subclass
- packages  $()$  package list

#### **Raises**

[kiwi.exceptions.KiwiSystemInstallPackagesFailed](#page-278-1) – if installation process fails

## *kiwi.system.prepare.SystemPrepare.install\_system*

Install system software using the package manager inside of the new root directory. This is done via a chroot operation and requires the desired package manager to became installed via the bootstrap phase

### **Parameters**

manager () – instance of a PackageManager subclass

## **Raises**

[kiwi.exceptions.KiwiInstallPhaseFailed](#page-272-0) – if the install process fails either installing packages or including any archive

### *kiwi.system.prepare.SystemPrepare.pinch\_system*

Delete packages marked for deletion in the XML description. If force param is set to False uninstalls packages marked with type="uninstall" if any; if force is set to True deletes packages marked with type="delete" if any.

## **Parameters**

- manager () instance of PackageManager subclass
- force  $()$  Forced deletion True False

#### **Raises**

[kiwi.exceptions.KiwiPackagesDeletePhaseFailed](#page-274-0) – if the deletion packages process fails

## *kiwi.system.prepare.SystemPrepare.setup\_repositories*

Set up repositories for software installation and return a package manager for performing software installation tasks

## **Parameters**

- clear cache () Flag the clear cache before configure anything
- signing keys () Keys imported to the package manager
- target  $arch$  () Target architecture name

## **Returns**

instance of PackageManager subclass

## **Return type**

[kiwi.package\\_manager.PackageManager](#page-397-0)

## *kiwi.system.prepare.SystemPrepare.update\_system*

Install package updates from the used repositories. the process uses the package manager from inside of the new root directory

## **Parameters**

manager () – instance of a PackageManager subclass

#### **Raises**

[kiwi.exceptions.KiwiSystemUpdateFailed](#page-278-2) – if packages update fails

## 13.23.5 kiwi.system.profile Module

## kiwi.system.profile.Profile

## Bases: object

## **Create bash readable .profile environment from the XML description**

### **Parameters**

xml\_state () – instance of :class`XMLState`

## *kiwi.system.profile.Profile.add*

Add key/value pair to profile dictionary

## **Parameters**

- key  $()$  profile key
- $\bullet$  value () profile value

## *kiwi.system.profile.Profile.create*

Create bash quoted profile

## **Parameters**

filename  $()$  – file path name

## *kiwi.system.profile.Profile.delete*

## *kiwi.system.profile.Profile.get\_settings* Return all profile elements that has a value

## 13.23.6 kiwi.system.result Module

#### kiwi.system.result.Result

Bases: object **Collect image building results**

#### **Parameters**

- result files  $() -$  dict of result files
- class version () Result [\(#kiwi.system.result.Result\)](#kiwi.system.result.Result) a class version
- $xml$  state () instance of XMLState

#### *kiwi.system.result.Result.add*

#### Add result tuple to result\_files list

### **Parameters**

- key  $()$  name
- filename  $()$  file path name
- use for bundle () use when bundling results true false
- compress  $()$  compress when bundling true [false]
- shasum () create shasum when bundling true false

### *kiwi.system.result.Result.add\_bundle\_format*

#### *kiwi.system.result.Result.dump*

Picke dump this instance to a file

### **Parameters**

- filename  $()$  file path name
- portable () If set to true also create a .json formatted variant of the dump file which contains the elements of this instance that could be expressed in a portable json document. Default is set to: True

#### **Raises**

[kiwi.exceptions.KiwiResultError](#page-276-0) – if pickle fails to dump [Result](#kiwi.system.result.Result) (#ki[wi.system.result.Result\)](#kiwi.system.result.Result) a instance

#### *kiwi.system.result.Result.get\_results*

Current list of result tuples

#### *kiwi.system.result.Result.load*

Load pickle dumped filename into a Result instance

### **Parameters**

filename  $()$  – file path name

#### **Raises**

[kiwi.exceptions.KiwiResultError](#page-276-0) – if filename does not exist or pickle fails to load filename

## *kiwi.system.result.Result.print\_results*

Print results human readable

## *kiwi.system.result.Result.verify\_image\_size*

Verifies the given image file does not exceed the size limit. Throws an exception if the limit is exceeded. If the size limit is set to None no verification is done.

### **Parameters**

- size limit  $()$  The size limit for filename in bytes.
- filename  $()$  File to verify.

## **Raises**

[kiwi.exceptions.KiwiResultError](#page-276-0) – if filename exceeds the size limit

## kiwi.system.result.result\_file\_type

Bases: tuple

*kiwi.system.result.result\_file\_type.compress* Alias for field number 2

- *kiwi.system.result.result\_file\_type.filename* Alias for field number 0
- *kiwi.system.result.result\_file\_type.shasum* Alias for field number 3
- *kiwi.system.result.result\_file\_type.use\_for\_bundle* Alias for field number 1

kiwi.system.result.result name tags

Bases: tuple

*kiwi.system.result.result\_name\_tags.A* Alias for field number 2

*kiwi.system.result.result\_name\_tags.I* Alias for field number 3

*kiwi.system.result.result\_name\_tags.M* Alias for field number 5

*kiwi.system.result.result\_name\_tags.N* Alias for field number  $0$ 

*kiwi.system.result.result\_name\_tags.P* Alias for field number 1

*kiwi.system.result.result\_name\_tags.T* Alias for field number 4

*kiwi.system.result.result\_name\_tags.m* Alias for field number 6

*kiwi.system.result.result\_name\_tags.p* Alias for field number 7

## 13.23.7 kiwi.system.root bind Module

## kiwi.system.root\_bind.RootBind

Bases: object

**Implements binding/copying of host system paths into the new root directory**

## **Parameters**

- root dir  $()$  root directory path name
- cleanup files  $()$  list of files to cleanup, delete
- mount stack  $()$  list of mounted directories for cleanup
- $\bullet$  dir stack () list of directories for cleanup
- config files  $()$  list of initial config files
- $\bullet$  bind locations () list of kernel filesystems to bind mount
- shared location () shared directory between image root and build system root

#### *kiwi.system.root\_bind.RootBind.cleanup*

Cleanup mounted locations, directories and intermediate config files

## *kiwi.system.root\_bind.RootBind.mount\_kernel\_file\_systems*

Bind mount kernel filesystems

## **Raises**

[kiwi.exceptions.KiwiMountKernelFileSystemsError](#page-274-1) – if some kernel filesystem fails to mount

### *kiwi.system.root\_bind.RootBind.mount\_shared\_directory*

Bind mount shared location

The shared location is a directory which shares data from the image buildsystem host with the image root system. It is used for the repository setup and the package manager cache to allow chroot operations without being forced to duplicate this data

#### **Parameters**

host\_dir () – directory to share between image root and build system root

**Raises**

[kiwi.exceptions.KiwiMountSharedDirectoryError](#page-274-2) – if mount fails

#### *kiwi.system.root\_bind.RootBind.setup\_intermediate\_config*

Create intermediate config files

Some config files e.g etc/hosts needs to be temporarly copied from the buildsystem host to the image root system in order to allow e.g DNS resolution in the way as it is configured on the buildsystem host. These config files only exists during the image build process and are not part of the final image

**Raises**

[kiwi.exceptions.KiwiSetupIntermediateConfigError](#page-277-0) – if the management of intermediate configuration files fails

#### *kiwi.system.root\_bind.RootBind.umount\_kernel\_file\_systems*

Umount kernel filesystems

**Raises**

[kiwi.exceptions.KiwiMountKernelFileSystemsError](#page-274-1) – if some kernel filesystem fails to mount

## 13.23.8 kiwi.system.root\_init Module

## kiwi.system.root\_init.RootInit

Bases: object

#### **Implements creation of new root directory for a linux system**

Host system independent static default files and device nodes are created to initialize a new base system

## **Parameters**

root  $dir$  () – root directory path name

## *kiwi.system.root\_init.RootInit.create*

## Create new system root directory

The method creates a temporary directory and initializes it for the purpose of building a system image from it. This includes the following setup:

- create core system paths
- create static core device nodes

On success the contents of the temporary location are synced to the specified root\_dir and the temporary location will be deleted. That way we never work on an incomplete initial setup

## **Raises**

[kiwi.exceptions.KiwiRootInitCreationError](#page-276-1) – if the init creation fails at some point

## *kiwi.system.root\_init.RootInit.delete*

Force delete root directory and its contents

## 13.23.9 kiwi.system.setup Module

## kiwi.system.setup.SystemSetup

Bases: object

## **Implementation of system setup steps supported by kiwi**

Kiwi is not responsible for the system configuration, however some setup steps needs to be performed in order to provide a minimal work environment inside of the image according to the desired image type.

## **Parameters**

- xml\_state () instance of XMLState
- root dir  $()$  root directory path name

## *kiwi.system.setup.SystemSetup.call\_config\_host\_overlay\_script*

Call config-host-overlay.sh script \_NON\_ chrooted

*kiwi.system.setup.SystemSetup.call\_config\_overlay\_script* Call config-overlay.sh script chrooted

*kiwi.system.setup.SystemSetup.call\_config\_script*

Call config.sh script chrooted

## *kiwi.system.setup.SystemSetup.call\_disk\_script*

Call disk.sh script chrooted

## *kiwi.system.setup.SystemSetup.call\_edit\_boot\_config\_script*

Call configured editbootconfig script \_NON\_ chrooted Pass the boot filesystem name and the partition number of the boot partition as parameters to the call

## **Parameters**

- filesystem  $()$  boot filesystem name
- $\bullet$  boot part id () boot partition number
- working directory  $()$  directory name

## *kiwi.system.setup.SystemSetup.call\_edit\_boot\_install\_script*

Call configured editbootinstall script \_NON\_ chrooted

Pass the disk file name and the device node of the boot partition as parameters to the call

## **Parameters**

- $\bullet$  diskname () file path name
- boot device node () boot device node name
- working directory () directory name

## *kiwi.system.setup.SystemSetup.call\_image\_script*

Call images.sh script chrooted

*kiwi.system.setup.SystemSetup.call\_post\_bootstrap\_script* Call post\_bootstrap.sh script chrooted

## *kiwi.system.setup.SystemSetup.call\_pre\_disk\_script* Call pre disk sync.sh script chrooted

## *kiwi.system.setup.SystemSetup.cleanup*

Delete all traces of a kiwi description which are not required in the later image

## *kiwi.system.setup.SystemSetup.create\_fstab*

Create etc/fstab from given Fstab object

Custom fstab modifications are possible and handled in the following order:

- **1.** Look for an optional fstab.append file which allows to append custom fstab entries to the final fstab. Once embedded the fstab.append file will be deleted
- **2.** Look for an optional fstab.patch le which allows to patch the current contents of the fstab file with a given patch file. Once patched the fstab.patch file will be deleted
- **3.** Look for an optional fstab.script file which is called chrooted for the purpose of updating the fstab file as appropriate. Note: There is no validation in place that checks if the script actually handles fstab or any other file in the image rootfs. Once called the fstab.script file will be deleted

## **Parameters**

fstab  $()$  – instance of Fstab

## *kiwi.system.setup.SystemSetup.create\_init\_link\_from\_linuxrc*

kiwi boot images provides the linuxrc script, however the kernel also expects an init executable to be present. This method creates a hard link to the linuxrc file

## *kiwi.system.setup.SystemSetup.create\_recovery\_archive*

Create a compressed recovery archive from the root tree for use with kiwi's recvoery system. The method creates additional data into the image root filesystem which is deleted prior to the creation of a new recovery data set

## *kiwi.system.setup.SystemSetup.export\_modprobe\_setup*

Export etc/modprobe.d to given root\_dir

#### **Parameters**

target root dir  $()$  – path name

## *kiwi.system.setup.SystemSetup.export\_package\_changes*

Export image package changelog for comparision of actual changes of the installed packages

#### **Parameters**

target  $dir$  () – path name

## *kiwi.system.setup.SystemSetup.export\_package\_list*

Export image package list as metadata reference used by the open buildservice

### **Parameters**

target\_dir () – path name

## *kiwi.system.setup.SystemSetup.export\_package\_verification*

Export package verification result as metadata reference used by the open buildservice

### **Parameters**

target  $dir$  () – path name

## *kiwi.system.setup.SystemSetup.import\_cdroot\_files*

Copy cdroot files from the image description to the specified target directory. Supported is a tar archive named config-cdroot.tar[.compression-postfix]

## **Parameters**

target  $dir$  () – directory to unpack archive to

## *kiwi.system.setup.SystemSetup.import\_description*

Import XML descriptions, custom scripts, archives and script helper methods

## *kiwi.system.setup.SystemSetup.import\_image\_identifier*

Create etc/ImageID identifier file

## *kiwi.system.setup.SystemSetup.import\_overlay\_files*

Copy overlay files from the image description to the image root tree. Supported are a root/ directory or a root.tar.gz tarball. The root/ directory takes precedence over the tarball.

In addition the method also supports profile specific overlay files which are searched in a directory of the same name as the profile name.

The overall order for including overlay files is as follows:

- **1.** root/ dir or root.tar.gz
- **2.** PROFILE\_NAME/ dir(s) in the order of the selected profiles

#### **Parameters**

- follow links () follow symlinks true false
- preserve owner group () preserve permissions true|false

## *kiwi.system.setup.SystemSetup.import\_repositories\_marked\_as\_imageinclude*

Those <repository> sections which are marked with the imageinclude attribute should be permanently added to the image repository configuration

## *kiwi.system.setup.SystemSetup.script\_exists*

Check if provided script base name exists in the image description

### **Parameters**

name () – script base name

## *kiwi.system.setup.SystemSetup.set\_selinux\_file\_contexts*

Initialize the security context fields (extended attributes) on the files matching the security\_context\_file

## **Parameters**

security context file  $()$  – path file name

## *kiwi.system.setup.SystemSetup.setup\_groups* Add groups for configured users

- *kiwi.system.setup.SystemSetup.setup\_keyboard\_map* Setup console keyboard
- *kiwi.system.setup.SystemSetup.setup\_locale* Setup UTF8 system wide locale

### *kiwi.system.setup.SystemSetup.setup\_machine\_id*

Setup systemd machine id There are various states of /etc/machine-id:

- **1.** Does not exist: Triggers ConditionFirstBoot, but does not work if the filesystem is initially read-only (booted without "rw").
- **2.** Exists, is empty: Does not trigger ConditionFirstBoot, but works with read-only mounts.
- **3.** Exists, contains the string "uninitialized": Same as b), but triggers Condition-FirstBoot. Supported by systemd  $v247 + ony$ .
- **4.** Exists, contains a valid ID.

See the machine-id(5) man page for details.

In images, d) is not desirable, so truncate the file. This is the previous behaviour and what existing images expect. If the image has one of the other states, keep it as-is.

## *kiwi.system.setup.SystemSetup.setup\_permissions*

Check and Fix permissions using chkstat

Call chkstat in system mode which reads /etc/sysconfig/security to determine the configured security level and applies the appropriate permission definitions from the /etc/permissions\* files. It's possible to provide those files as overlay files in the image description to apply a certain permission setup when needed. Otherwise the default setup as provided on the package level applies.

It's required that the image root system has chkstat installed. If not present KIWI skips this step and continuous with a warning.

## *kiwi.system.setup.SystemSetup.setup\_plymouth\_splash*

Setup the KIWI configured splash theme as default

The method uses the plymouth-set-default-theme tool to setup the theme for the plymouth splash system. Only in case the tool could be found in the image root, it is assumed plymouth splash is in use and the tool is called in a chroot operation

## *kiwi.system.setup.SystemSetup.setup\_selinux\_file\_contexts*

Set SELinux file security contexts if the default context file is found

#### *kiwi.system.setup.SystemSetup.setup\_timezone*

Setup timezone symlink

*kiwi.system.setup.SystemSetup.setup\_users* Add/Modify configured users

## 13.23.10 kiwi.system.shell Module

### kiwi.system.shell.Shell

## Bases: object **Special character handling for shell evaluated code**

## *kiwi.system.shell.Shell.format\_to\_variable\_value*

Format given variable value to return a string value representation that can be sourced by shell scripts. If the provided value is not representable as a string (list, dict, tuple etc) an exception is raised

value  $() - a$  python variable

#### **Raises**

[kiwi.exceptions.KiwiShellVariableValueError](#page-278-3) – if value is an iterable

#### **Returns**

string value representation

#### **Return type**

str

### *kiwi.system.shell.Shell.quote*

Quote characters which have a special meaning for bash but should be used as normal characters. actually I had planned to use pipes.quote but it does not quote as I had expected it. e.g 'name\_wit\_a\_\$' does not quote the \$ so we do it on our own for the scope of kiwi

#### **Parameters**

message () – message text

**Returns**

quoted text

**Return type**

str

## *kiwi.system.shell.Shell.quote\_key\_value\_file*

Quote given input file which has to be of the form key = value to be able to become sourced by the shell

#### **Parameters**

filename  $()$  – file path name

## **Returns**

list of quoted text

#### **Return type**

List[str]

## *kiwi.system.shell.Shell.run\_common\_function*

Run a function implemented in config/functions.sh

- name  $()$  function name
- parameters  $()$  function arguments

## 13.23.11 kiwi.system.size Module

## kiwi.system.size.SystemSize

Bases: object

## **Provide source tree size information**

## **Parameters**

source\_dir () – source directory path name

## *kiwi.system.size.SystemSize.accumulate\_files*

Calculate sum of all files in the source tree

**Returns**

number of files

**Return type**

int

*kiwi.system.size.SystemSize.accumulate\_mbyte\_file\_sizes*

Calculate data size of all data in the source tree

#### **Parameters**

exclude () – list of paths to exclude

#### **Returns**

mbytes

#### **Return type**

int

### *kiwi.system.size.SystemSize.customize*

Increase the sum of all file sizes by an empiric factor

Each filesystem has some overhead it needs to manage itself. Thus the plain data size is always smaller as the size of the container which embeds it. This method increases the given size by a filesystem specific empiric factor to ensure the given data size can be stored in a filesystem of the customized size

- size  $()$  mbsize to update
- requested filesystem  $()$  filesystem name

### **Returns**

mbytes

## **Return type**

int

## 13.23.12 kiwi.system.uri Module

#### kiwi.system.uri.Uri

Bases: object

## **Normalize and manage URI types**

#### *kiwi.system.uri.Uri.alias*

Create hex representation of uuid4

If the repository definition from the XML description does not provide an alias, kiwi creates one for you. However it's better to assign a human readable alias in the XML configuration

#### **Returns**

alias name as hex representation of uuid4

### **Return type**

#### str

## *kiwi.system.uri.Uri.credentials\_file\_name*

Filename to store repository credentials

## **Returns**

credentials file name

## **Return type**

str

## *kiwi.system.uri.Uri.get\_fragment*

Returns the fragment part of the URI.

#### **Returns**

fragment part of the URI if any, empty string otherwise

**Return type**

str

## *kiwi.system.uri.Uri.is\_public*

Check if URI is considered to be publicly reachable

**Returns**

True|False

**Return type** bool

## *kiwi.system.uri.Uri.is\_remote*

Check if URI is a remote or local location

**Returns**

True|False

**Return type**

bool

## *kiwi.system.uri.Uri.print\_sensitive*

#### *kiwi.system.uri.Uri.translate*

Translate repository location according to their URI type Depending on the URI type the provided location needs to be adapted e.g updated by the service URL in case of an open buildservice project name

#### **Raises**

[kiwi.exceptions.KiwiUriStyleUnknown](#page-279-0) – if the uri scheme can't be detected, is unknown or it is inconsistent with the build environment

## **Parameters**

check build environment () – specify if the uri translation should depend on the environment the build is called in. As of today this only effects the translation result if the image build happens inside of the Open Build Service

#### **Returns**

translated repository location

str

## 13.23.13 kiwi.system.users Module

## kiwi.system.users.Users

## Bases: object

## **Operations on users and groups in a root directory**

## **Parameters**

root\_dir () – root directory path name

## *kiwi.system.users.Users.group\_add*

Add group with options

#### **Parameters**

- group\_name  $()$  group name
- options  $()$  groupadd options

## *kiwi.system.users.Users.group\_exists*

Check if group exists

## **Parameters**

group name  $()$  – group name

#### **Returns**

True|False

## **Return type**

bool

## *kiwi.system.users.Users.setup\_home\_for\_user*

Setup user home directory

### **Parameters**

- user name  $()$  user name
- group name  $()$  group name
- home\_path  $()$  path name

## *kiwi.system.users.Users.user\_add*

Add user with options

## **Parameters**

- user\_name () user name
- options  $()$  useradd options

## *kiwi.system.users.Users.user\_exists*

Check if user exists

## **Parameters**

user\_name () – user name

## **Returns**

True|False

#### **Return type**

bool

## *kiwi.system.users.Users.user\_modify*

## Modify user with options

## **Parameters**

- user name  $()$  user name
- options  $()$  usermod options

## 13.23.14 Module Contents

# 13.24 kiwi.tasks package

## 13.24.1 Submodules

## 13.24.2 kiwi.tasks.base Module

## kiwi.tasks.base.CliTask

## Bases: object

Base class for all task classes, loads the task and provides the interface to the command options and the XML description Attributes

# • should perform task setup

# Indicates if the task should perform the setup steps which covers the following

task configurations: \* setup debug level \* setup logfile \* setup color output

## *kiwi.tasks.base.CliTask.load\_xml\_description*

Load, upgrade, validate XML description

## **Parameters**

- description directory () Path to the image description
- kiwi file () Basename of kiwi file which contains the main image configuration elements. If not specified kiwi searches for a file named config.xml or a file matching .kiwi

## *kiwi.tasks.base.CliTask.quadruple\_token*

Helper method for commandline options of the form –option a,b,c,d Make sure to provide a common result for option values which separates the information in a comma separated list of values

#### **Parameters**

option () – comma separated option string

#### **Returns**

common option value representation

#### **Return type**

list

## *kiwi.tasks.base.CliTask.run\_checks*

This method runs the given runtime checks excluding the ones disabled in the runtime configuration file.

#### **Parameters**

checks  $()$  – A dictionary with the runtime method names as keys and their arguments list as the values.

## *kiwi.tasks.base.CliTask.tentuple\_token*

Helper method for commandline options of the form –option a, b, c, d, e, f, g, h, i, j Make sure to provide a common result for option values which separates the information in a comma separated list of values

### **Parameters**

option () – comma separated option string

## **Returns**

common option value representation

### **Return type**

list

## 13.24.3 kiwi.tasks.result bundle Module

kiwi.tasks.result\_bundle.ResultBundleTask

Bases: CliTask [\(#kiwi.tasks.base.CliTask\)](#kiwi.tasks.base.CliTask) a Implements result bundler Attributes

• manual

Instance of Help

## *kiwi.tasks.result\_bundle.ResultBundleTask.process*

Create result bundle from the image build results in the specified target directory. Each result image will contain the specified bundle identifier as part of its filename. Uncompressed image files will also become xz compressed and a sha sum will be created from every result image

## 13.24.4 kiwi.tasks.result list Module

## kiwi.tasks.result\_list.ResultListTask

Bases: CliTask [\(#kiwi.tasks.base.CliTask\)](#kiwi.tasks.base.CliTask) a Implements result listing Attributes

• manual

Instance of Help

## *kiwi.tasks.result\_list.ResultListTask.process*

List result information from a previous system command

## 13.24.5 kiwi.tasks.system\_build Module

## kiwi.tasks.system\_build.SystemBuildTask

Bases: CliTask [\(#kiwi.tasks.base.CliTask\)](#kiwi.tasks.base.CliTask) a Implements building of system images **Attributes** 

manual

Instance of Help

## *kiwi.tasks.system\_build.SystemBuildTask.process*

Build a system image from the specified description. The build command combines the prepare and create commands

## 13.24.6 kiwi.tasks.system\_create Module

## kiwi.tasks.system\_create.SystemCreateTask

Bases: CliTask [\(#kiwi.tasks.base.CliTask\)](#kiwi.tasks.base.CliTask) a Implements creation of system images **Attributes** 

• manual

Instance of Help

## *kiwi.tasks.system\_create.SystemCreateTask.process*

Create a system image from the specified root directory the root directory is the result of a system prepare command

## 13.24.7 kiwi.tasks.system prepare Module

## kiwi.tasks.system\_prepare.SystemPrepareTask

Bases: CliTask [\(#kiwi.tasks.base.CliTask\)](#kiwi.tasks.base.CliTask) a Implements preparation and installation of a new root system Attributes

• manual

Instance of Help

## *kiwi.tasks.system\_prepare.SystemPrepareTask.process*

Prepare and install a new system for chroot access

## 13.24.8 kiwi.tasks.system\_update Module

kiwi.tasks.system\_update.SystemUpdateTask

Bases: CliTask [\(#kiwi.tasks.base.CliTask\)](#kiwi.tasks.base.CliTask) a Implements update and maintenance of root systems Attributes
• manual

Instance of Help

### *kiwi.tasks.system\_update.SystemUpdateTask.process*

Update root system with latest repository updates and optionally allow to add or delete packages. the options to add or delete packages can be used multiple times

## 13.24.9 Module Contents

# 13.25 kiwi.utils Package

13.25.1 Submodules

## 13.25.2 kiwi.utils.checksum Module

#### kiwi.utils.block.BlockID

Bases: object

## **Get information from a block device**

#### **Parameters**

device () – block device node name name. The device can also be specified as  $UUID = \langle uuid \rangle$ 

#### *kiwi.utils.block.BlockID.get\_blkid*

Retrieve information for specified metadata ID from block device

#### **Parameters**

id type  $()$  – metadata ID, see man blkid for details

### **Returns**

ID of the block device

### **Return type**

str

*kiwi.utils.block.BlockID.get\_filesystem*

Retrieve filesystem type from block device

**Returns**

filesystem type

#### **Return type**

str

## *kiwi.utils.block.BlockID.get\_label*

Retrieve filesystem label from block device

#### **Returns**

block device label

#### **Return type**

str

## *kiwi.utils.block.BlockID.get\_partition\_count*

Retrieve number of partitions from block device

#### **Returns**

A number

#### **Return type**

int

#### *kiwi.utils.block.BlockID.get\_uuid*

Retrieve filesystem uuid from block device

#### **Returns**

uuid for the filesystem of the block device

#### **Return type**

str

## 13.25.3 kiwi.utils.block Module

## kiwi.utils.checksum.Checksum

Bases: object

**Manage checksum creation for files** 

#### **Parameters**

- source filename () source file name to build checksum for
- checksum filename  $()$  target file with checksum information

#### *kiwi.utils.checksum.Checksum.matches*

Compare given checksum with reference checksum stored in the provided filename. If the checksum matches the method returns True, or False in case it does not match

#### **Parameters**

- checksum  $()$  checksum string to compare
- filename () filename containing checksum

## **Returns**

True or False

### **Return type**

bool

## *kiwi.utils.checksum.Checksum.md5*

Create md5 checksum

#### **Parameters**

filename () – filename for checksum

#### **Returns**

checksum

#### **Return type**

str

## *kiwi.utils.checksum.Checksum.sha256*

Create sha256 checksum

### **Parameters**

filename () – filename for checksum

## 13.25.4 kiwi.utils.compress Module

#### kiwi.utils.compress.Compress

Bases: object

#### **File compression / decompression**

#### **Parameters**

- keep source  $()$  Request to keep the uncompressed source
- source filename  $()$  Source file name to compress
- supported zipper  $()$  List of supported compression tools
- compressed filename  $()$  Compressed file name path with compression suffix
- $\bullet$  uncompressed filename () Uncompressed file name path

### *kiwi.utils.compress.Compress.get\_format*

Detect compression format

**Returns**

compression format name or None if it couldn't be inferred

#### **Return type**

Optional[str]

## *kiwi.utils.compress.Compress.gzip*

Create gzip(max compression) compressed file

## *kiwi.utils.compress.Compress.uncompress*

Uncompress with format autodetection

By default the original source file will be changed into the uncompressed variant. If temporary is set to True a temporary file is created instead

#### **Parameters**

temporary  $()$  – uncompress to a temporary file

## *kiwi.utils.compress.Compress.xz*

Create XZ compressed file

### **Parameters**

options () – custom xz compression options

## 13.25.5 kiwi.utils.sync Module

### kiwi.utils.sync.DataSync

Bases: object

#### **Sync data from a source directory to a target directory**

#### *kiwi.utils.sync.DataSync.sync\_data*

Sync data from source to target using the rsync protocol

**Parameters**

- options  $()$  rsync options
- exclude  $()$  file patterns to exclude
- force trailing slash  $()$  add '/' to source\_dir if not present

A speciality of the rsync tool is that it behaves differently if the given source\_dir ends with a '/' or not. If it ends with a slash the data structure below will be synced to the target\_dir. If it does not end with a slash the source\_dir and its contents are synced to the target dir. For example

```
source
  └── some_data
1. $ rsync -a source target
target
  └── source
        └── some_data
2. $ rsync -a source/ target
target
   └── some_data
```
The parameter force\_trailing\_slash can be used to make sure rsync behaves like shown in the second case. If set to true a '/' is appended to the given source\_dir if not already present

### *kiwi.utils.sync.DataSync.target\_supports\_extended\_attributes*

Check if the target directory supports extended filesystem attributes

#### **Returns**

True or False

**Return type** bool

## 13.25.6 kiwi.utils.sysconfig Module

## kiwi.utils.sysconfig.SysConfig

Bases: object

## **Read and Write sysconfig style files**

### **Parameters**

source file  $()$  – source file path

## *kiwi.utils.sysconfig.SysConfig.get*

## *kiwi.utils.sysconfig.SysConfig.write*

Write back source file with changed content but in same order

## 13.25.7 Module Contents

- 13.26 kiwi.volume\_manager Package
- 13.26.1 Submodules
- 13.26.2 kiwi.volume manager.base Module

## kiwi.volume\_manager.base.VolumeManagerBase

Bases: kiwi.storage.device provider.DeviceProvider **Implements base class for volume management interface**

## **Parameters**

- mountpoint  $()$  root mountpoint for volumes
- device\_map () dictionary of low level DeviceProvider intances
- root dir  $()$  root directory path name
- volumes () list of volumes from XMLState::get\_volumes()
- volume group  $()$  volume group name
- volume map  $()$  map volume name to device node
- mount list () list of volume MountManager's
- $\bullet$  device () storage device node name
- custom  $\alpha$ rgs () custom volume manager arguments for all volume manager and filesystem specific tasks
- custom filesystem args () custom filesystem creation and mount arguments, subset of the custom\_args information suitable to be passed to a FileSystem instance

#### **Raises**

[kiwi.exceptions.KiwiVolumeManagerSetupError](#page-279-0) – if the given root dir doesn't exist

#### *kiwi.volume\_manager.base.VolumeManagerBase.apply\_attributes\_on\_volume*

- *kiwi.volume\_manager.base.VolumeManagerBase.create\_verification\_metadata* Write verification block on LVM devices is not supported
- *kiwi.volume\_manager.base.VolumeManagerBase.create\_verity\_layer* veritysetup on LVM devices is not supported
- *kiwi.volume\_manager.base.VolumeManagerBase.create\_volume\_paths\_in\_root\_dir* Implements creation of volume paths in the given root directory

*kiwi.volume\_manager.base.VolumeManagerBase.create\_volumes*

Implements creation of volumes Implementation in specialized volume manager class required

#### **Parameters**

filesystem\_name () – unused

*kiwi.volume\_manager.base.VolumeManagerBase.get\_canonical\_volume\_list*

Implements hierarchical sorting of volumes according to their paths and provides information about the volume configured as the one eating all the rest space

#### **Returns**

list of canonical\_volume\_type tuples

#### **Return type**

list

## *kiwi.volume\_manager.base.VolumeManagerBase.get\_device*

Return current DeviceProvider dictionary

#### **Returns**

device map

## **Return type**

dict

## *kiwi.volume\_manager.base.VolumeManagerBase.get\_fstab*

Implements setup of the fstab entries. The method should return a list of fstab compatible entries

### **Parameters**

- persistency type  $()$  unused
- filesystem\_name () unused

## *kiwi.volume\_manager.base.VolumeManagerBase.get\_mountpoint*

Provides mount point directory

Effective use of the directory is guaranteed only after sync\_data

#### **Returns**

directory path name

#### **Return type**

string

### *kiwi.volume\_manager.base.VolumeManagerBase.get\_root\_volume\_name*

Provides name of the root volume

This is by default set to '/'. Volume Managers that supports the concept of sub-volumes overrides this method

### **Returns**

directory path name

## **Return type**

string

### *kiwi.volume\_manager.base.VolumeManagerBase.get\_volume\_mbsize*

Implements size lookup for the given path and desired filesystem according to the specified size type

### **Parameters**

- volume () volume to check size for
- all volumes  $()$  list of all volume tuples
- filesystem name  $()$  filesystem name
- resize on boot specify the time of the resize. If the resize happens at boot time the volume size is only the minimum size to just store the data. If the volume size is fixed and does not change at boot time the returned size is the requested size which can be greater than the minimum needed size.

#### **Returns**

mbsize

### **Return type**

int

### *kiwi.volume\_manager.base.VolumeManagerBase.get\_volumes*

Implements return of dictionary of volumes and their mount options

## *kiwi.volume\_manager.base.VolumeManagerBase.is\_loop*

Check if storage provider is loop based

The information is taken from the storage provider. If the storage provider is loop based the volume manager is it too

#### **Returns**

True of False

#### **Return type**

bool

## *kiwi.volume\_manager.base.VolumeManagerBase.mount\_volumes*

Implements mounting of all volumes below one master directory Implementation in specialized volume manager class required

## *kiwi.volume\_manager.base.VolumeManagerBase.post\_init*

Post initialization method

Implementation in specialized volume manager class if required

**Parameters**

custom  $\arg s$  () – unused

*kiwi.volume\_manager.base.VolumeManagerBase.set\_property\_readonly\_root* Implements setup of read-only root property

#### *kiwi.volume\_manager.base.VolumeManagerBase.setup*

Implements setup required prior to the creation of volumes Implementation in specialized volume manager class required

#### **Parameters**

- name () unused
- *kiwi.volume\_manager.base.VolumeManagerBase.setup\_mountpoint*

Implements creation of a master directory holding the mounts of all volumes

*kiwi.volume\_manager.base.VolumeManagerBase.sync\_data*

Implements sync of root directory to mounted volumes

## **Parameters**

exclude  $()$  – file patterns to exclude

*kiwi.volume\_manager.base.VolumeManagerBase.umount\_volumes* Implements umounting of all volumes Implementation in specialized volume manager class required

## 13.26.3 kiwi.volume\_manager.btrfs Module

kiwi.volume\_manager.btrfs.VolumeManagerBtrfs

Bases: VolumeManagerBase (#kiwi.volume manager.base.VolumeManagerBase) Implements btrfs sub-volume management

### **Parameters**

- subvol mount list  $()$  list of mounted btrfs subvolumes
- toplevel mount () MountManager for root mountpoint

### *kiwi.volume\_manager.btrfs.VolumeManagerBtrfs.create\_volumes*

Create configured btrfs subvolumes

Any btrfs subvolume is of the same btrfs filesystem. There is no way to have different filesystems per btrfs subvolume. Thus the filesystem\_name has no effect for btrfs

#### **Parameters**

filesystem\_name () – unused

## *kiwi.volume\_manager.btrfs.VolumeManagerBtrfs.get\_fstab*

Implements creation of the fstab entries. The method returns a list of fstab compatible entries

#### **Parameters**

- persistency type  $() by-label | by-uuid$
- filesystem name () unused

## **Returns**

list of fstab entries

#### **Return type**

list

## *kiwi.volume\_manager.btrfs.VolumeManagerBtrfs.get\_mountpoint*

Provides btrfs root mount point directory

Effective use of the directory is guaranteed only after sync\_data

**Returns**

directory path name

**Return type** string

#### *kiwi.volume\_manager.btrfs.VolumeManagerBtrfs.get\_root\_volume\_name*

Provides name of the root volume

## **Returns**

directory path name

#### **Return type**

string

# *kiwi.volume\_manager.btrfs.VolumeManagerBtrfs.get\_volumes*

Return dict of volumes

#### **Returns**

volumes dictionary

**Return type**

dict

*kiwi.volume\_manager.btrfs.VolumeManagerBtrfs.mount\_volumes* Mount btrfs subvolumes

*kiwi.volume\_manager.btrfs.VolumeManagerBtrfs.post\_init* Post initialization method Store custom btrfs initialization arguments

**Parameters**

custom  $args$  () – custom btrfs volume manager arguments

*kiwi.volume\_manager.btrfs.VolumeManagerBtrfs.set\_property\_readonly\_root*

Sets the root volume to be a readonly filesystem

## *kiwi.volume\_manager.btrfs.VolumeManagerBtrfs.setup*

Setup btrfs volume management

In case of btrfs an optional toplevel subvolume is created and marked as default volume. If snapshots are activated via the custom\_args the setup method also creates the .snapshots/1/snapshot subvolumes. There is no concept of a volume manager name, thus the name argument is not used for btrfs

## **Parameters**

name () – unused

#### *kiwi.volume\_manager.btrfs.VolumeManagerBtrfs.sync\_data*

Sync data into btrfs filesystem If snapshots are activated the root filesystem is synced into the first snapshot

#### **Parameters**

exclude  $()$  – files to exclude from sync

### *kiwi.volume\_manager.btrfs.VolumeManagerBtrfs.umount\_volumes*

Umount btrfs subvolumes

#### **Returns**

True if all subvolumes are successfully unmounted

## 13.26.4 kiwi.volume manager.lvm Module

## kiwi.volume\_manager.lvm.VolumeManagerLVM

Bases: VolumeManagerBase (#kiwi.volume manager.base.VolumeManagerBase)

## **Implements LVM volume management**

## *kiwi.volume\_manager.lvm.VolumeManagerLVM.create\_volumes*

Create configured lvm volumes and filesystems All volumes receive the same filesystem

## **Parameters**

filesystem\_name () – volumes filesystem name

## *kiwi.volume\_manager.lvm.VolumeManagerLVM.get\_device*

Dictionary of MappedDevice instances per volume Note: The mapping requires an explicit create\_volumes() call

## **Returns**

root plus volume device map

**Return type** dict

## *kiwi.volume\_manager.lvm.VolumeManagerLVM.get\_fstab*

Implements creation of the fstab entries. The method returns a list of fstab compatible entries

## **Parameters**

- persistency\_type () unused
- filesystem name  $()$  volumes filesystem name

## **Returns**

fstab entries

## **Return type**

list

*kiwi.volume\_manager.lvm.VolumeManagerLVM.get\_volumes*

Return dict of volumes

**Returns**

volumes dictionary

**Return type** dict

*kiwi.volume\_manager.lvm.VolumeManagerLVM.mount\_volumes* Mount lvm volumes

*kiwi.volume\_manager.lvm.VolumeManagerLVM.post\_init*

Post initialization method Store custom lvm initialization arguments

### **Parameters**

custom  $\arg s$  () – custom lvm volume manager arguments

### *kiwi.volume\_manager.lvm.VolumeManagerLVM.setup*

Setup lvm volume management

In case of LVM a new volume group is created on a PV initialized storage device

### **Parameters**

name () – volume group name

## *kiwi.volume\_manager.lvm.VolumeManagerLVM.umount\_volumes*

Umount lvm volumes

#### **Returns**

True if all subvolumes are successfully unmounted

**Return type**

bool

## 13.26.5 Module Contents

## kiwi.volume\_manager.VolumeManager

Bases: object

**VolumeManager factory**

### **Parameters**

- name () volume management name
- device\_map () dictionary of low level DeviceProvider intances
- root\_dir () root directory path name
- volumes () list of volumes from XMLState::get\_volumes()
- custom\_args () dictionary of custom volume manager arguments

*kiwi.volume\_manager.VolumeManager.new*